## VACON®100 FLOW **AC DRIVES**

# APPLICATION MANUAL

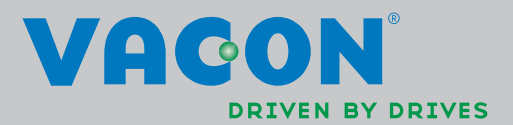

# TABLE OF CONTENTS

Document: DPD01083A Version release date: 16.11.12<br>Version release date: 16.11.12<br>Corresponds to software package FW0159V121106.vcx

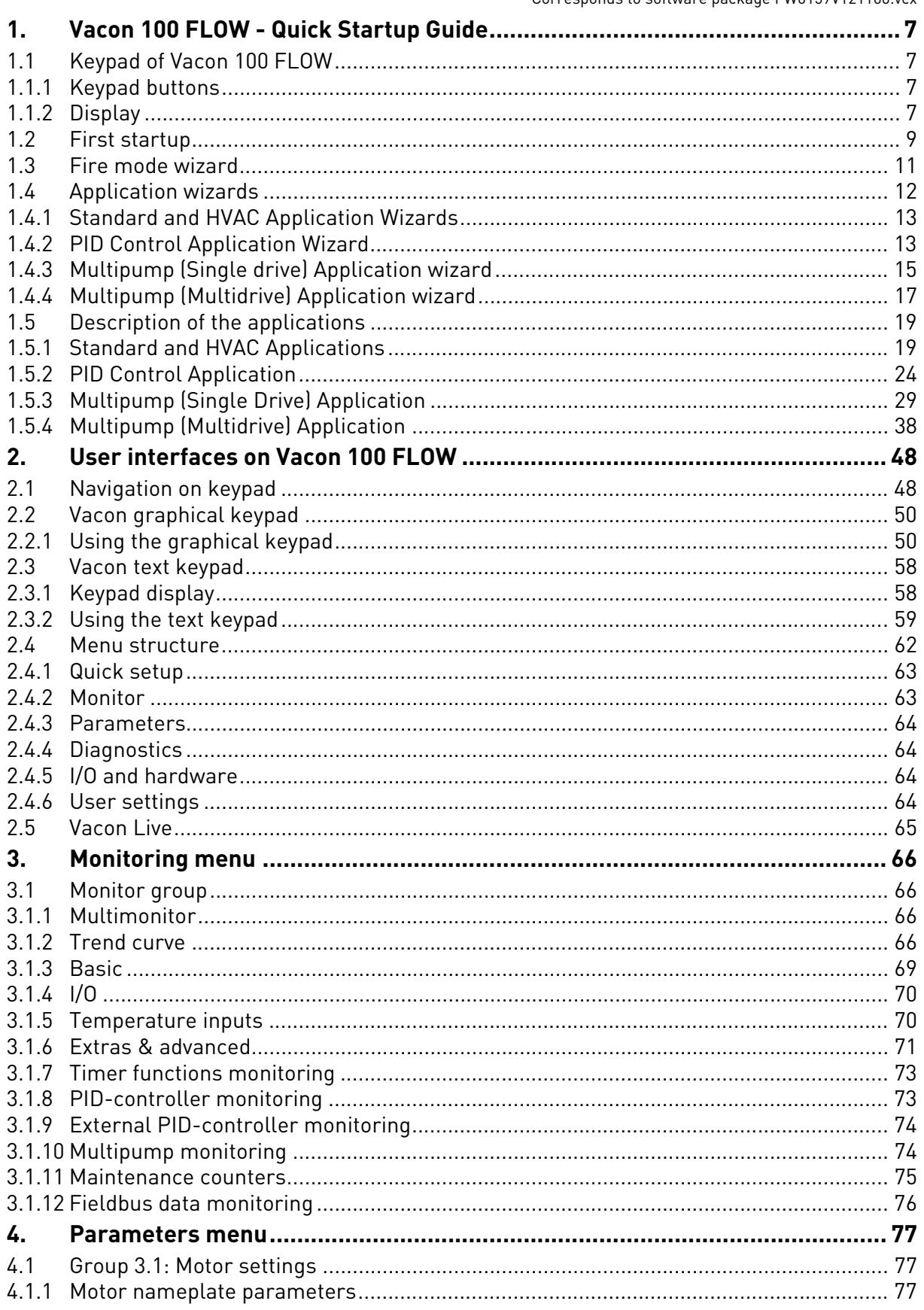

W

a kata sa ta 1999.<br>Matu

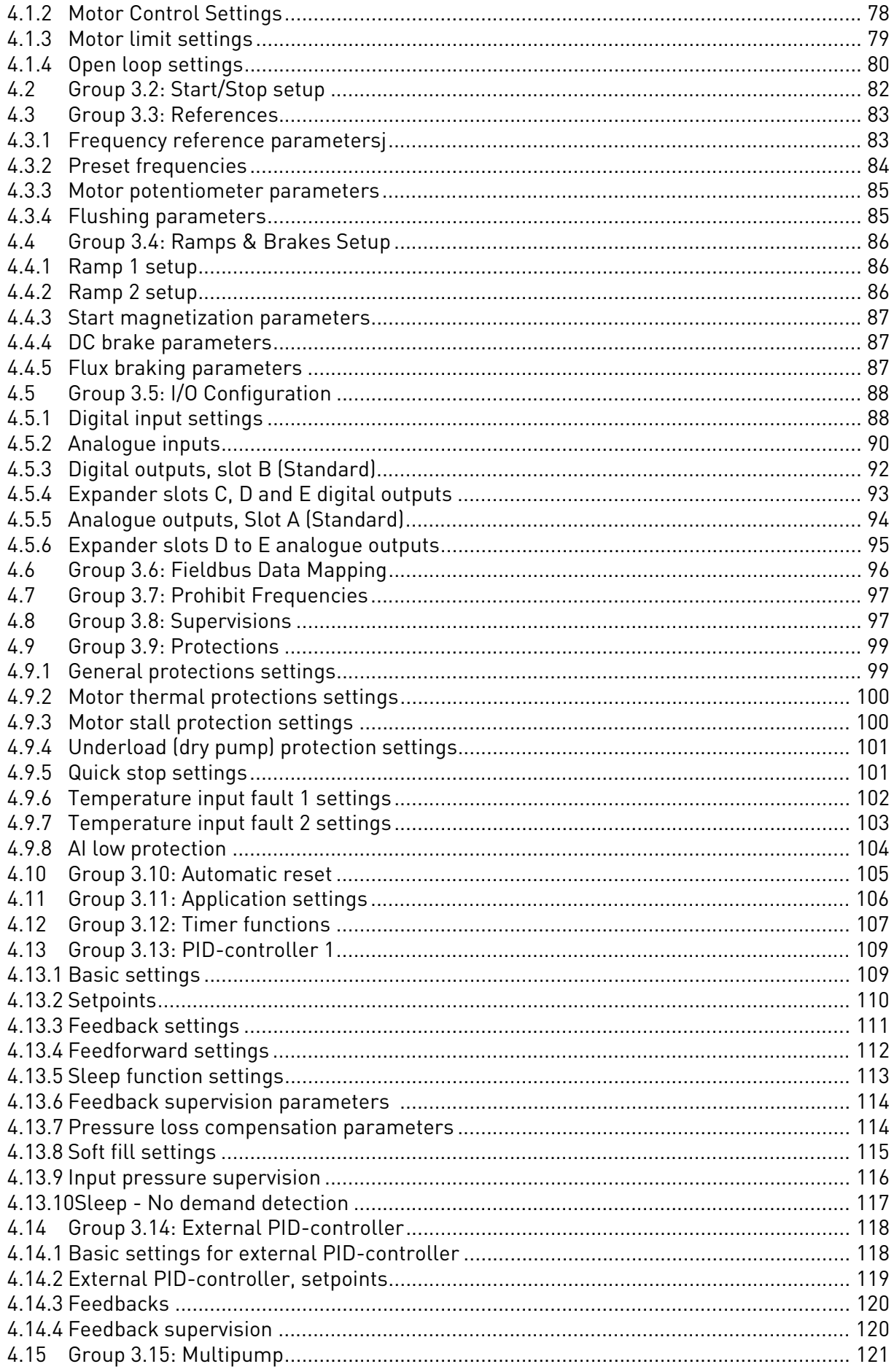

Ulli

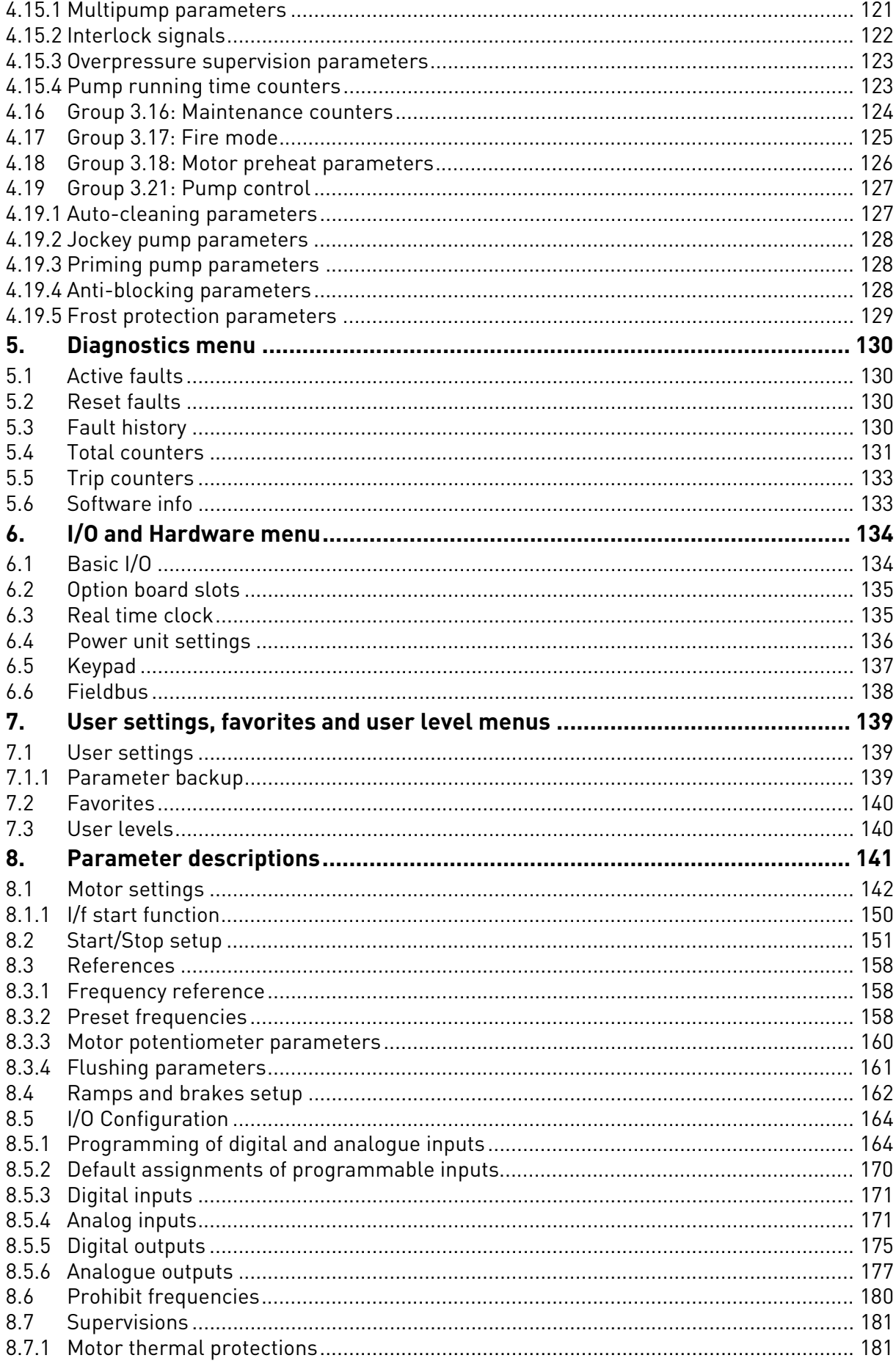

W

a kata sa ta 1999.<br>Matu

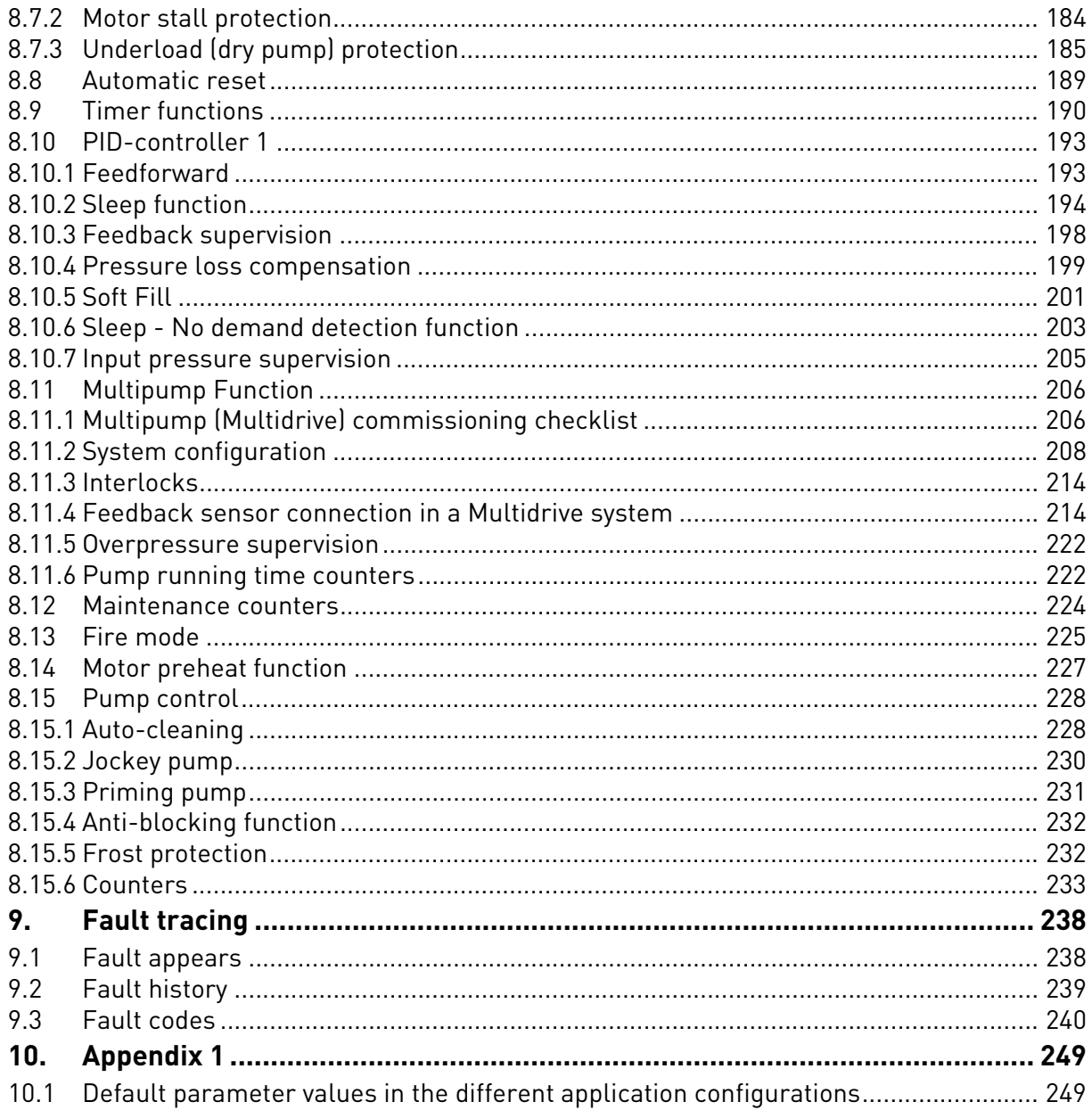

## **About this manual**

This manual describes the features and use of the Vacon $^\circ$ 100 FLOW. The manual has been compiled *in accordance with the menu structure of the drive* as follows:

- **Chapter [1](#page-8-0), Quick Startup Guide**, gives information on
	- How to get started with the keypad
	- How to select the application configuration
	- How to quickly set up the selected application
	- The applications with examples
- **Chapter [2](#page-49-2), User Interfaces**, gives information on
	- The keypad in detail, the views, keypad types, etc.
	- Vacon Live
	- The onboard fieldbus functionality
- **Chapter [3](#page-67-4), Monitoring menu**, gives detailed information on the monitoring values.
- **Chapter [4](#page-78-3), Parameter menu** lists all the parameters of the drive
- **Chapter [5](#page-131-4)** presents the **Diagnostics menu**
- **Chapter [6](#page-135-2)** presents the **I/O and Hardware menu**
- **Chapter [7](#page-140-3)** presents the **User settings, favorites and user level menus**
- **Chapter [8](#page-142-1), Parameter descriptions,** gives further information on
	- Parameters and their use
	- Digital and analogue input programming
	- Application-specific functions
- **Chapter [9](#page-239-2), Fault tracing,** gives information on
	- The faults and their causes
	- Resetting the faults
- **Chapter 10, Appendix** gives information on the different default values of the applications

**NOTE!** This manual includes a large amount of parameter tables. Below you can find the column names and their explanations:

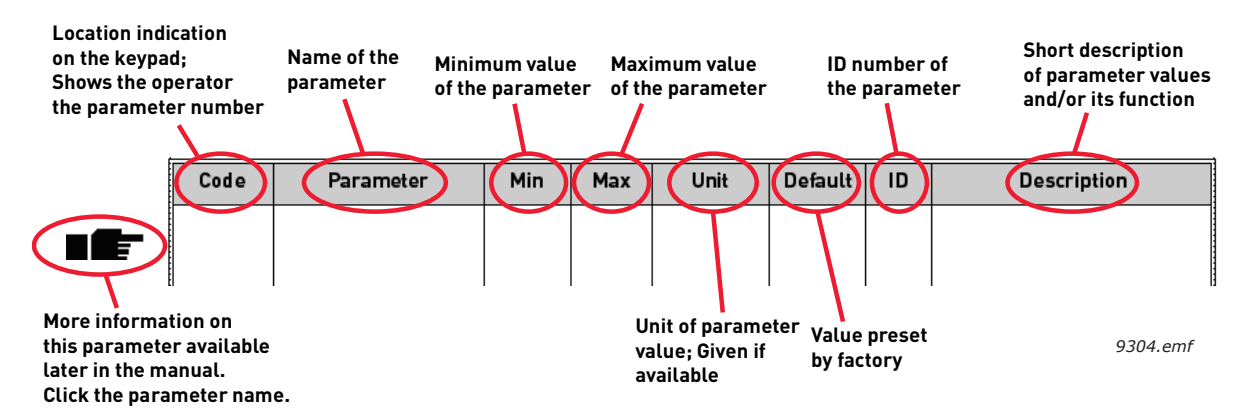

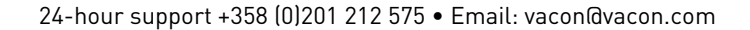

# Specific functions of Vacon® 100 FLOW AC drive

#### **Features**

- **Extensive wizards** for start-up, Standard, HVAC, PID-control, Multipump (Single drive and Multidrive) and Fire Mode used to facilitate commissioning
- **'Funct' button** for easy change between Local (keypad) and Remote control place. The remote control place is selectable by parameter (I/O or Fieldbus)
- **8 preset frequencies**
- **Motor pontentiometer** functions
- **Flushing function**
- 2 programmable **ramp times**, 2 **supervisions** and 3 ranges of **prohibited frequencies**
- **Quick stop**
- **Control page** for easy operation and monitoring of the most essential values.
- **Fieldbus** data mapping
- **Automatic reset**
- Different **pre-heat modes** used to avoid condensation problems
- **Maximum output frequency 320Hz**
- **Real-time clock and timer functions** available (optional battery required). Possible to program 3 time channels to achieve different functions on the drive (e.g. Start/Stop and Preset frequencies)
- **External PID-controller** available. Can be used to control e.g. a valve using the AC drive's I/O
- **Sleep mode function** which automatically enables and disables drive running with user defined levels to save energy.
- **2-zone PID-controller** (2 different feedback signals; minimum and maximum control)
- **Two setpoint sources** for the PID-control. Selectable with digital input
- **PID setpoint boost function**
- **Feedforward function** to improve the response to the process changes
- **Process value supervision**
- **Multipump control** for Single drive and Multidrive systems
- **Multimaster and Multifollower** modes in Multidrive system
- **Real-time clock based multipump alternation**
- **Maintenance** counter
- **Pump control functions:** Autochange, Priming Pump Control, Jockey Pump Control, Pump Impeller Auto-Cleaning, Anti-blocking, Pump Input Pressure Supervision and Frost Protection function

## <span id="page-8-0"></span>1. VACON 100 FLOW - QUICK STARTUP GUIDE

#### <span id="page-8-1"></span>1.1 Keypad of Vacon 100 FLOW

The control keypad is the interface between the Vacon®100 AC drive and the user. With the control keypad it is possible to control the speed of a motor, to supervise the state of the equipment and to set the AC drive's parameters.

There are two keypad types you can choose for your user interface: *Keypad with graphical display* and *Text keypad.*

<span id="page-8-2"></span>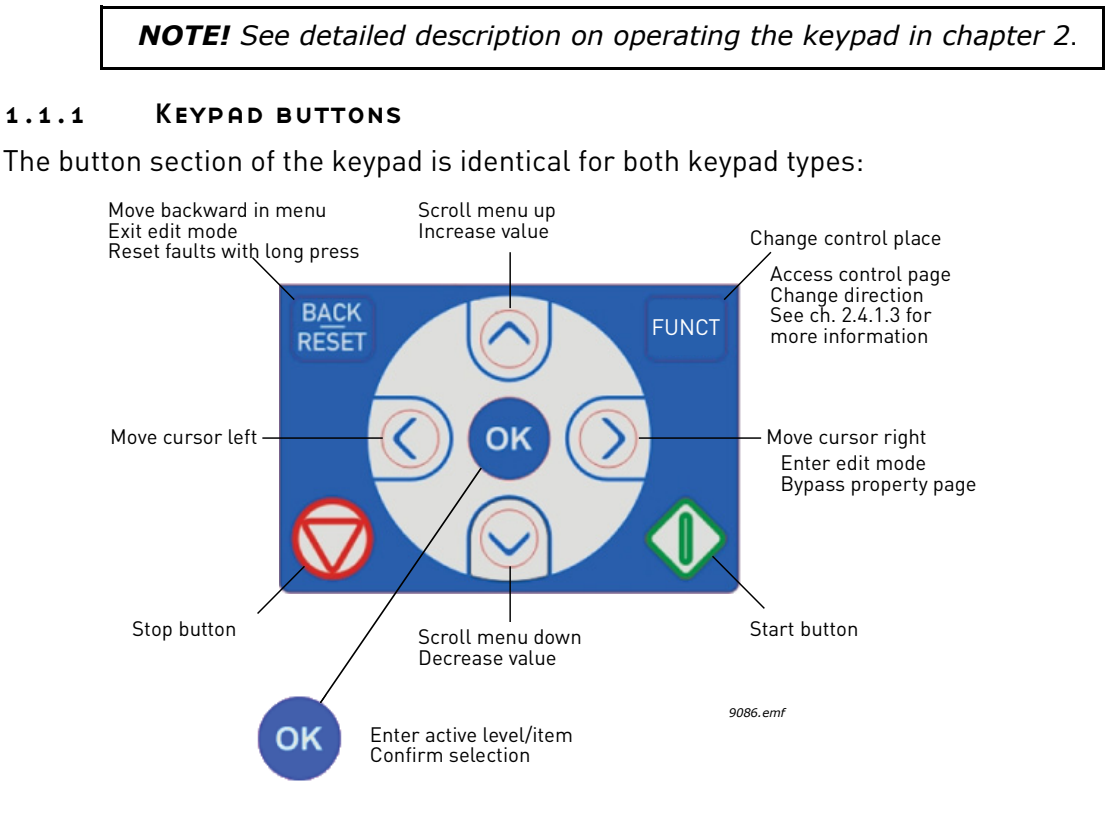

*Figure 1.*

#### <span id="page-8-3"></span>1.1.2 Display

The keypad display indicates the status of the motor and the drive and any irregularities in motor or drive functions. On the display, the user sees information about the drive and his present location in the menu structure and the item displayed.

#### **Graphical display:**

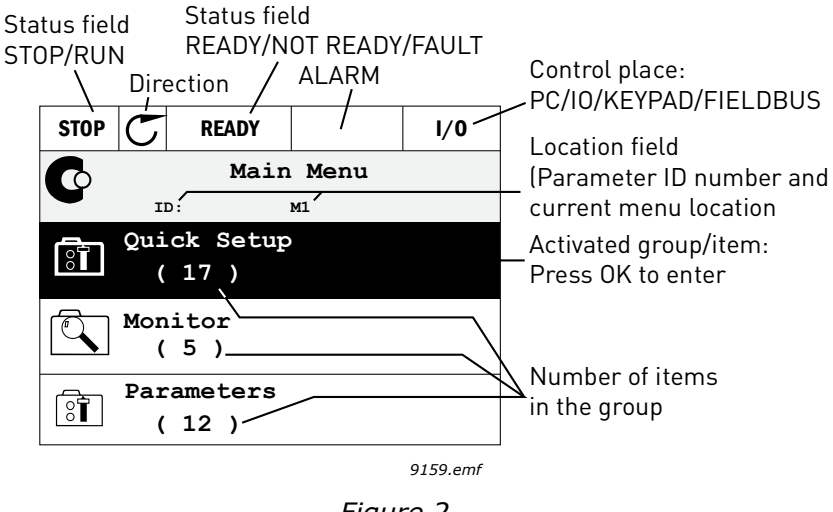

*Figure 2.*

If the text on the text line is too long to fit in the display, the text will scroll from left to right to reveal the whole text string:

#### **Text display:**

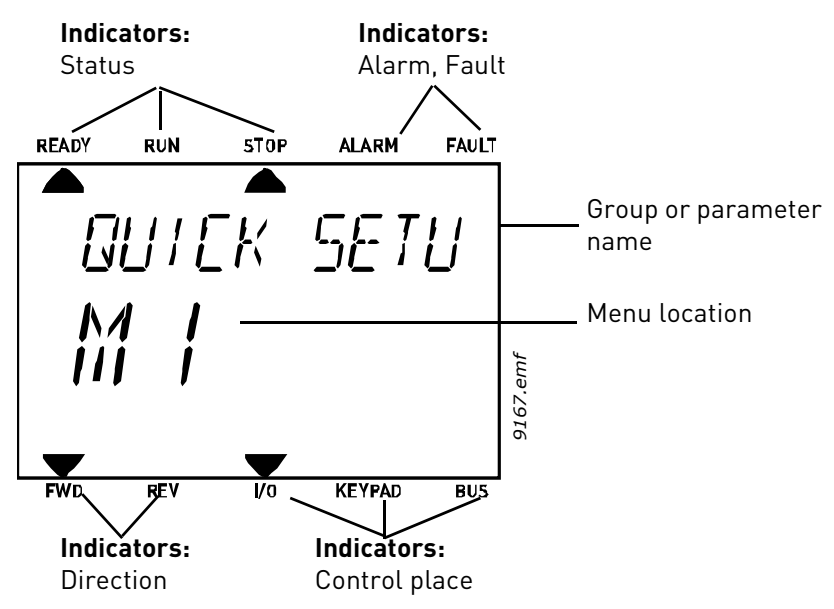

*Figure 3.* 

#### <span id="page-10-0"></span>1.2 First startup

After the drive has been powered up, the Startup wizard will be initated.

In the *Startup Wizard*, you will be prompted for essential information needed by the drive so that it can start controlling your process.

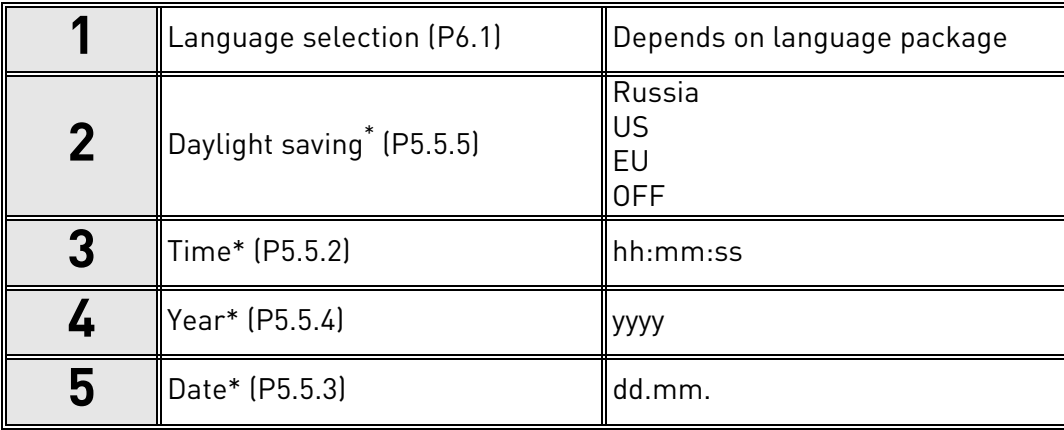

\* These questions appear if battery is installed

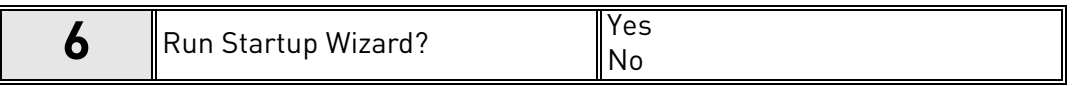

Select 'Yes' and push OK. If you select 'No' the drive will exit the wizard.

**NOTE!** If you select 'No' and push OK, you will have to set all parameter values manually.

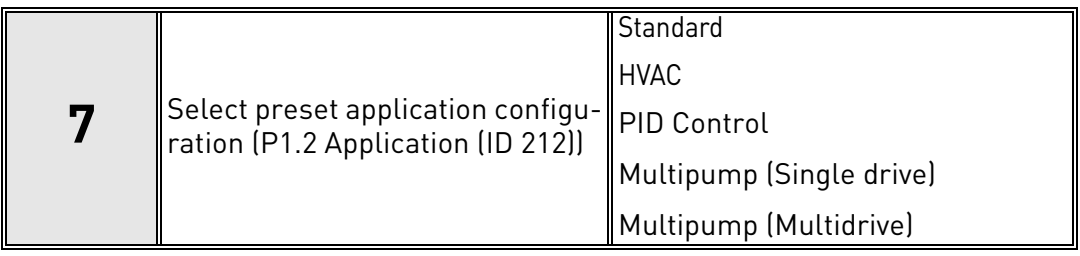

**NOTE!** If you change the value of [P1.2 Application \(ID 212\)](#page-142-2) later on the **graphical keypad**, the wizard will guide you from **step 8** to **step 17** and jump then to the selected application wizard.

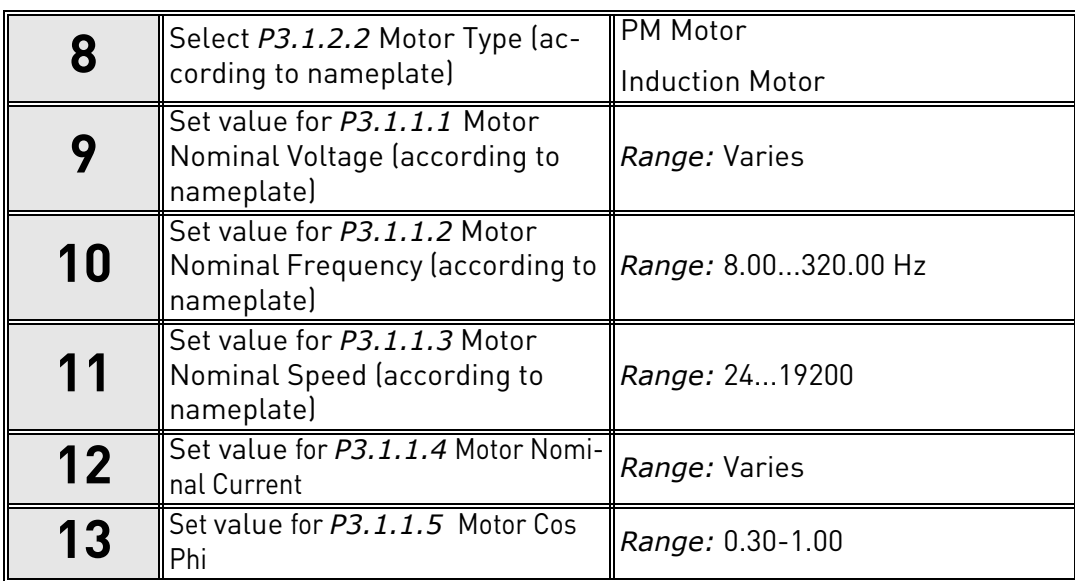

If 'Induction Motor' has been selected **in step 8**, **steps 9 - 13** appear. If 'PM Motor' has been selected, **steps 9 - 12** appear and the wizard will jump to **step 14** after them.

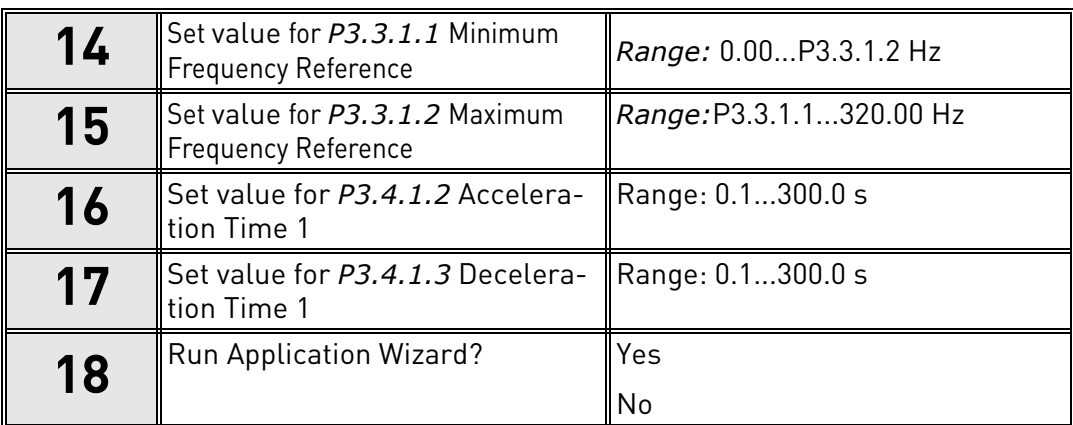

If you select 'Yes' and push the OK button you will be taken to the application wizard according the selection you made in **step 7**.

If you select 'No' and push OK, the wizard will stop and you will have to set all parameter values manually.

Now the Startup Wizard is completed.

The Startup Wizard can be re-initiated by activating the parameteter P6.5.1 *Restore factory defaults* OR choosing *Activate* for parameter B1.1.2 Startup Wizard.

#### <span id="page-12-0"></span>1.3 Fire mode wizard

**NOTE! THE WARRANTY IS VOID IF THE FIRE MODE FUNCTION IS ACTIVATED!** Test Mode can be used to test the Fire Mode -function without voiding the warranty. Read some important information about the password and warranty issues in chapter [8.13](#page-226-1) before you proceed.

Fire Mode Wizard is intended for easy commissioning of the Fire Mode function. The Fire Mode Wizard can be initiated by choosing *Activate* for parameter 1.1.2 in the Quick setup menu.

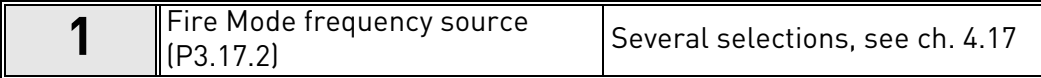

If any other source than '*Fire mode frequency*' is selected the wizard will jump directly to question 3.

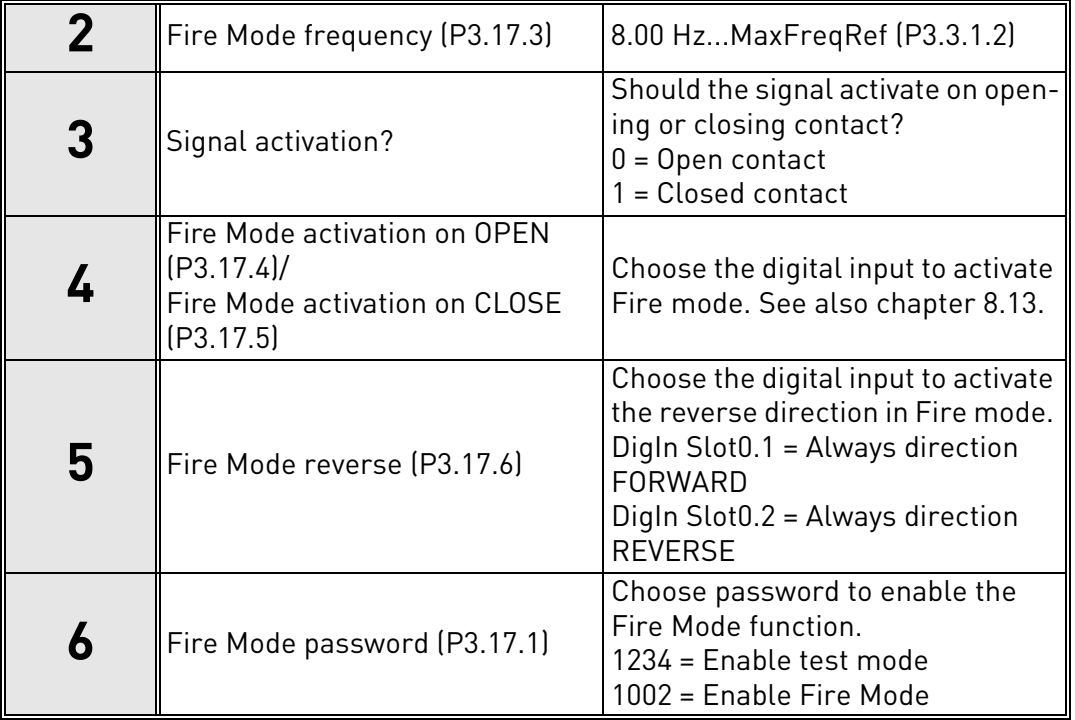

#### <span id="page-13-0"></span>1.4 Application wizards

The application wizards have been designed to ease up the commissioning and parametrizing of the AC drive. They will customize the settings to meet the end use requirements in terms of functionality and I/O connections. The wizards are well suited to typical field applications and you can select the application configuration that is nearest to the intended use of the frequency converter. The application configuration can be selected in the startup wizard during commissioning (see chapter [1.2](#page-10-0), step 7), or any time with parameter [P1.2 Application \(ID 212\).](#page-142-2) (See chapter [8\)](#page-142-1).

When the selection is made with parameter P1.2 , the parameter default values are set to comply with the selected application. The quick setup menu shows the most essential applicationspecific parameters. These parameters and all other parameters can also be edited and changed in the Parameters menu (M3) any time, giving the user a free hand to make changes, regardless of the selected application configuration.

*NOTE! See detailed descriptions of the applications in [chapter 1.5](#page-20-0)*

When one of the applications is selected with parameter [P1.2 Application \(ID 212\)](#page-142-2), the wizard always shows the following steps first to be answered:

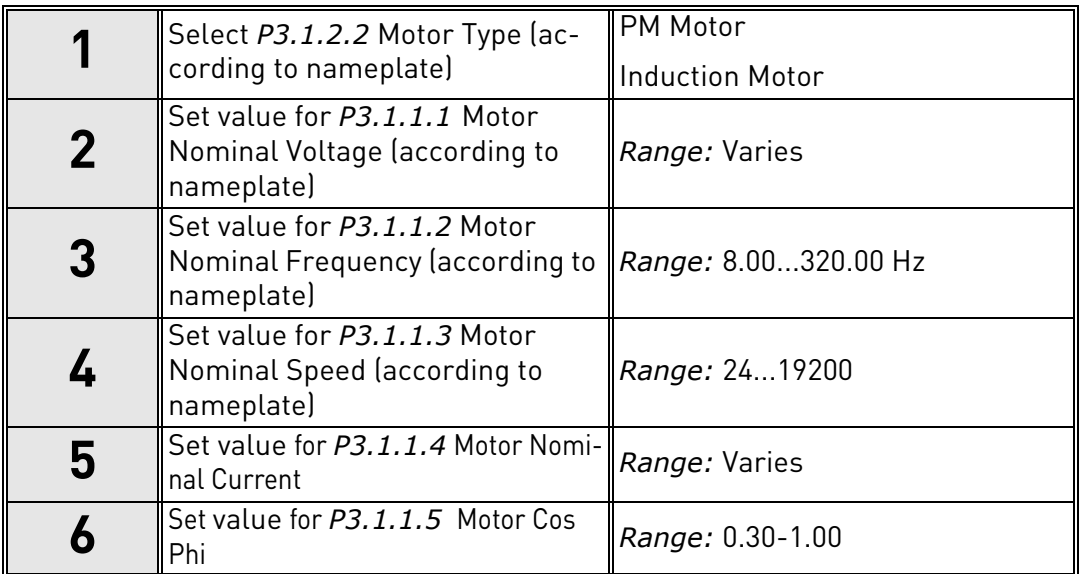

**Step 6** appears only If *'Induction Motor'* has been selected in step 1.

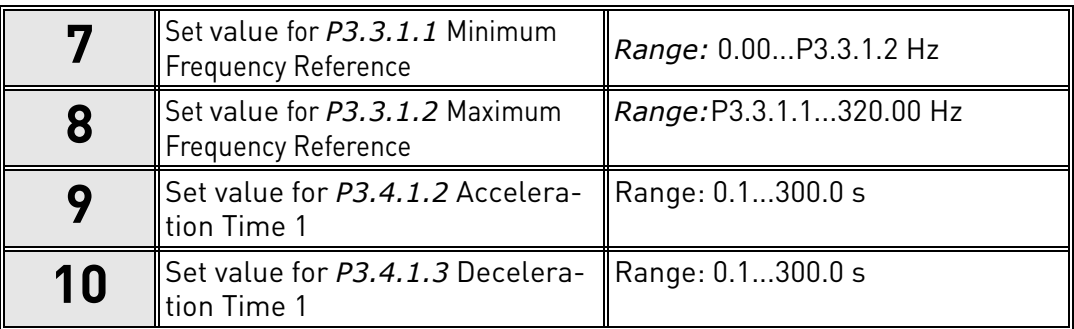

After this the wizard moves to application-specific steps, which are presented in following chapters:

#### <span id="page-14-0"></span>1.4.1 Standard and HVAC Application Wizards

If you select Standard or HVAC Application with parameter [P1.2 Application \(ID 212\)](#page-142-2), the abovementioned **steps 1 - 10** appear [\(chapter 1.4](#page-13-0)).

However, if you have selected **Standard Application** or **HVAC Application** in the Startup Wizard **step 7** (see [chapter 1.2](#page-10-0)), only this step will appear to be answered:

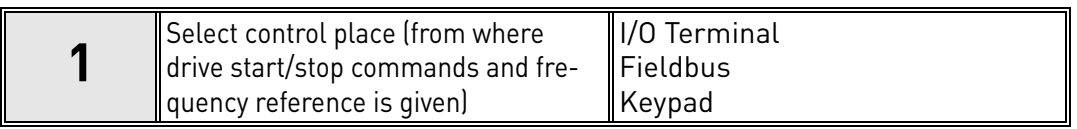

The Standard or HVAC Application wizard is now completed.

### <span id="page-14-1"></span>1.4.2 PID Control Application Wizard

If you select PID Control Application with parameter [P1.2 Application \(ID 212\)](#page-142-2), the above-mentioned steps 1 - 10 appear ([chapter 1.4\)](#page-13-0).

However, if you have selected **PID Control Application** in **step 7** of the Startup Wizard, the following steps will appear to be answered next after the Startup Wizard **step 18** (see [chapter 1.2](#page-10-0)):

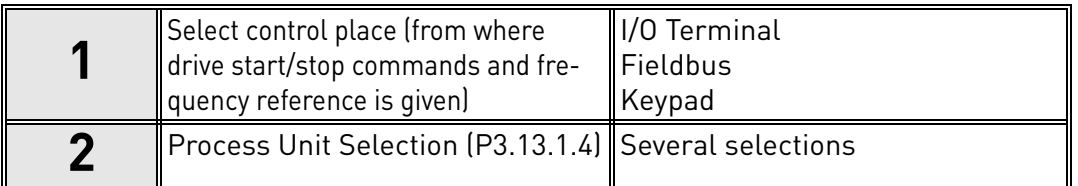

If % is selected as process unit, the wizard will directly jump to **step 6.** If any other unit than % is selected, the following steps appear:

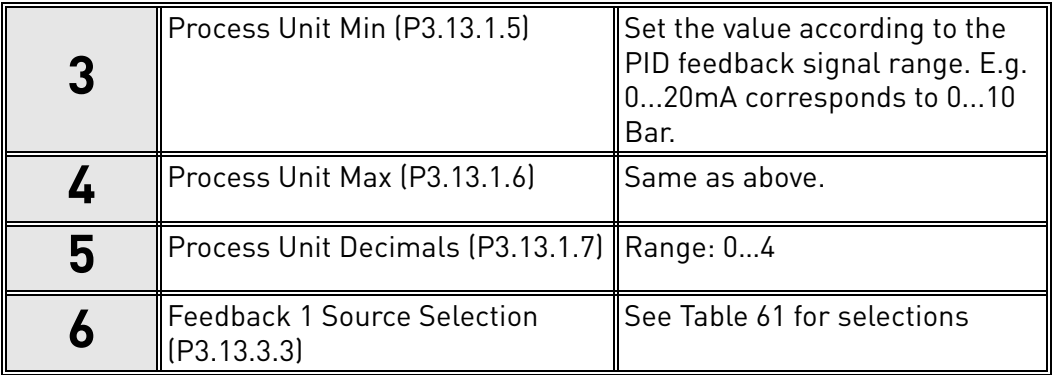

If one of the analogue input signals is selected in **step 6**, the **step 7** appears. Otherwise wizard will jump directly to **step 8**.

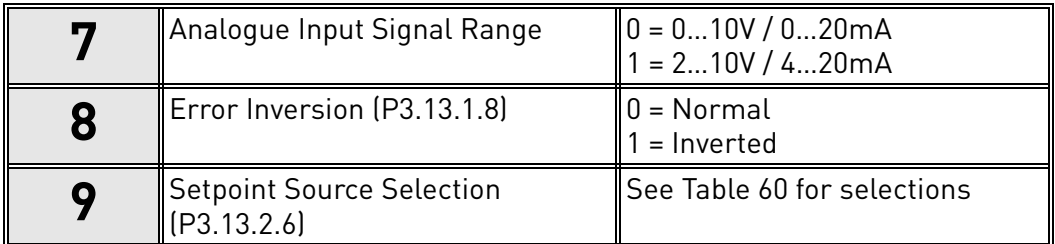

If one of the analogue input signals is selected in **step 9**, the **step 10** appears and the **step 12** after that. If any other selection thant AI1 - AI6 is made, the wizard will jump to **step 11**.

If either of the options '*Keypad Setpoint 1*' or '*Keypad Setpoint 2* is chosen in **step 9**, the wizard will jump directly to **step 12**.

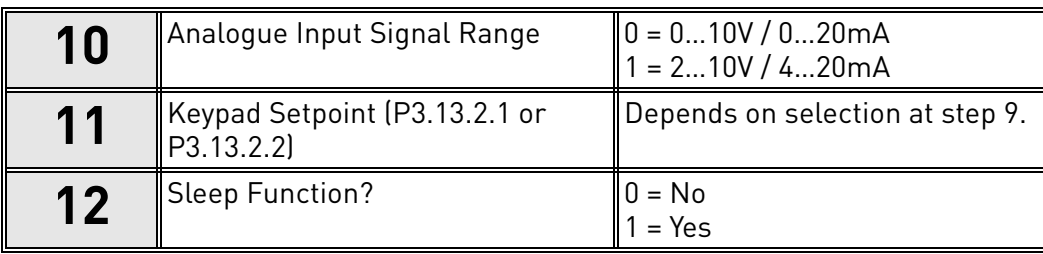

If option 'Yes´is selected, following steps appear. Otherwise, the wizard will jump directly to the end.

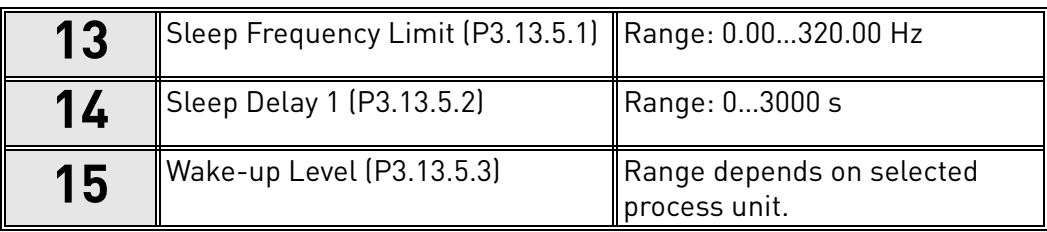

The PID Control application wizard is now completed.

#### <span id="page-16-0"></span>1.4.3 Multipump (Single drive) Application wizard

If you select Multipump (single drive) Application with parameter [P1.2 Application \(ID 212\)](#page-142-2), the above-mentioned steps 1 - 10 appear ([chapter 1.4](#page-13-0)).

However, if you have selected **Multipump (Single drive) Application** in **step 7** of the Startup Wizard, the following steps will appear to be answered next after the Startup Wizard **step 18**  (see [chapter 1.2](#page-10-0)):

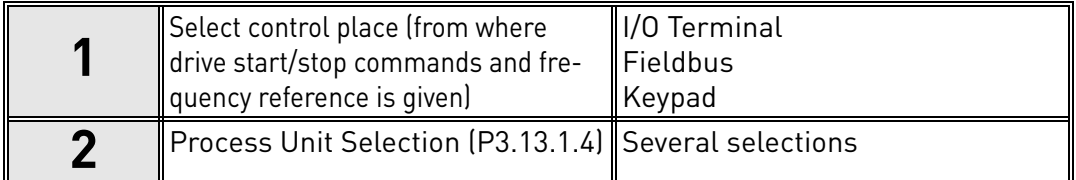

If % is selected as process unit, the wizard will directly jump to **step 6.** If any other unit than % is selected, the following steps appear:

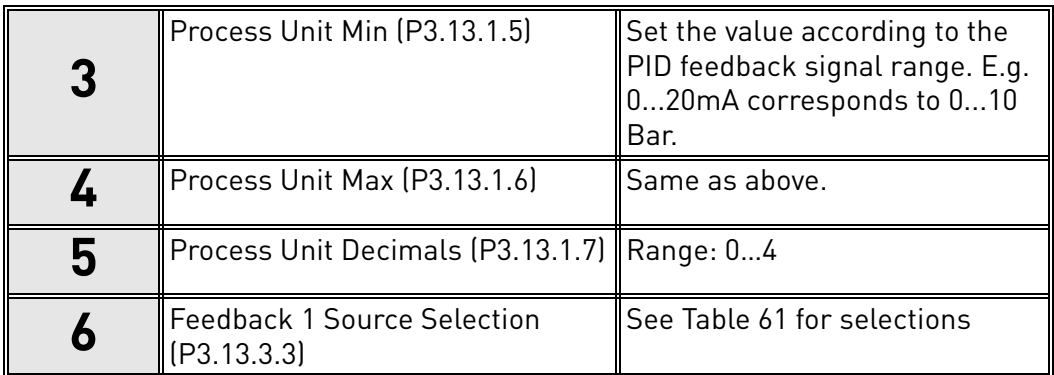

If one of the analogue input signals is selected in **step 6**, the **step 7** appears. Otherwise wizard will jump directly to **step 8**.

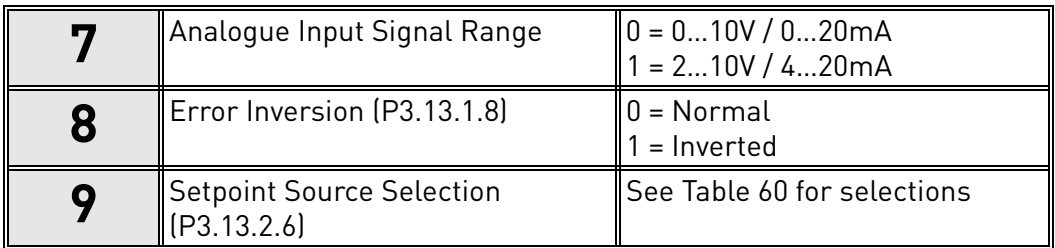

If one of the analogue input signals is selected in **step 9**, the **step 10** appears and the **step 12** after that. If any other selection thant AI1 - AI6 is made, the wizard will jump to **step 11**.

If either of the options '*Keypad Setpoint 1'* or '*Keypad Setpoint 2* is chosen in **step 9**, the wizard will jump directly to **step 12**. .

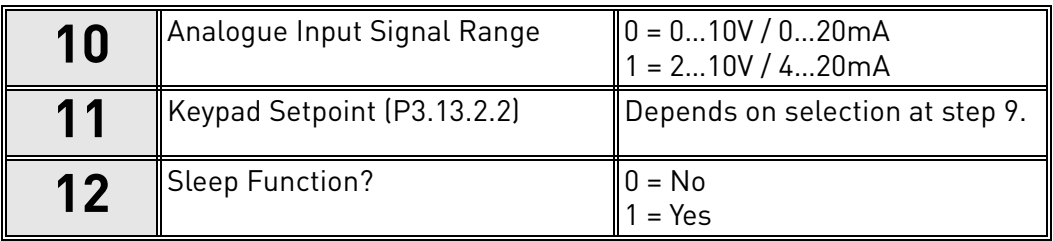

If option 'Yes´is selected, **steps 13 - 15** appear. Otherwise, the wizard will jump directly to the **step 16**.

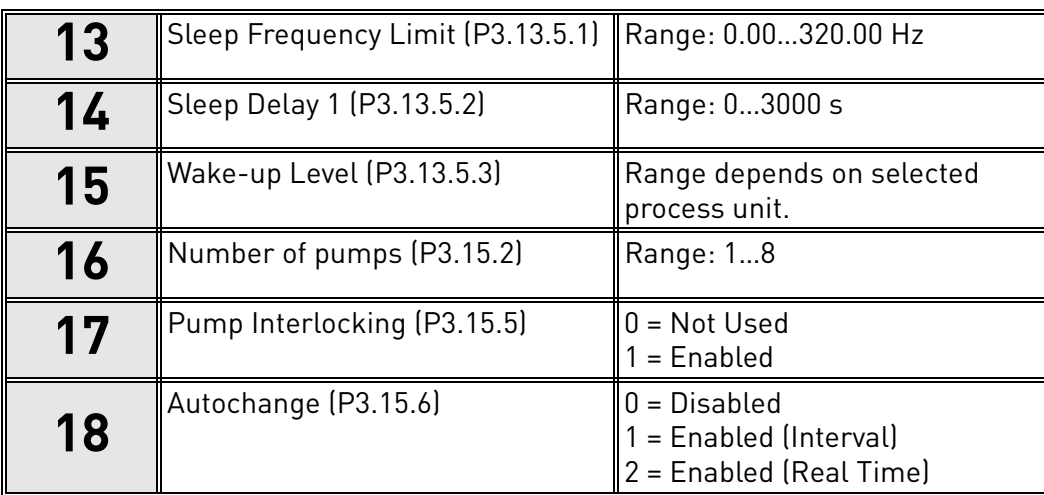

If Autochange function is enabled, **steps 19-24** will appear. If Autochange is disabled, the Wizard will jump directly to **step 25**.

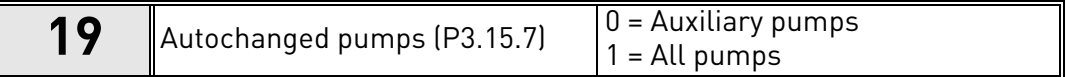

**Step 20** appears only if option 'Enabled (Interval)' was selected in **step 18**.

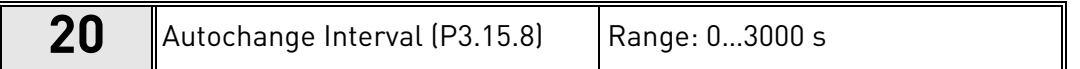

**Steps 21-22** appear only if option 'Enabled (Real Time)' was selected in **step 18.**

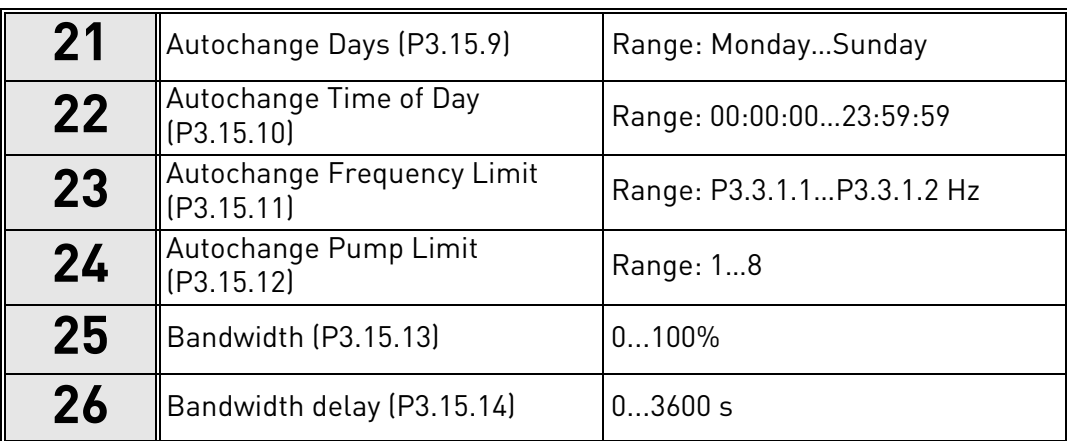

The Multipump (single drive) application wizard is now completed.

#### <span id="page-18-0"></span>1.4.4 Multipump (Multidrive) Application wizard

If you select Multipump (Multidrive) Application with parameter [P1.2 Application \(ID 212\)](#page-142-2), the above-mentioned steps 1 - 10 appear ([chapter 1.4](#page-13-0)).

However, if you have selected **Multipump (Multidrive) Application** in **step 7** of the Startup Wizard, the following steps will appear to be answered next after the Startup Wizard **step 18** (see [chapter 1.2](#page-10-0)):

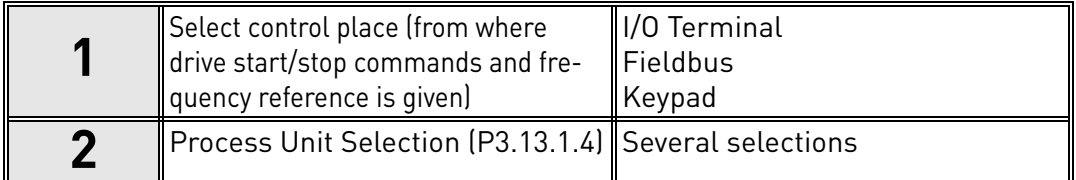

If % is selected as process unit, the wizard will directly jump to **step 6.** If any other unit than % is selected, the following steps appear:

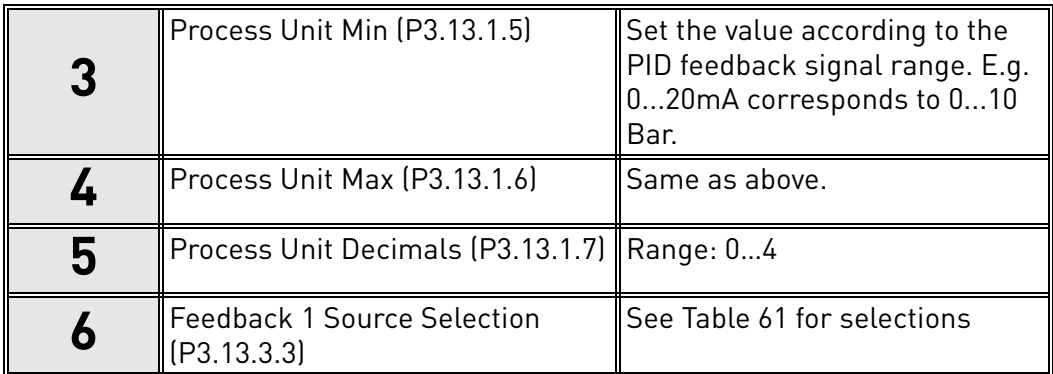

If one of the analogue input signals is selected in **step 6**, the **step 7** appears. Otherwise wizard will jump directly to **step 8**.

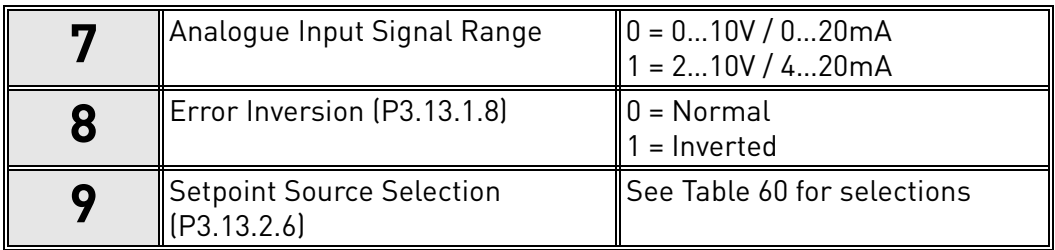

If one of the analogue input signals is selected in **step 9**, the **step 10** appears and the **step 12** after that. If any other selection thant AI1 - AI6 is made, the wizard will jump to **step 11**.

If either of the options '*Keypad Setpoint 1'* or '*Keypad Setpoint 2* is chosen in **step 9**, the wizard will jump directly to **step 12**.

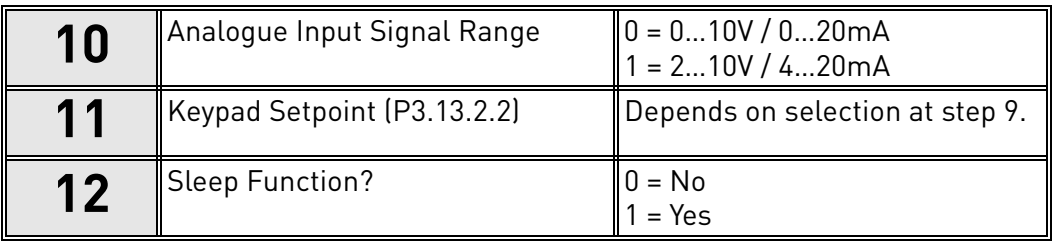

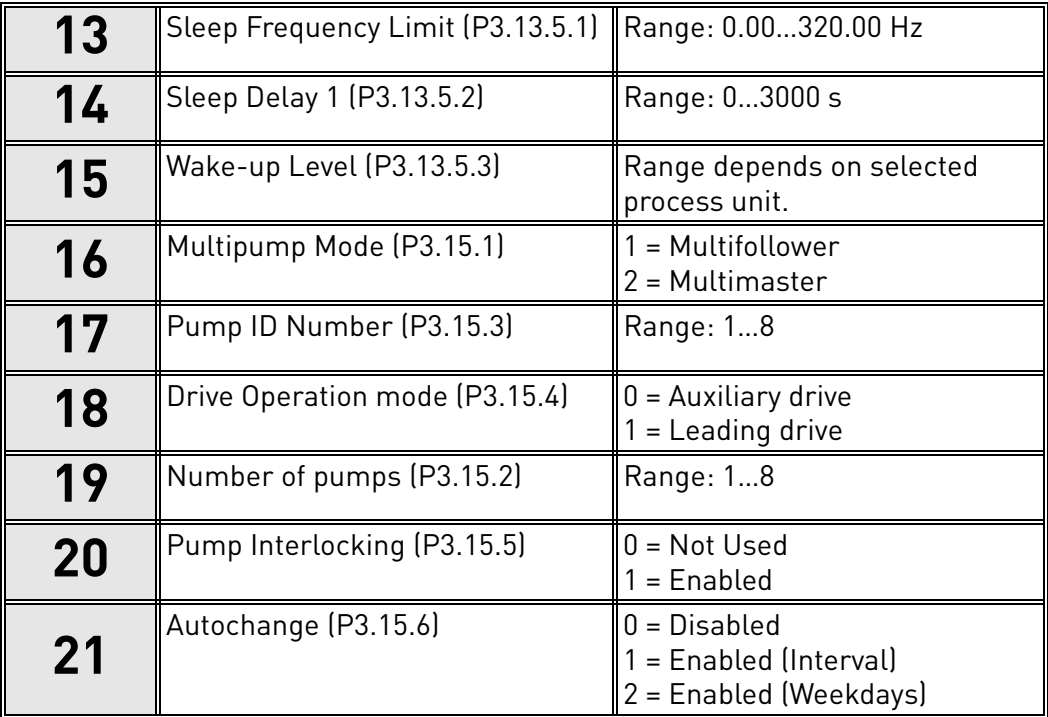

If option 'Yes´is selected, **steps 13 - 15** appear. Otherwise, the wizard will jump directly to the **step 16**.

If Autochange function is enabled (interval), **step 23** will appear and after that the wizard will jump to **step 26**. If Autochange function is enabled (Weekdays), the wizard will jump to **step 24**. If Autochange is disabled, the Wizard will jump directly to **step 26**.

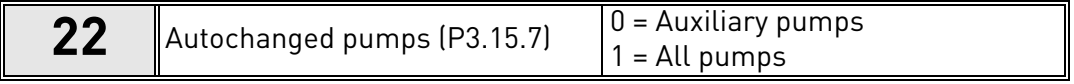

**Step 23** appears only if option 'Enabled (Interval)' was selected in **step 18**.

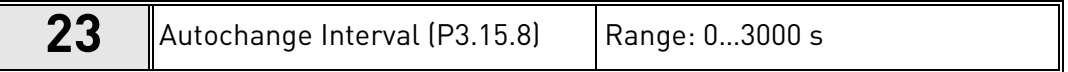

**Steps 24-25** appear only if option 'Enabled (Weekdays)' was selected in **step 18.**

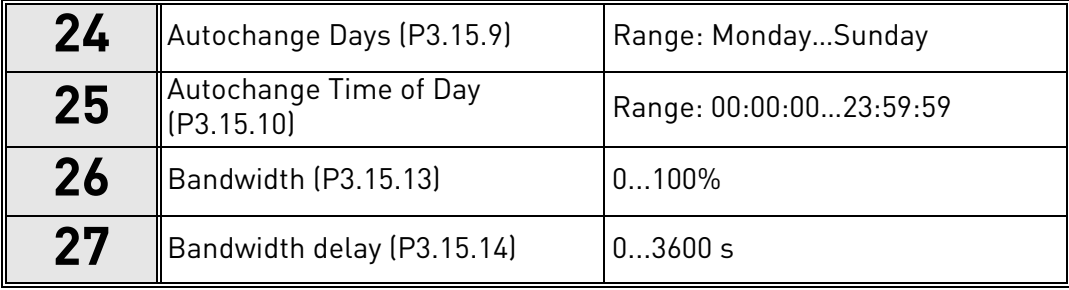

The Multipump (multidrive) application wizard is now completed.

#### <span id="page-20-0"></span>1.5 Description of the applications

#### <span id="page-20-1"></span>1.5.1 Standard and HVAC Applications

Standard and HVAC applications are typically used in simple speed controlled applications (e.g. pumps, fans or conveyors) where no special features are needed.

The drive can be controlled either from Keypad, Fieldbus or I/O terminal.

In I/O terminal control, drive frequency reference signal is connected either to AI1 (0…10V) or AI2 (4…20mA), depending on the reference signal type. There are also three preset frequency references available. Preset references can be activated by DI4 and DI5. Drive start/stop signals are connected to DI1 (start forward) and DI2 (Start reverse).

All drive outputs are freely configurable. One analog output (Output Frequency) and three relay outputs (Run, Fault, Ready) are available on the basic I/O board.

**NOTE!** See detailed descriptions on the application-specific parameters in [chapter 8](#page-142-1)

#### 1.5.1.1 Standard and HVAC Application default control connections

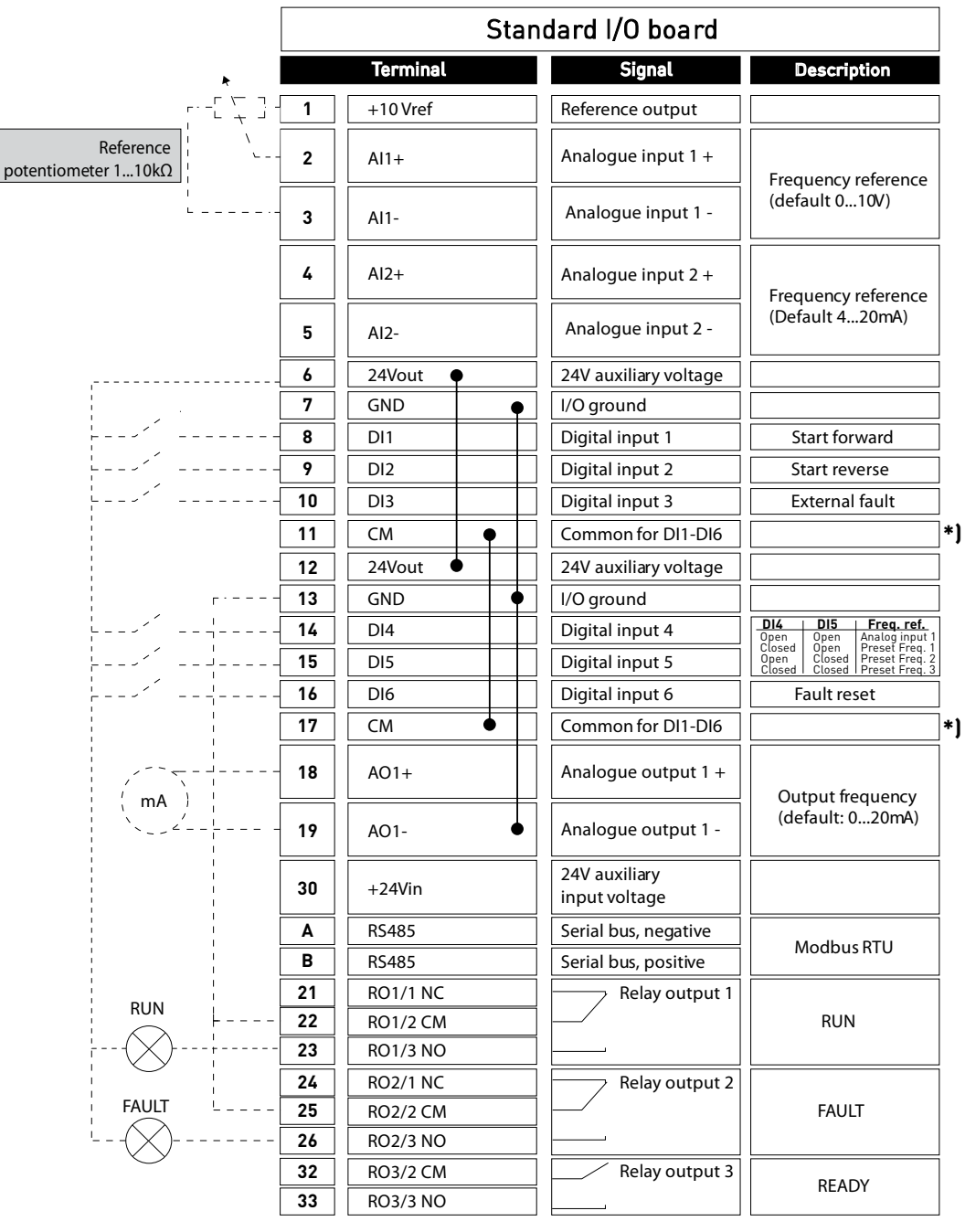

*9301.emf*

\*) Digital inputs can be isolated from the ground with a DIP switch, see figure below:

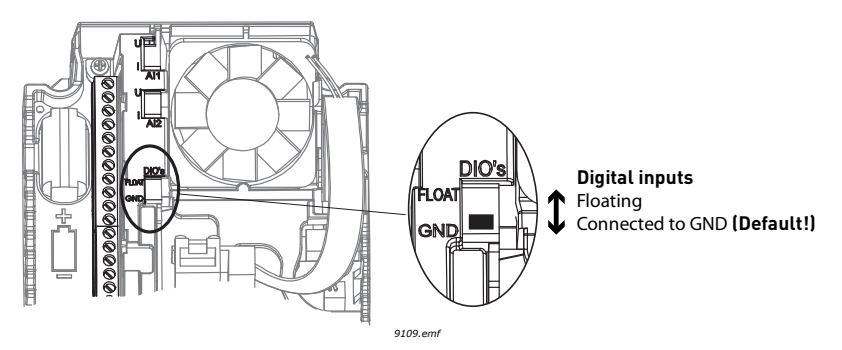

#### 1.5.1.2 Standard and HVAC Application quick setup parameters

### **M1.1 Wizards**

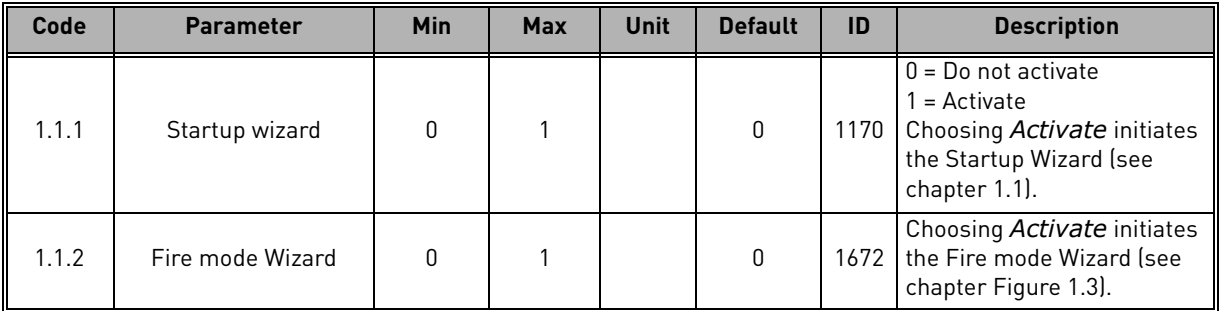

#### **M1 Quick Setup:**

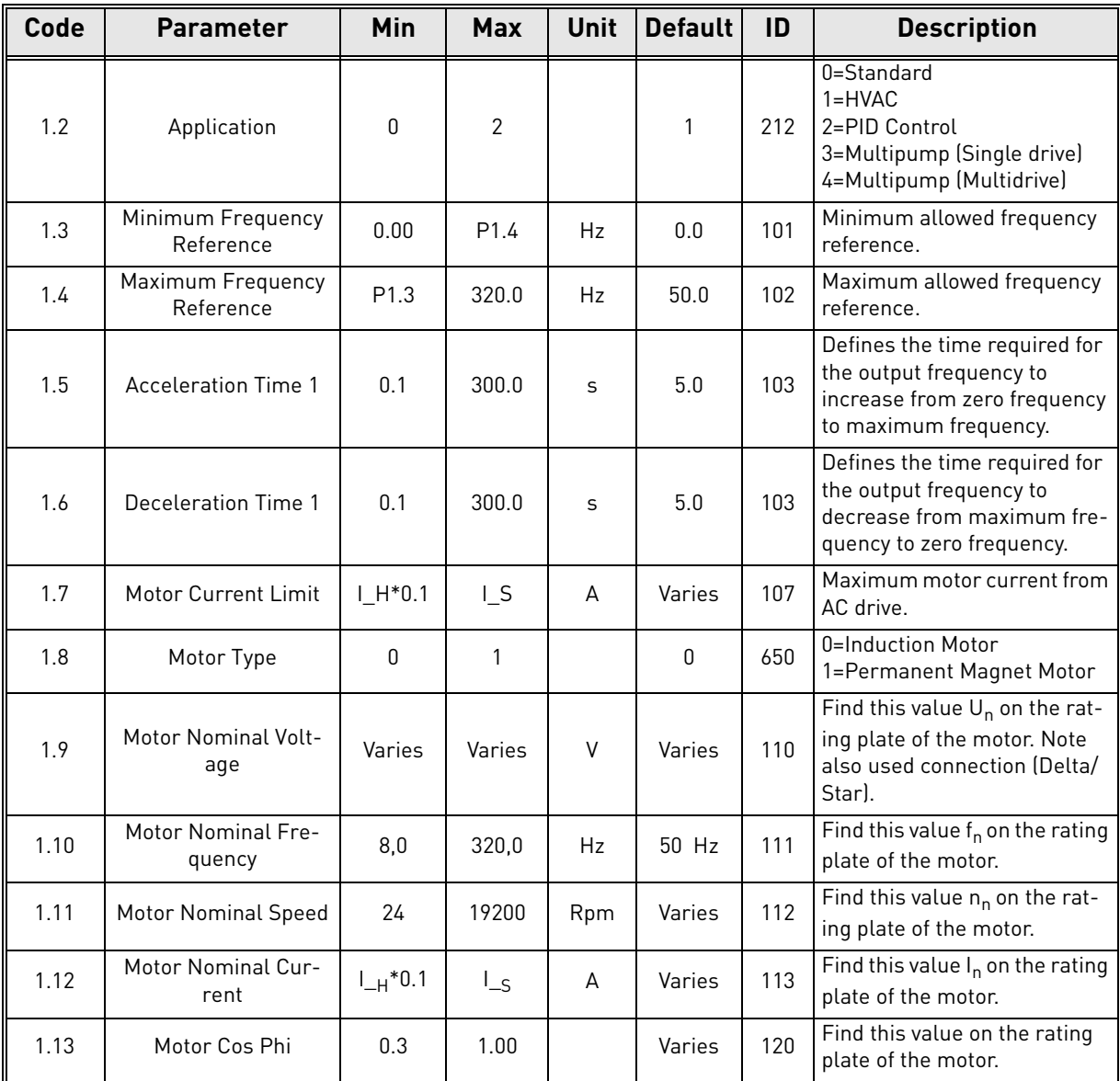

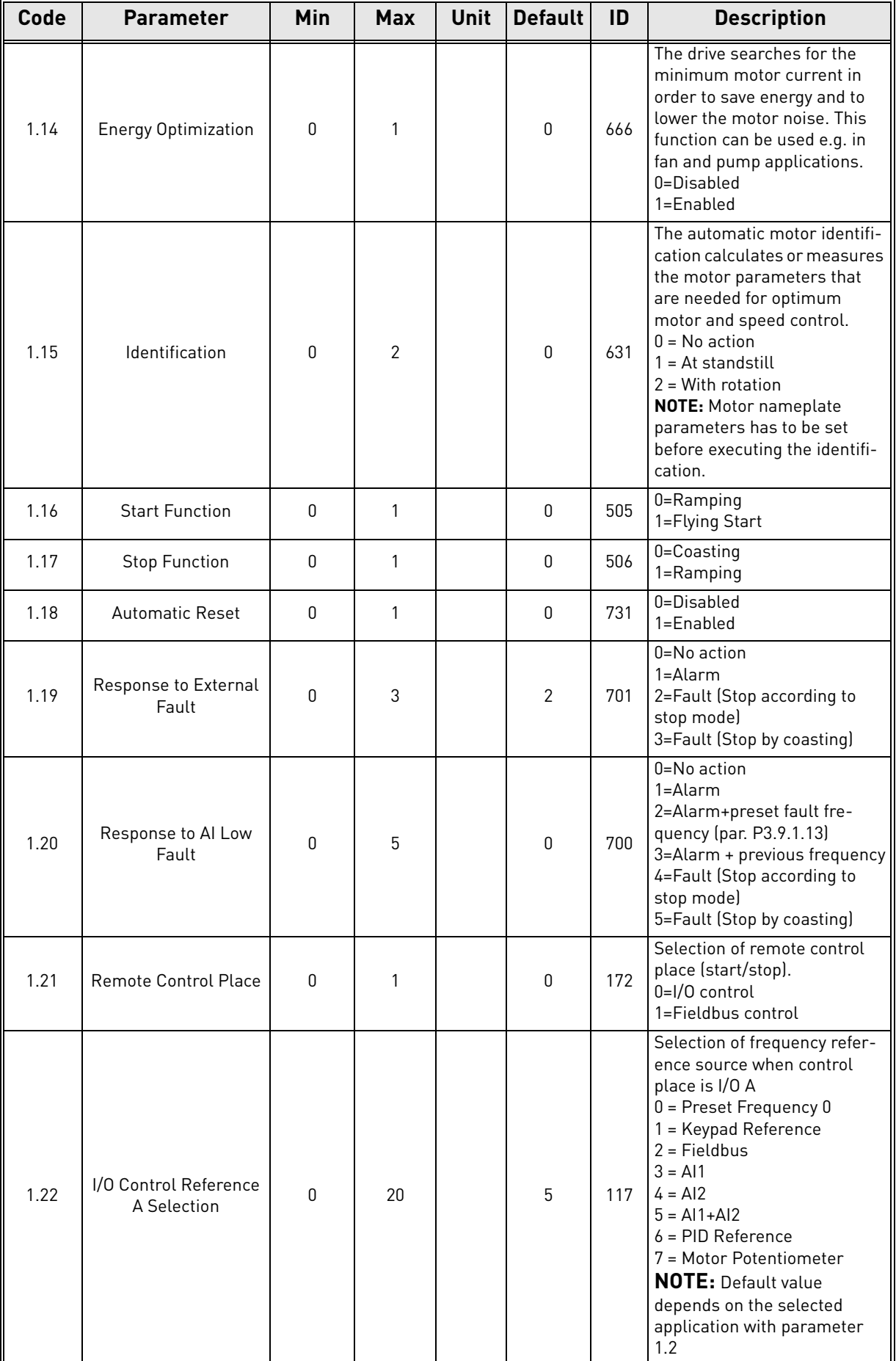

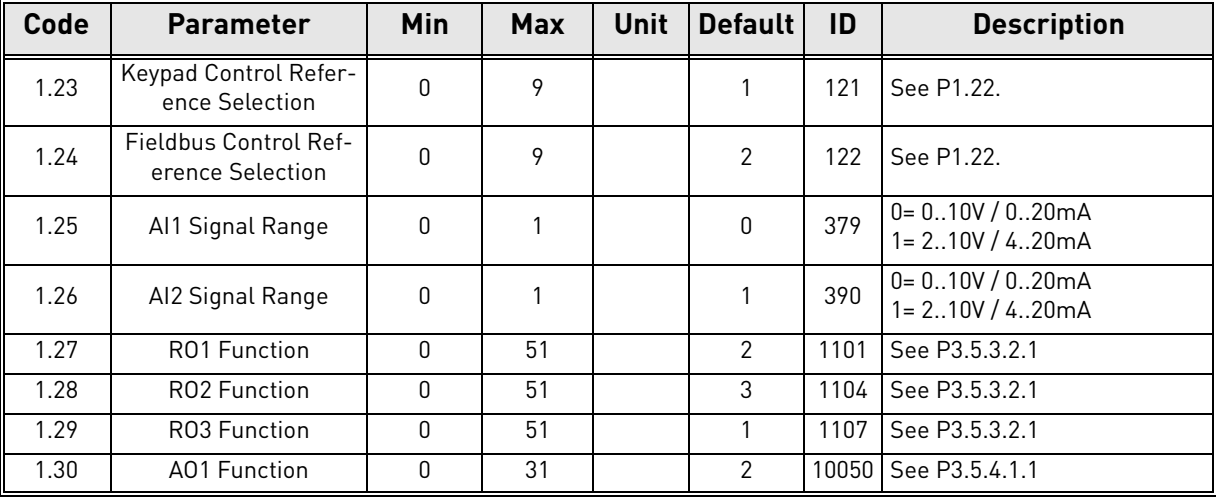

## **M1.31 Standard / M1.32 HVAC**

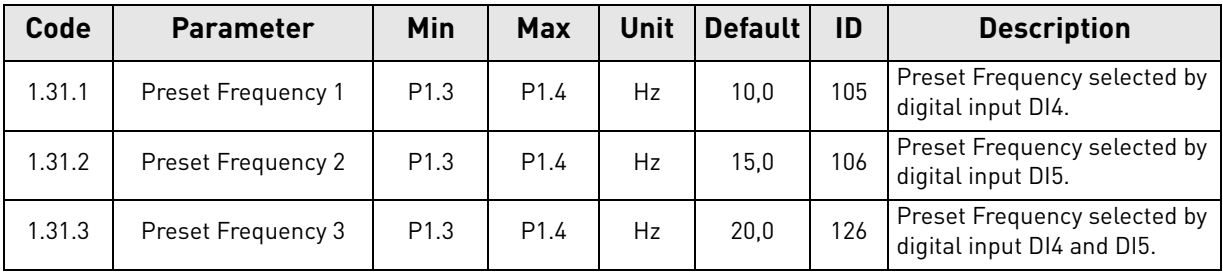

#### <span id="page-25-0"></span>1.5.2 PID Control Application

The PID control application is typically used in applications where the process variable (e.g. pressure) is controlled by controlling the speed of the motor (e.g. pump or fan). In this configuration, the drive's internal PID controller will be configured for one setpoint and one feedback signal. The PID control application provides a smooth control and an integrated measuring and controlling package, where no additional components are needed.

Two individual control places can be used. Selection between control places A and B is done by DI6. When control place A is active, start/stop commands are given by DI1 and frequency reference is taken from PID controller. When control place B is active, start/stop commands are given by DI4 and frequency reference is taken directly from AI1.

All drive outputs are freely configurable. One analog output (Output Frequency) and three relay outputs (Run, Fault, Ready) are available on the basic I/O board.

**NOTE!** See detailed descriptions on the application-specific parameters in [chapter 8](#page-142-1)

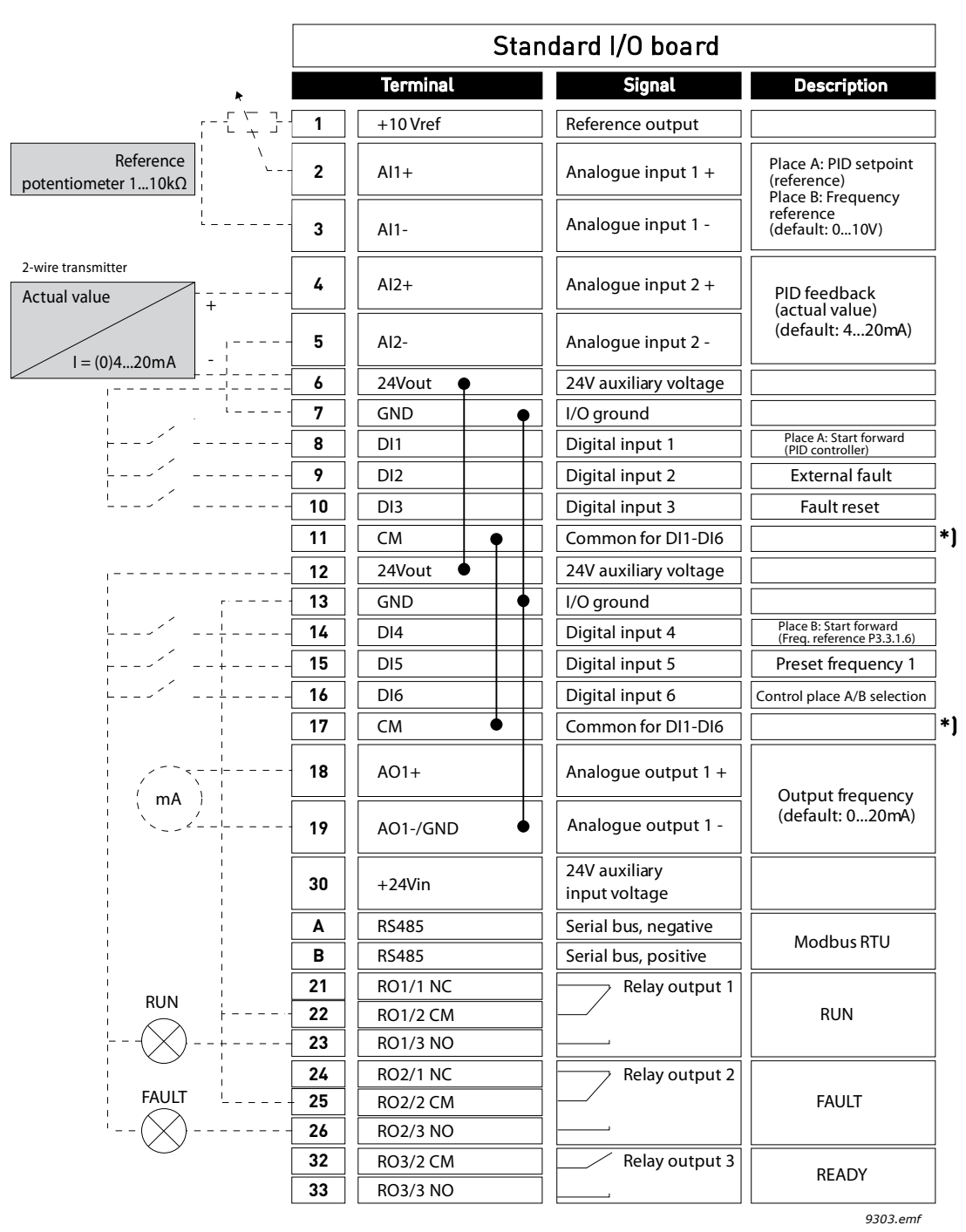

#### 1.5.2.1 PID Control Application default control connections

\*) Digital inputs can be isolated from the ground with a DIP switch, see figure below

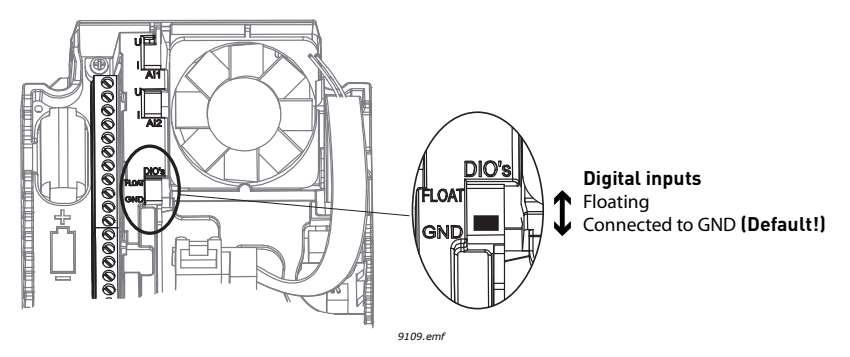

## 1.5.2.2 PID Control Application quick setup parameters

## **M1.1 Wizards**

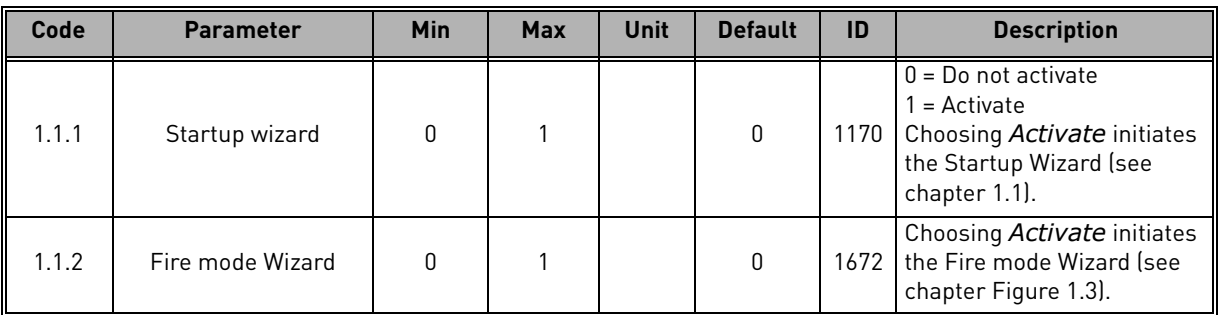

## **M1 Quick Setup:**

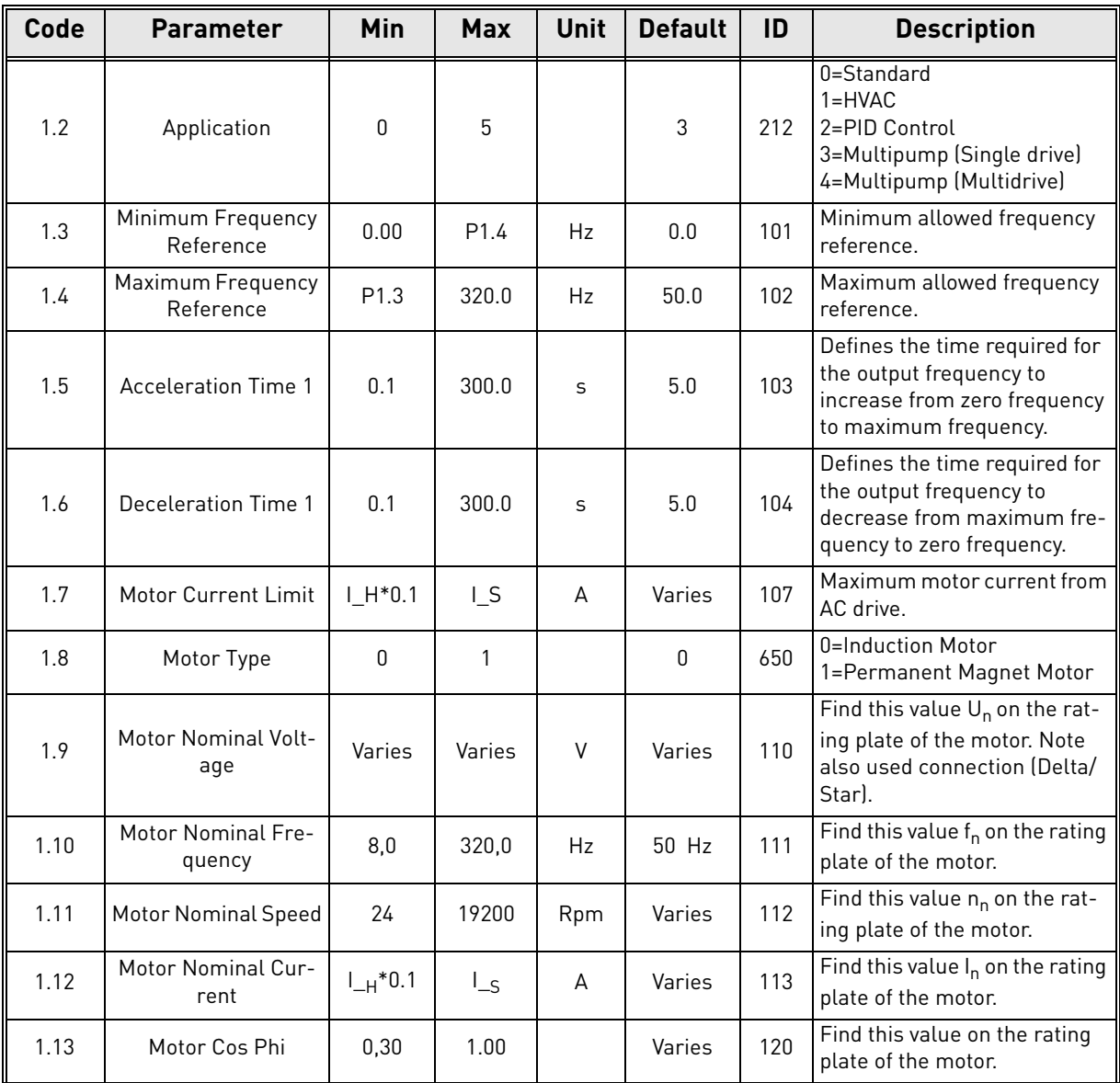

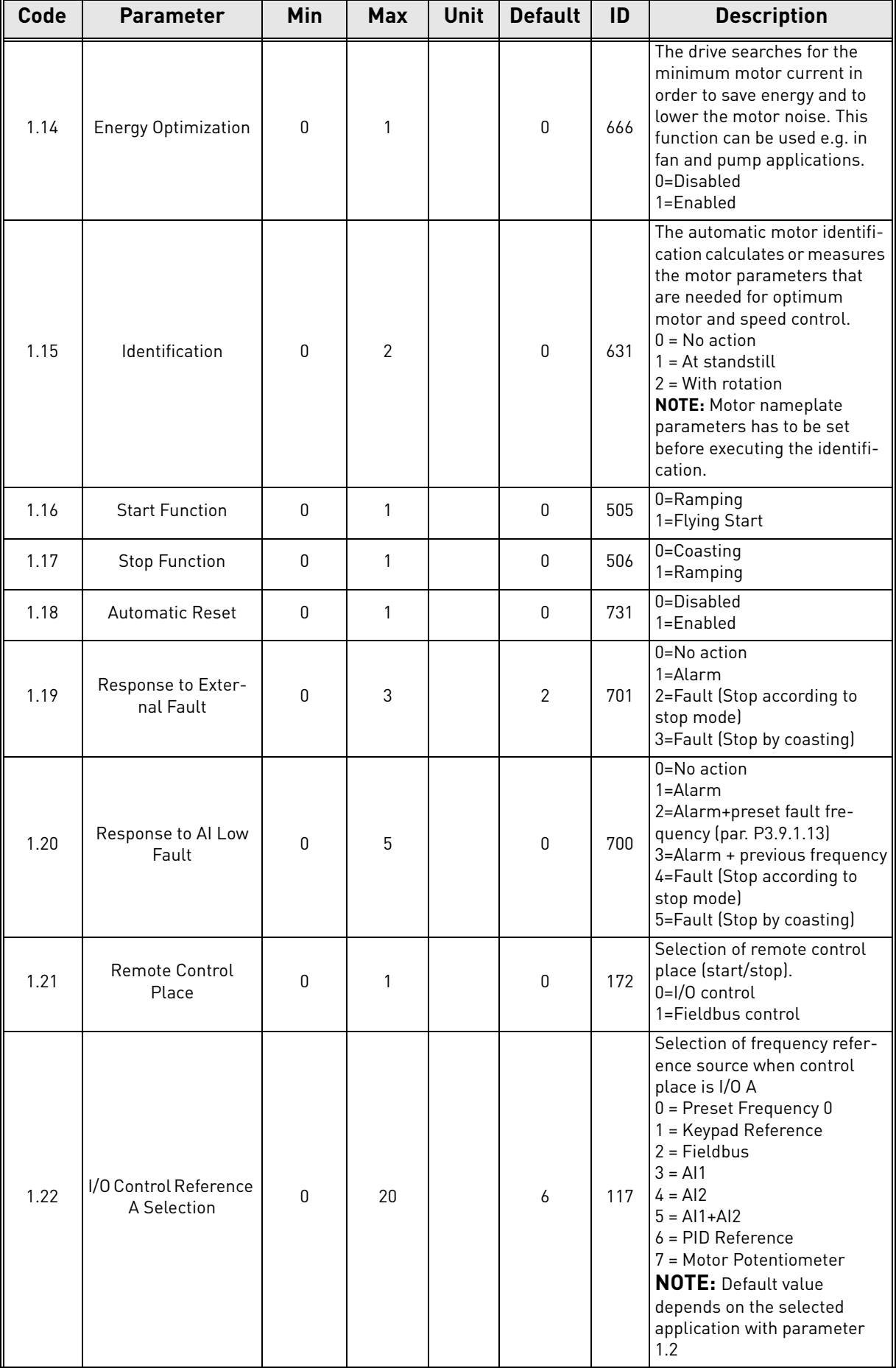

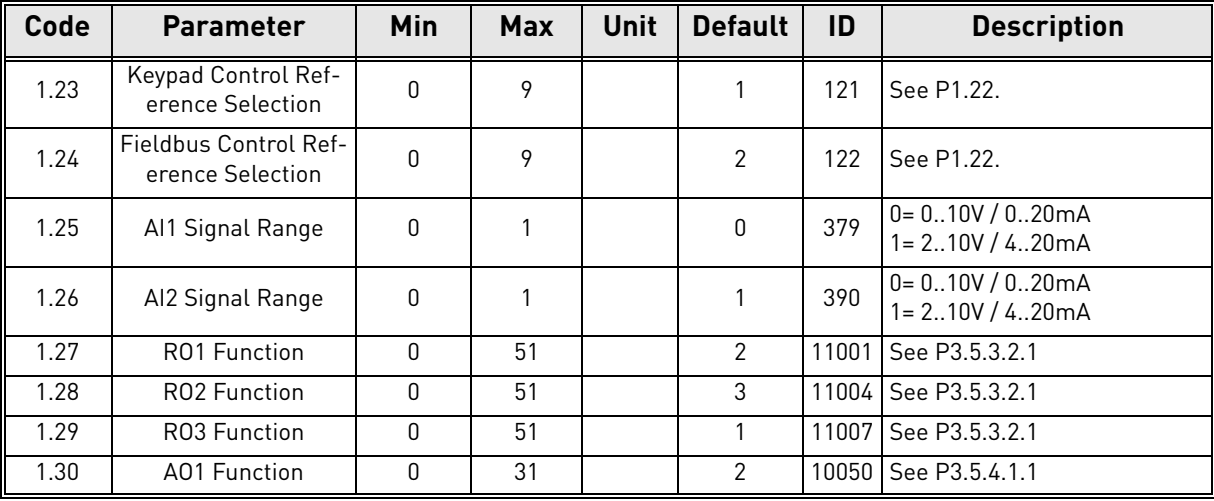

#### **M1.33 PID Control**

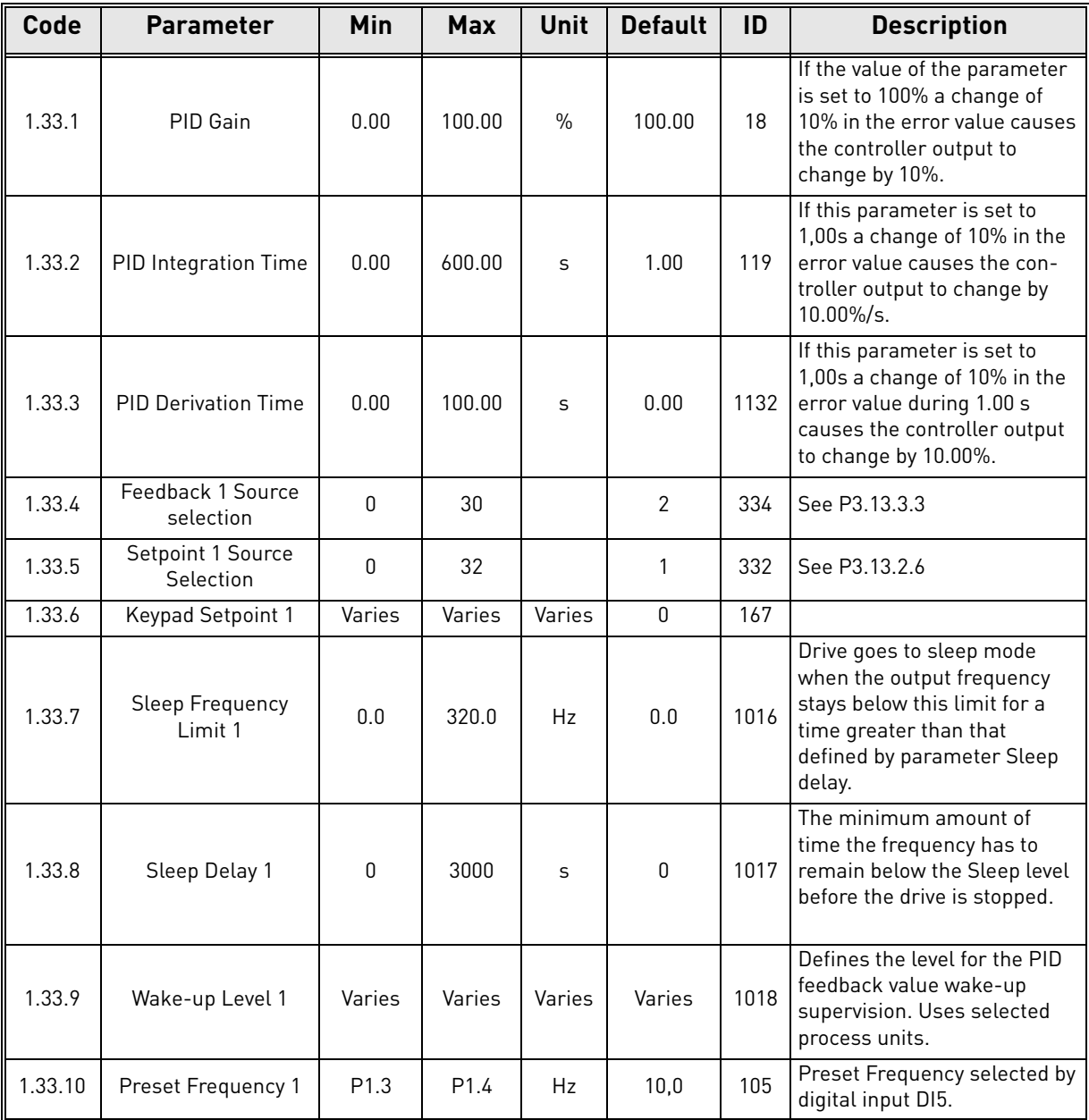

#### <span id="page-30-0"></span>1.5.3 Multipump (Single Drive) Application

Multipump (Single Drive) application is designed for applications where one drive is controlling a system consisting of up to 8 parallel motors (e.g. pumps, fans, compressors). By default, Multipump (Single Drive) application is configured for 3 parallel motors.

The drive is connected to one of the motors. The internal PID controller of the drive controls the speed of the regulating motor and gives control signals (via relay outputs) to start/stop the auxiliary motors. External contactors are needed to switch the auxiliary motors to supply mains.

The process variable (e.g. pressure) is controlled by controlling the speed of the one motor and the number of running motors.

*NOTE! See detailed descriptions on the application-specific parameters in [chapter 8.11](#page-207-2)*

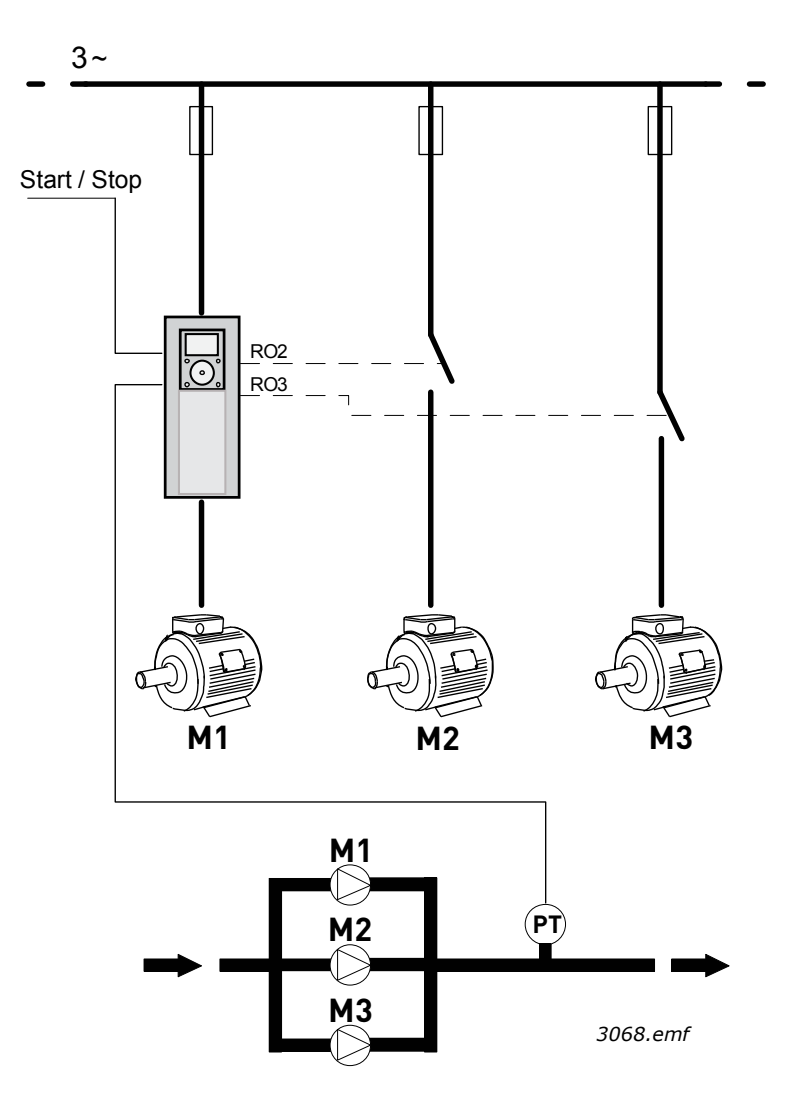

*Figure 4. Principle of Multipump (Single Drive) configuration (PT = Pressure sensor)*

Autochange -function can be used for equalizing the wear of all motors in the system. Autochange function monitors the running hours of each motor and arranges the starting order of the motors according to them. Motor with the lowest running hours is started first and motor with the greatest running hours is started last. Autochange (change of starting order) can be configured to take place based on autochange interval time or based on drives internal real time clock (if RTC-battery is installed into the drive).

Autochange can be configured to cover all the pumps in the system or only the auxiliary pumps.

**NOTE!** Different connections, depending on selected autochange mode (See [Figure 5](#page-31-0) and [Figure 6\)](#page-32-0)

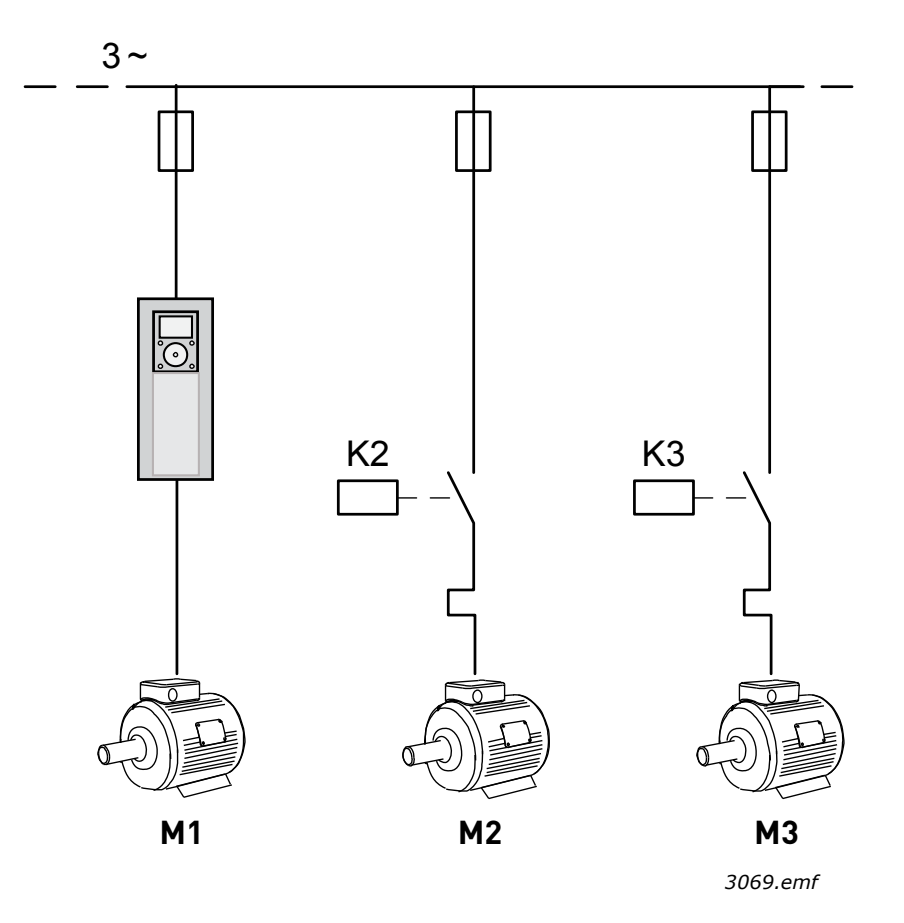

<span id="page-31-0"></span>*Figure 5. Principal control diagram, when only auxiliary motors are autochanged.*

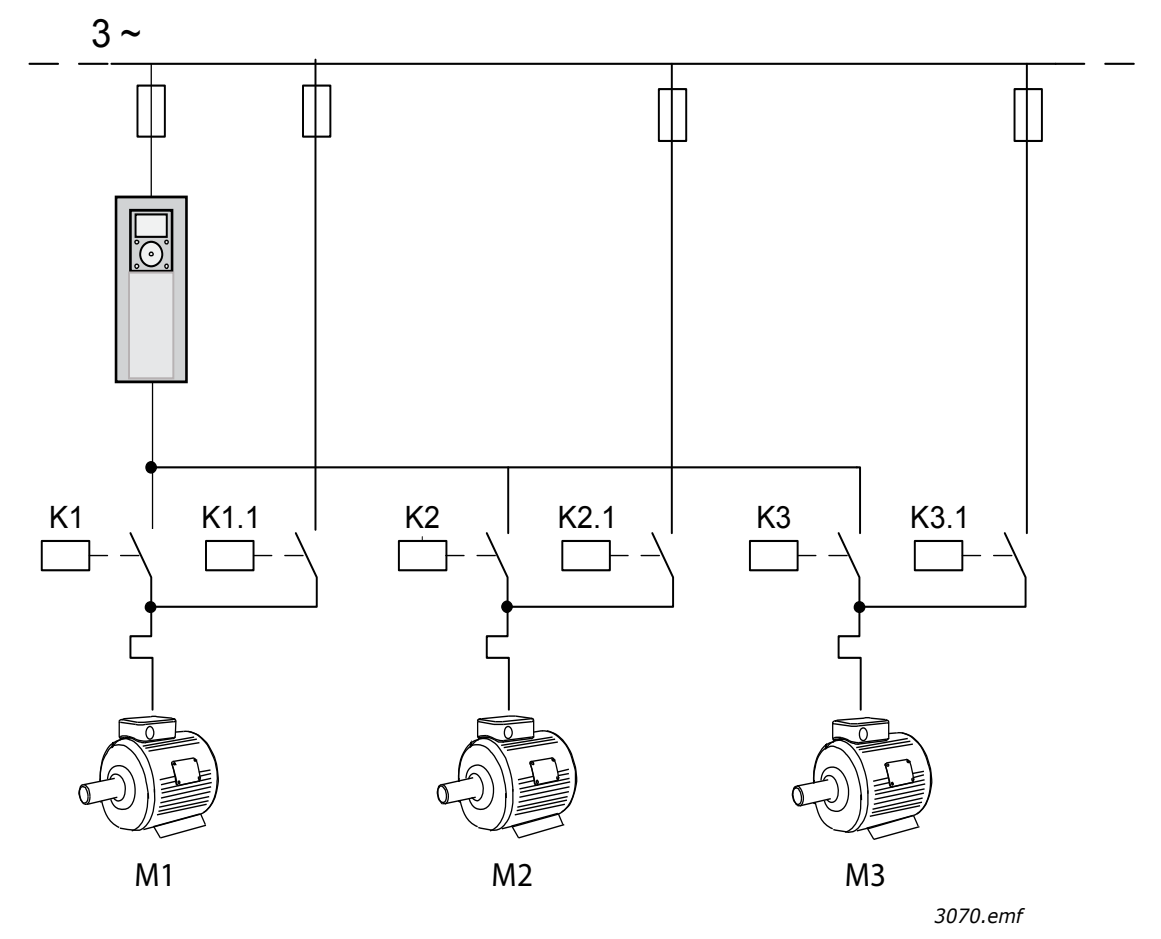

*Figure 6. Principal control diagram, when all pumps are autochanged*

<span id="page-32-0"></span>Two individual control places can be used. Selection between control places A and B is done with DI6. When control place A is active, start/stop commands are given with DI1 and frequency reference is taken from PID controller. When control place B is active, start/stop commands are given with DI4 and frequency reference is taken directly from AI1.

All drive outputs are freely configurable. One analog output (Output Frequency) and three relay outputs (Run, Fault, Ready) are available on the basic I/O board.

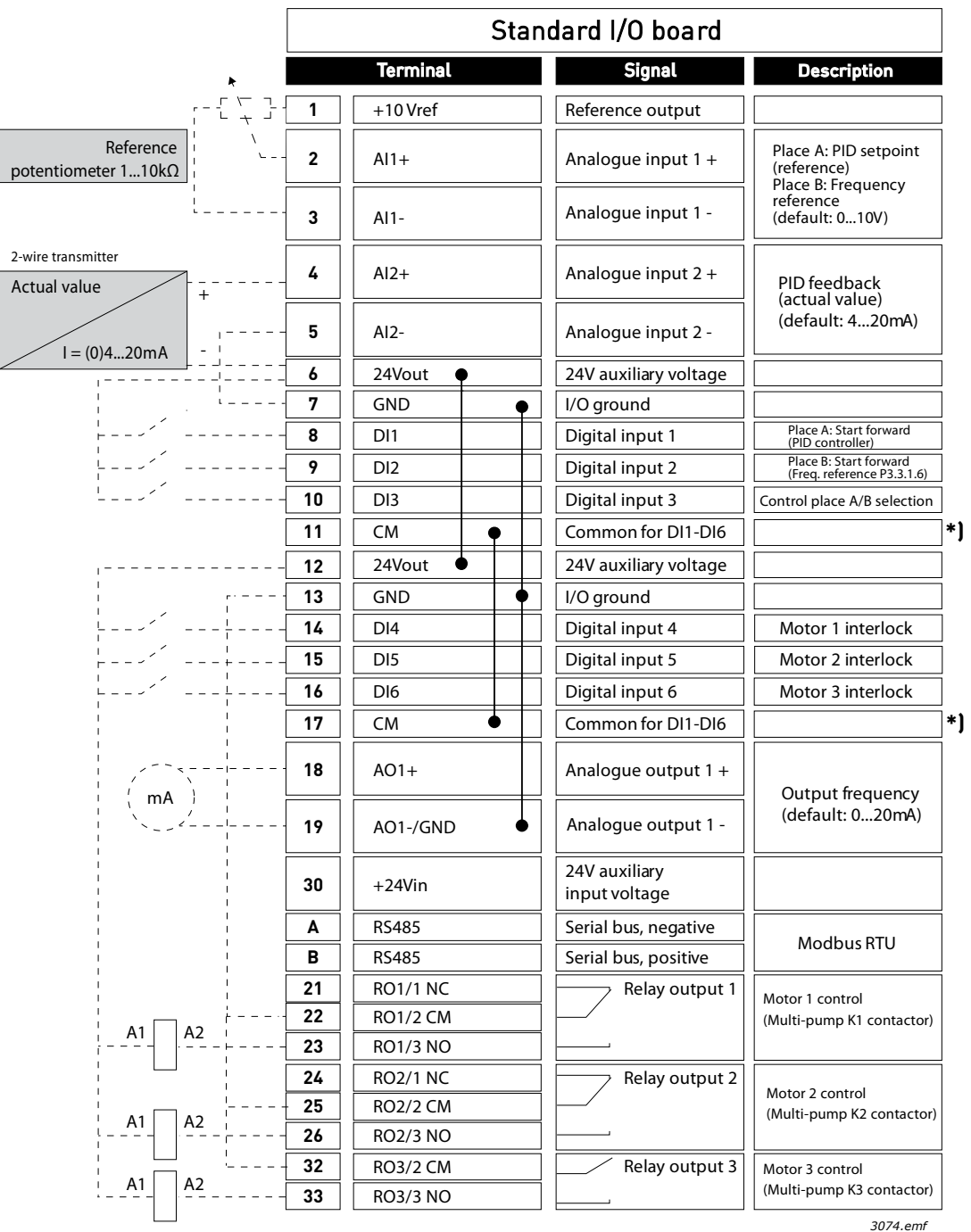

## 1.5.3.1 Multipump (Single Drive) Application default control connections

\*) Digital inputs can be isolated from the ground with a DIP switch, see figure below

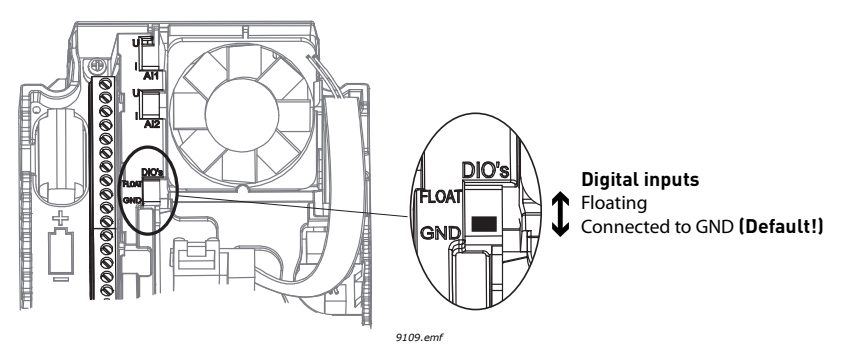

## 1.5.3.2 Multipump (Single Drive) Application quick setup parameters

## **M1.1 Wizards**

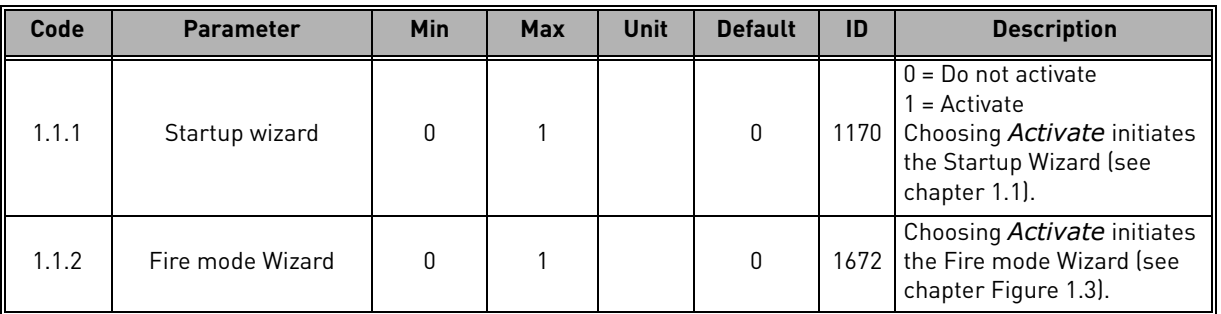

## **M1 Quick Setup:**

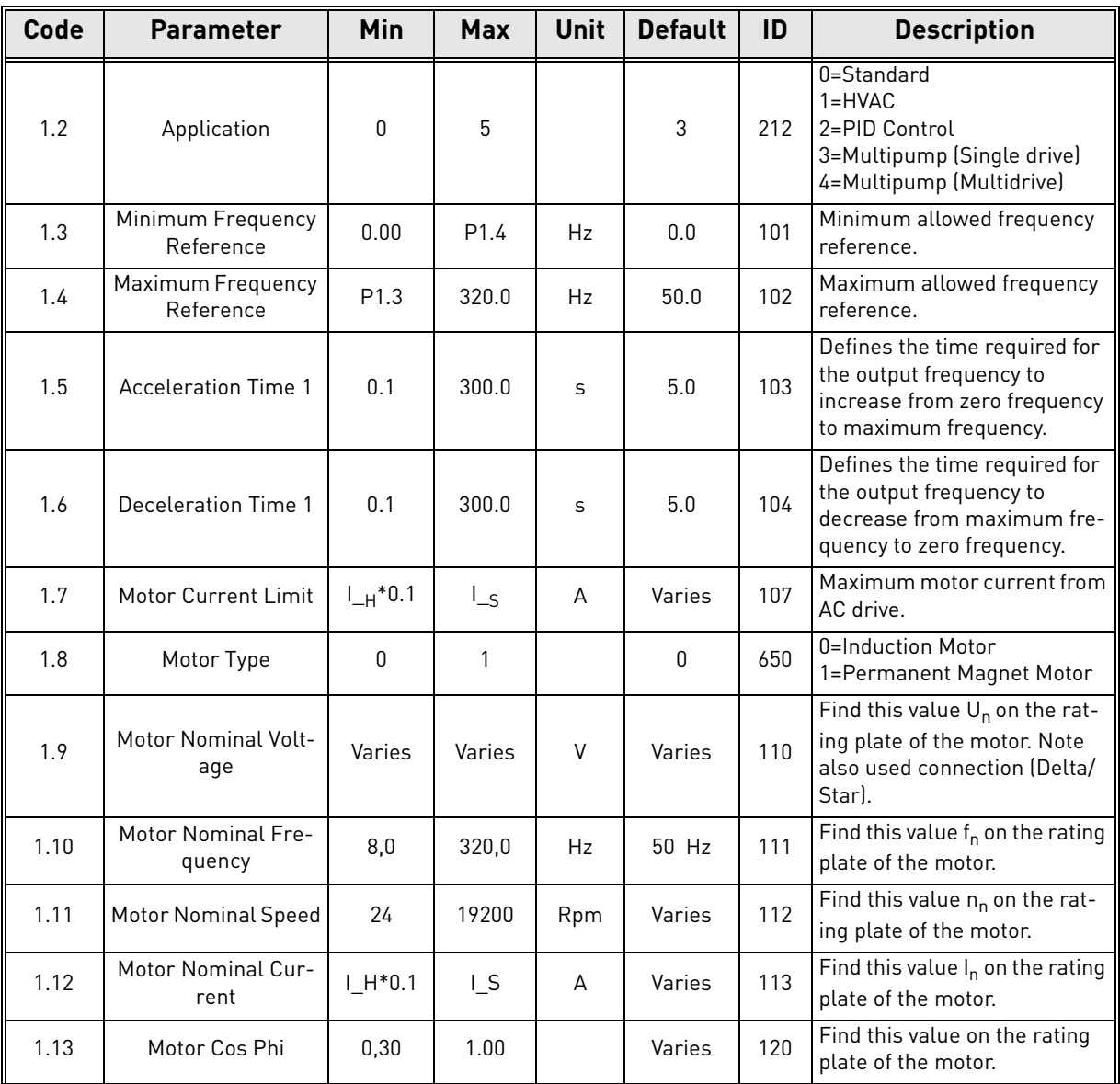

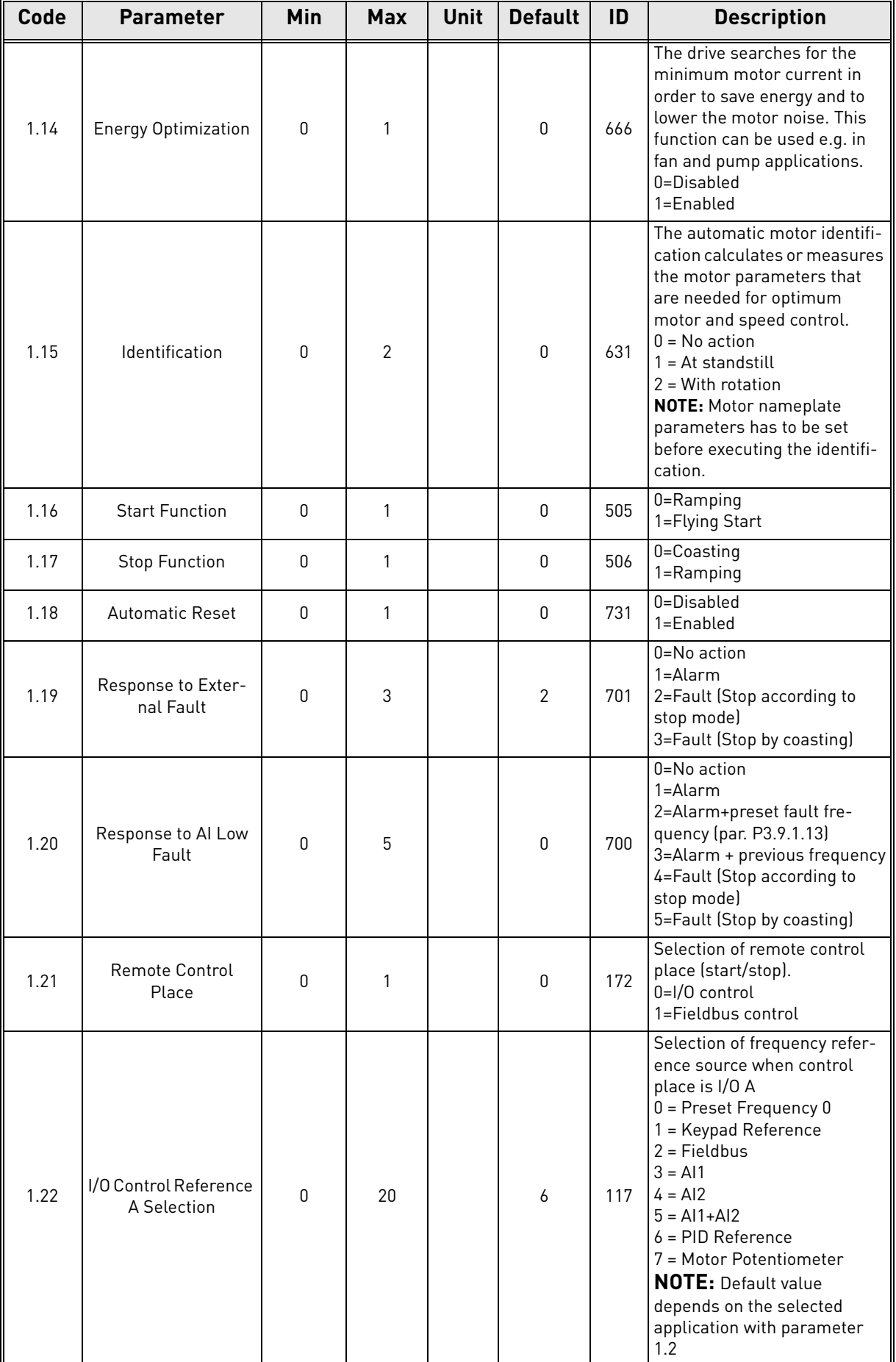
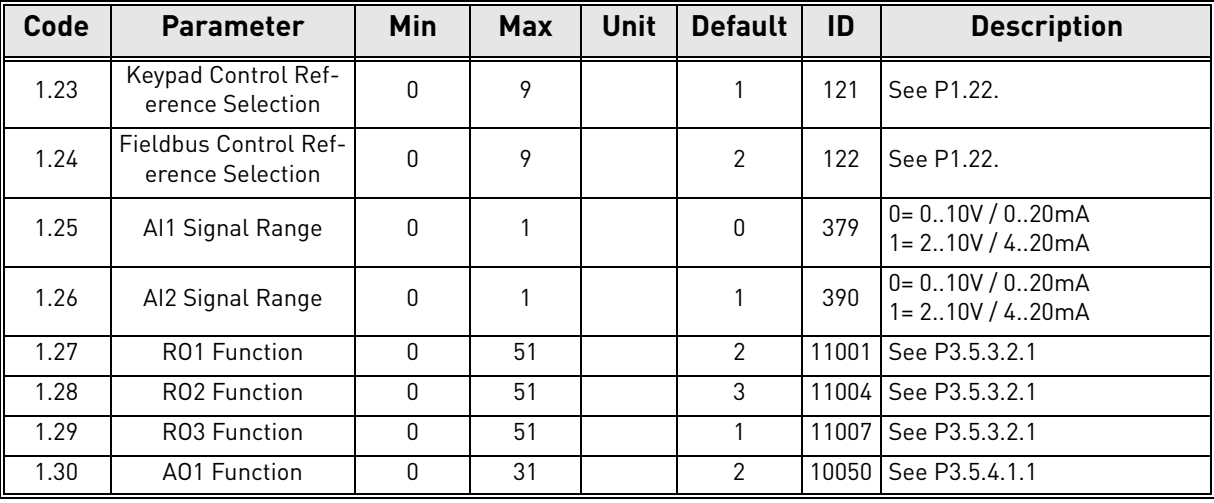

# **M1.34 Multipump (Single drive)**

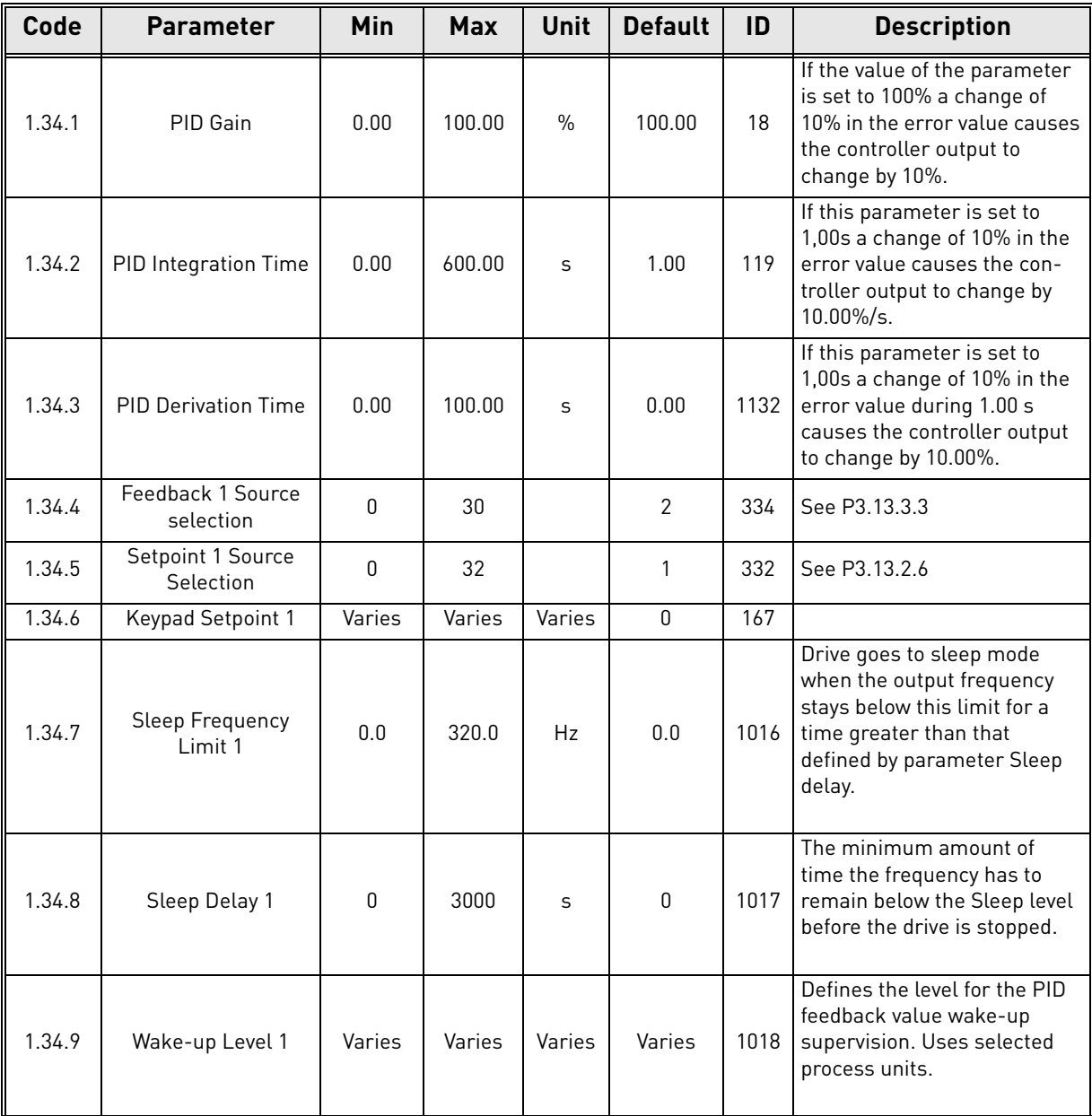

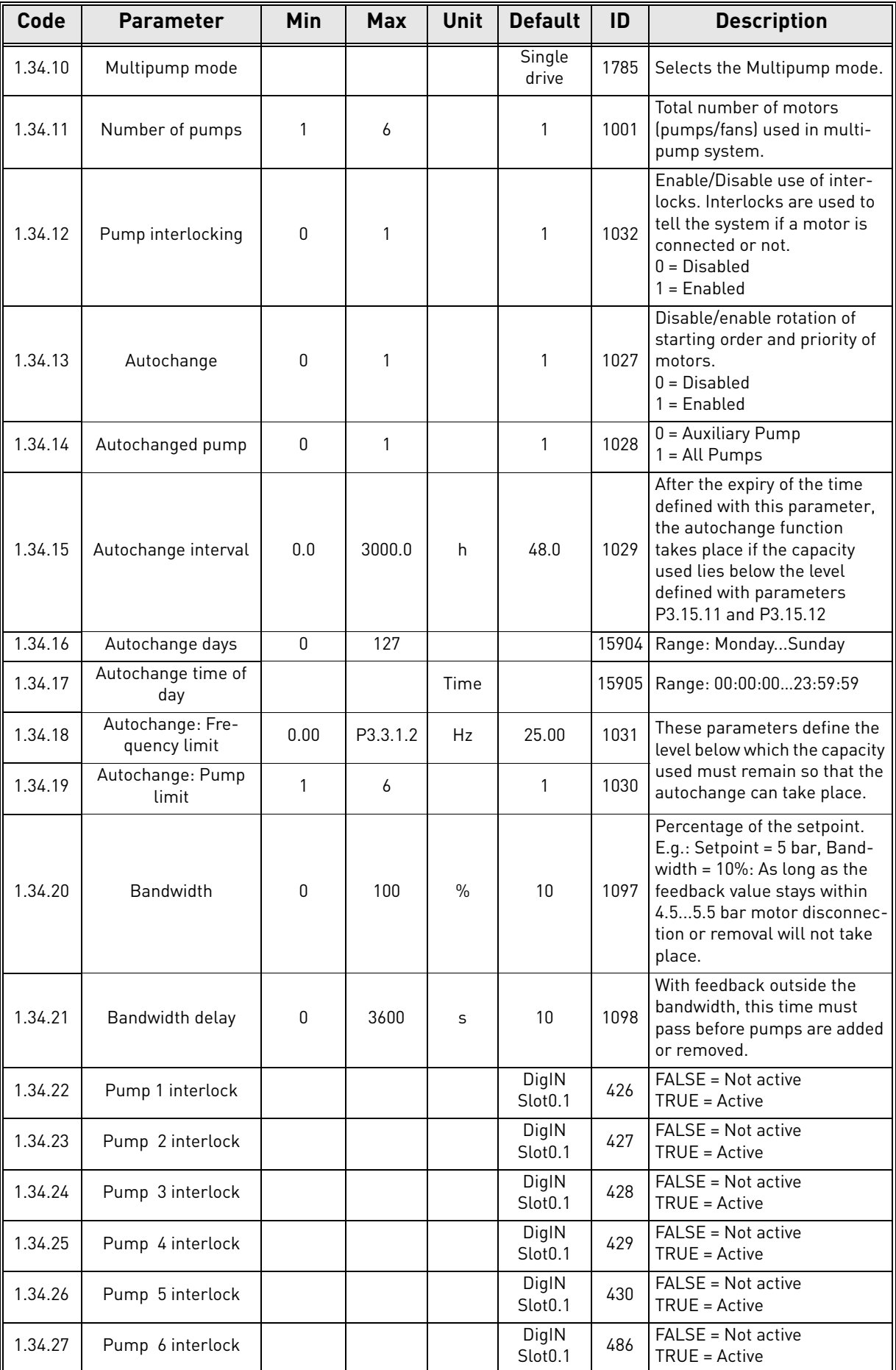

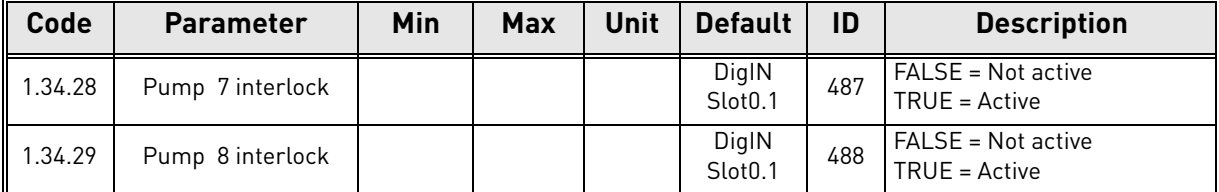

#### 1.5.4 Multipump (Multidrive) Application

Multipump (Multidrive) application is designed for a system consisting of up to 8 parallel variable speed motors (e.g. pumps, fans, compressors). By default, Multipump (Multidrive) application is configured for 3 parallel motors.

**NOTE!** See detailed descriptions on the application-specific parameters in [chapter 8.11.](#page-207-0)

*NOTE! The checklist for commissioning a multipump (multidrive) system is presented in chapter [8.11.1.](#page-207-1)*

Each motor is controlled by its own drive. Drives of the system are communicating with each other by Modbus RTU communication.

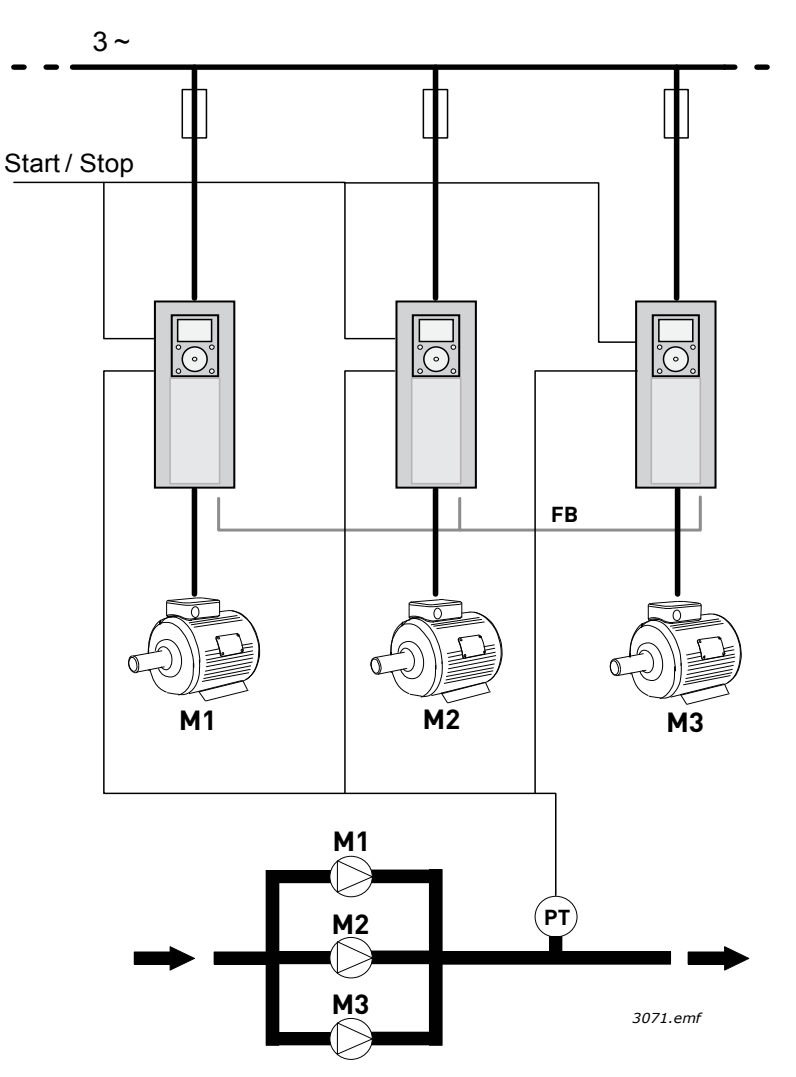

*Figure 7.Principle of Multipump (Multidrive) configuration. (PT = Pressure sensor, FB = communication bus)*

The process variable (e.g. pressure) is controlled by controlling the speed of the motors and the number of running motors. The internal PID controller of the leading drive controls the speed of the motors and requests the other motors to start/stop when needed.

The operation of the system depends on the selected operation mode. In Multifollower mode, auxiliary motors follow the speed of the regulating drive.

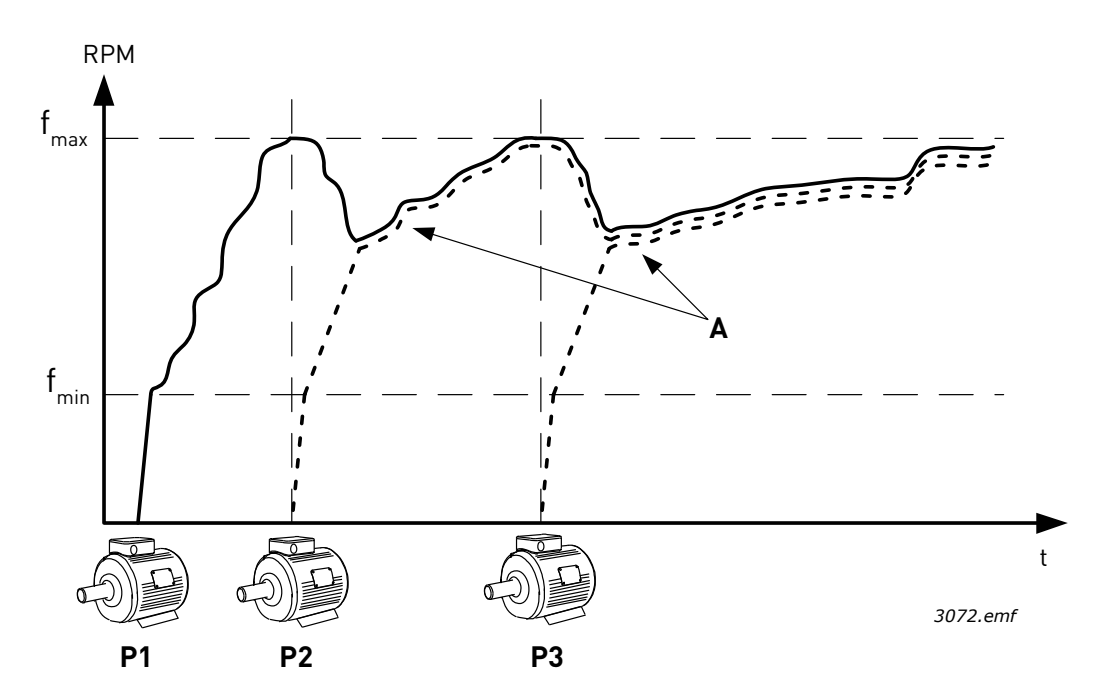

*Figure 8. Regulation in Multifollower mode. Pump 1 is regulating and pumps 2 and 3 are following the speed of pump 1, as shown with curves A.*

The figure below shows an example of Multimaster mode, where the speed of the regulating motor is locked to constant production speed  $(B)$ , when next motor is started.  $(A = \text{regularing})$ curves of the pumps)

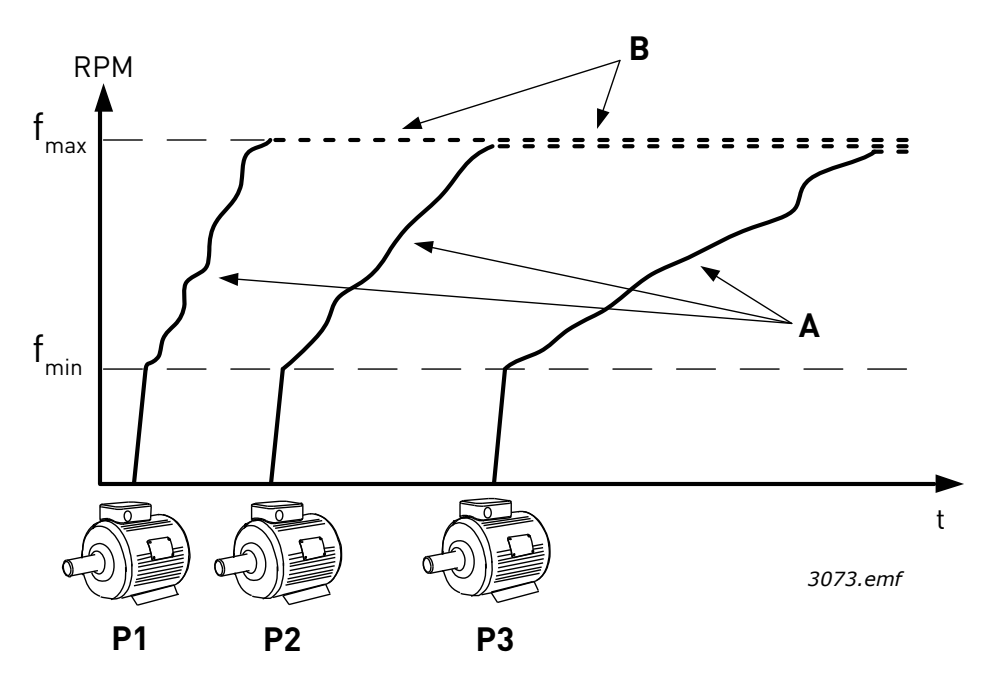

*Figure 9. Regulation in Multimaster mode.* 

Autochange -function can be used for equalizing the wear of all motors in the system. Autochange function monitors the running hours of each motor and arranges the starting order of the motors according to them. Motor with the lowest running hours is started first and motor with the greatest running hours is started last. Autochange (change of starting order) can be configured to take place based on autochange interval time or based on drives internal real time clock (if RTC-battery is installed into the drive).

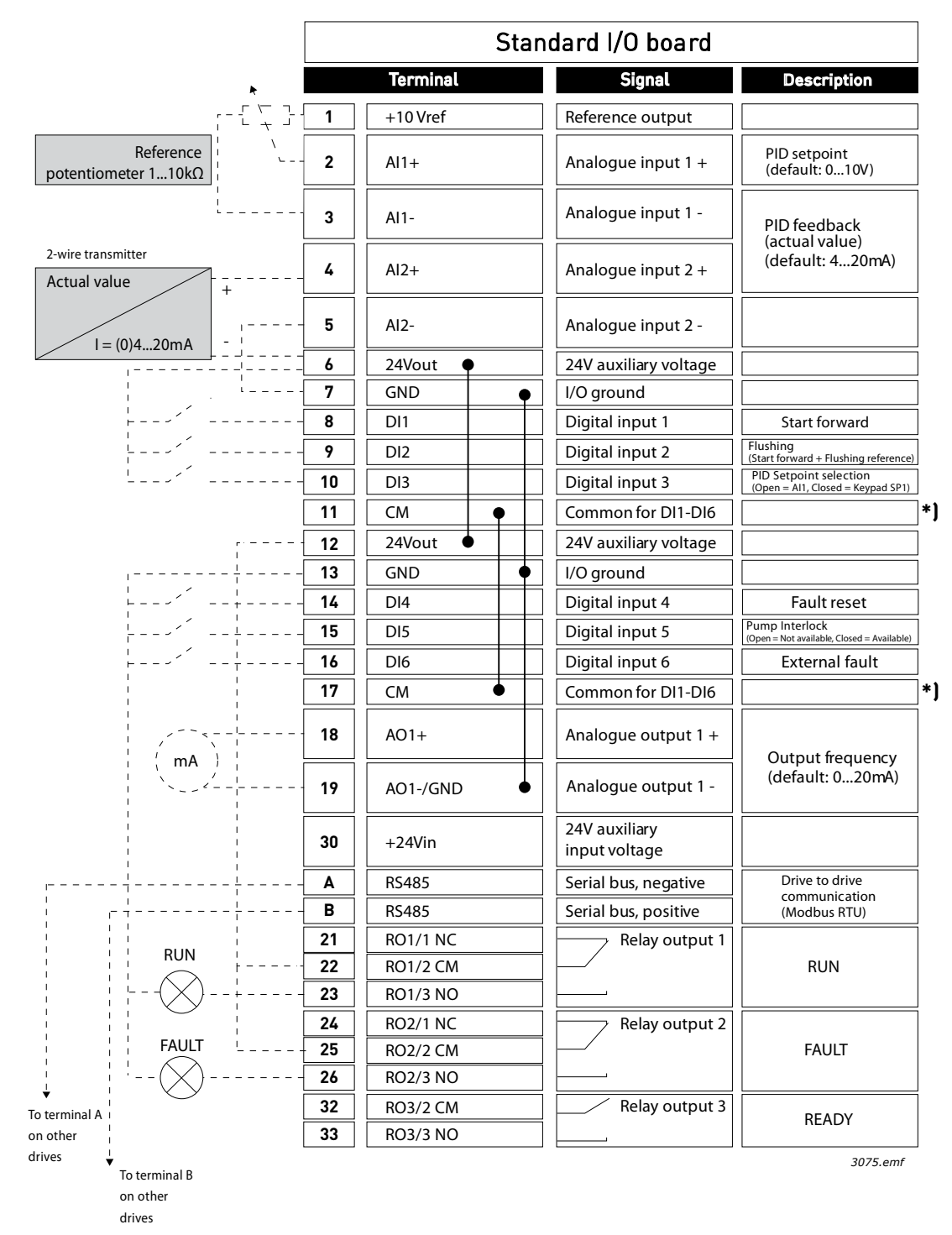

#### 1.5.4.1 Multipump (Multidrive) Application default control connections

\*) Digital inputs must be **isolated from the ground** with a DIP switch, see figure below:

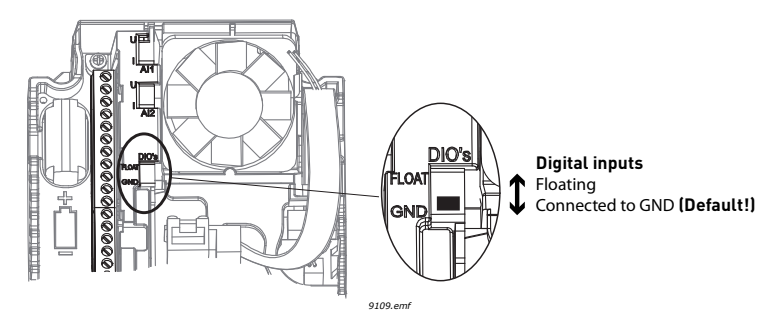

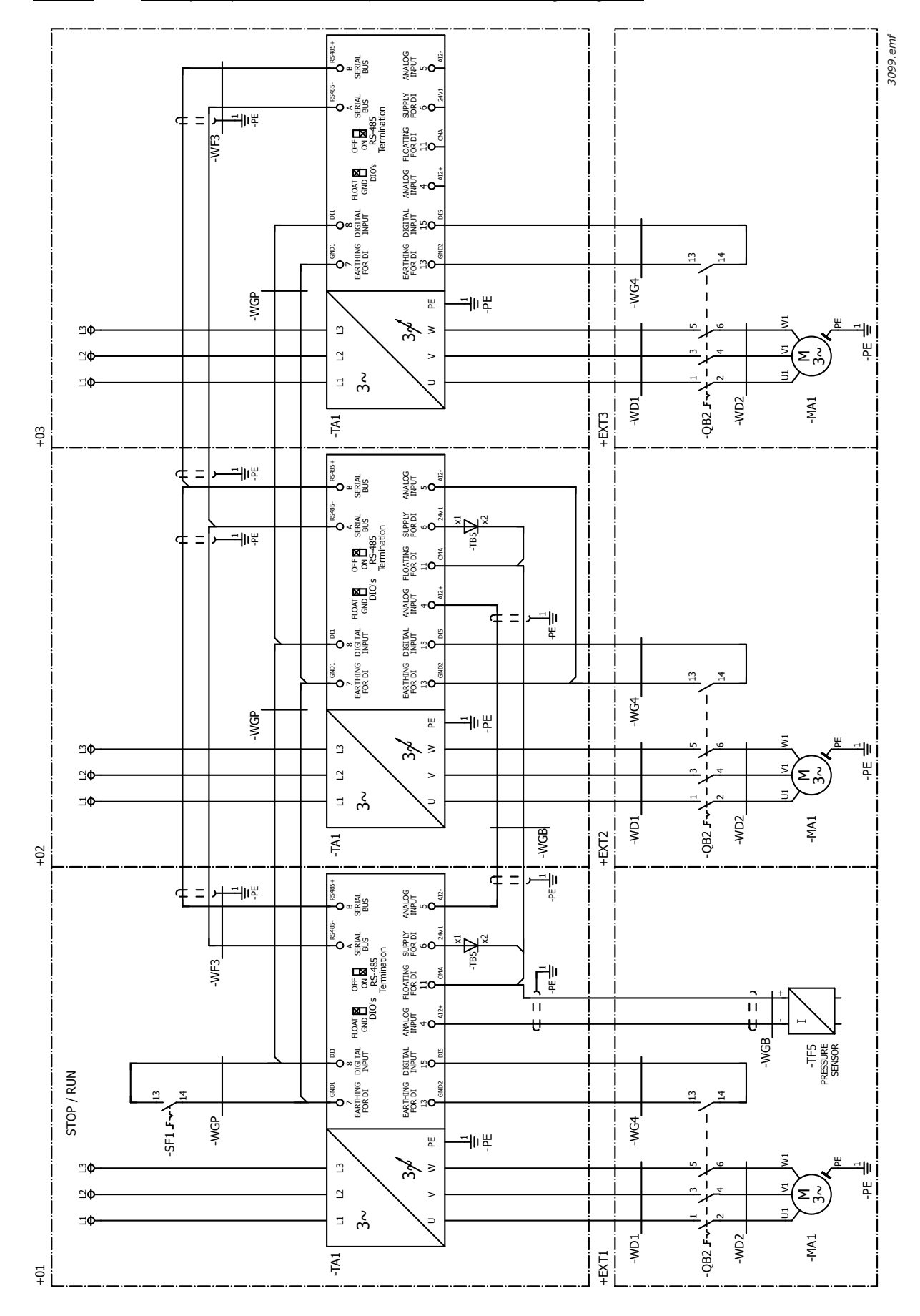

#### 1.5.4.2 Multipump (Multidrive) system electric wiring diagram

# 1.5.4.3 Multipump (Multidrive) Application Quick Setup parameters

# **M1.1 Wizards**

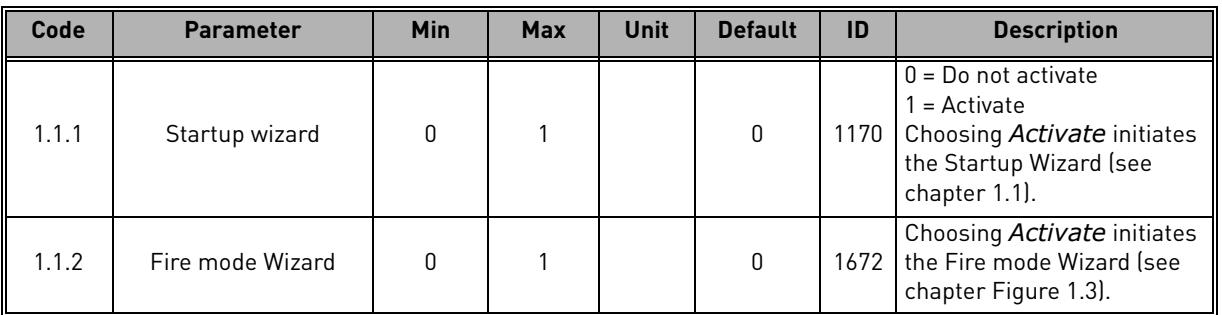

# **M1 Quick Setup:**

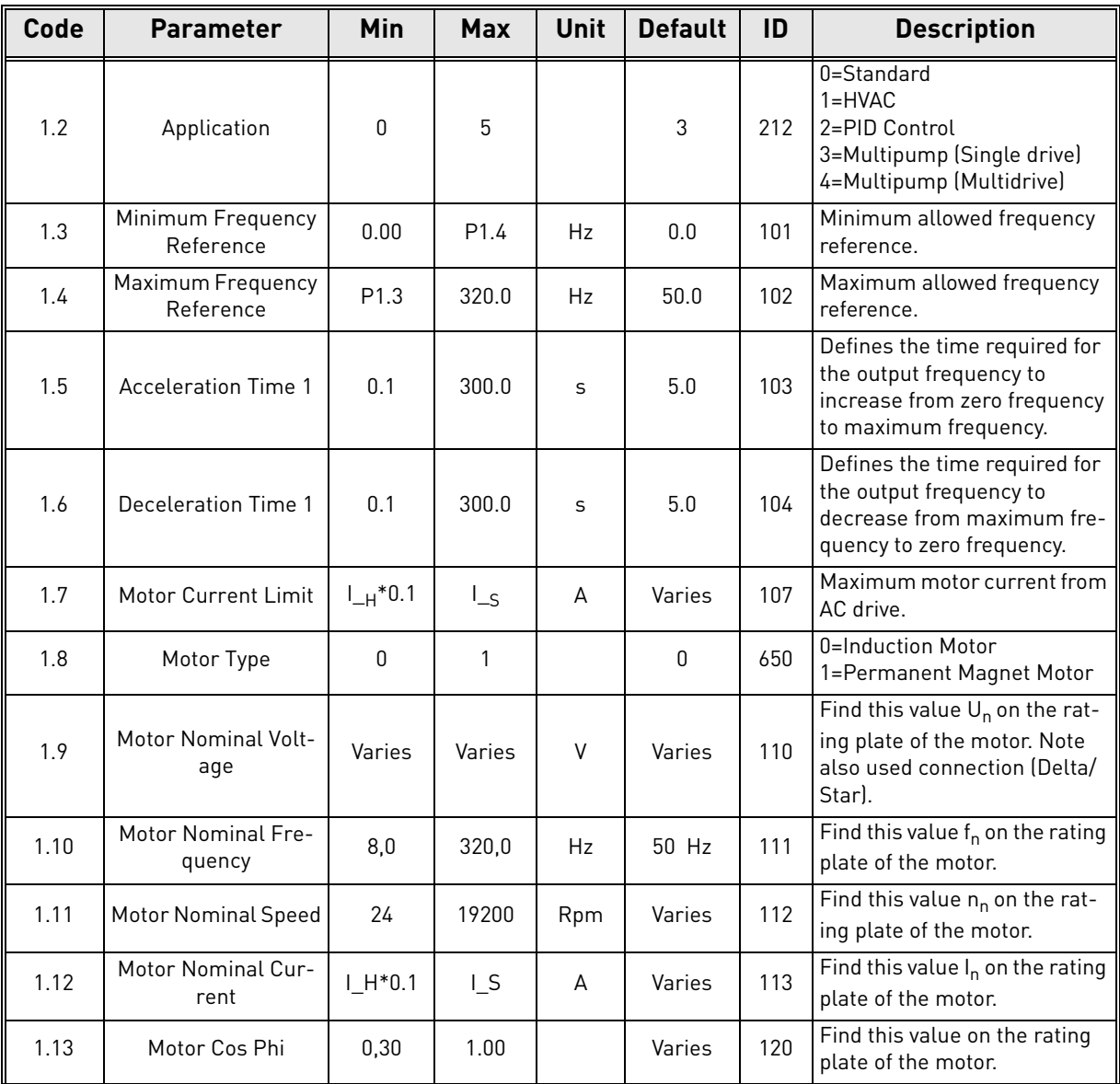

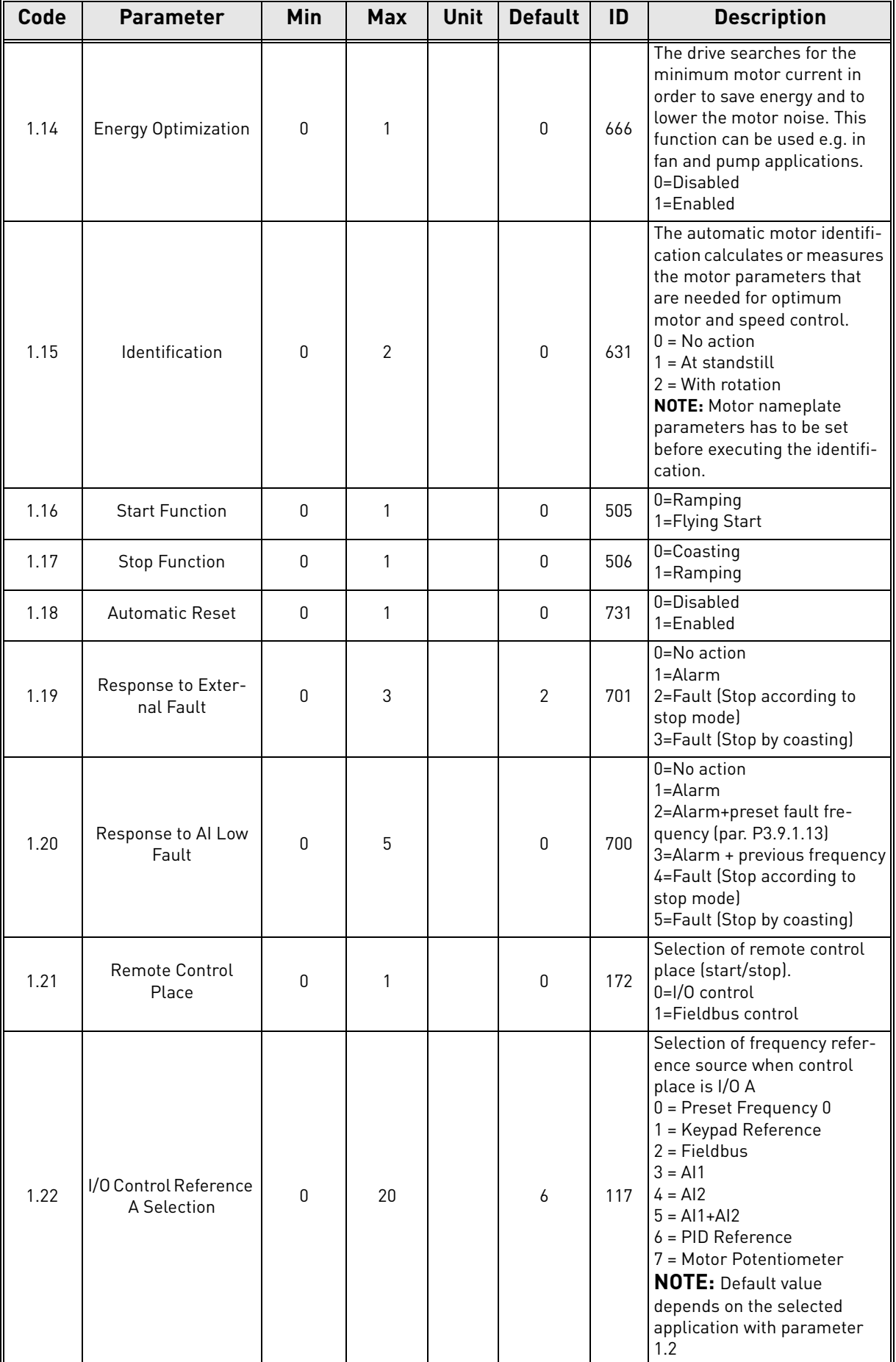

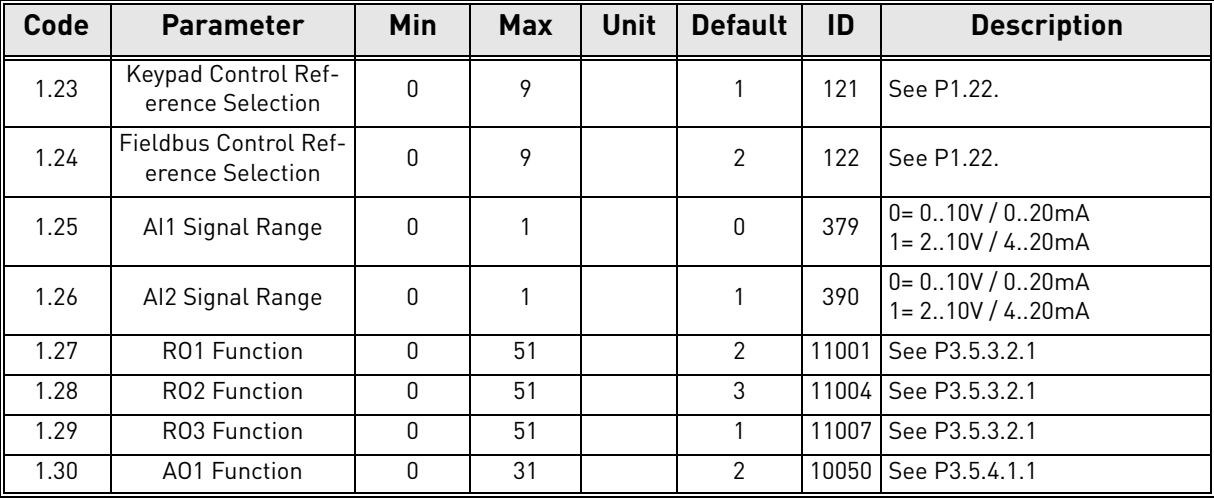

# **M1.35 Multipump (Multidrive)**

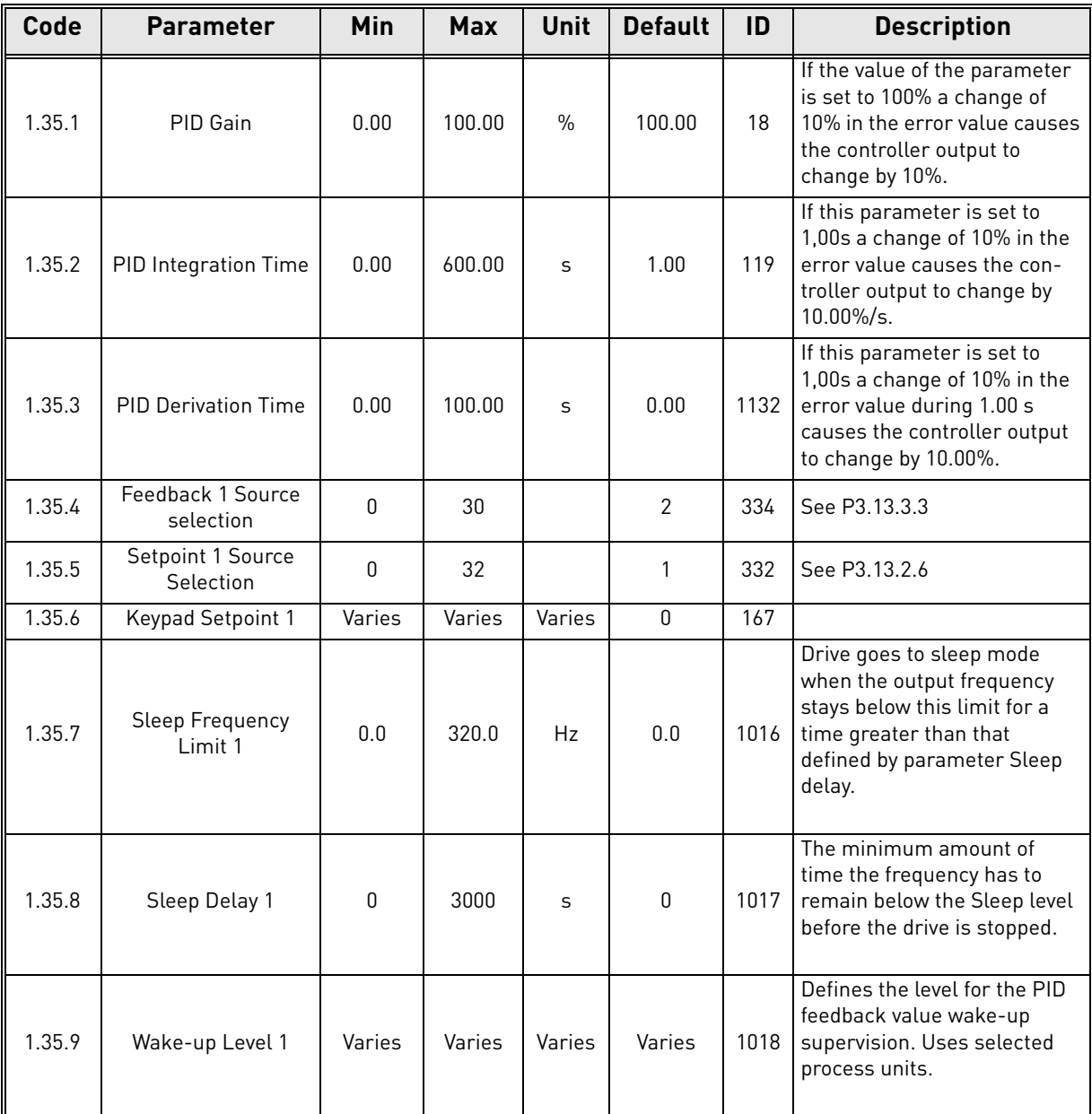

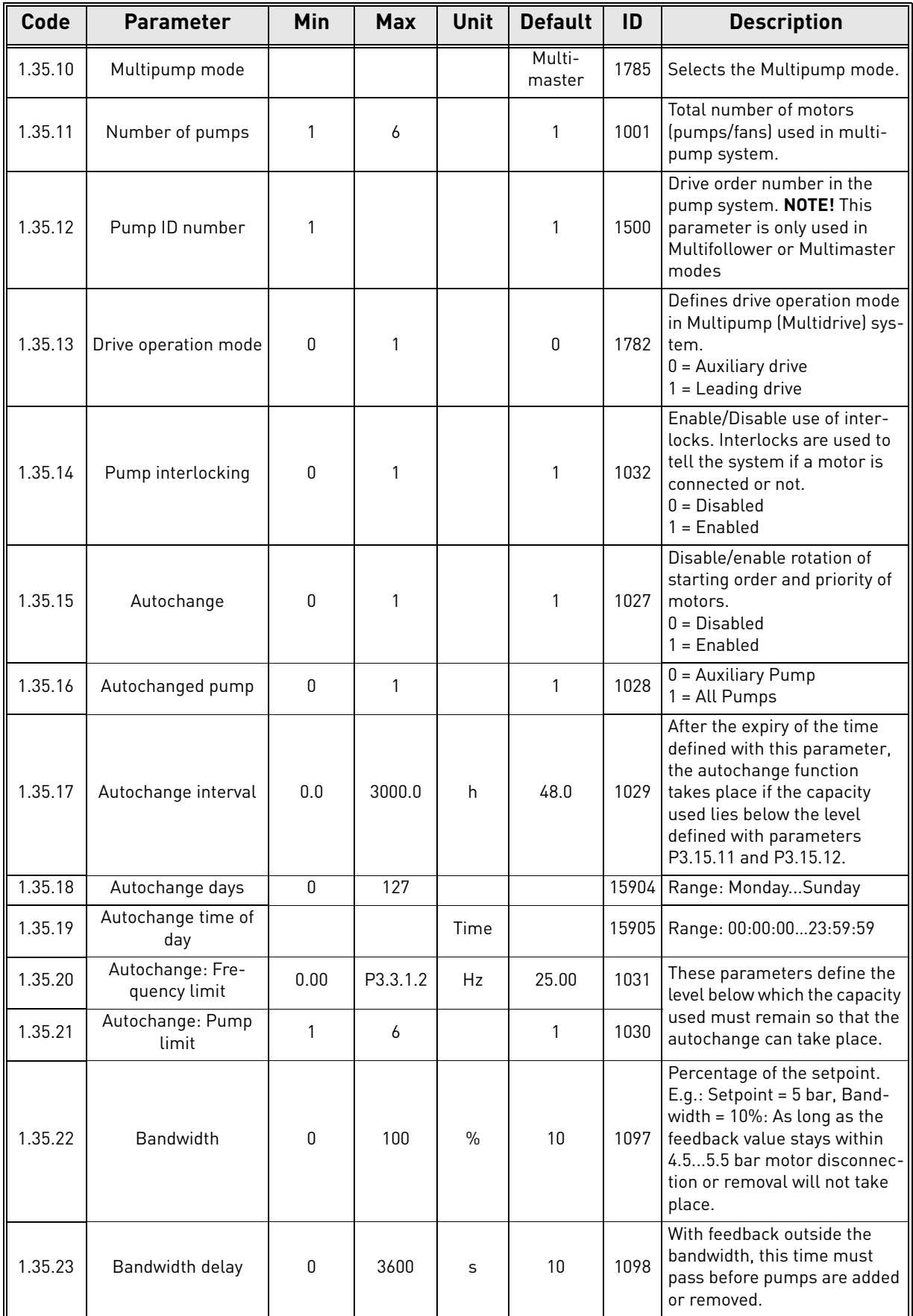

a dhe a tha ann an t-òran

ıf

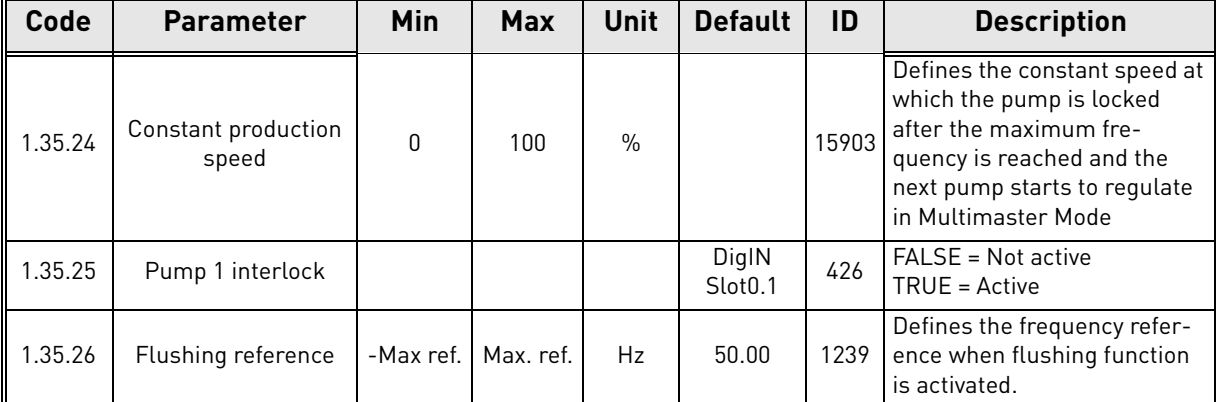

# 2. USER INTERFACES ON VACON 100 FLOW

This chapter presents the differen user interfaces on Vacon 100 FLOW:

- Keypad
- Vacon Live
- Fieldbus

# 2.1 Navigation on keypad

*NOTE! See keypad button and display description in chapter [1.1](#page-8-0)*.

The data on the control keypad are arranged in menus and submenus. Use the Up and Down arrows to move between the menus. Enter the group/item by pressing the OK button and return to the former level by pressing the Back/Reset button.

**The** *Location field* **indicates your current location. The** *Status field* **gives information about the present status of the drive.** See Figure 11.

The basic menu structure is depicted on [page 49](#page-50-0).

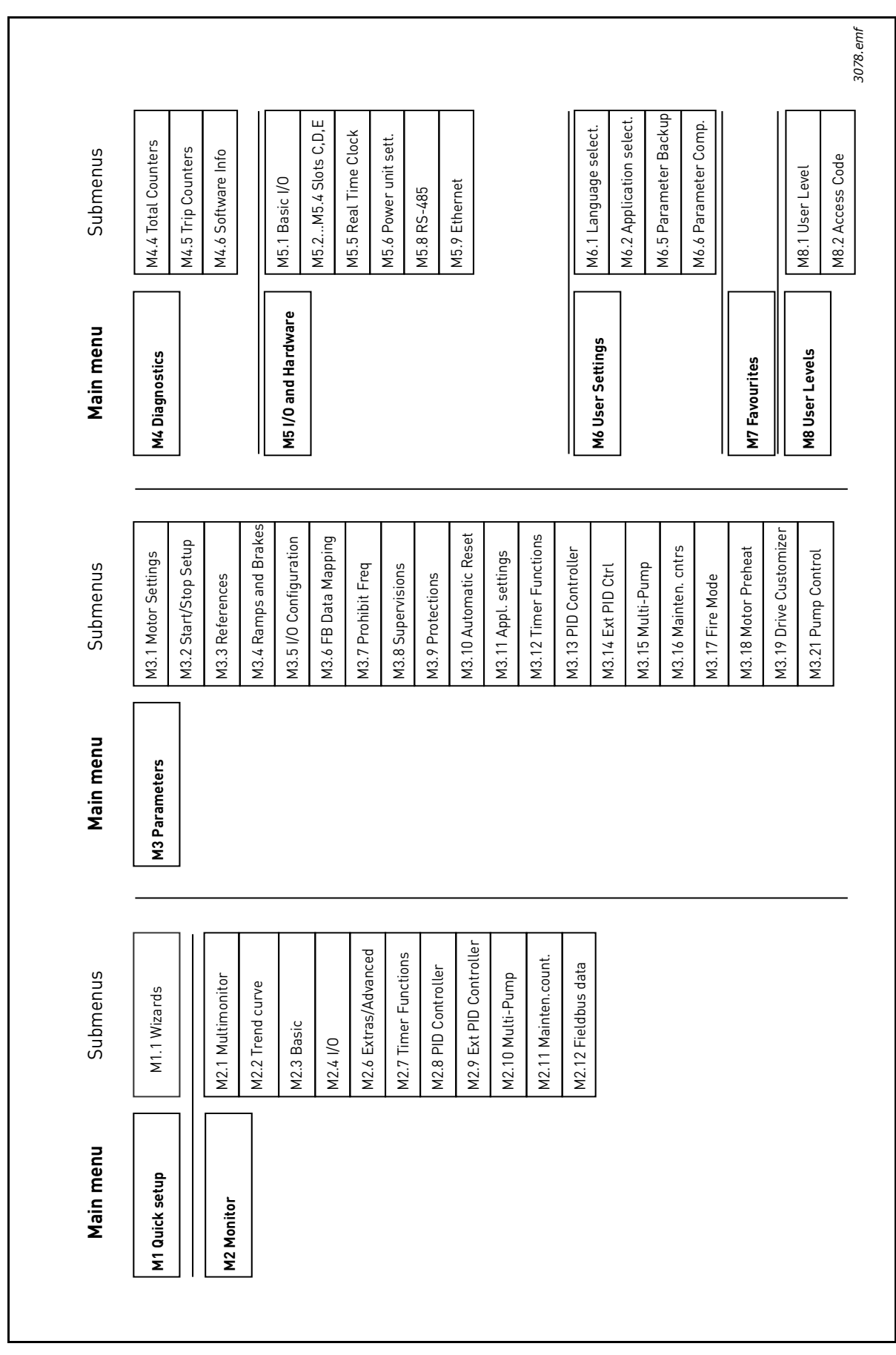

<span id="page-50-0"></span>*Figure 10. Keypad navigation chart*

#### 2.2 Vacon graphical keypad

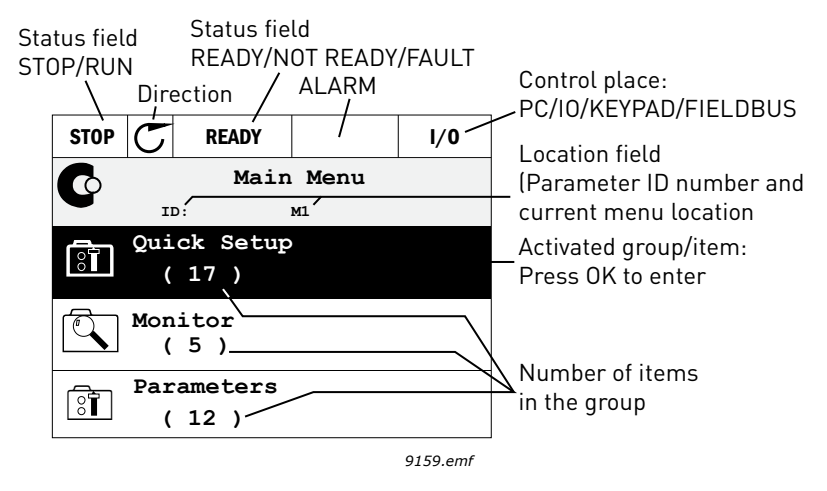

*Figure 11. Main menu*

## 2.2.1 Using the graphical keypad

#### 2.2.1.1 Editing values

The selectable values can be accessed and edited in two different ways on the graphical keypad.

#### **Parameters with one valid value**

Typically, one parameter is set one value. The value is selected either from a list of values (see example below) or the parameter is given a numerical value from a defined range (e.g. 0.00...50.00 Hz).

Change value of a parameter following the procedure below:

- 1. Locate the parameter.
- 2. Enter the *Edit* mode.
- 3. Set new value with the arrow buttons up/down. You can also move from digit to digit with the arrow buttons left/right if the value is numerical and then change the value with the arrow buttons up/down.
- 4. Confirm change with OK button or ignore change by returning to previous level with Back/ Reset button.

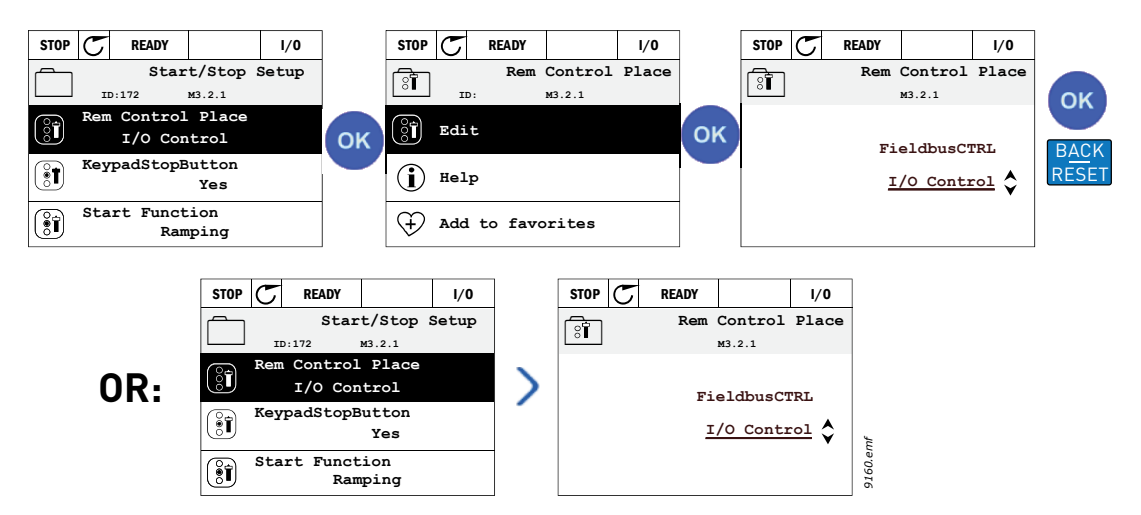

*Figure 12. Typical editing of values on graphical keypad (text value)*

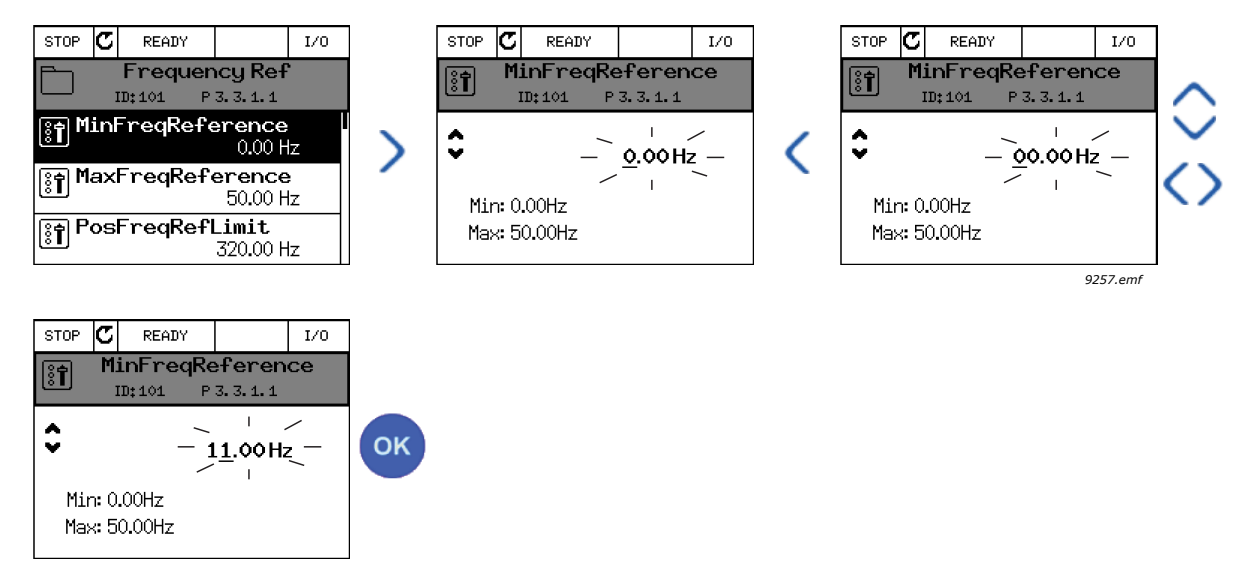

*Figure 13. Typical editing of values on graphical keypad (numerical value)*

## **Parameters with checkbox selection**

Some parameters allow selecting several values. Make a checkbox selection at each value you wish to activate as instructed below.

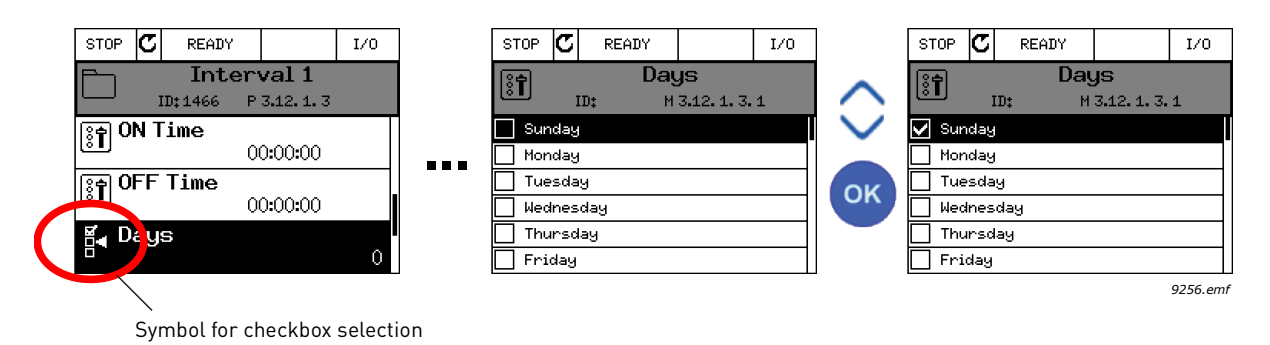

*Figure 14. Applying the checkbox value selection on graphical keypad*

## 2.2.1.2 Resetting fault

Instructions for how to reset a fault can be found in chapter 3.5.1 on page 216.

## 2.2.1.3 Function button

<span id="page-53-0"></span>The FUNCT button is used for four functions:

- 1. to quickly access the Control page,
- 2. to easily change between the Local (Keypad) and Remote control places,
- 3. to change the rotation direction and
- 4. to quickly edit a parameter value.

## **Control places**

The *control place* is the source of control where the drive can be started and stopped. Every control place has its own parameter for selecting the frequency reference source. The *Local control place* is always the keypad. The *Remote control place* is determined by parameter P3.2.1 (I/O or Fieldbus). The selected control place can be seen on the status bar of the keypad.

#### **Remote control place**

I/O A, I/O B and Fieldbus can be used as remote control places. I/O A and Fieldbus have the lowest priority and can be chosen with parameter P3.2.1 *(Rem Control Place)*. I/O B, again, can bypass the remote control place selected with parameter P3.2.1 using a digital input. The digital input is selected with parameter P3.5.1.7 *(I/O B Ctrl Force)*.

#### **Local control**

Keypad is always used as control place while in local control. Local control has higher priority than remote control. Therefore, if, for example, bypassed by parameter P3.5.1.7 through digital input while in *Remote*, the control place will still switch to Keypad if *Local* is selected. Switching between Local and Remote Control can be done by pressing the FUNCT-button on the keypad or by using the "Local/Remote" (ID211) parameter.

## **Changing control places**

Change of control place from *Remote* to *Local* (keypad).

- 1. Anywhere in the menu structure, push the *FUNCT* button.
- 2. Push the *Arrow up* or the *Arrow down* button to select *Local/Remote* and confirm with the *OK* button.
- 3. On the next display, select *Local* or *Remote* and again confirm with the *OK* button.
- 4. The display will return to the same location as it was when the *FUNCT* button was pushed. However, if the Remote control place was changed to Local (Keypad) you will be prompted for keypad reference.

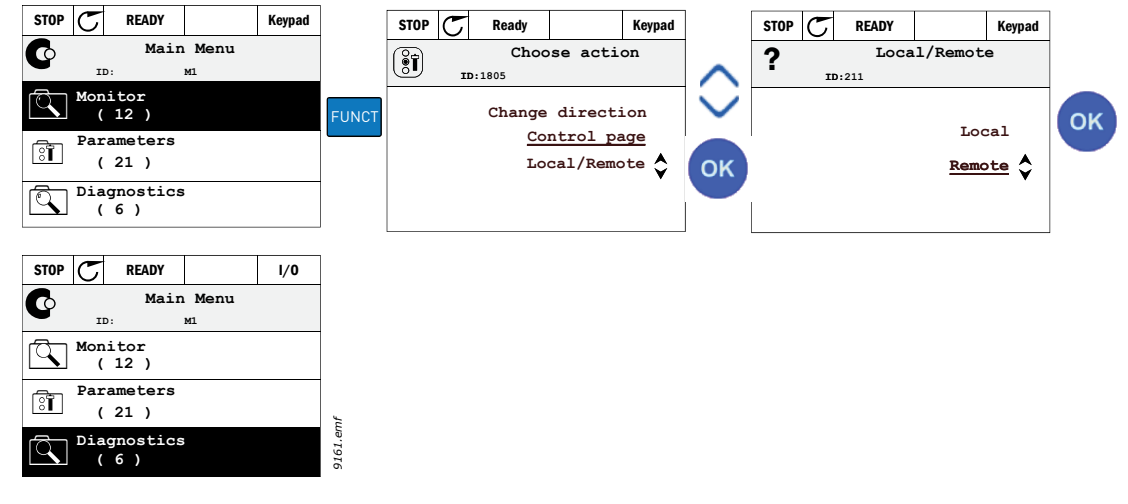

*Figure 15. Changing control places*

#### **Accessing the control page**

The *Control page* is meant for easy operation and monitoring of the most essential values.

- 1. Anywhere in the menu structure, push the *FUNCT* button.
- 2. Push the *Arrow up* or the *Arrow down* button to select *Control page* and confirm with the *OK* button.
- 3. The control page appears

If keypad control place and keypad reference are selected to be used you can set the *Keypad reference* after having pressed the *OK* button. If other control places or reference values are used the display will show Frequency reference which is not editable. The other values on the page are Multimonitoring values. You can choose which values appear here for monitoring (for this procedure, see [page 63\)](#page-64-0).

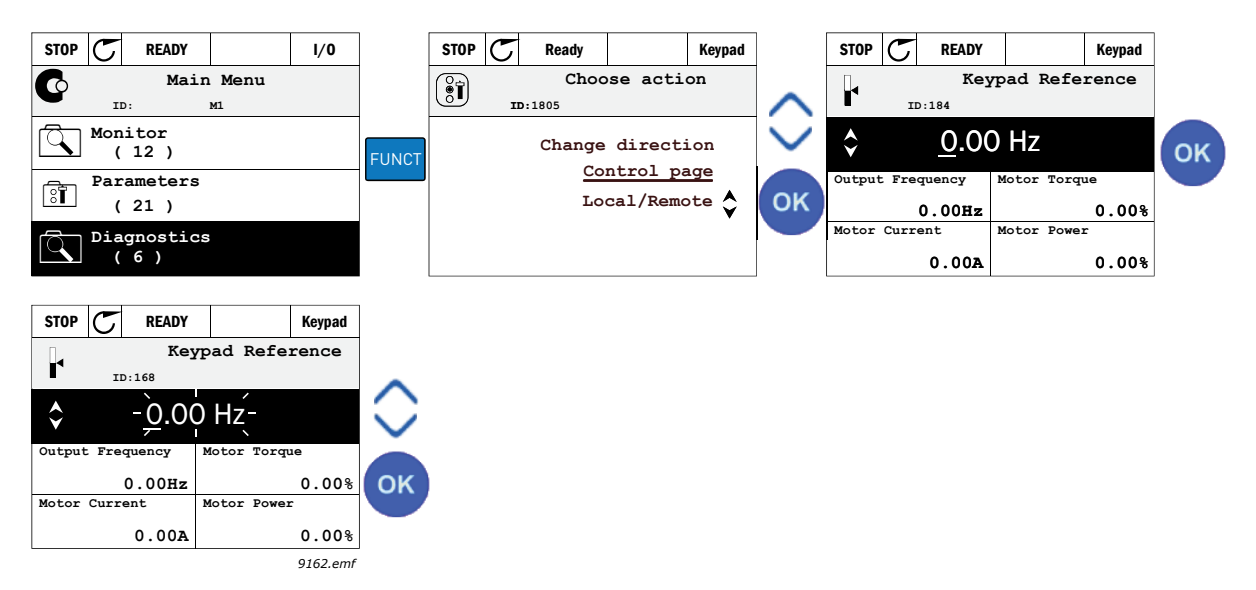

*Figure 16. Accessing Control page*

## **Changing direction**

Rotation direction of the motor can quickly be changed by applying the FUNCT button. **NOTE!** *Changing direction* command is not visible in the menu unless the selected control place is *Local*.

- 1. Anywhere in the menu structure, push the Funct button.
- 2. Push the Arrow up or the Arrow down button to select Change direction and confirm with the OK button.
- 3. Then choose the direction you wish to run the motor to. The actual rotation direction is blinking. Confirm with the OK button.
- 4. The rotation direction changes immediately and the arrow indication in the status field changes.

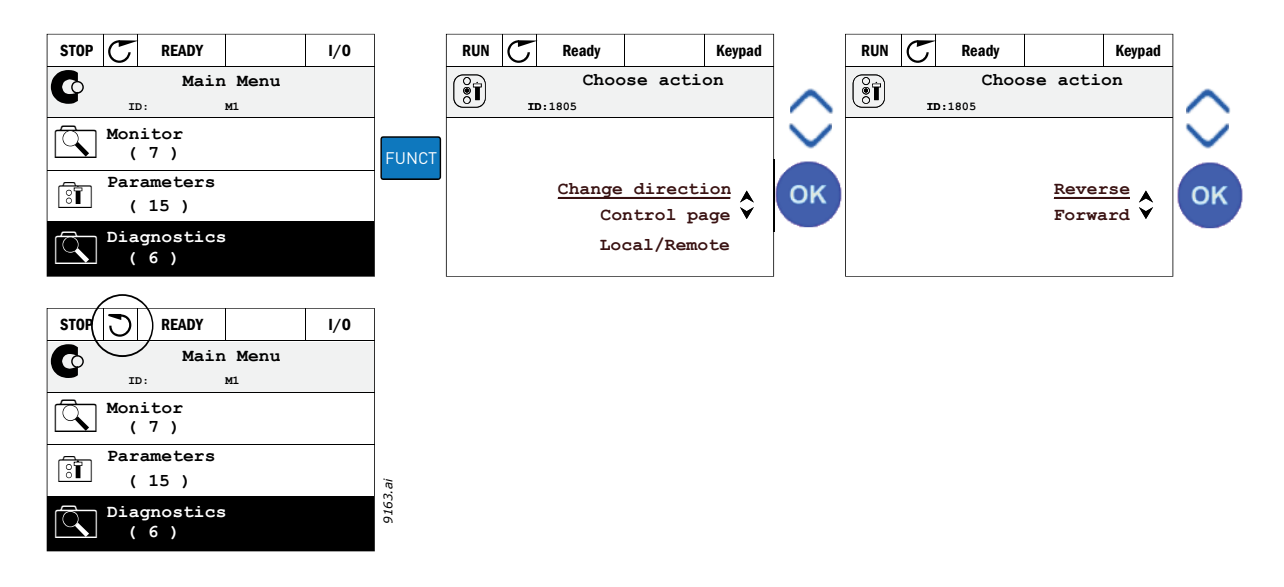

# **Quick edit**

Through the *Quick edit* functionality you can quickly access the desired parameter by entering the parameter's ID number.

- 1. Anywhere in the menu structure, push the FUNCT button.
- 2. Push the Arrow up or the Arrow down buttons to select Quick Edit and confirm with the OK button.
- 3. Then enter the ID number of parameter or monitoring value you wish to access. Press OK button to confirm.
- 4. Requested Parameter/Monitoring value appears on the display (in editing/monitoring mode.)

#### 2.2.1.4 Copying parameters

**NOTE:** This feature is available in graphical keypad only.

The parameter copy function can be used to copy parameters from one drive to another.

The parameters are first saved to the keypad, then the keypad is detached and connected to another drive. Finally the parameters are downloaded to the new drive restoring them from the keypad.

Before any parameters can successfully be copied from the keypad to the drive, the drive **has to be stopped** before the parameters are uploaded.

- First go into *User settings* menu and locate the *Parameter backup* submenu. In the *Parameter backup* submenu, there are three possible functions to be selected:
- *Restore factory defaults* will re-establish the parameter settings originally made at the factory.
- By selecting *Save to keypad* you can copy all parameters to the keypad.
- *Restore from keypad* will copy all parameters from keypad to a drive.

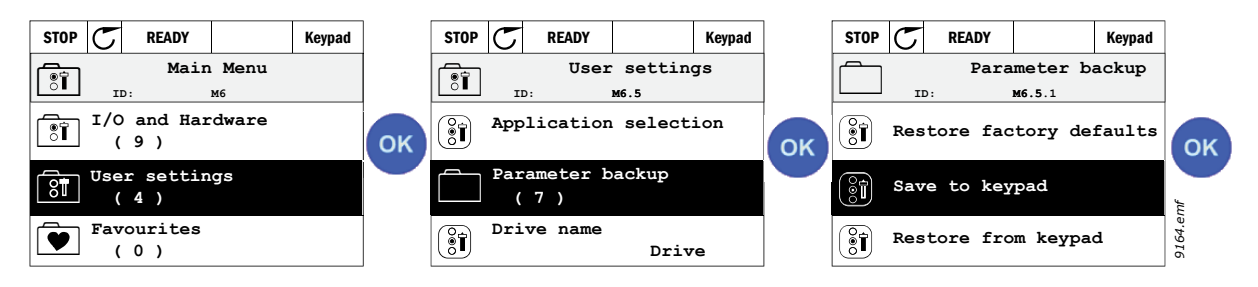

*Figure 17. Parameter copy*

**NOTE:** If the keypad is changed between drives of different sizes, the copied values of these parameters will not be used:

```
Motor nominal current (P3.1.1.4)
Motor nominal voltage (P3.1.1.1)
Motor nominal speed (P3.1.1.3)
Motor nominal power (P3.1.1.6)
Motor nominal frequency (P3.1.1.2)
Motor cos phii (P3.1.1.5)
Switching frequency (P3.1.2.3)
Motor current limit (P3.1.3.1)
Stall current limit (P3.9.3.2)
Maximum frequency (P3.3.1.2)
Field weakening point frequency (P3.1.4.2)
U/f midpoint frequency (P3.1.4.4)
Zero frequency voltage (P3.1.4.6)
Start magnetizing current (P3.4.3.1)
DC brake current (P3.4.4.1)
Flux braking current (P3.4.5.2)
Motor thermal time constant (P3.9.2.4)
```
#### 2.2.1.5 Comparing parameters

With this function, the user can compare the active parameter set with one of these four sets:

- Set 1 (B6.5.4: Save to Set 1, see ch. [7.1.1](#page-140-0) )
- Set 2 (B6.5.6: Save to Set 2, see ch. [7.1.1\)](#page-140-0)
- Defaults (Factory defaults, see ch. [7.1.1\)](#page-140-0)
- Keypad set (B6.5.2: Save to Keypad, see ch.[7.1.1](#page-140-0))

See figure below.

**NOTE!** If the parameter set to be compared with has not been saved, the display shows: "Comparing failed"

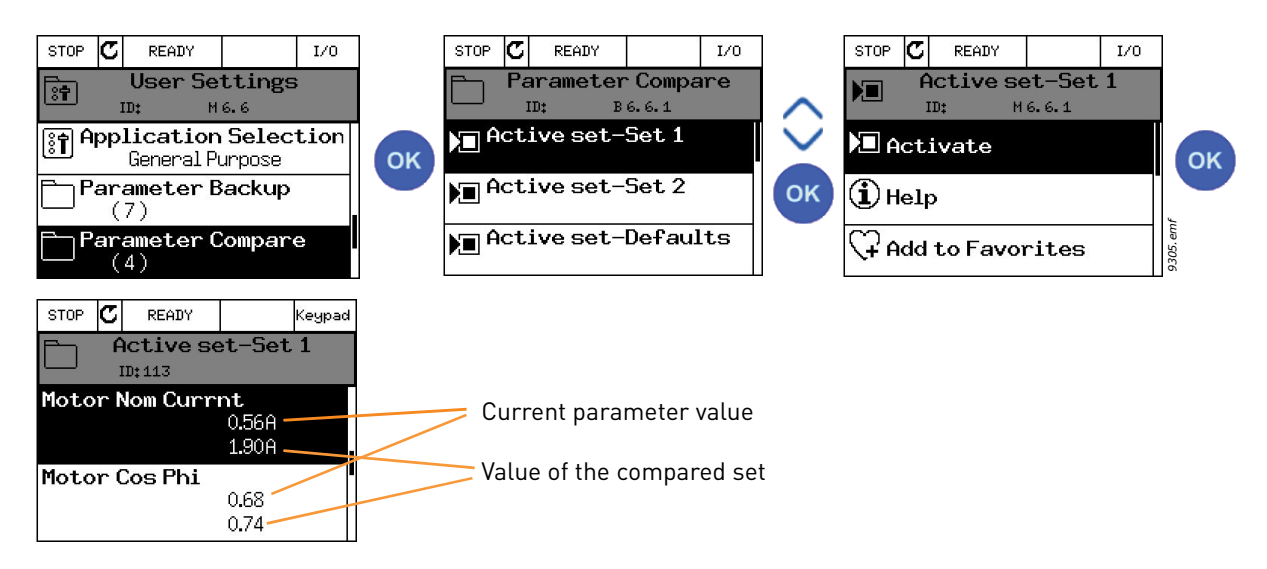

*Figure 18. Parameter compare*

## 2.2.1.6 Help texts

The graphical keypad features instant help and information displays for various items. All parameters offer an instant help display. Select Help and press the OK button.

Text information is also available for faults, alarms and the startup wizard.

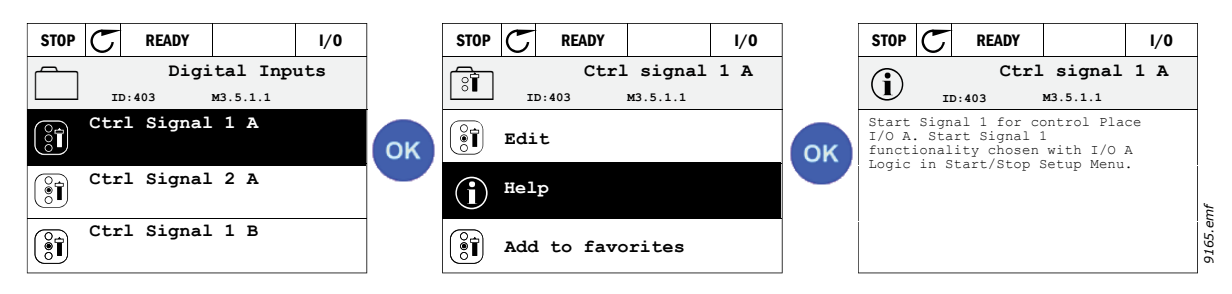

*Figure 19. Help text example*

# 2.2.1.7 Adding item to favorites

You might need to refer to certain parameter values or other items often. Instead of locating them one by one in the menu structure, you may want to add them to a folder called *Favorites* where they can easily be reached.

To remove an item from the Favorites, see chapter [7.2](#page-141-0).

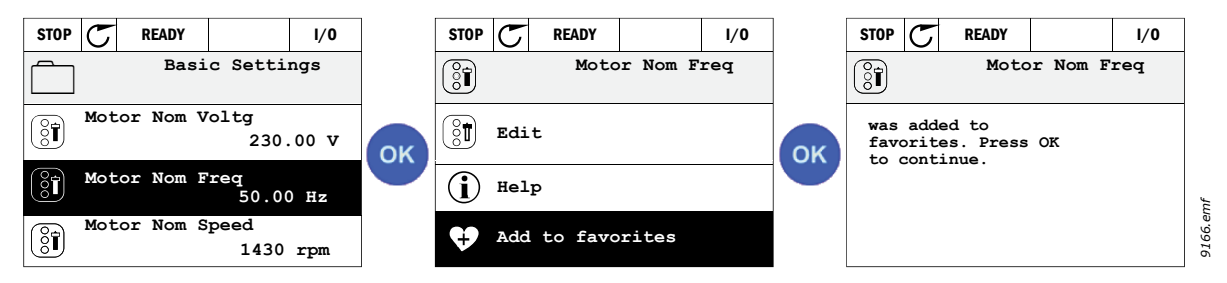

*Figure 20. Adding item to Favorites*

## 2.3 Vacon text keypad

You can also choose a so-called *Text keypad* for your user interface. It has mainly the same functionalities as the graphical keypad although some of these are somewhat limited.

## 2.3.1 Keypad display

The keypad display indicates the status of the motor and the drive and any irregularities in motor or drive functions. On the display, the user sees information about the drive and his present location in the menu structure and the item displayed. If the text on the text line is too long to fit in the display, the text will scroll from left to right to reveal the whole text string.

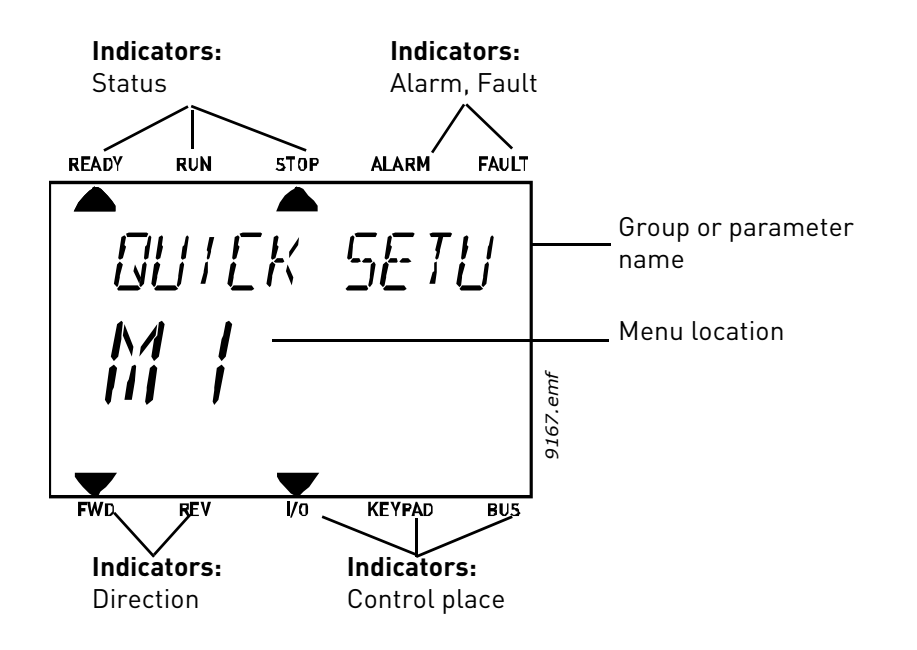

#### 2.3.2 Using the text keypad

#### 2.3.2.1 Editing values

Change value of a parameter following the procedure below:

- 1. Locate the parameter.
- 2. Enter the Edit mode by pressing OK.
- 3. Set new value with the arrow buttons up/down. You can also move from digit to digit with the arrow buttons left/right if the value is numerical and change then the value with the arrow buttons up/down.
- 4. Confirm change with OK button or ignore change by returning to previous level with Back/ Reset button.

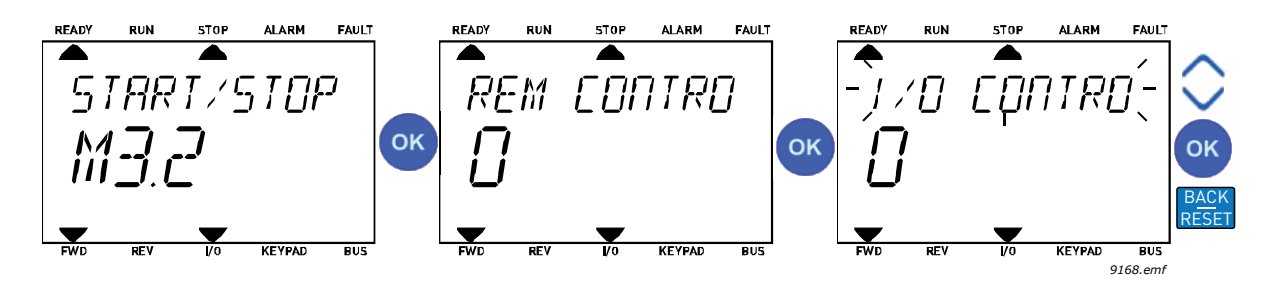

*Figure 21. Editing values*

## 2.3.2.2 Resetting fault

Instructions for how to reset a fault can be found in chapter 3.5.1 on page 216.

## 2.3.2.3 Function button

[The FUNCT button is used for four functions:](#page-53-0)

#### **Control places**

The *control place* is the source of control where the drive can be started and stopped. Every control place has its own parameter for selecting the frequency reference source. The *Local control place* is always the keypad. The *Remote control place* is determined by parameter P3.2.1 (I/O or Fieldbus). The selected control place can be seen on the status bar of the keypad.

#### **Remote control place**

I/O A, I/O B and Fieldbus can be used as remote control places. I/O A and Fieldbus have the lowest priority and can be chosen with parameter P3.2.1 *(Rem Control Place)*. I/O B, again, can bypass the remote control place selected with parameter P3.2.1 using a digital input. The digital input is selected with parameter P3.5.1.7 *(I/O B Ctrl Force)*.

#### **Local control**

Keypad is always used as control place while in local control. Local control has higher priority than remote control. Therefore, if, for example, bypassed by parameter P3.5.1.7 through digital input while in *Remote*, the control place will still switch to Keypad if *Local* is selected. Switching between Local and Remote Control can be done by pressing the FUNCT-button on the keypad or by using the "Local/Remote" (ID211) parameter.

## **Changing control places**

Change of control place from *Remote* to *Local* (keypad).

- 1. Anywhere in the menu structure, push the FUNCT button.
- 2. Using the arrow buttons, select Local/Remote and confirm with the OK button.
- 3. On the next display, select Local or Remote and again confirm with the OK button.
- 4. The display will return to the same location as it was when the *FUNCT* button was pushed. However, if the Remote control place was changed to Local (Keypad) you will be prompted for keypad reference.

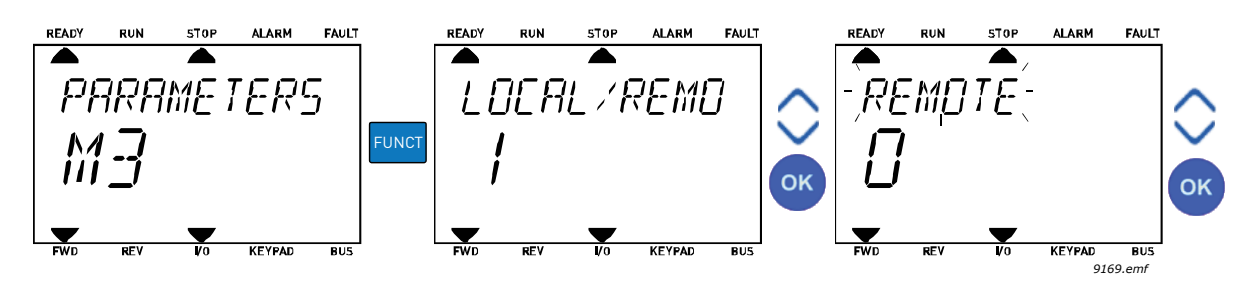

*Figure 22. Changing control places*

## **Accessing the control page**

The *Control page* is meant for easy operation and monitoring of the most essential values.

- 1. Anywhere in the menu structure, push the *FUNCT* button.
- 2. Push the *Arrow up* or the *Arrow down* button to select *Control page* and confirm with the *OK* button.
- 3. The control page appears

If keypad control place and keypad reference are selected to be used you can set the *Keypad reference* after having pressed the *OK* button. If other control places or reference values are used the display will show Frequency reference which is not editable.

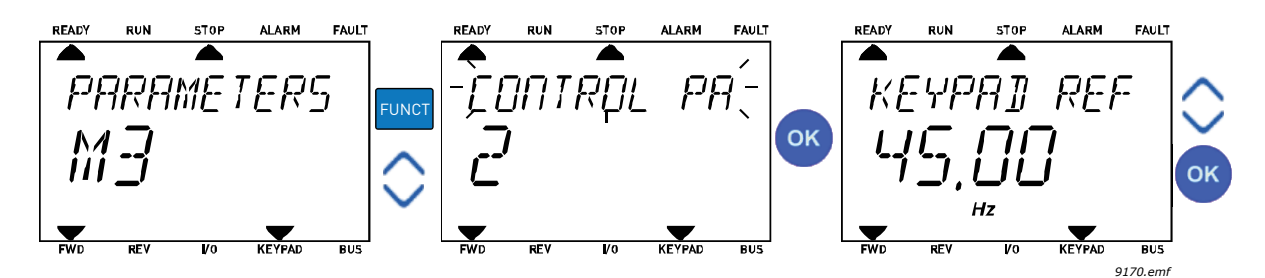

*Figure 23. Accessing Control page*

#### **Changing direction**

Rotation direction of the motor can quickly be changed by applying the FUNCT button.**NOTE!** *Changing direction* command is not visible in the menu unless the selected control place is *Local*.

- 1. Anywhere in the menu structure, push the Funct button.
- 2. Push the Arrow up or the Arrow down button to select Change direction and confirm with the OK button.
- 3. Then choose the direction you wish to run the motor to. The actual rotation direction is blinking. Confirm with the OK button.
- 4. The rotation direction changes immediately and the arrow indication in the status field changes.

#### **Quick edit**

Through the *Quick edit* functionality you can quickly access the desired parameter by entering the parameter's ID number.

- 1. Anywhere in the menu structure, push the FUNCT button.
- 2. Push the Arrow up or the Arrow down buttons to select Quick Edit and confirm with the OK button.
- 3. Then enter the ID number of parameter or monitoring value you wish to access. Press OK button to confirm.
- 4. Requested Parameter/Monitoring value appears on the display (in editing/monitoring mode.)

#### 2.4 Menu structure

| Quick setup          | See chapter 1.                 |  |  |  |  |  |
|----------------------|--------------------------------|--|--|--|--|--|
| <b>Monitor</b>       | Multi-monitor*                 |  |  |  |  |  |
|                      | Trend curve*                   |  |  |  |  |  |
|                      | <b>Basic</b>                   |  |  |  |  |  |
|                      | 1/0                            |  |  |  |  |  |
|                      | Extras/Advanced                |  |  |  |  |  |
|                      | Timer functions                |  |  |  |  |  |
|                      | PID Controller                 |  |  |  |  |  |
|                      | <b>External PID Controller</b> |  |  |  |  |  |
|                      | Multipump                      |  |  |  |  |  |
|                      | Maintenance counters           |  |  |  |  |  |
|                      | Fieldbus data                  |  |  |  |  |  |
| <b>Parameters</b>    | See chapter 8.                 |  |  |  |  |  |
| <b>Diagnostics</b>   | <b>Active faults</b>           |  |  |  |  |  |
|                      | Reset faults                   |  |  |  |  |  |
|                      | Fault history                  |  |  |  |  |  |
|                      | <b>Total counters</b>          |  |  |  |  |  |
|                      | Trip counters                  |  |  |  |  |  |
|                      | Software info                  |  |  |  |  |  |
| I/O and hard-        | User settings                  |  |  |  |  |  |
| ware                 | Slot C                         |  |  |  |  |  |
|                      | Slot D                         |  |  |  |  |  |
|                      | Slot E                         |  |  |  |  |  |
|                      | Real time clock                |  |  |  |  |  |
|                      | Power unit settings            |  |  |  |  |  |
|                      | Keypad                         |  |  |  |  |  |
|                      | RS-485                         |  |  |  |  |  |
|                      | Ethernet                       |  |  |  |  |  |
| <b>User settings</b> | Language selections            |  |  |  |  |  |
|                      | Application selection          |  |  |  |  |  |
|                      | Parameter backup*              |  |  |  |  |  |
|                      | Parameter compare              |  |  |  |  |  |
|                      | Drive name                     |  |  |  |  |  |
| <b>Favorites</b>     | See chapter 7.2.               |  |  |  |  |  |
| User levels          | See chapter 7.3.               |  |  |  |  |  |

*Table 1. Keypad menus*

\*. Not available in text keypad

#### <span id="page-64-1"></span>2.4.1 Quick setup

The Quick Setup group includes the different wizards and quick setup parameters of the Vacon 100 Application. More detailed information on the parameters of this group you will find in chapter [1.](#page-8-1)

#### <span id="page-64-0"></span>2.4.2 Monitor

#### **Multi-monitor**

**NOTE:** This menu is not available in text keypad.

On the multi-monitor page, you can collect four to nine values that you wish to monitor The number of the monitored items can be selected with parameter 3.11.4.

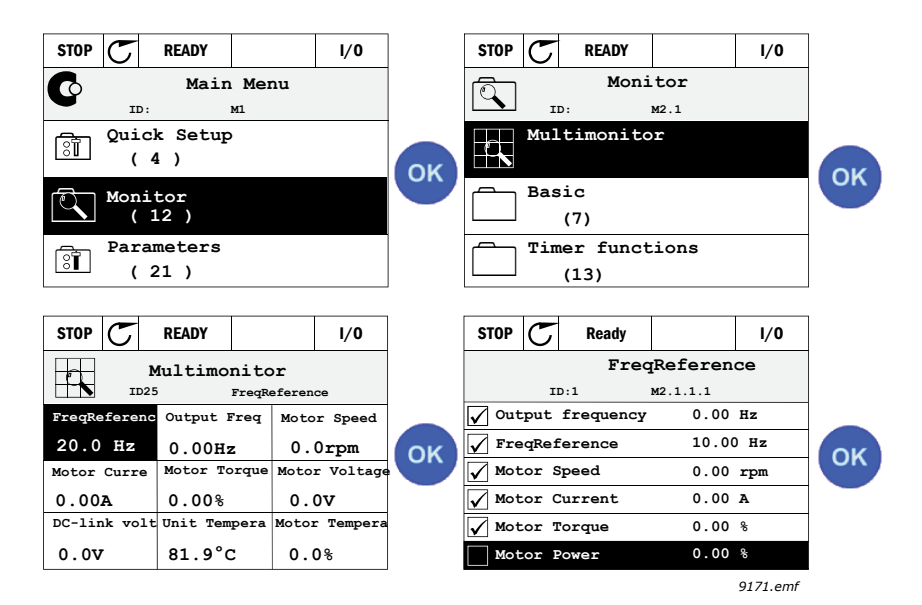

*Figure 24. Multi-monitoring page*

Change the monitored value by activating the value cell (with arrow buttons left/right) and clicking OK. Then choose a new item on the Monitoring values list and click OK again.

## <span id="page-64-2"></span>**Trend curve**

The *Trend Curve* feature is a graphical presentation of two monitor values at a time.

#### <span id="page-64-3"></span>**Basic**

The basic monitoring values are the actual values of selected parameters and signals as well as statuses and measurements.

## <span id="page-64-4"></span>**I/O**

Statuses and levels of various input and output signal values can be monitored here. See chapter [3.1.4.](#page-71-0)

#### **Temperature inputs**

see chapter [3.1.5](#page-71-1)

## <span id="page-64-5"></span>**Extras/Advanced**

Monitoring of different advanced values, e.g. fieldbus values. See chapter [3.1.6.](#page-72-0)

## <span id="page-65-0"></span>**Timer functions**

Monitoring of timer functions and the Real Time Clock. See chapter [3.1.7](#page-74-0).

## <span id="page-65-1"></span>**PID Controller**

Monitoring of PID controller values. See chapter [3.1.8](#page-74-1).

# **External PID Controller**

Monitoring of external PID controller values. See chapter [3.1.9](#page-75-0).

## **Multipump**

Monitoring of values related to the use of several drives. See chapter [3.1.10](#page-75-1).

## <span id="page-65-2"></span>**Maintenance counters**

Monitoring of values related to Maintenance counters. See chapter [3.1.11](#page-76-0).

## <span id="page-65-3"></span>**Fieldbus data**

Fieldbus data shown as monitor values for debugging purposes at e.g. fieldbus commissioning. See chapter [3.1.12.](#page-77-0)

## <span id="page-65-4"></span>2.4.3 Parameters

Through this submenu, you can reach the application parameter groups and parameters. More information on parameters in chapter 3.

## <span id="page-65-5"></span>2.4.4 Diagnostics

Under this menu, you can find Active faults, Reset faults, Fault history, Counters and Software info. More information on diagnostics in chapter [5](#page-131-0)

# <span id="page-65-6"></span>2.4.5 I/O and hardware

Various options-related settings are located in this menu. Note that the values in this menu are raw values i.e. not scaled by the application. More information on I/O and hardware in chapter [6.](#page-135-0)

## <span id="page-65-7"></span>2.4.6 User settings

More information on user settings in chapter [7.](#page-140-1)

## 2.5 Vacon Live

Vacon Live is a PC-tool for commissioning and maintenance of new generation drives (Vacon10, Vacon20, Vacon100). Vacon Live tool can be downloaded from www.vacon.com.

Vacon Live includes the following features:

- Parametrization, monitoring, drive info, data logger, etc.
- Software download tool Vacon Loader is integrated.
- Support for RS-485 and Ethernet
- Windows 7 support
- Languages supported: English, German, Spanish, Finnish, French, Italian, Russian, Swedish, Chinese, Czech, Danish, Dutch, Polish, Portuguese, Romanian, Slovak and Turkish.
- Connection can be made by using Vacon's black USB/RS-485 cable or Ethernet cable (Vacon 100)
- RS-485 drivers are installed automatically during the Vacon Live installation.
- When the connection is made, Vacon Live finds the connected drive automatically

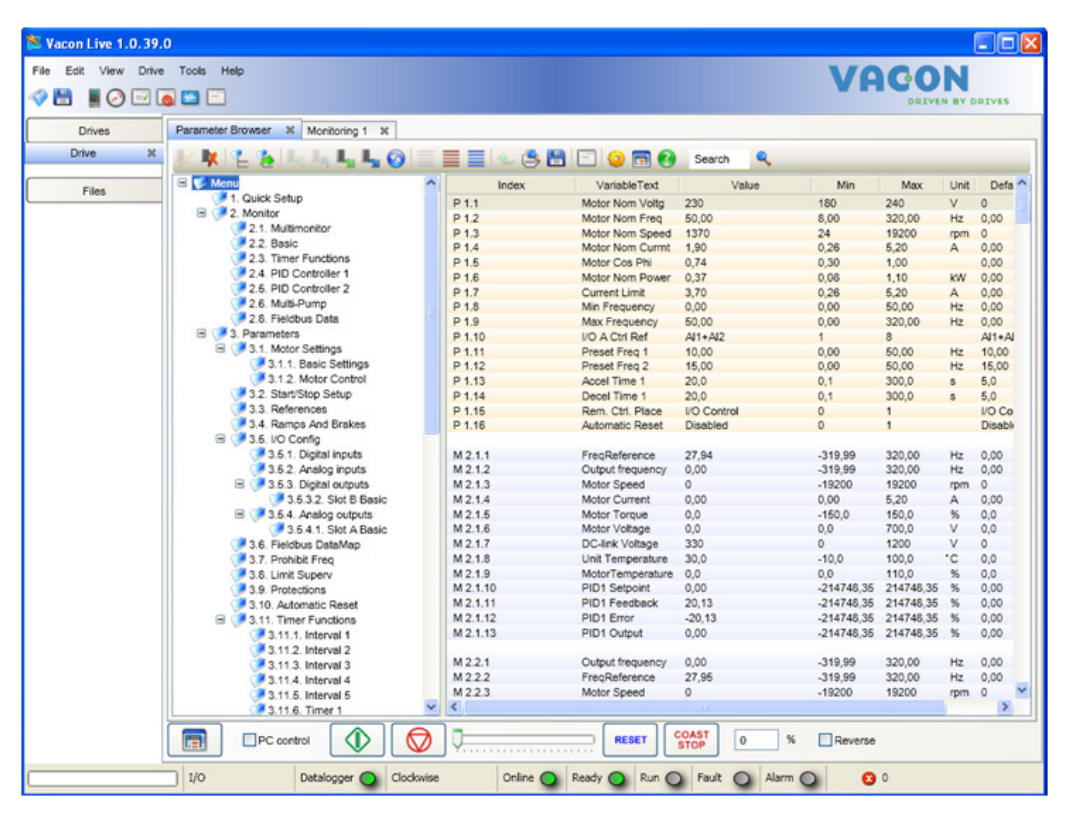

*Figure 25.Vacon Live - main window*

**NOTE!** Find more information on using Vacon Live in the program help

# 3. MONITORING MENU

## 3.1 Monitor group

The AC drive provides you with a possibility to monitor the actual values of parameters and signals as well as statuses and measurements. Some of the values to be monitored are customizable.

## 3.1.1 Multimonitor

On the multi-monitor page you can collect four to nine values that you wish to monitor. The number of the monitored items can be selected with parameter P3.11.4. See [Table 50](#page-107-0) for more information.

| <b>STOP</b>    | IC. | <b>READY</b> |  |                  | 1/0    |
|----------------|-----|--------------|--|------------------|--------|
|                |     |              |  | Multimonitor     |        |
|                |     | ID: 25       |  | $V2$ , 1, 1      |        |
| FreqReference  |     |              |  | Output frequency |        |
|                |     | 0.00Hz       |  |                  | 0.00Hz |
| lMotor Current |     |              |  | Motor Speed      |        |
|                |     | 0.00A        |  |                  | Orpm   |
| Motor Torque   |     |              |  | Motor Power      |        |
|                |     | 0.0%         |  |                  | 0.0%   |

*<sup>3100.</sup>emf*

# 3.1.2 Trend curve

The *Trend Curve* feature is a graphical presentation of two monitor values at a time.

Selecting values to monitor starts logging the values. In the Trend curve submenu, you can view the trend curve, make the signal selections, give the minimum and maximum settings, Sampling interval and choose whether to use Autoscaling or not.

Change values to monitor following the procedure below:

- 1. Locate the *Trend curve* menu in the *Monitor* menu and press OK.
- 2. Further enter the menu *View trend curve* by pressing OK again.
- 3. The current selections to monitor are *FreqReference* and *Motor speed* visible at the bottom of the display.
- 4. Only two values can be monitored as trend curves simultaneously. Select the one of the current values you wish to change with the arrow buttons and press OK.
- 5. Browse the list of given monitoring values with the arrow buttons, select the one you wish and press OK.
- 6. The trend curve of the changed value can be seen on the display.

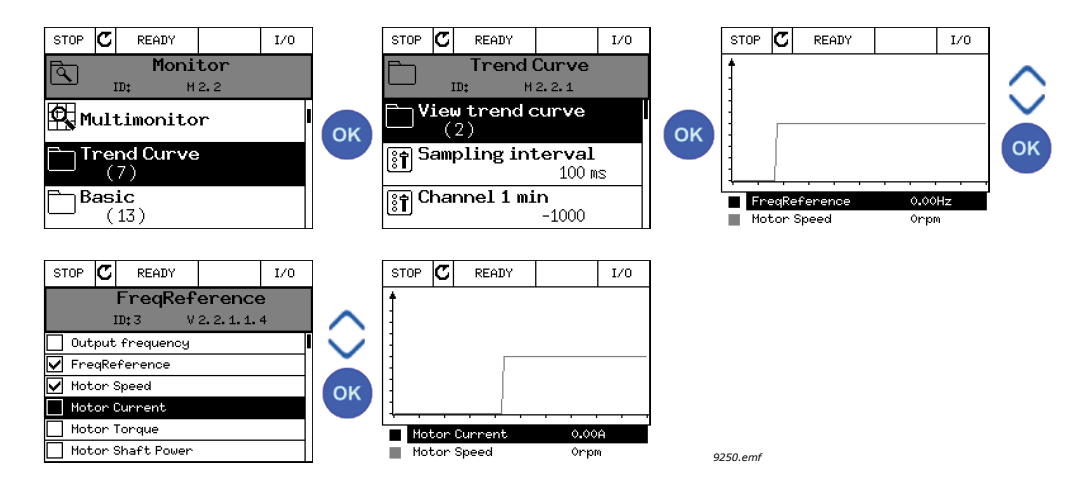

The *Trend Curve* feature also allows you to halt the progression of the curve and read the exact invidual values.

- 1. In Trend curve view, select the display with the arrow button up (the frame of the display turns bold) and press OK at the desired point of the progressing curve. A vertical hairline appears on the display.
- 2. The display freezes and the values at the bottom of the display correspond to the location of the hairline.
- 3. Use the arrow buttons left and right to move the hairline to see the exact values of some other location.

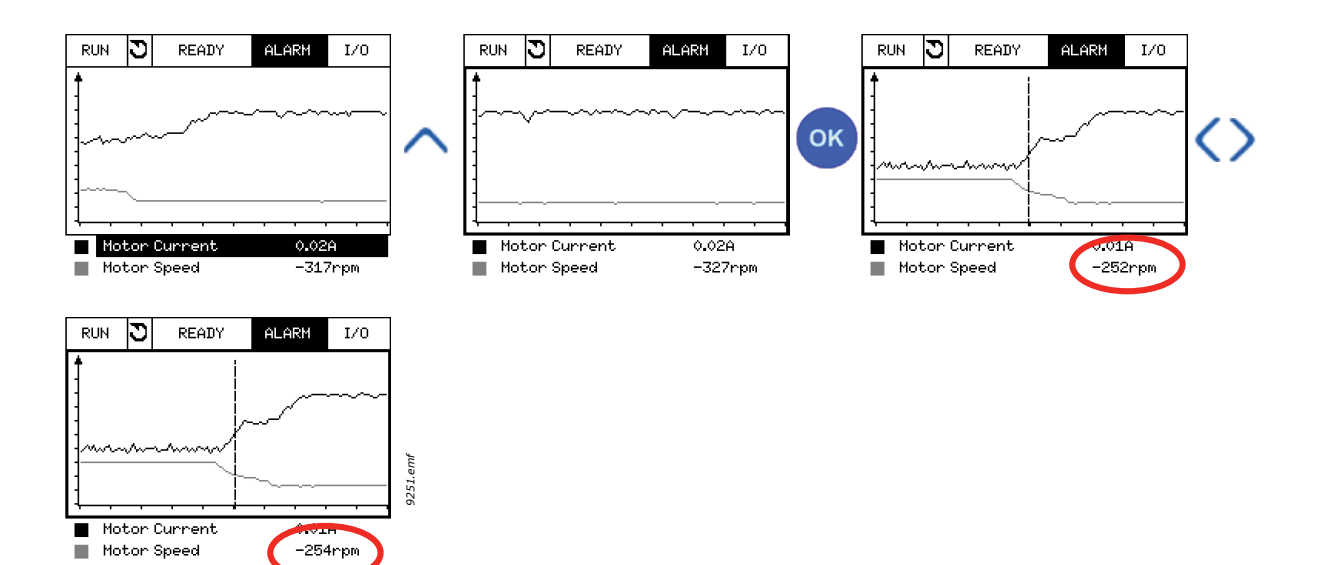

| Code               | <b>Parameter</b>  | Min       | Max    | Unit | <b>Default</b> | ID   | <b>Description</b>                                                                                                    |
|--------------------|-------------------|-----------|--------|------|----------------|------|----------------------------------------------------------------------------------------------------|
| M2.2.1             | View Trend curve  |           |        |      |                |      | Enter this menu to select and<br>monitor values for viewing in<br>curve form.                                         |
| P2.2.2             | Sampling interval | $100 -$   | 432000 | ms   | 100            | 2368 | Set here the sampling inter-<br>val.                                                                                  |
| P <sub>2.2.3</sub> | Channel 1 min     | $-214748$ | 1000   |      | $-1000$        | 2369 | Used by default for scaling.<br>Adjustments might be neces-<br>sary.                                                  |
| P <sub>2.2.4</sub> | Channel 1 max     | $-1000$   | 214748 |      | 1000           | 2370 | Used by default for scaling.<br>Adjustments might be neces-<br>sary.                                                  |
| P <sub>2.2.5</sub> | Channel 2 min     | $-214748$ | 1000   |      | $-1000$        | 2371 | Used by default for scaling.<br>Adjustments might be neces-<br>sary.                                                  |
| P2.2.6             | Channel 2 max     | $-1000$   | 214748 |      | 1000           | 2372 | Used by default for scaling.<br>Adjustments might be neces-<br>sary.                                                  |
| P <sub>2.2.7</sub> | Autoscale         | $\Omega$  |        |      | 0              | 2373 | The selected signal is auto-<br>matically scaled between<br>min and max values if this<br>parameter is given value 1. |

*Table 2. Trend curve parameters*

## 3.1.3 Basic

See [Table 3](#page-70-0) in which the basic monitoring values are presented.

# **NOTE!**

Only standard I/O board statuses are available in the Monitor menu. Statuses for all I/O board signals can be found as raw data in the I/O and Hardware system menu.

Check expander I/O board statuses when required in the I/O and Hardware system menu.

<span id="page-70-0"></span>

| Code    | <b>Monitoring value</b> | Unit          | <b>Scale</b> | ID   | <b>Description</b>                                                                               |
|---------|-------------------------|---------------|--------------|------|--------------------------------------------------------------------------------------------------|
| V2.3.1  | Output frequency        | Hz            | 0.01         |      | Output frequency to motor                                                                        |
| V2.3.2  | Frequency reference     | Hz            | 0.01         | 25   | Frequency reference to motor control                                                             |
| V2.3.3  | Motor speed             | rpm           |              | 2    | Motor actual speed in rpm                                                                        |
| V2.3.4  | Motor current           | A             | Varies       | 3    |                                                                                                  |
| V2.3.5  | Motor torque            | $\frac{0}{0}$ | 0.1          | 4    | Calculated shaft torque                                                                          |
| V2.3.7  | Motor shaft power       | $\frac{0}{0}$ | 0.1          | 5    | Calculated motor shaft power in %                                                                |
| V2.3.8  | Motor shaft power       | kW/hp         | Varies       | 73   | Calculated motor shaft power in kW or hp.<br>Units depends on the unit selection param-<br>eter. |
| V2.3.9  | Motor voltage           | V             | 0.1          | 6    | Output voltage to motor                                                                          |
| V2.3.10 | DC link voltage         | V             | 1            | 7    | Measured voltage in the drive's DC-link                                                          |
| V2.3.11 | Unit temperature        | °C            | 0.1          | 8    | Heatsink temperature in °C or °F                                                                 |
| V2.3.12 | Motor temperature       | $\frac{0}{0}$ | 0.1          | 9    | Calculated motor temperature in percent<br>of nominal working temperature.                       |
| V2.3.13 | Motor Preheat           |               |              | 1228 | Status of Motor preheat function.<br>$0 = OFF$<br>1 = Heating (feeding DC-current)               |

*Table 3. Monitoring menu items*

## <span id="page-71-0"></span>3.1.4 I/O

| Code    | <b>Monitoring value</b> | Unit          | <b>Scale</b> | ID | <b>Description</b>                                                      |
|---------|-------------------------|---------------|--------------|----|-------------------------------------------------------------------------|
| V2.4.1  | Slot A DIN 1, 2, 3      |               |              | 15 | Shows the status of digital inputs 1-3 in slot<br>A (standard I/O)      |
| V2.4.2  | Slot A DIN 4, 5, 6      |               |              | 16 | Shows the status of digital inputs 4-6 in slot<br>A (standard I/O)      |
| V2.4.3  | Slot B RO 1, 2, 3       |               | 1            | 17 | Shows the status of relay inputs 1-3 in slot B                          |
| V2.4.4  | Analogue input 1        | $\frac{0}{n}$ | 0.01         | 59 | Input signal in percent of used range. Slot<br>A.1 as default.          |
| V2.4.5  | Analogue input 2        | $\%$          | 0.01         | 60 | Input signal in percent of used range. Slot<br>A.2 as default.          |
| V2.4.6  | Analogue input 3        | $\frac{0}{n}$ | 0.01         | 61 | Input signal in percent of used range. Slot<br>D.1 as default.          |
| V2.4.7  | Analogue input 4        | $\%$          | 0.01         | 62 | Input signal in percent of used range. Slot<br>D.2 as default.          |
| V2.4.8  | Analogue input 5        | $\%$          | 0.01         | 75 | Input signal in percent of used range. Slot<br>E.1 as default.          |
| V2.4.9  | Analogue input 6        | $\%$          | 0.01         | 76 | Input signal in percent of used range. Slot<br>E.2 as default.          |
| V2.4.10 | Slot A A01              | $\%$          | 0.01         | 81 | Analog output signal in percent of used<br>range. Slot A (standard I/O) |

*Table 4. I/O signal monitoring*

## <span id="page-71-1"></span>3.1.5 Temperature inputs

**NOTE!** This parameter group is visible only with an option board for temperature measurement (OPT-BH) installed.

| Code   | <b>Monitoring value</b> | Unit         | <b>Scale</b> | ID | <b>Description</b>                                                                                                    |
|--------|-------------------------|--------------|--------------|----|----------------------------------------------------------------------------------------------------|
| V2.5.1 | Temperature input 1     | $^{\circ}$ C | 0.1          | 50 | Measured value of Temperature input 1.<br>The list of temperature inputs is formed of 6<br>first available temperature inputs starting<br>from slot A continuing to slot E.<br>If the input is available but no sensor is con-<br>nected the maximum value is shown<br>because measured resistance is endless.<br>The value can be forced to its min value<br>instead by hardwiring the input. |
| V2.5.2 | Temperature input 2     | °C.          | 0.1          | 51 | Measured value of Temperature input 2. See<br>above                                                                                                    |
| V2.5.3 | Temperature input 3     | °C           | 0.1          | 52 | Measured value of Temperature input 3. See<br>above.                                                                                                    |
| V2.5.4 | Temperature input 4     | °C           | 0.1          | 69 | Measured value of Temperature input 4. See<br>above.                                                                                                    |
| V2.5.5 | Temperature input 5     | °C           | 0.1          | 70 | Measured value of Temperature input 5. See<br>above.                                                                                                    |
| V2.5.6 | Temperature input 6     | °C           | 0.1          | 71 | Measured value of Temperature input 6. See<br>above                                                                                                    |

*Table 5. Monitored values of temperature inputs*
#### 3.1.6 Extras & advanced

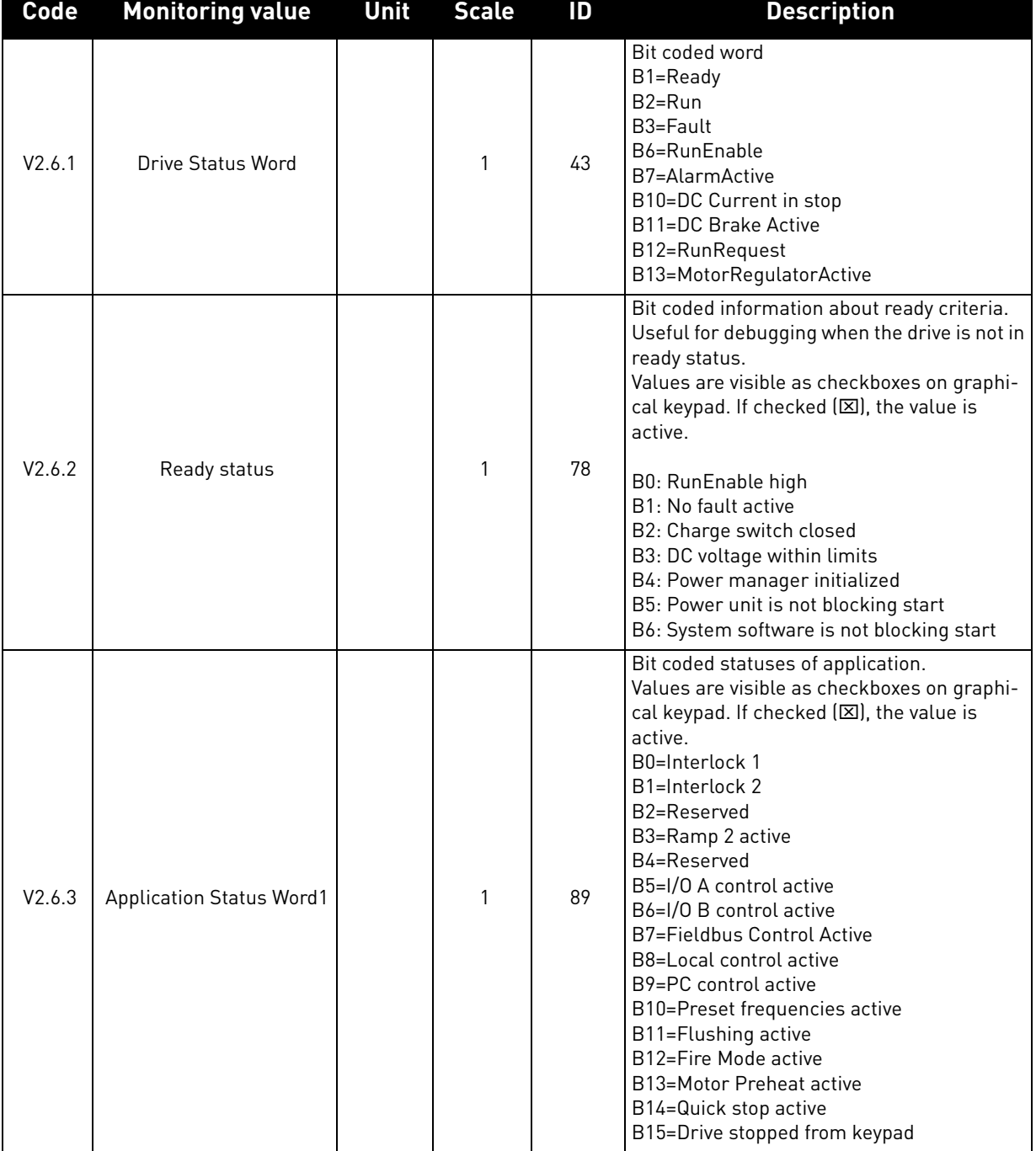

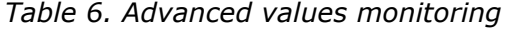

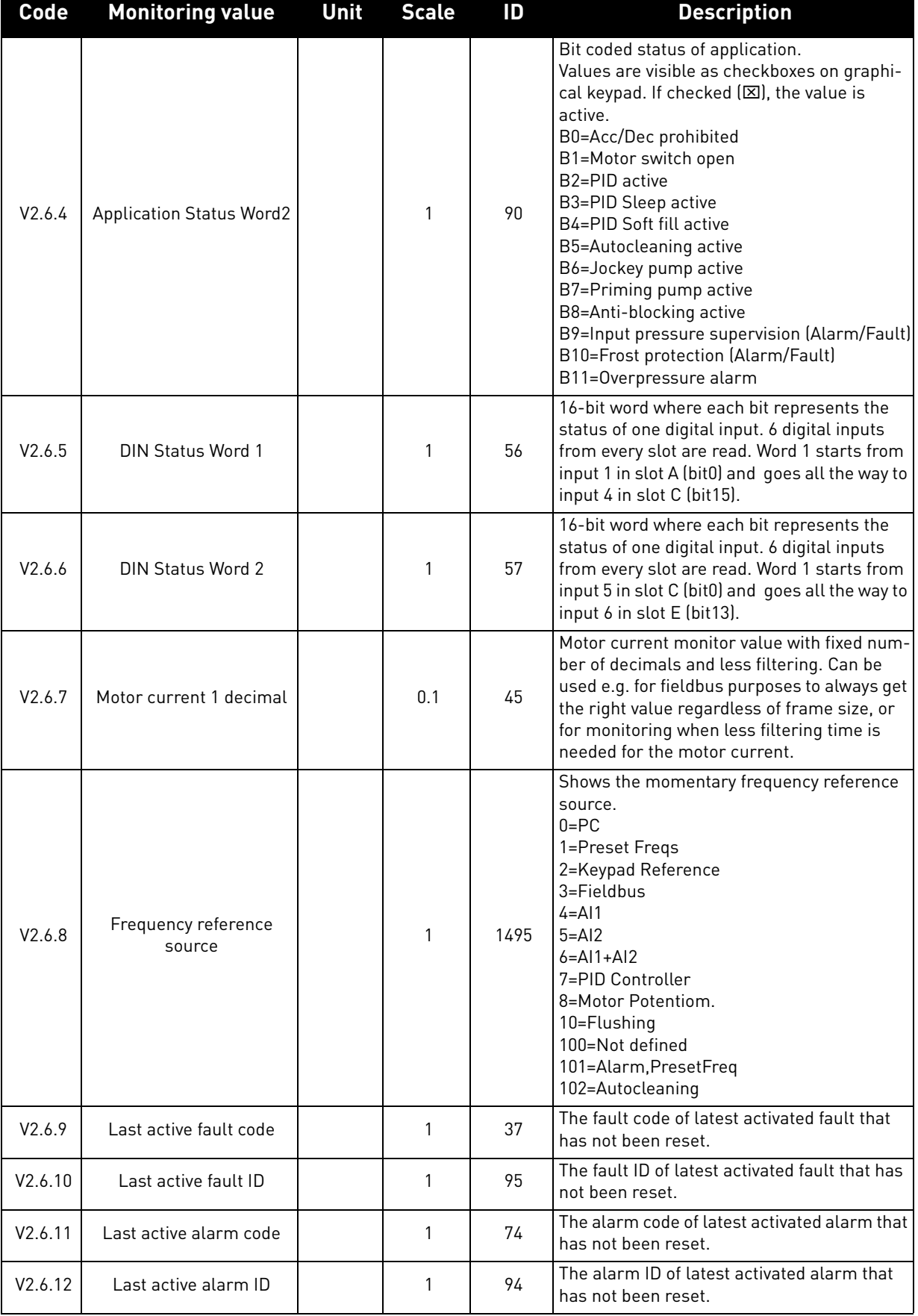

### *Table 6. Advanced values monitoring*

## 3.1.7 Timer functions monitoring

Here you can monitor values of timer functions and the Real Time Clock.

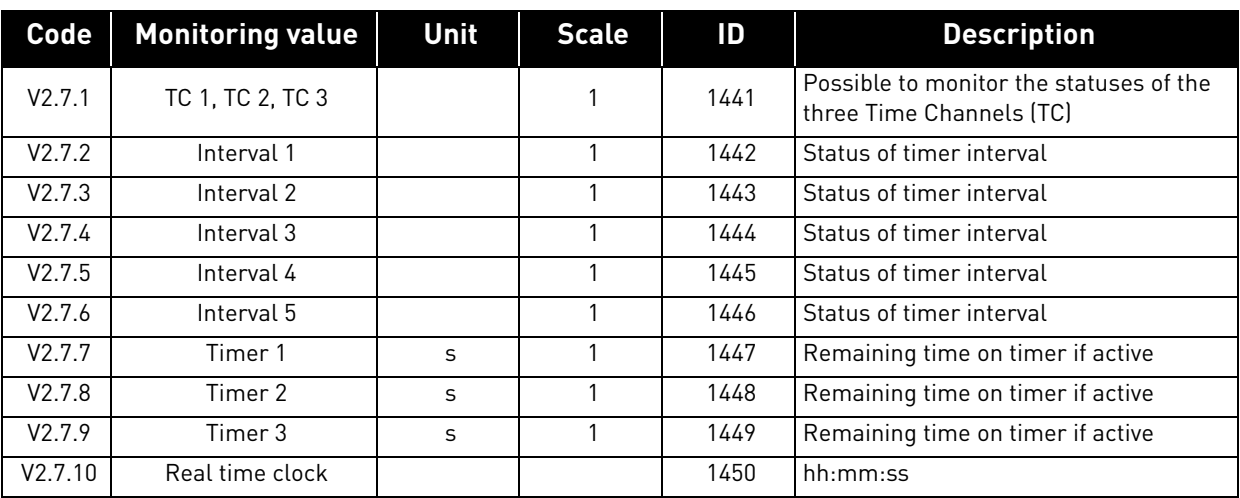

### *Table 7. Monitoring of timer functions*

# 3.1.8 PID-controller monitoring

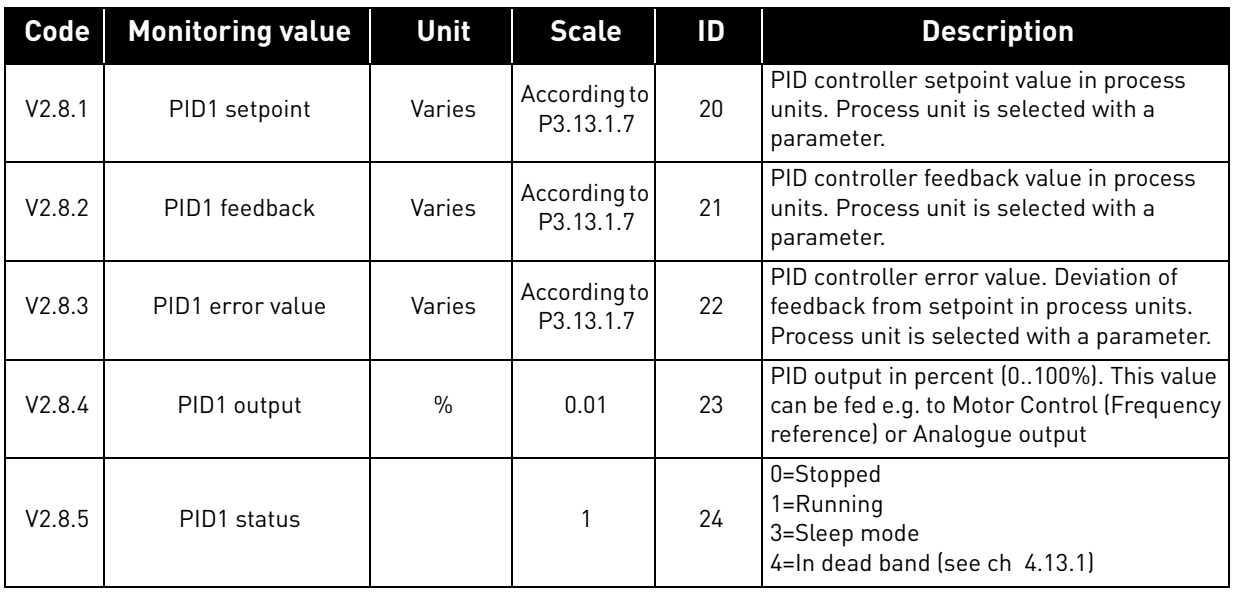

# *Table 8. PID-controller value monitoring*

.

#### 3.1.9 External PID-controller monitoring

| <b>Code</b> | <b>Monitoring value</b> | <b>Unit</b>   | <b>Scale</b>               | ID | <b>Description</b>                                                                                                    |
|-------------|-------------------------|---------------|----------------------------|----|----------------------------------------------------------------------------------------------------|
| V2.9.1      | ExtPID setpoint         | Varies        | According to<br>P3.14.1.10 | 83 | External PID controller setpoint value in<br>process units. Process unit is selected with<br>a parameter.                                        |
| V2.9.2      | ExtPID feedback         | Varies        | According to<br>P3.14.1.10 | 84 | External PID controller feedback value in<br>process units. Process unit is selected with<br>a parameter.                                        |
| V2.9.3      | ExtPID error value      | Varies        | According to<br>P3.14.1.10 | 85 | External PID controller Error value. Devia-<br>tion of feedback from setpoint in process<br>units. Process unit is selected with a<br>parameter. |
| V2.9.4      | ExtPID output           | $\frac{0}{n}$ | 0.01                       | 86 | External PID controller outputin percent<br>(0100%). This value can be fed e.g. to Ana-<br>loque output.                                         |
| V2.9.5      | ExtPID status           |               |                            | 87 | 0=Stopped<br>$1 =$ Running<br>$2 = ln$ dead band (see ch 4.13.1)                                                                                 |

*Table 9. External PID-controller value monitoring*

#### 3.1.10 Multipump monitoring

**NOTE!** Pump runtime monitoring values 'Pump 2 Running Time'...'Pump 8 Running Time' are used only in Multipump (Single drive) mode.

If Multimaster or Multifollower -modes are used, the pump runtime counter value is read from 'Pump (1) Running Time'. Each pump runtime has to be read individually from each drive.

| Code    | <b>Monitoring value</b> | Unit | <b>Scale</b> | ID    | <b>Description</b>                                                                                                    |
|---------|-------------------------|------|--------------|-------|----------------------------------------------------------------------------------------------------|
| V2.10.1 | Motors running          |      |              | 30    | The number of motors running when Multi-<br>pump function is used.                                                                                                    |
| V2.10.2 | Autochange              |      |              | 1113  | Informs the user if autochange is requested.                                                                                                    |
| V2.10.3 | Multipump Status        |      | $0 - 65535$  | 15507 | Status of the drive when the drive is operating<br>in Multipump system.<br>bit1 = Run Request active<br>bit2 = Run command active<br>$bit3 = Interlock 1$<br>bit4 = Multipump -function enabled<br>bit5 = Drive operation mode: Auxiliary drive<br>bit6 = Drive operation mode: Leading drive<br>bit9 = Multipump mode: Single drive<br>bit10 = Multipump mode: Multifollower<br>bit11 = Multipump mode: Multimaster<br>$bit12 = Drive$ is regulating<br>$bit13 = Drive$ is following<br>bit14 = Drive is running at constant prod. speed |

*Table 10. Multipump monitoring*

| Code     | <b>Monitoring value</b>     | Unit | <b>Scale</b> | ID    | <b>Description</b>                                                                                                    |
|----------|-----------------------------|------|--------------|-------|----------------------------------------------------------------------------------------------------|
| V2.10.4  | <b>Communication Status</b> |      | $0 - 65535$  |       | Status of drive-to-drive communication in Mul-<br>tipump (Multidrive) system. Shows which drives<br>are communicating with each other.<br>bit1 = Drive 1 communicating<br>bit2 = Drive 2 communicating<br>$bit3 = Drive3$ communicating<br>$bit4 = Drive 4 communication$<br>bit5 = Drive 5 communicating<br>bit6 = Drive 6 communicating<br>bit7 = Drive 7 communicating<br>$bits = Drive 8communicip$ |
| V2.10.5  | Pump (1) Running Time       | h.   | 0-300000     | 15510 | SingleDrive -mode: Pump 1 operating hours.<br>MultiDrive -mode: Operating hours of this drive<br>(this pump).                                                                                                    |
| V2.10.6  | Pump (2) Running Time       | h.   | 0-300000     | 15511 | SingleDrive -mode: Pump 2 operating hours.<br>MultiDrive -mode: Operating hours of this drive<br>(this pump).                                                                                                    |
| V2.10.7  | Pump (3) Running Time       | h    | 0-300000     | 15512 | SingleDrive -mode: Pump 3 operating hours.<br>MultiDrive -mode: Operating hours of this drive<br>(this pump).                                                                                                    |
| V2.10.8  | Pump (4) Running Time       | h    | 0-300000     | 15513 | SingleDrive -mode: Pump 4 operating hours.<br>MultiDrive -mode: Operating hours of this drive<br>(this pump).                                                                                                    |
| V2.10.9  | Pump (5) Running Time       | h    | 0-300000     | 15514 | SingleDrive -mode: Pump 5 operating hours.<br>MultiDrive -mode: Operating hours of this drive<br>(this pump).                                                                                                    |
| V2.10.10 | Pump (6) Running Time       | h    | 0-300000     | 15515 | SingleDrive -mode: Pump 6 operating hours.<br>MultiDrive -mode: Operating hours of this drive<br>(this pump).                                                                                                    |
| V2.10.11 | Pump (7) Running Time       | h    | 0-300000     | 15516 | SingleDrive -mode: Pump 7 operating hours.<br>MultiDrive -mode: Operating hours of this drive<br>(this pump).                                                                                                    |
| V2.10.12 | Pump (8) Running Time       | h    | 0-300000     | 15517 | SingleDrive -mode: Pump 8 operating hours.<br>MultiDrive -mode: Operating hours of this drive<br>(this pump).                                                                                                    |

*Table 10. Multipump monitoring*

## 3.1.11 Maintenance counters

| Code   Monitoring value         | Unit    | Scale  | ID   | <b>Description</b>                                                                                                    |
|---------------------------------|---------|--------|------|----------------------------------------------------------------------------------------------------|
| V2.11.1   Maintenance counter 1 | h/ kRev | Varies | 1101 | Status of maintenance counter in revolutions<br>multiplied by 1000, or hours.<br>For configuration and activation of this coun-<br>ter, see chapter 4.16. |

*Table 11. Maintenance counter monitoring*

#### 3.1.12 Fieldbus data monitoring

*Table 12. Fieldbus data monitoring*

| Code     | <b>Monitoring</b><br>value | Unit | <b>Scale</b> | ID  | <b>Description</b>                                                                                                    |
|----------|----------------------------|------|--------------|-----|----------------------------------------------------------------------------------------------------|
| V2.12.1  | <b>FB Control Word</b>     |      | 1            | 874 | Fieldbus control word used by application in<br>bypass mode/format. Depending on the fieldbus<br>type or profile the data can be modified before<br>sent to application.                                                                        |
| V2.12.2  | FB speed refer-<br>ence    |      | Varies       | 875 | Speed reference scaled between minimum and<br>maximum frequency at the moment it was<br>received by the application. Minimum and maxi-<br>mum frequencies can be changed after the refer-<br>ence was received without affecting the reference. |
| V2.12.3  | FB data in 1               |      | 1            | 876 | Raw value of process data in 32-bit signed format                                                                                                    |
| V2.12.4  | FB data in 2               |      | 1            | 877 | Raw value of process data in 32-bit signed format                                                                                                    |
| V2.12.5  | FB data in 3               |      | 1            | 878 | Raw value of process data in 32-bit signed format                                                                                                    |
| V2.12.6  | FB data in 4               |      | 1            | 879 | Raw value of process data in 32-bit signed format                                                                                                    |
| V2.12.7  | FB data in 5               |      | 1            | 880 | Raw value of process data in 32-bit signed format                                                                                                    |
| V2.12.8  | $\overline{FB}$ data in 6  |      | 1            | 881 | Raw value of process data in 32-bit signed format                                                                                                    |
| V2.12.9  | FB data in 7               |      | 1            | 882 | Raw value of process data in 32-bit signed format                                                                                                    |
| V2.12.10 | FB data in 8               |      | $\mathbf{1}$ | 883 | Raw value of process data in 32-bit signed format                                                                                                    |
| V2.12.11 | <b>FB Status Word</b>      |      | 1            | 864 | Fieldbus status word sent by application in bypass<br>mode/format. Depending on the FB type or profile<br>the data can be modified before sent to the FB.                                                                                       |
| V2.12.12 | FB speed actual            |      | 0.01         | 865 | Actual speed in %. 0 and 100% correspond to min-<br>imum and maximum frequencies respectively.<br>This is continuously updated depending on the<br>momentary min and max frequencies and the out-<br>put frequency.                             |
| V2.12.13 | FB data out 1              |      | $\mathbf{1}$ | 866 | Raw value of process data in 32-bit signed format                                                                                                    |
| V2.12.14 | FB data out 2              |      | 1            | 867 | Raw value of process data in 32-bit signed format                                                                                                    |
| V2.12.15 | FB data out 3              |      | 1            | 868 | Raw value of process data in 32-bit signed format                                                                                                    |
| V2.12.16 | FB data out 4              |      | 1            | 869 | Raw value of process data in 32-bit signed format                                                                                                    |
| V2.12.17 | FB data out 5              |      | 1            | 870 | Raw value of process data in 32-bit signed format                                                                                                    |
| V2.12.18 | FB data out 6              |      | 1            | 871 | Raw value of process data in 32-bit signed format                                                                                                    |
| V2.12.19 | FB data out 7              |      | 1            | 872 | Raw value of process data in 32-bit signed format                                                                                                    |
| V2.12.20 | FB data out 8              |      | 1            | 873 | Raw value of process data in 32-bit signed format                                                                                                    |

# 4. PARAMETERS MENU

### 4.1 Group 3.1: Motor settings

#### 4.1.1 Motor nameplate parameters

# *Table 13. Motor nameplate parameters*

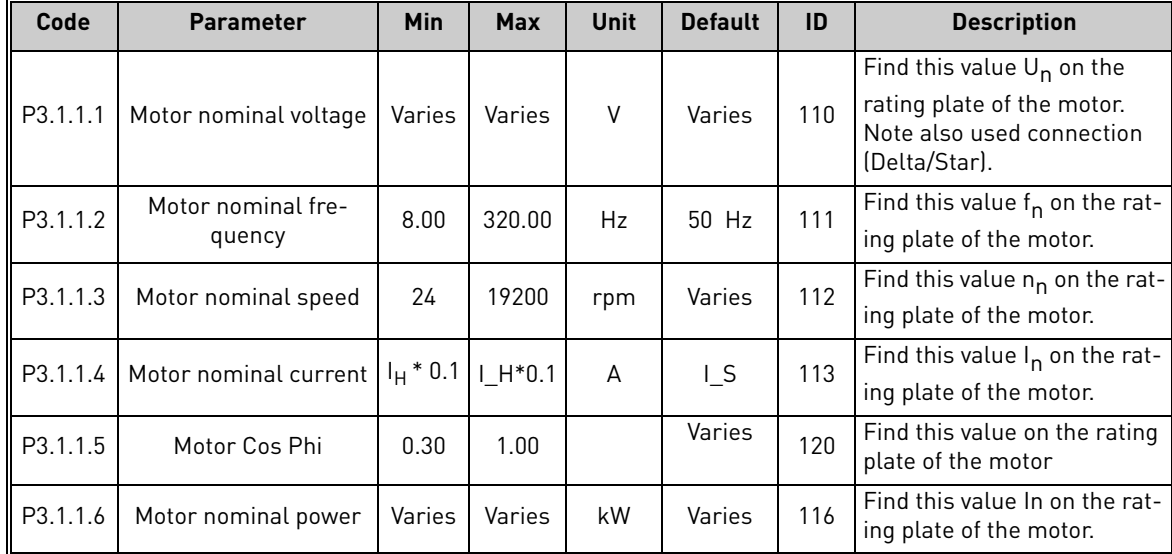

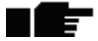

4

 $\blacksquare$ 

# 4.1.2 Motor Control Settings

*Table 14. Motor control settings*

| Code     | <b>Parameter</b>    | Min  | <b>Max</b>     | Unit | <b>Default</b> | ID  | <b>Description</b>                                                                                                    |
|----------|---------------------|------|----------------|------|----------------|-----|----------------------------------------------------------------------------------------------------|
| P3.1.2.2 | Motor type          | 0    | 1              |      | 0              | 650 | $0 = Induction motor$<br>$1 = PM motor$                                                                                                    |
| P3.1.2.3 | Switching frequency | 1.5  | Varies         | kHz  | Varies         | 601 | Increasing the switching<br>frequency reduces the<br>capacity of the AC drive. It is<br>recommended to use a<br>lower frequency when the<br>motor cable is long in order<br>to minimize capacitive cur-<br>rents in the cable. Motor<br>noise can also be minimised<br>using a high switching fre-<br>quency.                                                       |
| P3.1.2.4 | Identification      | 0    | $\overline{2}$ |      | 0              | 631 | The automatic motor identi-<br>fication calculates or mea-<br>sures the motor parameters<br>that are needed for opti-<br>mum motor and speed con-<br>trol.<br>$0 = No$ action<br>$1 = At standard$<br>$2 = With rotation$<br><b>NOTE:</b> Motor nameplate<br>parameters in menu M3.1.1<br>Motor Nameplate have to be<br>set before executing the<br>identification. |
| P3.1.2.5 | Magnetizing current | 0.0  | $2*$ IH        | A    | 0.0            | 612 | Motor magnetizing current<br>(no-load current). The val-<br>ues of the U/f parameters<br>are identified by the magne-<br>tizing current if given before<br>the identification run. If this<br>value is set to zero, magne-<br>tizing current will be inter-<br>nally calculated.                                                                                    |
| P3.1.2.6 | Motor switch        | 0    | 1              |      | 0              | 653 | Enabling this function pre-<br>vents the drive from tripping<br>when the motor switch is<br>closed and opened e.g.<br>using flying start.<br>$0 = Disabled$<br>$1 =$ Enabled                                                                                                    |
| P3.1.2.7 | Load drooping       | 0.00 | 50.00          | $\%$ | 0.00           | 620 | The drooping function<br>enables speed drop as a<br>function of load. Drooping is<br>defined in percent of nomi-<br>nal speed at nominal load.                                                                                                    |
| P3.1.2.8 | Load drooping time  | 0.00 | 2.00           | S    | 0.00           | 656 | Load drooping is used in<br>order to achieve a dynamic<br>speed drooping because of<br>changing load. This param-<br>eter defines the time during<br>which the speed is restored<br>63% of the change.                                                                                                    |

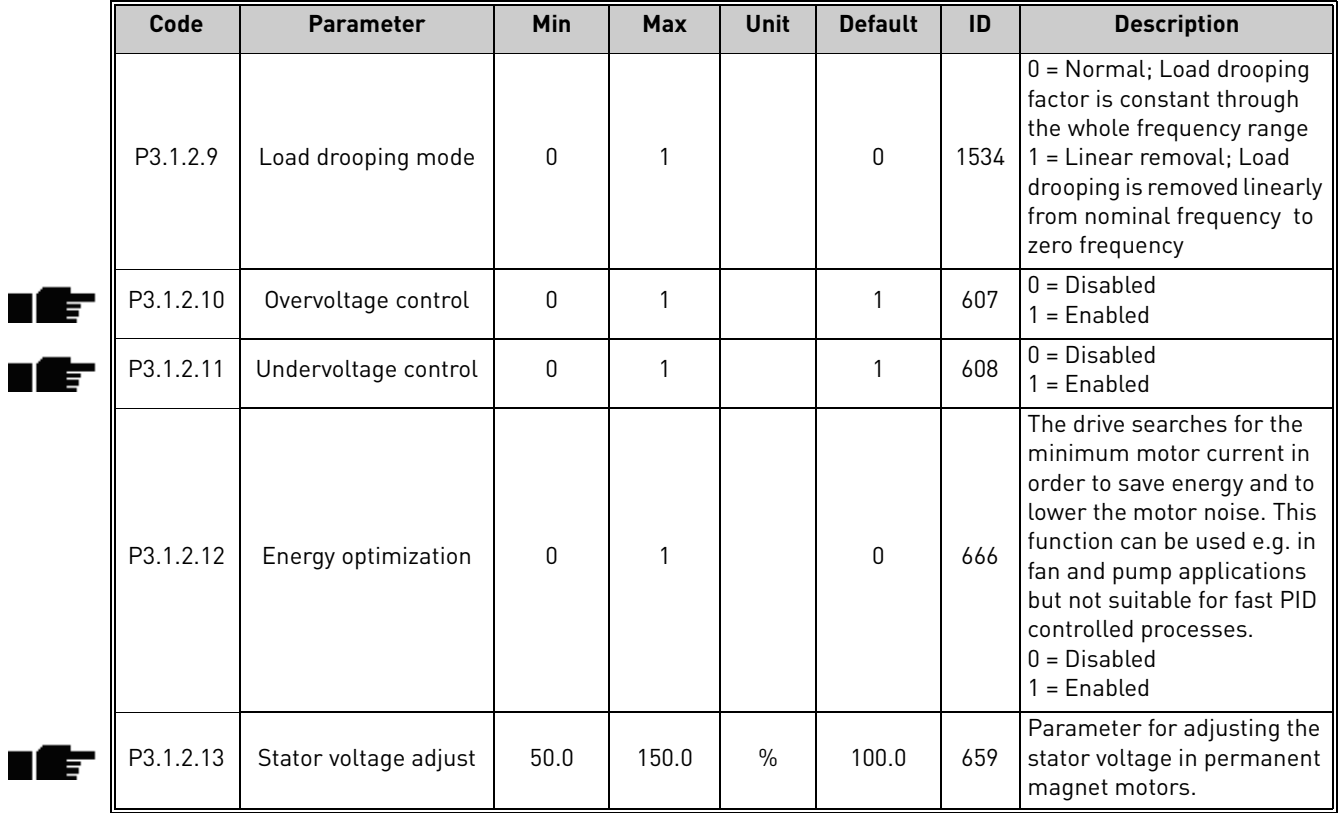

### *Table 14. Motor control settings*

# 4.1.3 Motor limit settings

*Table 15. Motor limit settings*

| Code     | <b>Parameter</b>    | Min     | <b>Max</b> | Unit | <b>Default</b> | ID   | <b>Description</b>                     |
|----------|---------------------|---------|------------|------|----------------|------|----------------------------------------|
| P3.1.3.1 | Motor current limit | $H*0.1$ |            | А    | Varies         | 107  | Maximum motor current<br>from AC drive |
| P3.1.3.2 | Motor torque limit  | 0.0     | 300.0      | $\%$ | 300.0          | 1287 | Maximum motoring side<br>toraue limit  |

# 4.1.4 Open loop settings

*Table 16. Open loop settings*

|   | Code      | <b>Parameter</b>                      | Min   | Max            | <b>Unit</b>   | <b>Default</b> | ID   | <b>Description</b>                                                                                                    |
|---|-----------|---------------------------------------|-------|----------------|---------------|----------------|------|----------------------------------------------------------------------------------------------------|
|   | P3.1.4.1  | U/f ratio                             | 0     | 2              |               | 0              | 108  | Type of U/f curve between<br>zero frequency and the field<br>weakening point.<br>0=Linear<br>1=Squared<br>2=Programmable                                                                                               |
|   | P3.1.4.2  | Field weakening point<br>frequency    | 8.00  | P3.3.1.2       | Hz            | Varies         | 602  | The field weakening point is<br>the output frequency at<br>which the output voltage<br>reaches the field weakening<br>point voltage                                                                                    |
|   | P3.1.4.3  | Voltage at field weak-<br>ening point | 10.00 | 200.00         | $\frac{0}{0}$ | 100.00         | 603  | Voltage at field weakening<br>point in % of motor nominal<br>voltage                                                                                                    |
|   | P3.1.4.4  | U/f midpoint fre-<br>quency           | 0.00  | P3.1.4.2       | Hz            | Varies         | 604  | Provided that the program-<br>mable U/f curve has been<br>selected (par. P3.1.4.1), this<br>parameter defines the mid-<br>dle point frequency of the<br>curve.                                                         |
|   | P3.1.4.5  | U/f midpoint voltage                  | 0.0   | 100.0          | $\frac{0}{0}$ | 100.0          | 605  | Provided that the program-<br>mable U/f curve has been<br>selected (par. P3.1.4.1), this<br>parameter defines the mid-<br>dle point voltage of the<br>curve.                                                           |
|   | P3.1.4.6  | Zero frequency volt-<br>age           | 0.00  | 40.00          | $\frac{0}{0}$ | Varies         | 606  | This parameter defines the<br>zero frequency voltage of<br>the U/f curve. The default<br>value varies according to<br>unit size.                                                                                       |
|   | P3.1.4.7  | Flying start options                  | 0     | 1              |               | 0              | 1590 | Checkbox selection:<br>B0 = Search shaft frequency<br>only from same direction as<br>frequency reference.<br>B1 = Disable AC scanning<br>B4 = Use frequency refer-<br>ence for initial guess<br>B5 = Disable DC pulses |
|   | P3.1.4.8  | Flying start scan cur-<br>rent        | 0.0   | 100.0          | $\%$          | 45.0           | 1610 | Defined in percentage of<br>motor nominal current.                                                                                                    |
| Æ | P3.1.4.9  | Start boost                           | 1     | $\overline{2}$ |               | 0              | 109  | 1=Disabled<br>2=Enabled                                                                                                    |
|   | M3.1.4.12 | I/f start                             |       |                |               |                |      | This menu includes three parameters. See table below.                                                                                                    |

| Code        | <b>Parameter</b>    | Min | <b>Max</b> | <b>Unit</b> | <b>Default</b> | ID  | <b>Description</b>                                                                      |  |  |  |  |
|-------------|---------------------|-----|------------|-------------|----------------|-----|-----------------------------------------------------------------------------------------|--|--|--|--|
| P3.1.4.12.1 | I/f start           |     |            |             |                | 534 | $0 = Disabled$<br>$=$ Enabled                                                           |  |  |  |  |
| P3.1.4.12.2 | I/f start frequency | 0.0 | P3.1.1.2   | Hz          | 15.0           | 535 | Output frequency limit<br>below which the defined I/f<br>start current is fed to motor. |  |  |  |  |
| P3.1.4.12.3 | I/f start current   | 0.0 | 100.0      | $\%$        | 80.0           | 536 | The current fed to the motor<br>when the I/f start function is<br>activated.            |  |  |  |  |

*Table 17. I/f start parameters*

# 4.2 Group 3.2: Start/Stop setup

| Code    | <b>Parameter</b>              | Min   | <b>Max</b>     | <b>Unit</b> | <b>Default</b> | ID  | <b>Description</b>                                                                                                    |
|---------|-------------------------------|-------|----------------|-------------|----------------|-----|----------------------------------------------------------------------------------------------------|
| P3.2.1  | Remote control place          | 0     | 1              |             | 0              | 172 | Selection of remote control<br>place (start/stop). Can be<br>used to change back to<br>remote control from Vacon<br>Live e.g. in case of a broken<br>panel.<br>0=I/O control<br>1=Fieldbus control                                                                                                    |
| P3.2.2  | Local/Remote                  | 0     | 1              |             | 0              | 211 | Switch between local and<br>remote control places<br>0=Remote<br>1=Local                                                                                                    |
| P3.2.3  | Keypad stop button            | 0     | 1              |             | 0              | 114 | 0=Stop button always<br>enabled (Yes)<br>1=Limited function of Stop<br>button (No)                                                                                                    |
| P3.2.4  | <b>Start function</b>         | 0     | 1              |             | 0              | 505 | 0=Ramping<br>1=Flying start                                                                                                    |
| P3.2.5  | Stop function                 | 0     | 1              |             | 0              | 506 | 0=Coasting<br>1=Ramping                                                                                                    |
| P3.2.6  | I/O A start/stop logic        | 0     | 4              |             | 1              | 300 | $Logic = 0:$<br>Ctrl sgn 1 = Forward<br>Ctrl sgn 2 = Backward<br>Logic = $1:$<br>Ctrl sgn 1 = Forward (edge)<br>Ctrl sgn 2 = Inverted Stop<br>Ctrl sgn 3 = Bckwrd (edge)<br>Logic $= 2$ :<br>Ctrl sgn 1 = Forward (edge)<br>Ctrl sgn 2 = Bckwrd (edge)<br>$Logic = 3:$<br>Ctrl sgn 1 = Start<br>Ctrl sgn 2 = Reverse<br>Logic $= 4$ :<br>Ctrl sgn 1 = Start (edge)<br>Ctrl sgn 2 = Reverse |
| P3.2.7  | I/O B start/stop logic        | 0     | 4              |             | 1              | 363 | See above.                                                                                                    |
| P3.2.8  | Fieldbus start logic          | 0     | 1              |             | $\mathbf 0$    | 889 | 0=Rising edge required<br>$1 = State$                                                                                                    |
| P3.2.9  | Start delay                   | 0.000 | 60.000         | S           | 0.000          | 524 | The delay between the start<br>command and the actual<br>start of the drive can be<br>given with this parameter.                                                                                                    |
| P3.2.10 | Remote to Local func-<br>tion | 0     | $\overline{2}$ |             | 2              | 181 | Choose whether to copy the<br>Run state and Reference<br>when changing from<br>Remote to Local (keypad)<br>control:<br>$0 = Keep Run$<br>1 = Keep Run & Reference<br>$2 = Stop$                                                                                                    |

*Table 18. Start/Stop Setup menu*

 $\mathbf{r}$ 

#### 4.3 Group 3.3: References

#### 4.3.1 Frequency reference parametersj

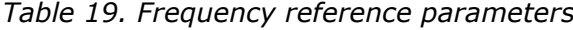

<span id="page-84-0"></span>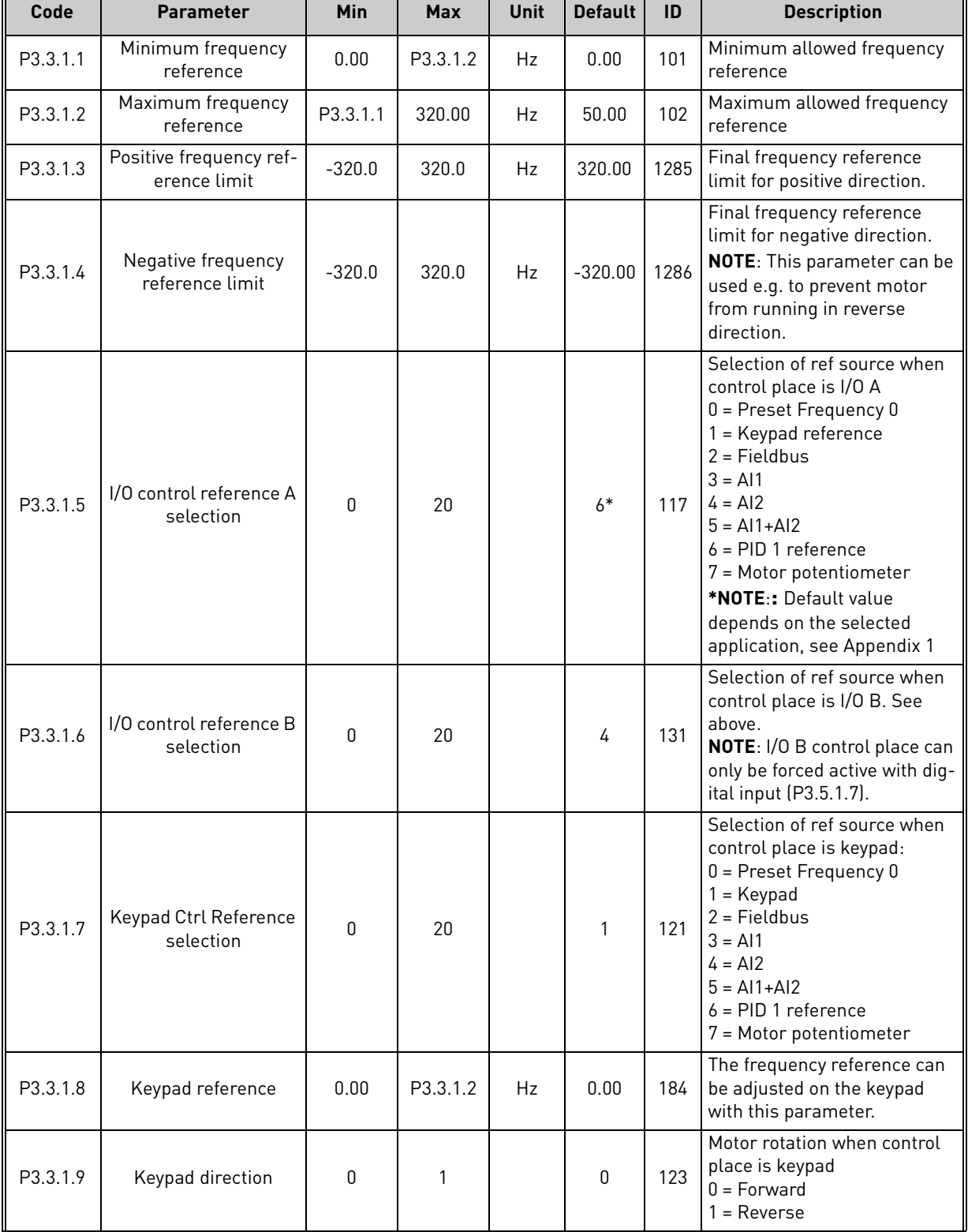

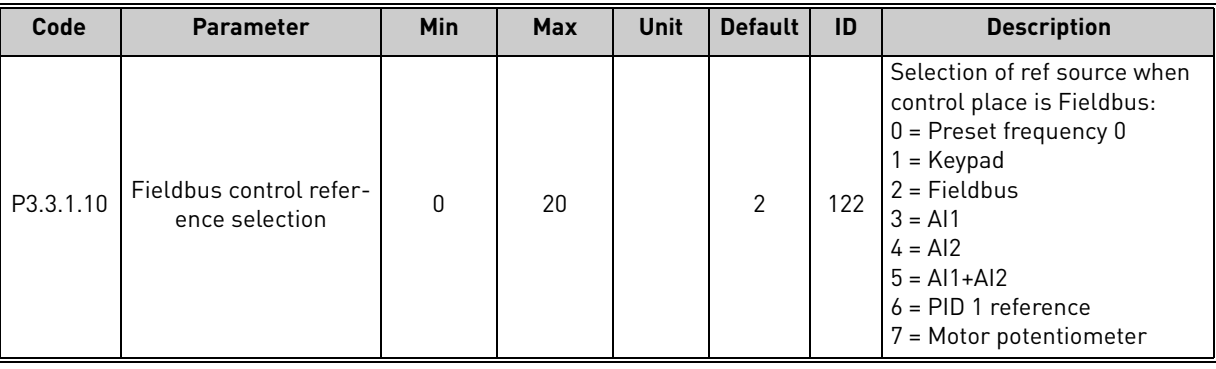

### *Table 19. Frequency reference parameters*

#### 4.3.2 Preset frequencies

*Table 20. Preset frequencies parameters*

| Code      | <b>Parameter</b>                | Min      | <b>Max</b>   | Unit      | <b>Default</b>               | ID  | <b>Description</b>                                                                                                    |
|-----------|---------------------------------|----------|--------------|-----------|------------------------------|-----|----------------------------------------------------------------------------------------------------|
| P3.3.3.1  | Preset frequency<br>mode        | $\Omega$ | $\mathbf{1}$ |           | $\mathbf{0}$                 | 182 | $0 = \text{Binary coded}$<br>1 = Number of inputs. Preset<br>frequency is selected according<br>to how many of preset speed<br>digital inputs are active |
| P3.3.3.2  | Preset frequency 0              | P3.3.1.1 | P3.3.1.2     | Hz        | 5.00                         | 180 | Basic preset frequency 0 when<br>selected by Control reference<br>parameter (P3.3.1.5).                                                                  |
| P3.3.3.3  | Preset frequency 1              | P3.3.1.1 | P3.3.1.2     | Hz        | 10.00                        | 105 | Select with digital input:<br>Preset frequency selection 0<br>[P3.3.3.10]                                                                                |
| P3.3.3.4  | Preset frequency 2              | P3.3.1.1 | P3.3.1.2     | Hz        | 15.00                        | 106 | Select with digital input:<br>Preset frequency selection 1<br>[P3.3.3.11]                                                                                |
| P3.3.3.5  | Preset frequency 3              | P3.3.1.1 | P3.3.1.2     | Hz        | 20.00                        | 126 | Select with digital inputs: Preset<br>frequency selection 0 & 1                                                                                          |
| P3.3.3.6  | Preset frequency 4              | P3.3.1.1 | P3.3.1.2     | Hz        | 25.00                        | 127 | Select with digital input:<br>Preset frequency selection 2<br>[P3.3.3.12]                                                                                |
| P3.3.3.7  | Preset frequency 5              | P3.3.1.1 | P3.3.1.2     | <b>Hz</b> | 30.00                        | 128 | Select with digital inputs: Preset<br>frequency selection 0 & 2                                                                                          |
| P3.3.3.8  | Preset frequency 6              | P3.3.1.1 | P3.3.1.2     | Hz        | 40.00                        | 129 | Select with digital inputs: Preset<br>frequency selection 1 & 2                                                                                          |
| P3.3.3.9  | Preset frequency 7              | P3.3.1.1 | P3.3.1.2     | <b>Hz</b> | 50.00                        | 130 | Select with digital inputs: Preset<br>frequency selection 0 & 1 & 2                                                                                      |
| P3.3.3.10 | Preset frequency<br>selection 0 |          |              |           | DigIN<br>SlotA.4             | 419 | <b>Binary selector for Preset</b><br>speeds (0-7). See parameters<br>P3.3.3.2 to P3.3.3.9.                                                               |
| P3.3.3.11 | Preset frequency<br>selection 1 |          |              |           | DigIN<br>SlotA.5             | 420 | <b>Binary selector for Preset</b><br>speeds (0-7). See parameters<br>P3.3.3.2 to P3.3.3.9.                                                               |
| P3.3.3.12 | Preset frequency<br>selection 2 |          |              |           | DigIN<br>Slot <sub>0.1</sub> | 421 | <b>Binary selector for Preset</b><br>speeds (0-7). See parameters<br>P3.3.3.2 to P3.3.3.9.                                                               |

### 4.3.3 Motor potentiometer parameters

<span id="page-86-1"></span><span id="page-86-0"></span>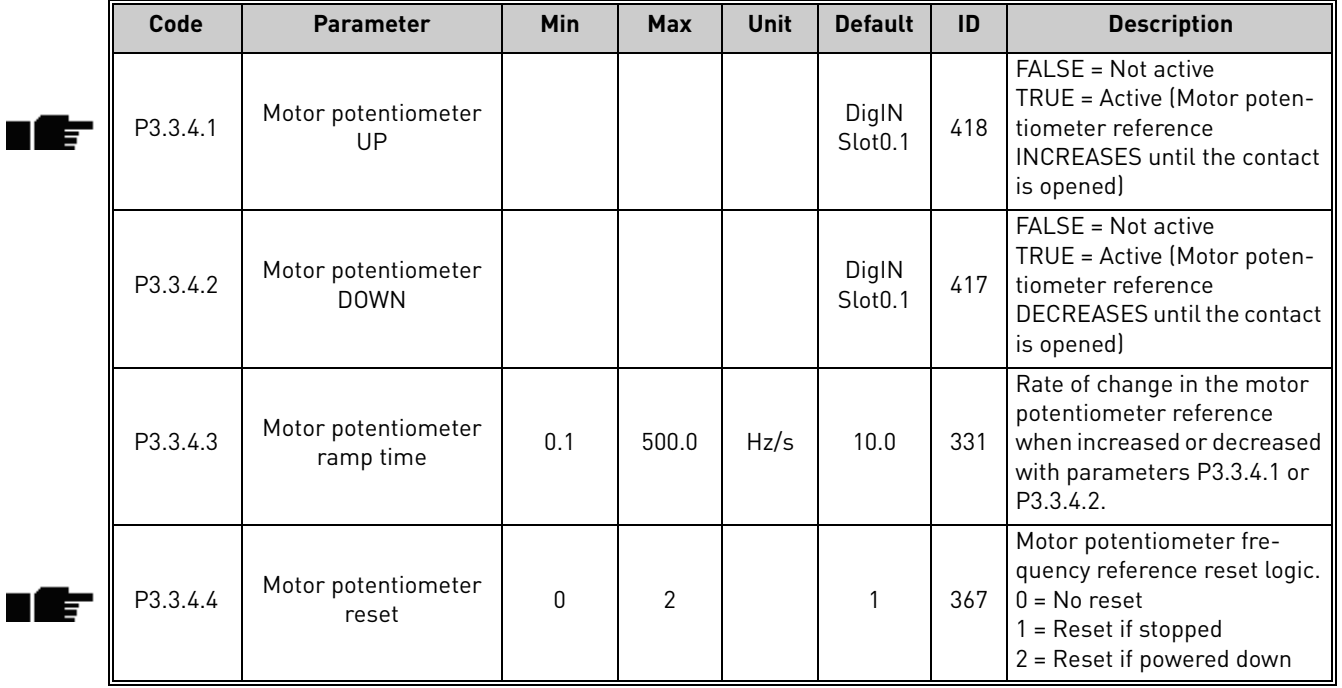

*Table 21. Motor potentiometer parameters*

# 4.3.4 Flushing parameters

*Table 22. Flushing parameters*

| Code     | <b>Parameter</b>                 | <b>Min</b> | <b>Max</b> | Unit | <b>Default</b>               | ID   | <b>Description</b>                                                                                                    |
|----------|----------------------------------|------------|------------|------|------------------------------|------|----------------------------------------------------------------------------------------------------|
| P3.3.6.1 | Activate flushing refer-<br>ence |            |            |      | DigIN<br>Slot <sub>0.1</sub> | 530  | Connect to digital input to<br>activate par. P3.3.6.2.<br><b>NOTE:</b> The drive will start if $\ $<br>the input is activated! |
| P3.3.6.2 | Flushing reference               | -MaxRef    | MaxRef     | Hz   | $0.00*$                      | 1239 | Defines the frequency refer-<br>ence when flushing reference<br>is activated (P3.3.6.1).                                       |

\* Default value when using Standard Application. See the values for the other applications in [Appendix 1](#page-250-0) 

# 4.4 Group 3.4: Ramps & Brakes Setup

#### 4.4.1 Ramp 1 setup

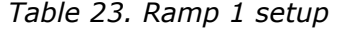

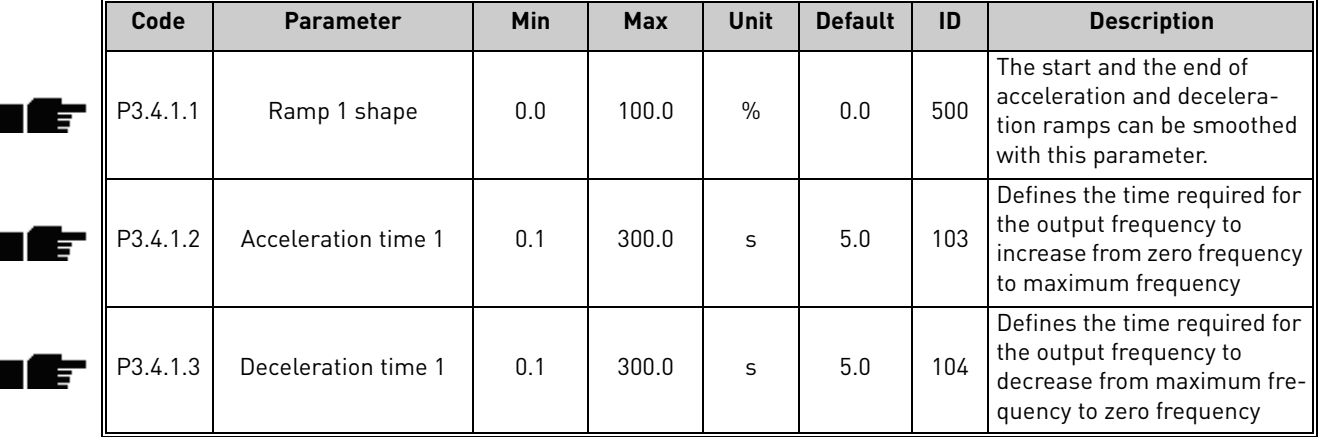

#### 4.4.2 Ramp 2 setup

*Table 24. Ramp 2 setup*

| Code     | <b>Parameter</b>                | Min    | <b>Max</b>    | Unit          | <b>Default</b>               | ID  | <b>Description</b>                                                                                                    |
|----------|---------------------------------|--------|---------------|---------------|------------------------------|-----|----------------------------------------------------------------------------------------------------|
| P3.4.2.1 | Ramp 2 shape                    | 0.0    | 100.0         | $\frac{0}{0}$ | 0.0                          | 501 | The start and the end of<br>acceleration and decelera-<br>tion ramps can be smoothed<br>with this parameter.                                                                                              |
| P3.4.2.2 | Acceleration time 2             | 0.1    | 300.0         | S             | 10.0                         | 502 | Defines the time required for<br>the output frequency to<br>increase from zero frequency<br>to maximum frequency                                                                                          |
| P3.4.2.3 | Deceleration time 2             | 0.1    | 300.0         | S             | 10.0                         | 503 | Defines the time required for<br>the output frequency to<br>decrease from maximum fre-<br>quency to zero frequency                                                                                        |
| P3.4.2.4 | Ramp 2 selection                | Varies | Varies        |               | DigIN<br>Slot <sub>0.1</sub> | 408 | Used for switching between<br>ramps 1 and 2.<br>$FALSE = Ramp 1 shape,$<br>acceleration time 1 and<br>deceleration time 1.<br>TRUE = Ramp 2 shape, accel-<br>eration time 2 and Decelera-<br>tion time 2. |
| P3.4.2.5 | Ramp 2 threshold fre-<br>quency | 0.0    | Max.<br>freq. | Hz            | 0.0                          | 533 | Defines the frequency, above<br>which the second ramp times<br>and shapes are used                                                                                                    |

#### 4.4.3 Start magnetization parameters

*Table 25. Start magnetization parameters*

| Code     | <b>Parameter</b>                | Min  | <b>Max</b> | Unit | <b>Default</b> | ID  | <b>Description</b>                                                                                               |
|----------|---------------------------------|------|------------|------|----------------|-----|----------------------------------------------------------------------------------------------------|
| P3.4.3.1 | Start magnetizing cur-<br>rent  | 0.00 | Ш.         | A    | ΙH             | 517 | Defines the DC current fed<br>into motor at start. Disabled<br>lif set to 0.                                     |
|          | P3.4.3.2 Start magnetizing time | 0.00 | 600.00     | S.   | 0.00           | 516 | This parameter defines the<br>time for how long DC current  <br>is fed to motor before accel-<br>eration starts. |

### 4.4.4 DC brake parameters

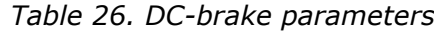

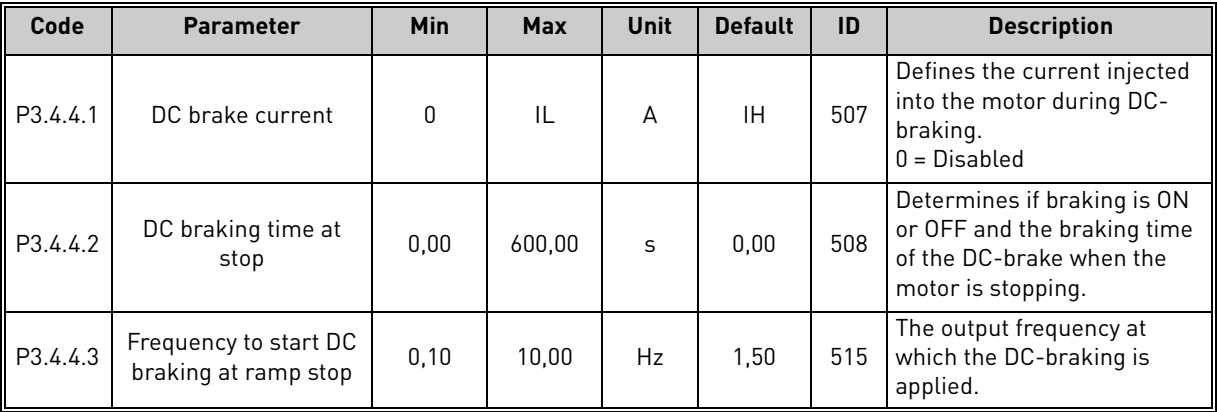

### 4.4.5 Flux braking parameters

*Table 27. Flux braking parameters*

| Code     | <b>Parameter</b>     | Min | <b>Max</b> | Unit | <b>Default</b> | ID  | <b>Description</b>                             |
|----------|----------------------|-----|------------|------|----------------|-----|------------------------------------------------|
| P3.4.5.1 | Flux braking         |     |            |      |                | 520 | 0=Disabled<br>1=Enabled                        |
| P3.4.5.2 | Flux braking current |     |            | A    | ΙH             | 519 | Defines the current level for<br>flux braking. |

 $\blacksquare$ 

# 4.5 Group 3.5: I/O Configuration

#### 4.5.1 Digital input settings

# *Table 28. Digital input settings*

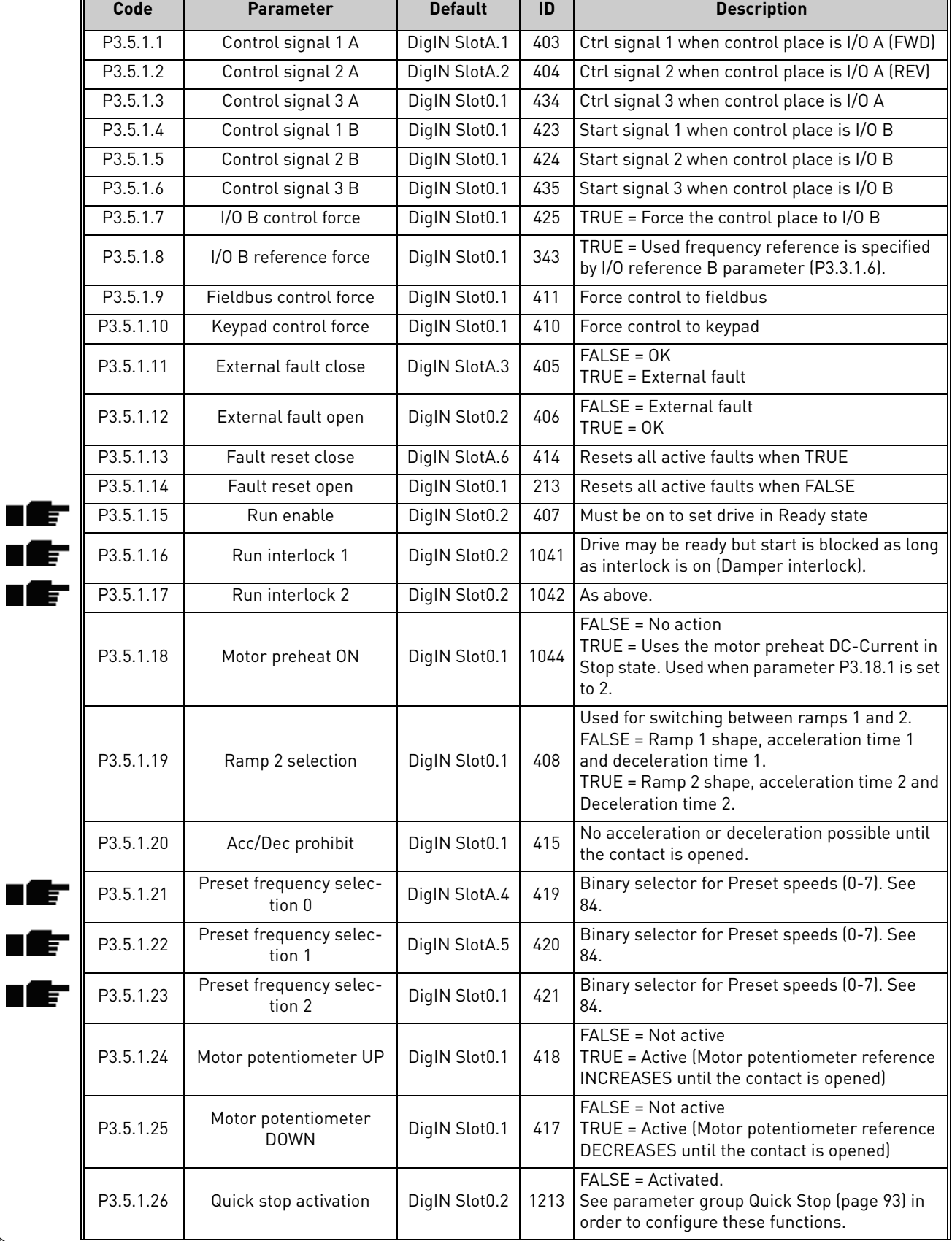

ıĒ ıĒ n Æf

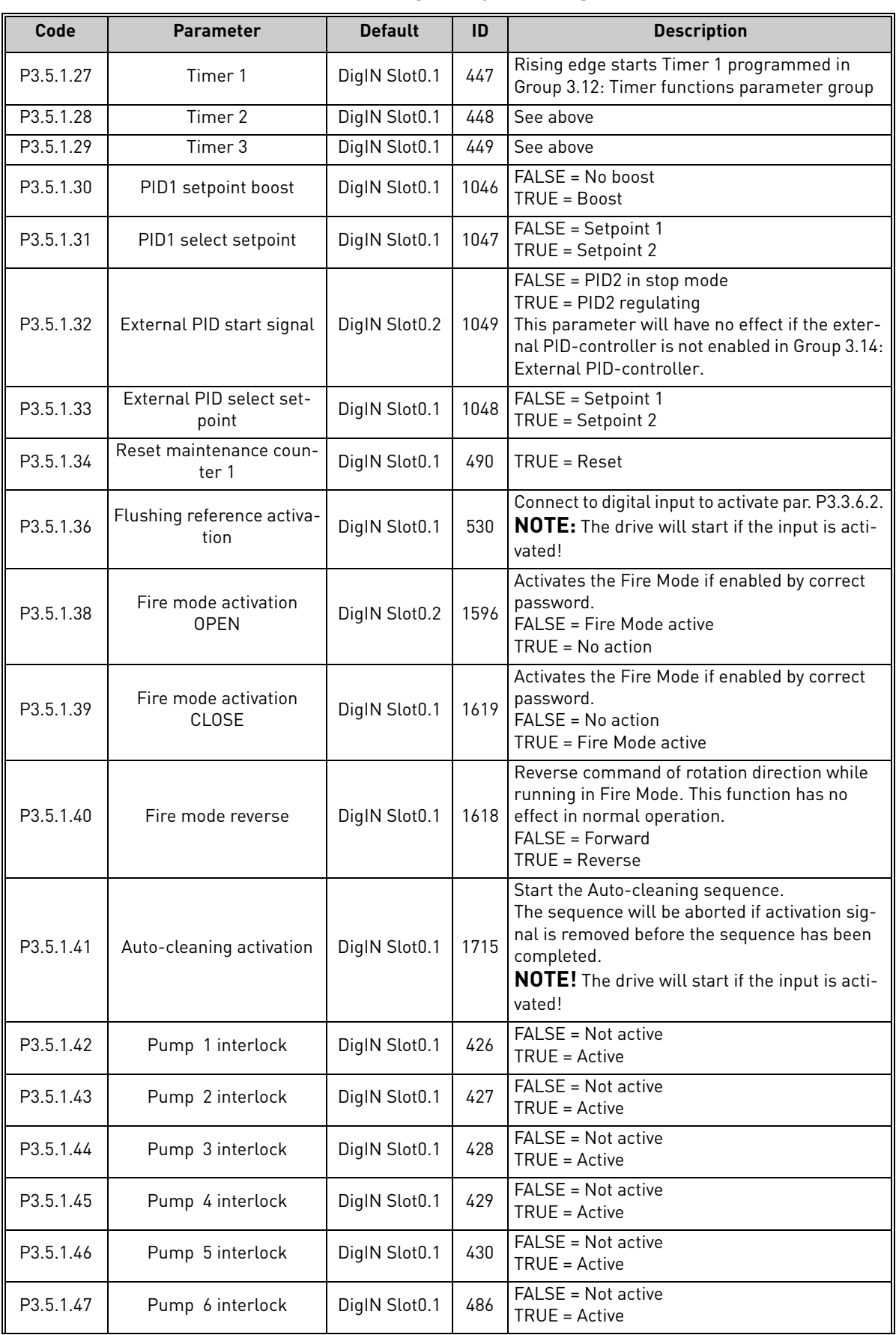

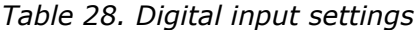

| Code      | <b>Parameter</b>       | <b>Default</b> | ID  | <b>Description</b>                  |
|-----------|------------------------|----------------|-----|-------------------------------------|
| P3.5.1.48 | Pump 7 interlock       | DigIN Slot0.1  | 487 | FALSE = Not active<br>TRUE = Active |
| P3.5.1.49 | Pump 8 interlock       | DigIN Slot0.1  | 488 | FALSE = Not active<br>TRUE = Active |
| P3.5.1.52 | Reset kWh trip counter | DigIN Slot0.1  |     | 1053   Resets the kWh trip counter  |

*Table 28. Digital input settings*

**NOTE!** The default values above are valid when using Standard Application. See the values for the other applications in [Appendix 1](#page-250-0)

### 4.5.2 Analogue inputs

**NOTE!** The number of usable analogue inputs depends on your (option) board setup. The standard I/O board embodies 2 analogue inputs.

#### **Analogue input 1**

*Table 29. Analogue input 1 settings*

|   | Code       | <b>Parameter</b>       | Min       | <b>Max</b> | Unit          | <b>Default</b>  | ID  | <b>Description</b>                                                                                                    |
|---|------------|------------------------|-----------|------------|---------------|-----------------|-----|----------------------------------------------------------------------------------------------------|
|   | P3.5.2.1.1 | Al1 signal selection   |           |            |               | AnIN<br>SlotA.1 | 377 | Connect the Al1 signal to the<br>analogue input of your choice<br>with this parameter.<br>Programmable. See ch. 8.5.1 |
|   | P3.5.2.1.2 | Al1 signal filter time | 0.00      | 300.00     | S             | 0.1             | 378 | Filter time for analogue<br>input.                                                                                    |
|   | P3.5.2.1.3 | Al1 signal range       | $\Omega$  |            |               | $\Omega$        | 379 | $0 = 010V / 020mA$<br>$1 = 210V / 420mA$                                                                              |
| E | P3.5.2.1.4 | Al1 custom, min        | $-160.00$ | 160.00     | $\frac{0}{0}$ | 0.00            | 380 | Custom range min setting<br>$20\% = 4 - 20$ mA/2-10 V                                                                 |
|   | P3.5.2.1.5 | Al1 custom, max        | $-160.00$ | 160.00     | $\frac{0}{0}$ | 100.00          | 381 | Custom range max setting                                                                                              |
|   | P3.5.2.1.6 | Al1 signal inversion   | $\Omega$  |            |               | $\Omega$        | 387 | $0 = \text{Normal}$<br>= Signal inverted                                                                              |

#### **Analogue input 2**

*Table 30. Analogue input 2 settings*

| Code       | <b>Parameter</b>            | Min       | <b>Max</b> | Unit          | <b>Default</b>  | ID  | <b>Description</b> |
|------------|-----------------------------|-----------|------------|---------------|-----------------|-----|--------------------|
| P3.5.2.2.1 | AI2 signal selection        |           |            |               | AnIN<br>SlotA.2 | 388 | See P3.5.2.1.1.    |
| P3.5.2.2.2 | AI2 signal filter time      | 0.00      | 300.00     | $\mathsf{S}$  | 0.1             | 389 | See P3.5.2.1.2.    |
| P3.5.2.2.3 | Al2 signal range            | 0         |            |               |                 | 390 | See P3.5.2.1.3     |
| P3.5.2.2.4 | Al2 custom, min             | $-160.00$ | 160.00     | $\%$          | 0.00            | 391 | See P3.5.2.1.4.    |
| P3.5.2.2.5 | Al <sub>2</sub> custom, max | $-160.00$ | 160.00     | $\frac{0}{0}$ | 100.00          | 392 | See P3.5.2.1.5.    |
| P3.5.2.2.6 | Al2 signal inversion        | 0         |            |               | 0               | 398 | See P3.5.2.1.6.    |

#### **Analogue input 3**

| Code       | <b>Parameter</b>            | <b>Min</b> | <b>Max</b> | Unit          | <b>Default</b>  | ID  | <b>Description</b> |
|------------|-----------------------------|------------|------------|---------------|-----------------|-----|--------------------|
| P3.5.2.3.1 | AI3 signal selection        |            |            |               | AnIN<br>SlotD.1 | 141 | See P3.5.2.1.1.    |
| P3.5.2.3.2 | AI3 signal filter time      | 0.00       | 300.00     | S             | 0.1             | 142 | See P3.5.2.1.2.    |
| P3.5.2.3.3 | Al3 signal range            | 0          |            |               | 0               | 143 | See P3.5.2.1.3     |
| P3.5.2.3.4 | Al <sub>3</sub> custom, min | $-160.00$  | 160.00     | $\frac{0}{0}$ | 0.00            | 144 | See P3.5.2.1.4.    |
| P3.5.2.3.5 | Al <sub>3</sub> custom, max | $-160.00$  | 160.00     | $\%$          | 100.00          | 145 | See P3.5.2.1.5.    |
| P3.5.2.3.6 | Al3 signal inversion        | 0          |            |               | 0               | 151 | See P3.5.2.1.6.    |

*Table 31. Analogue input 3 settings*

#### **Analogue input 4**

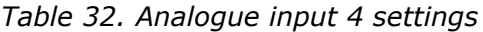

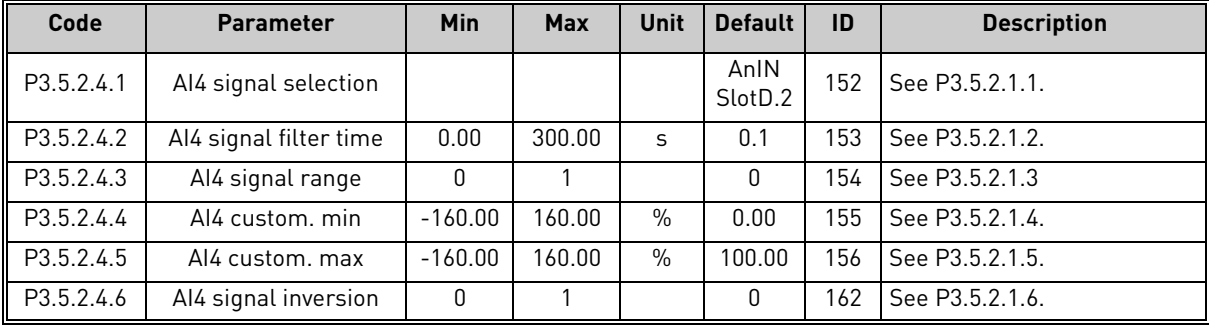

# **Analogue input 5**

*Table 33. Analogue input 5 settings*

| Code       | <b>Parameter</b>       | Min       | <b>Max</b> | Unit          | <b>Default</b>  | ID  | <b>Description</b> |
|------------|------------------------|-----------|------------|---------------|-----------------|-----|--------------------|
| P3.5.2.5.1 | AI5 signal selection   |           |            |               | AnIN<br>SlotE.1 | 188 | See P3.5.2.1.1.    |
| P3.5.2.5.2 | AI5 signal filter time | 0.00      | 300.00     | $\mathsf{S}$  | 0.1             | 189 | See P3.5.2.1.2.    |
| P3.5.2.5.3 | Al5 signal range       | 0         |            |               | <sup>0</sup>    | 190 | See P3.5.2.1.3     |
| P3.5.2.5.4 | AI5 custom, min        | $-160.00$ | 160.00     | $\frac{0}{0}$ | 0.00            | 191 | See P3.5.2.1.4.    |
| P3.5.2.5.5 | AI5 custom, max        | $-160.00$ | 160.00     | $\%$          | 100.00          | 192 | See P3.5.2.1.5.    |
| P3.5.2.5.6 | AI5 signal inversion   | 0         |            |               | <sup>0</sup>    | 198 | See P3.5.2.1.6.    |

# **Analogue input 6**

*Table 34. Analogue input 6 settings*

| Code       | <b>Parameter</b>       | Min       | <b>Max</b> | <b>Unit</b>   | <b>Default</b>  | ID  | <b>Description</b> |
|------------|------------------------|-----------|------------|---------------|-----------------|-----|--------------------|
| P3.5.2.6.1 | Al6 signal selection   |           |            |               | AnIN<br>SlotE.2 | 199 | See P3.5.2.1.1.    |
| P3.5.2.6.2 | Al6 signal filter time | 0.00      | 300.00     | $\mathsf{S}$  | 0.1             | 200 | See P3.5.2.1.2.    |
| P3.5.2.6.3 | Al6 signal range       | 0         |            |               | <sup>0</sup>    | 201 | See P3.5.2.1.3     |
| P3.5.2.6.4 | Al6 custom, min        | $-160.00$ | 160.00     | $\frac{0}{0}$ | 0.00            | 202 | See P3.5.2.1.4.    |
| P3.5.2.6.5 | AI6 custom, max        | $-160.00$ | 160.00     | $\%$          | 100.00          | 203 | See P3.5.2.1.5.    |
| P3.5.2.6.6 | Al6 signal inversion   | 0         |            |               | 0               | 209 | See P3.5.2.1.6.    |

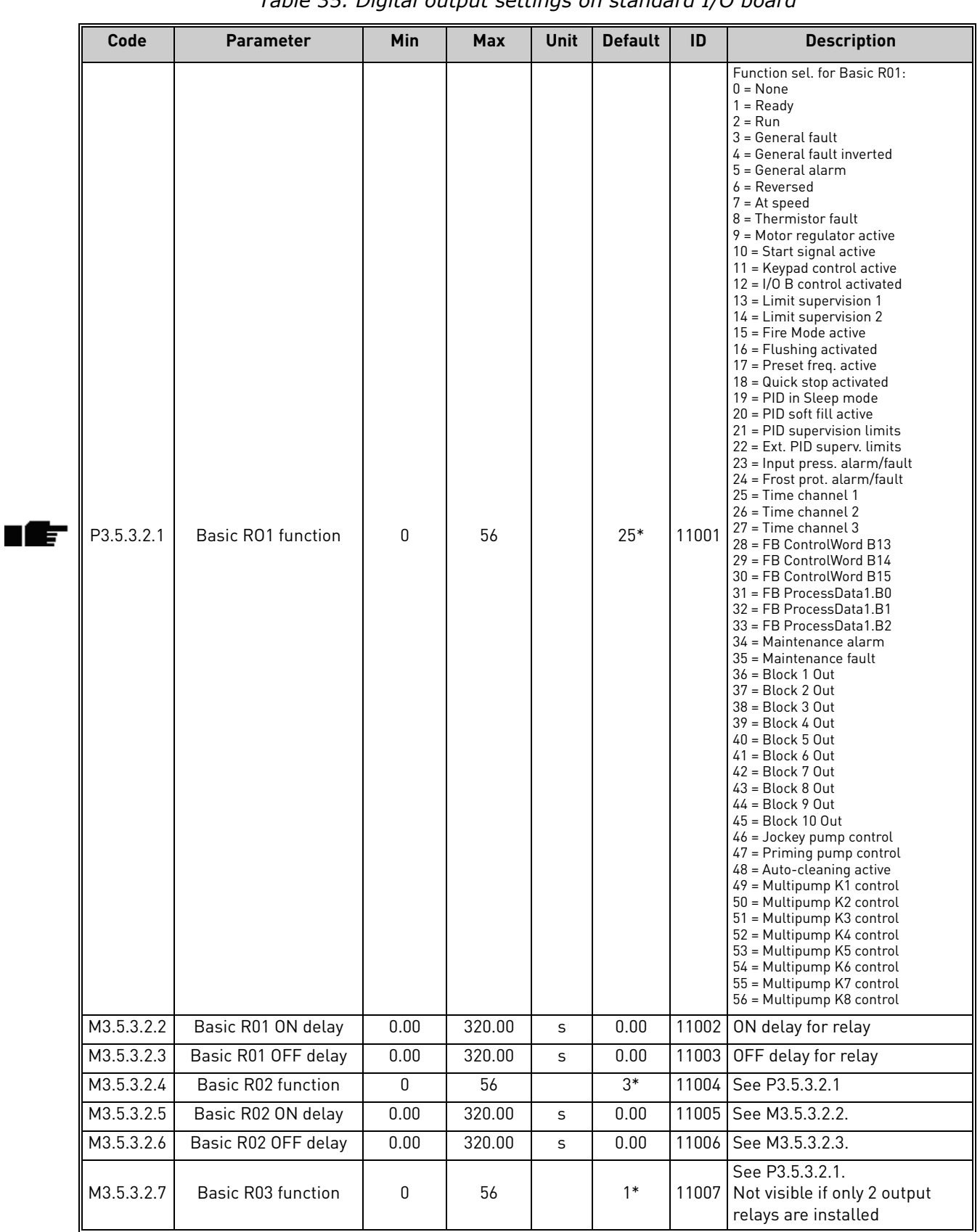

#### 4.5.3 Digital outputs, slot B (Standard) *Table 35. Digital output settings on standard I/O board*

\* Default value when using Standard Application. See the values for the other applications in [Appendix 1](#page-250-0)

 $\mathsf{l}$ 

### 4.5.4 Expander slots C, D and E digital outputs

Shows only parameters for existing outputs on option boards placed in slots C, D and E. Selections as in Standard RO1 (P3.5.3.2.1).

This group or these parameters are not visible if no digital outputs exist in slots C, D or E.

#### **Code Parameter Min Max Unit Default ID Description** P3.5.4.1.1 A01 function 0 31 | 2 10050 0=TEST 0% (Not used) 1=TEST 100% 2=Output freq (0 -fmax) 3=Freq reference (0-fmax) 4=Motor speed (0 - Motor nominal speed) 5=Output current (0-InMotor) 6=Motor torque (0-T<sub>nMotor</sub>) 7=Motor power (0-P<sub>nMotor</sub>) 8=Motor voltage (0-U<sub>nMotor</sub>) 9=DC link voltage (0-1000V) 10=PID Setpoint (0-100%) 11=PID Feedback (0-100%) 12=PID1 output (0-100%) 13=Ext.PID output (0-100%) 14=ProcessDataIn1 (0-100%) 15=ProcessDataIn2 (0-100%) 16=ProcessDataIn3 (0-100%) 17=ProcessDataIn4 (0-100%) 18=ProcessDataIn5 (0-100%) 19=ProcessDataIn6 (0-100%) 20=ProcessDataIn7 (0-100%) 21=ProcessDataIn8 (0-100%) 22=Block 1 out (0-100%) 23=Block 2 out (0-100%) 24=Block 3 out (0-100%) 25=Block 4 out (0-100%) 26=Block 5 out (0-100%) 27=Block 6 out (0-100%) 28=Block 7 out (0-100%) 29=Block 8 out (0-100%) 30=Block 9 out (0-100%) 31=Block 10 out (0-100%) P3.5.4.1.2 | AO1 filter time | 0.0 | 300.0 | s | 1.0 | 10051 Filtering time of analogue output signal. See P3.5.2.1.2  $0 = No$  filtering P3.5.4.1.3 AO1 minimum 0 1 1 0 10052  $0 = 0$  mA  $/ 0V$  $1 = 4 mA / 2V$ Signal type (current/voltage) selected with dip switches. Note the difference in analogue output scaling in parameter P3.5.4.1.4. See also parameter P3.5.2.1.3. P3.5.4.1.4 | A01 minimum scale | Varies | Varies | Varies | 0.0 | 10053 Min scale in process unit (depends on selection of AO1 function). P3.5.4.1.5 AO1 maximum scale Varies Varies Varies 0.0 10054 Max scale in process unit (depends on selection of AO1 function)

# 4.5.5 Analogue outputs, Slot A (Standard)

*Table 36. Standard I/O board analogue output settings*

### 4.5.6 Expander slots D to E analogue outputs

Shows only parameters for existing outputs on option boards placed in slots C, D and E. Selections as in Standard AO1 (P3.5.4.1.1).

This group or these parameters are not visible if no digital outputs exist in slots C, D or E.

# 4.6 Group 3.6: Fieldbus Data Mapping

| Code               | <b>Parameter</b>                 | Min          | <b>Max</b> | Unit | <b>Default</b> | ID  | <b>Description</b>                                                                                                    |
|--------------------|----------------------------------|--------------|------------|------|----------------|-----|----------------------------------------------------------------------------------------------------|
| P <sub>3.6.1</sub> | Fieldbus data out 1<br>selection | $\Omega$     | 35000      |      | 1              | 852 | Data sent to fieldbus can be<br>chosen with parameter and<br>monitor value ID numbers.<br>The data is scaled to unsigned<br>16-bit format according to the<br>format on keypad. E.g. 25.5 on<br>keypad equals 255. |
| P3.6.2             | Fieldbus data out 2<br>selection | <sup>n</sup> | 35000      |      | 2              | 853 | Select Process Data Out with<br>parameter ID                                                                                                    |
| P3.6.3             | Fieldbus data out 3<br>selection | $\Omega$     | 35000      |      | 3              | 854 | Select Process Data Out with<br>parameter ID                                                                                                    |
| P3.6.4             | Fieldbus data out 4<br>selection | $\Omega$     | 35000      |      | 4              | 855 | Select Process Data Out with<br>parameter ID                                                                                                    |
| P3.6.5             | Fieldbus data out 5<br>selection | $\Omega$     | 35000      |      | 5              | 856 | Select Process Data Out with<br>parameter ID                                                                                                    |
| P3.6.6             | Fieldbus data out 6<br>selection | $\Omega$     | 35000      |      | 6              | 857 | Select Process Data Out with<br>parameter ID                                                                                                    |
| P3.6.7             | Fieldbus data out 7<br>selection | $\Omega$     | 35000      |      | 7              | 858 | Select Process Data Out with<br>parameter ID                                                                                                    |
| P3.6.8             | Fieldbus data out 8<br>selection | $\Omega$     | 35000      |      | 37             | 859 | Select Process Data Out with<br>parameter ID                                                                                                    |

*Table 37. Fieldbus data mapping*

### **Fieldbus process data out**

<span id="page-97-0"></span>Default values for Process Data Out to monitor through fieldbus are listed in [Table 38](#page-97-0).

| Data               | <b>Value</b>           | <b>Scale</b> |
|--------------------|------------------------|--------------|
| Process Data Out 1 | Output frequency       | $0.01$ Hz    |
| Process Data Out 2 | Motor speed            | 1 rpm        |
| Process Data Out 3 | Motor current          | 0.1 A        |
| Process Data Out 4 | Motor torque           | $0.1\%$      |
| Process Data Out 5 | Motor power            | $0.1\%$      |
| Process Data Out 6 | Motor voltage          | 0.1V         |
| Process Data Out 7 | DC-link voltage        | 1 V          |
| Process Data Out 8 | Last active fault code |              |

*Table 38. Fieldbus Process Data Out*

**Example:** Value '2500' for *Output Frequency* corresponds to '25.00 Hz' (scaling value is 0.01). All monitoring values listed in chapter 3.3 are given the scaling value.

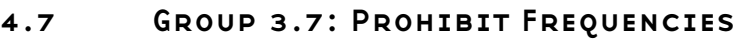

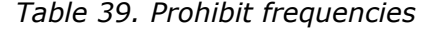

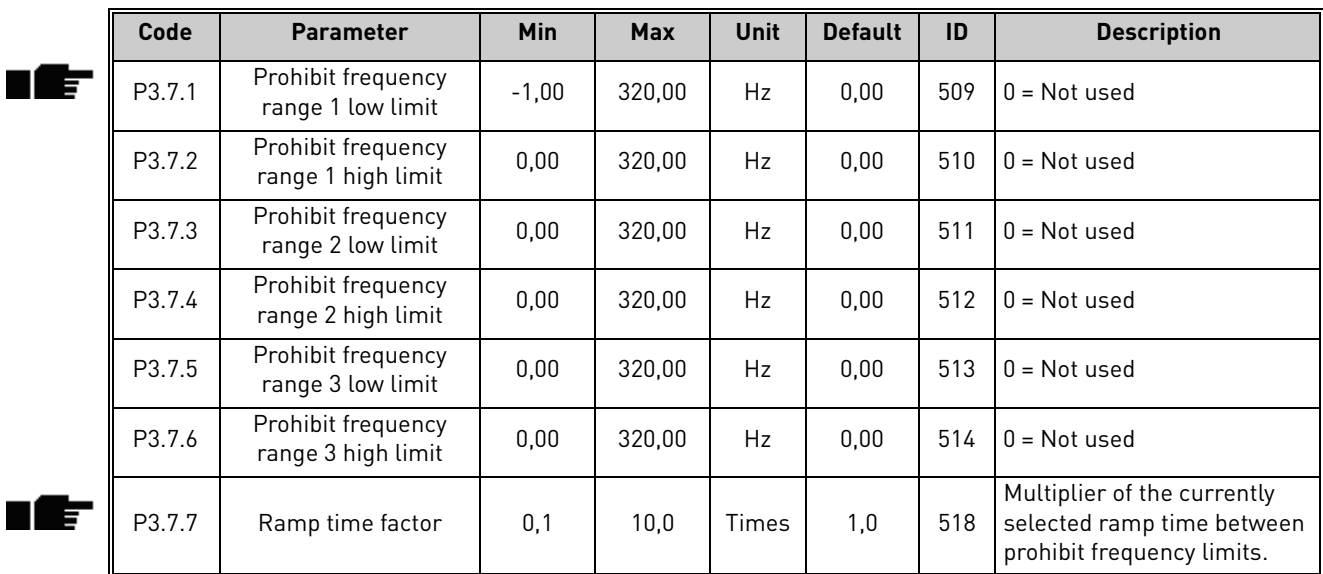

# 4.8 Group 3.8: Supervisions

Choose here:

- 1. one or two (P3.8.1/P3.8.5) signal values for supervision.
- 2. whether the low or high limits are supervised (P3.8.2/P3.8.6)
- 3. the actual limit values (P3.8.3/P3.8.7).
- 4. the hystereses for the set limit values (P3.8.4/P3.8.8).

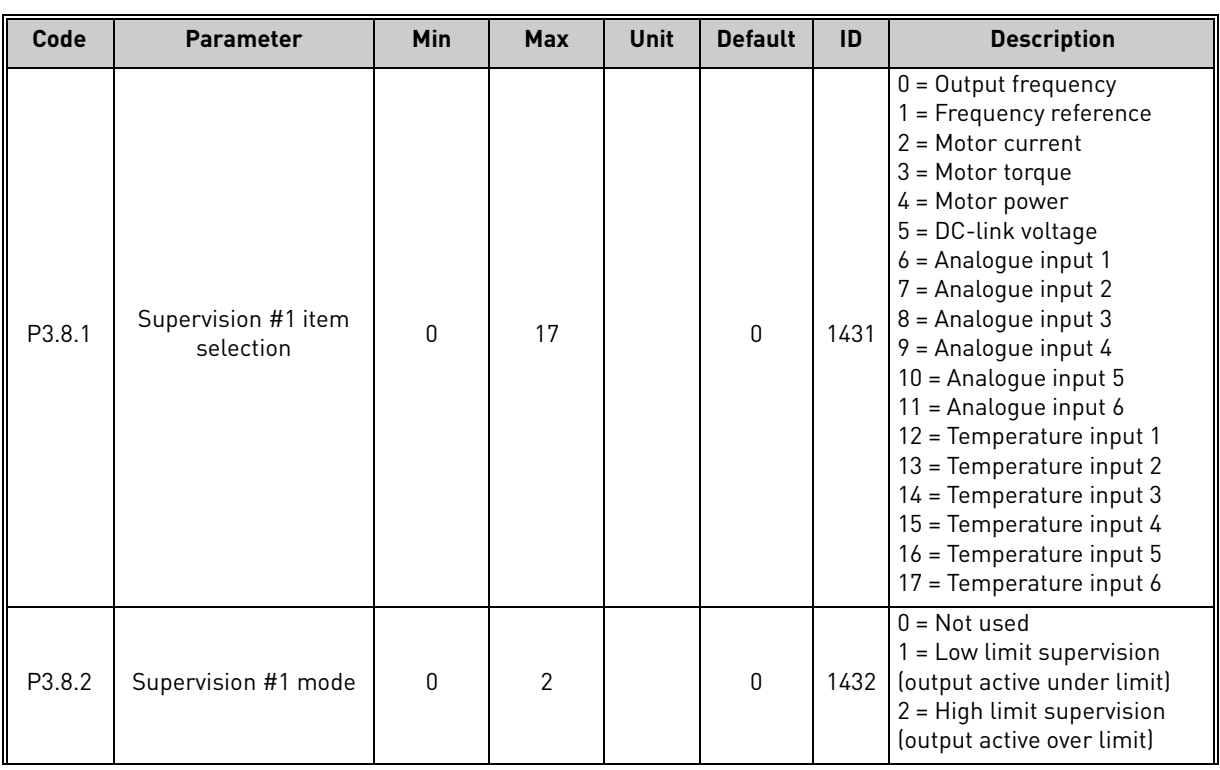

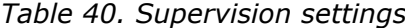

| P3.8.3 | Supervision #1 limit               | $-50.00$ | 50.00 | Varies | 25.00 | 1433 | Supervision limit for selected<br>item. Unit appears automati-<br>cally.         |
|--------|------------------------------------|----------|-------|--------|-------|------|----------------------------------------------------------------------------------|
| P3.8.4 | Supervision #1 limit<br>hysteresis | 0.00     | 50.00 | Varies | 5.00  | 1434 | Supervision limit hysteresis<br>for selected item. Unit is set<br>automatically. |
| P3.8.5 | Supervision #2 item<br>selection   | $\Omega$ | 17    |        |       | 1435 | See P3.8.1                                                                       |
| P3.8.6 | Supervision #2 mode                | 0        | 2     |        | 0     | 1436 | See P3.8.2                                                                       |
| P3.8.7 | Supervision #2 limit               | $-50.00$ | 50.00 | Varies | 40.00 | 1437 | See P3.8.3                                                                       |
| P3.8.8 | Supervision #2 limit<br>hysteresis | 0.00     | 50.00 | Varies | 5.00  | 1438 | See P3.8.4                                                                       |

*Table 40. Supervision settings*

n Æ-

## <span id="page-100-0"></span>4.9 Group 3.9: Protections

#### 4.9.1 General protections settings

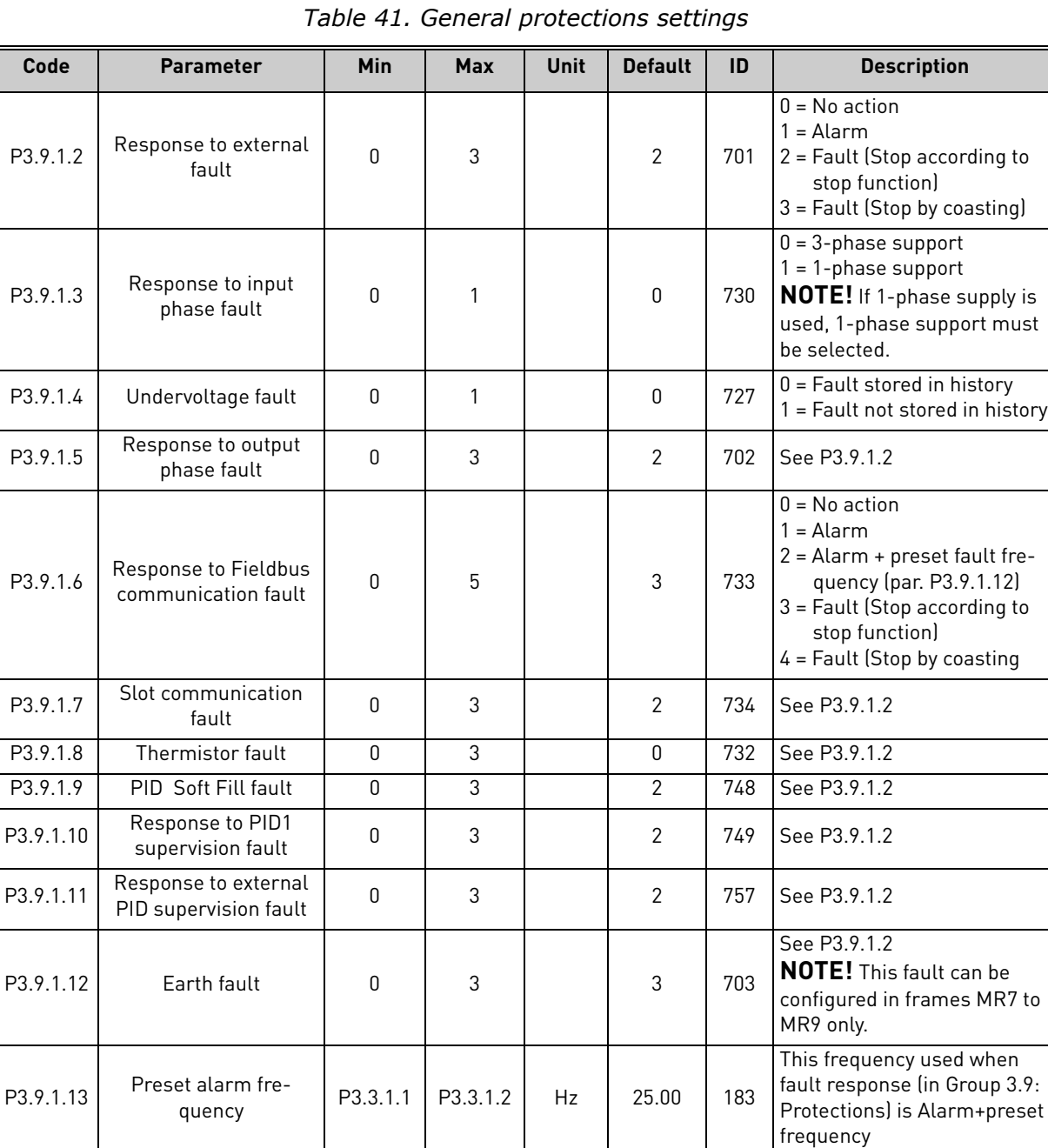

### 4.9.2 Motor thermal protections settings

*Table 42. Motor thermal protection settings*

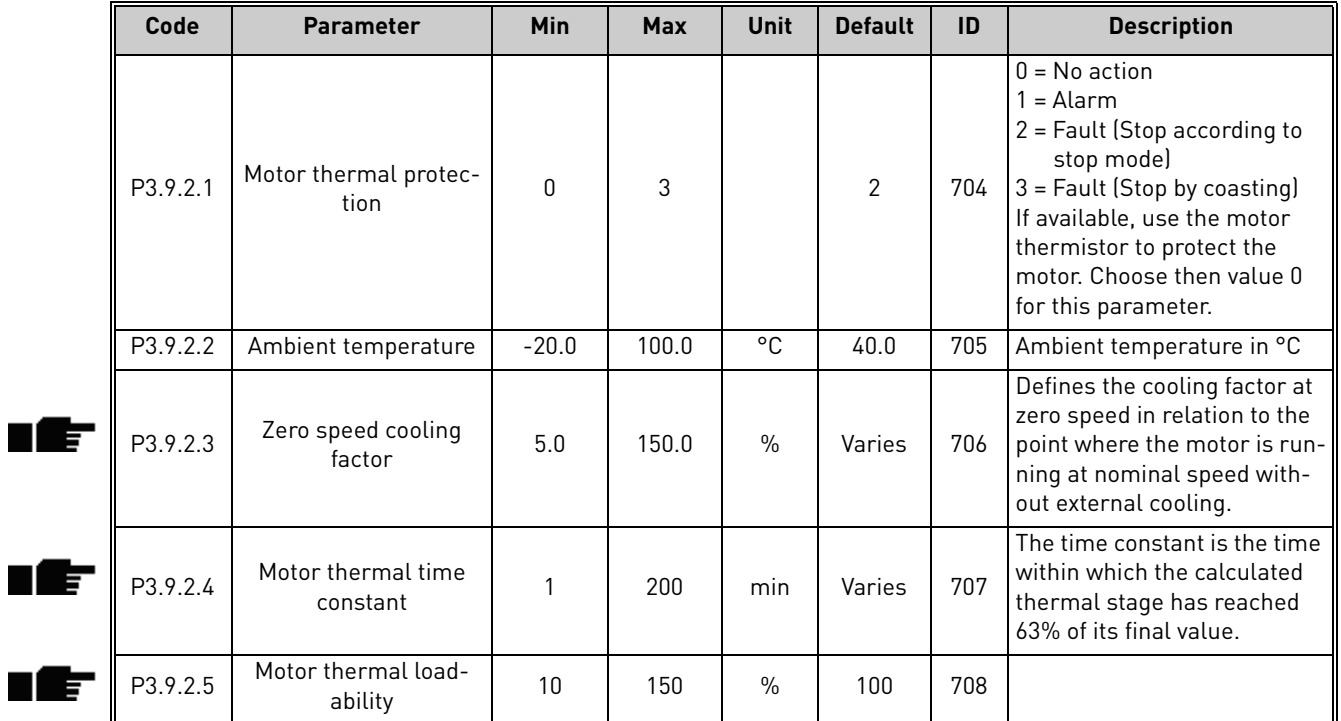

#### 4.9.3 Motor stall protection settings

#### *Table 43. Motor stall protection settings*

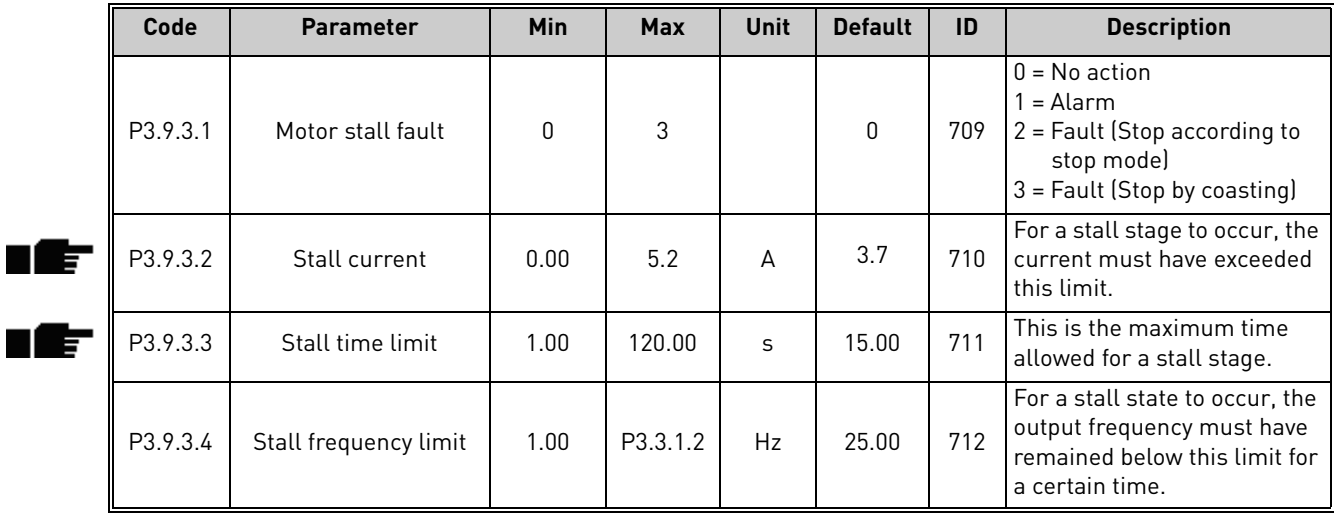

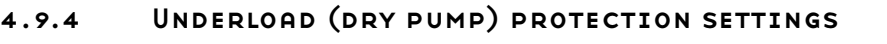

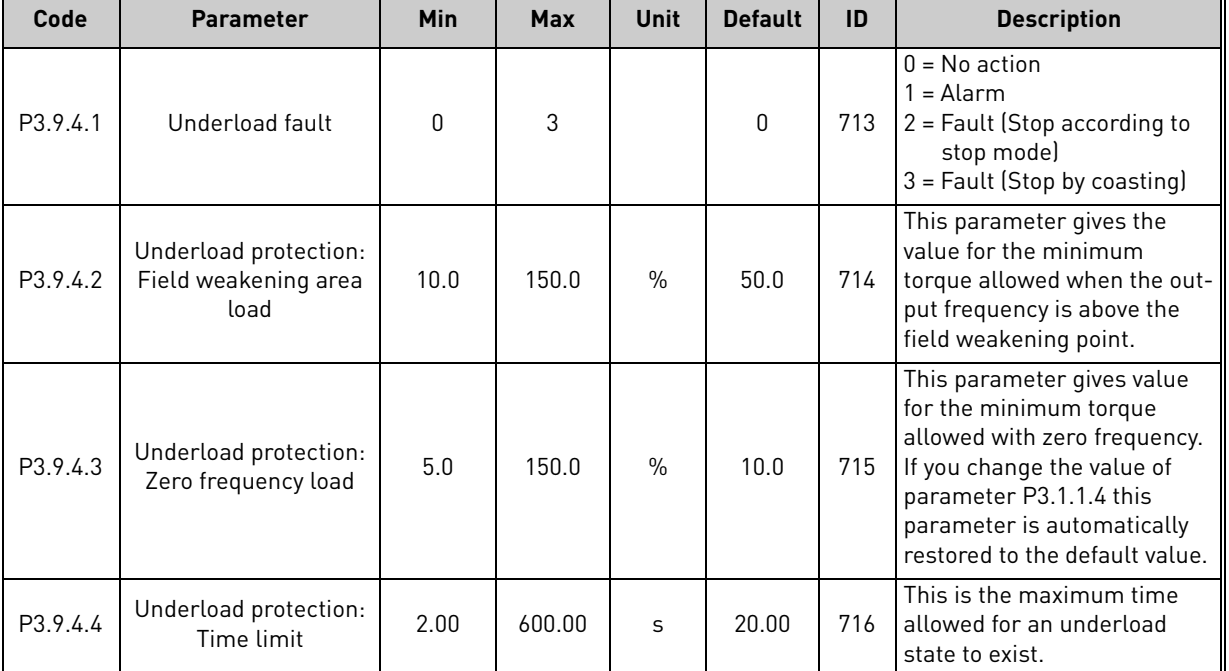

*Table 44. Motor underload protection settings*

### 4.9.5 Quick stop settings

*Table 45. Quick stop settings*

| Code     | <b>Parameter</b>                       | <b>Min</b> | <b>Max</b> | <b>Unit</b> | <b>Default</b>               | ID   | <b>Description</b>                                                                                                    |
|----------|----------------------------------------|------------|------------|-------------|------------------------------|------|----------------------------------------------------------------------------------------------------|
| P3.9.5.1 | Quick stop mode                        | 0          | 2          |             | 1                            | 1276 | Method to stop the drive if<br>the Quick stop function is<br>activated from DI or fieldbus<br>$0 =$ Coasting<br>= Quick stop deceleration<br>time<br>$2 =$ Stop according to Stop<br>function (P3.2.5) |
| P3.9.5.2 | Quick stop activation                  | Varies     | Varies     |             | DigIN<br>Slot <sub>0.2</sub> | 1213 | FALSE = Activated                                                                                                    |
| P3.9.5.3 | Quick stop decelera-<br>tion time      | 0.1        | 300.0      | S           | 3.0                          | 1256 |                                                                                                    |
| P3.9.5.4 | <b>Response to Quick</b><br>stop fault | 0          | 2          |             | 1                            | 744  | $0 = No$ action<br>1 = Alarm<br>$2$ = Fault (Stop according to<br>Quick stop mode)                                                                                                    |

4

# 4.9.6 Temperature input fault 1 settings

**NOTE!** This parameter group is visible only with an option board for temperature measurement (OPTBH) installed.

<span id="page-103-0"></span>

| Code     | <b>Parameter</b>       | Min          | <b>Max</b> | <b>Unit</b> | <b>Default</b> | ID  | <b>Description</b>                                                                                                    |
|----------|------------------------|--------------|------------|-------------|----------------|-----|----------------------------------------------------------------------------------------------------|
| P3.9.6.1 | Temperature signal 1   | $\mathbf{0}$ | 63         |             | $\mathbf{0}$   | 739 | Selection of signals to use for<br>alarm and fault triggering.<br>B0 = Temperature Signal 1<br>B1 = Temperature Signal 2<br>B2 = Temperature Signal 3<br>B3 = Temperature Signal 4<br>B4 = Temperature Signal 5<br>B5 = Temperature Signal 6<br>Max value is taken of the<br>chosen signals and used for<br>alarm/fault triggering.<br>NOTE! Only 6 first tempera-<br>ture inputs are supported<br>(counting boards from slot A<br>to slot El. |
| P3.9.6.2 | Alarm limit 1          | $-30.0$      | 200.0      | °C          | 120.0          | 741 | Temperature limit for trig-<br>ging alarm. NOTE! Only<br>inputs chosen with parame-<br>ter P3.9.6.1 are compared.                                                                                                    |
| P3.9.6.3 | Fault limit 1          | $-30.0$      | 200.0      | °C          | 120.0          | 742 | Temperature limit for trig-<br>ging alarm. NOTE! Only<br>inputs chosen with parame-<br>ter P3.9.6.1 are compared.                                                                                                    |
| P3.9.6.4 | Fault limit response 1 | $\Omega$     | 3          |             | $\overline{2}$ | 740 | $0 = No$ response<br>$1 =$ Alarm<br>2 = Fault (Stop according to<br>stop mode)<br>3 = Fault (Stop by coasting)                                                                                                    |

*Table 46. Temperature input fault 1 settings*

## 4.9.7 Temperature input fault 2 settings

**NOTE!** This parameter group is visible only with an option board for temperature measurement (OPTBH) installed.

<span id="page-104-0"></span>

| Code     | <b>Parameter</b>       | Min      | <b>Max</b> | <b>Unit</b> | <b>Default</b> | ID  | <b>Description</b>                                                                                                    |
|----------|------------------------|----------|------------|-------------|----------------|-----|----------------------------------------------------------------------------------------------------|
| P3.9.6.5 | Temperature signal 2   | $\Omega$ | 63         |             | $\mathbf{0}$   | 763 | Selection of signals to use for<br>alarm and fault triggering.<br>B0 = Temperature Signal 1<br>B1 = Temperature Signal 2<br>B2 = Temperature Signal 3<br>B3 = Temperature Signal 4<br>B4 = Temperature Signal 5<br>B5 = Temperature Signal 6<br>Max value is taken of the<br>chosen signals and used for<br>alarm/fault triggering.<br>NOTE! Only 6 first tempera-<br>ture inputs are supported<br>(counting boards from slot A<br>to slot El. |
| P3.9.6.6 | Alarm limit 2          | $-30.0$  | 200.0      | °C.         | 120.0          | 764 | Temperature limit for trig-<br>ging alarm. NOTE! Only<br>inputs chosen with parame-<br>ter P3.9.6.5 are compared.                                                                                                    |
| P3.9.6.7 | Fault limit 2          | $-30.0$  | 200.0      | °C          | 120.0          | 765 | Temperature limit for trig-<br>ging alarm. NOTE! Only<br>inputs chosen with parame-<br>ter P3.9.6.5 are compared.                                                                                                    |
| P3.9.6.8 | Fault limit response 2 | $\Omega$ | 3          |             | $\overline{2}$ | 766 | $0 = No$ response<br>$1 =$ Alarm<br>2 = Fault (Stop according to<br>stop mode)<br>3 = Fault (Stop by coasting)                                                                                                    |

*Table 47. Temperature input fault 2 settings*

### 4.9.8 AI low protection

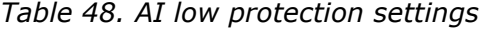

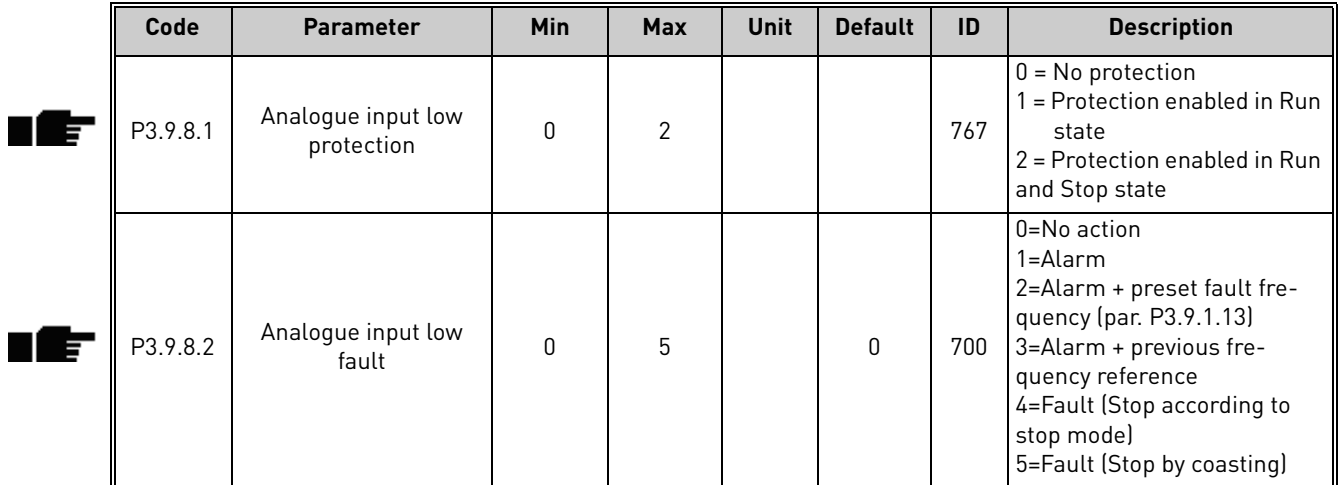

### 4.10 Group 3.10: Automatic reset

| Code     | <b>Parameter</b>                      | <b>Min</b>  | <b>Max</b> | <b>Unit</b> | <b>Default</b> | ID  | <b>Description</b>                                                                                                    |
|----------|---------------------------------------|-------------|------------|-------------|----------------|-----|----------------------------------------------------------------------------------------------------|
| P3.10.1  | Automatic reset                       | 0           | 1          |             | 0              | 731 | $0 = Disabled$<br>$1 =$ Enabled                                                                                                    |
| P3.10.2  | Restart function                      | 0           | 1          |             | 1              | 719 | The start mode for Automatic<br>reset is selected with this<br>parameter:<br>$0 = Flying start$<br>$1 = According to par. P3.2.4$                                                                             |
| P3.10.3  | Wait time                             | 0.10        | 10000.00   | S           | 0.50           | 717 | Wait time before the first<br>reset is executed.                                                                                                    |
| P3.10.4  | Trial time                            | 0.00        | 10000.00   | S           | 60.00          | 718 | When the trial time has<br>elapsed, and the fault is still<br>active, the drive will trip to<br>fault.                                                                                                    |
| P3.10.5  | Number of trials                      | 1           | 10         |             | 4              | 759 | <b>NOTE:</b> Total number of tri-<br>als (irrespective of fault<br>type). If the drive is not able<br>to be reset within this num-<br>ber of trials and the set trial<br>time a fault will be gener-<br>ated. |
| P3.10.6  | Autoreset:<br>Undervoltage            | 0           | 1          |             | 1              | 720 | Autoreset permitted?<br>$0 = No$<br>$1 = Yes$                                                                                                    |
| P3.10.7  | Autoreset:<br>Overvoltage             | 0           | 1          |             | 1              | 721 | Autoreset permitted?<br>$0 = No$<br>$1 = Yes$                                                                                                    |
| P3.10.8  | Autoreset:<br>Overcurrent             | 0           | 1          |             | $\mathbf{1}$   | 722 | Autoreset permitted?<br>$0 = No$<br>$1 = Yes$                                                                                                    |
| P3.10.9  | Autoreset: Al low                     | 0           | 1          |             | 1              | 723 | Autoreset permitted?<br>$0 = No$<br>$1 = Yes$                                                                                                    |
| P3.10.10 | Autoreset: Unit over-<br>temperature  | 0           | 1          |             | 1              | 724 | Autoreset permitted?<br>$0 = No$<br>$1 = Yes$                                                                                                    |
| P3.10.11 | Autoreset: Motor over-<br>temperature | 0           | 1          |             | 1              | 725 | Autoreset permitted?<br>$0 = No$<br>$1 = Yes$                                                                                                    |
| P3.10.12 | Autoreset:<br>External fault          | $\mathbf 0$ | 1          |             | $\mathbf 0$    | 726 | Autoreset permitted?<br>$0 = No$<br>$1 = Yes$                                                                                                    |
| P3.10.13 | Autoreset:<br>Underload fault         | $\pmb{0}$   | 1          |             | 0              | 738 | Autoreset permitted?<br>$0 = No$<br>$1 = Yes$                                                                                                    |

*Table 49. Autoreset settings*

### 4.11 Group 3.11: Application settings

| Code    | <b>Parameter</b>  | Min      | <b>Max</b>     | <b>Unit</b> | <b>Default</b> | ID   | <b>Description</b>                                                                                                    |
|---------|-------------------|----------|----------------|-------------|----------------|------|----------------------------------------------------------------------------------------------------|
| P3.11.1 | Password          | 0        | 9999           |             | 0              | 1806 | Administrator password                                                                                                    |
| P3.11.2 | C/F selection     | $\Omega$ |                |             | $\mathbf{0}$   | 1197 | $0 = Celsius$<br>1 = Fahrenheit<br>All temperature-related<br>parameters and monitoring<br>values are presented in the<br>selected unit. |
| P3.11.3 | kW/hp selection   | $\Omega$ |                |             | 0              | 1198 | $0 = kW$<br>$1 = hp$<br>All power-related parame-<br>ters and monitoring values<br>are presented in the<br>selected unit                 |
| P3.11.4 | Multimonitor view | 0        | $\overline{2}$ |             |                | 1196 | Division of keypad display<br>into sections in Multimon-<br>itor view.<br>$0 = 2x2$ sections<br>$1 = 3x2$ sections<br>$2 = 3x3$ sections |

*Table 50. Application settings*
#### <span id="page-108-0"></span>4.12 Group 3.12: Timer functions

#### **Interval 1**

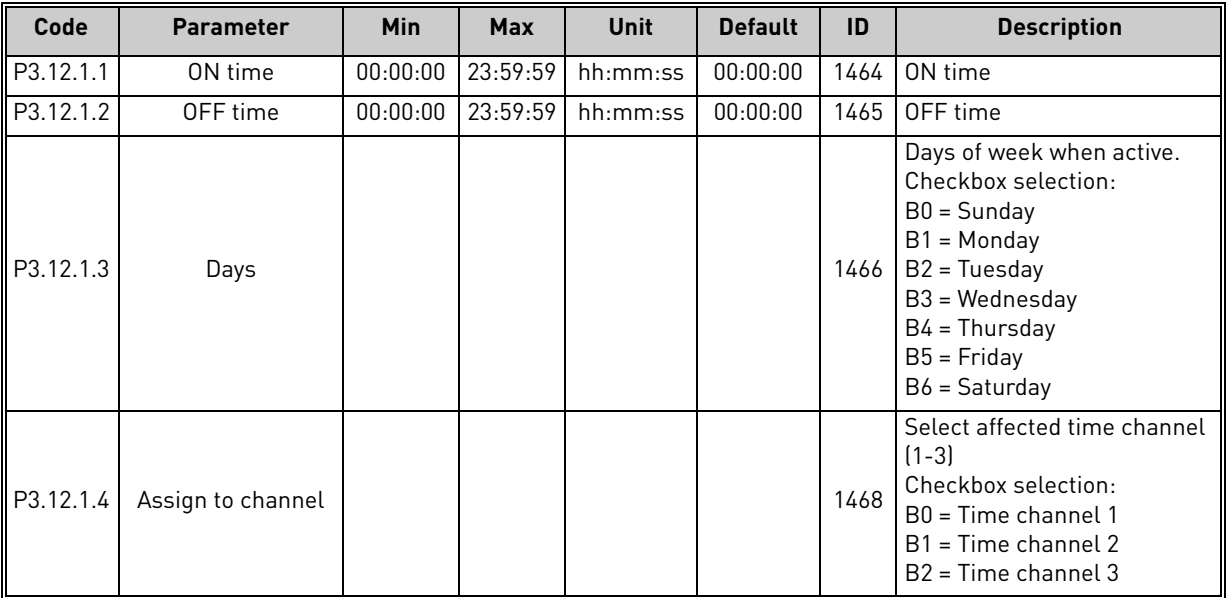

#### *Table 51. Timer functions, Interval 1*

#### **Interval 2**

*Table 52. Timer functions, Interval 2*

| Code      | <b>Parameter</b>  | Min      | <b>Max</b> | Unit                              | <b>Default</b> | ID   | <b>Description</b> |
|-----------|-------------------|----------|------------|-----------------------------------|----------------|------|--------------------|
| P3.12.2.1 | ON time           |          |            | $00:00:00$   23:59:59   hh:mm:ss  | 00:00:00       | 1469 | See Interval 1     |
| P3.12.2.2 | OFF time          | 00:00:00 |            | $\vert$ 23:59:59 $\vert$ hh:mm:ss | 00:00:00       | 1470 | See Interval 1     |
| P3.12.2.3 | Davs              |          |            |                                   |                | 1471 | See Interval 1     |
| P3.12.2.4 | Assign to channel |          |            |                                   |                | 1473 | See Interval 1     |

#### **Interval 3**

*Table 53. Timer functions, Interval 3*

| Code      | <b>Parameter</b>  | Min | <b>Max</b> | Unit                             | <b>Default</b> | ID   | <b>Description</b>    |
|-----------|-------------------|-----|------------|----------------------------------|----------------|------|-----------------------|
| P3.12.3.1 | ON time           |     |            | $00:00:00$   23:59:59   hh:mm:ss | 00:00:00       |      | 1474   See Interval 1 |
| P3.12.3.2 | OFF time          |     |            | $00:00:00$   23:59:59   hh:mm:ss | 00:00:00       |      | 1475   See Interval 1 |
| P3.12.3.3 | Days              |     |            |                                  |                |      | 1476 See Interval 1   |
| P3.12.3.4 | Assign to channel |     |            |                                  |                | 1478 | See Interval 1        |

#### **Interval 4**

*Table 54. Timer functions, Interval 4*

| Code      | Parameter         | Min | <b>Max</b>            | Unit     | <b>Default</b> | ID   | <b>Description</b>  |
|-----------|-------------------|-----|-----------------------|----------|----------------|------|---------------------|
| P3.12.4.1 | ON time           |     | $00:00:00$   23:59:59 | hh:mm:ss | 00:00:00       |      | 1479 See Interval 1 |
| P3.12.4.2 | OFF time          |     | $00:00:00$   23:59:59 | hh:mm:ss | 00:00:00       | 1480 | See Interval 1      |
| P3.12.4.3 | Days              |     |                       |          |                | 1481 | See Interval 1      |
| P3.12.4.4 | Assign to channel |     |                       |          |                | 1483 | See Interval 1      |

#### **Interval 5**

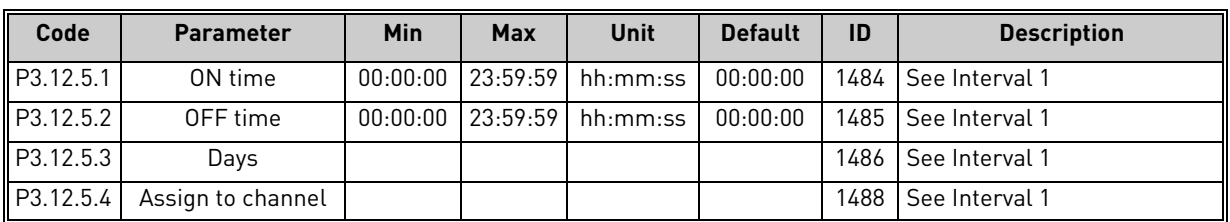

#### *Table 55. Timer functions, Interval 5*

#### **Timer 1**

*Table 56. Timer functions, Timer 1*

| Code         | <b>Parameter</b>  | <b>Min</b> | <b>Max</b> | Unit    | <b>Default</b>   | ID   | <b>Description</b>                                                                                                    |
|--------------|-------------------|------------|------------|---------|------------------|------|----------------------------------------------------------------------------------------------------|
| P3.12.6.1    | Duration          | 0          | 72000      | $\sf S$ | 0                | 1489 | The time the timer will run when<br>activated. (Activated by DI)                                                                        |
| ll P3.12.6.2 | Timer 1           |            |            |         | DigINSlot<br>0.1 | 447  | Rising edge starts Timer 1<br>programmed in Group 3.12:<br>Timer functions parameter<br>group.                                          |
| P3.12.6.3    | Assign to channel |            |            |         |                  | 1490 | Select affected time channel<br>$(1-3)$<br>Checkbox selection:<br>B0 = Time channel 1<br>$B1 = Time channel 2$<br>$B2 = Time channel 3$ |

#### **Timer 2**

*Table 57. Timer functions, Timer 2*

| Code      | <b>Parameter</b>  | Min | <b>Max</b> | Unit | <b>Default</b>   | ID   | <b>Description</b> |
|-----------|-------------------|-----|------------|------|------------------|------|--------------------|
| P3.12.7.1 | Duration          |     | 72000      |      |                  | 1491 | See Timer 1        |
| P3.12.7.2 | Timer 2           |     |            |      | DigINSlot<br>0.1 | 448  | See Timer 1        |
| P3.12.7.3 | Assign to channel |     |            |      |                  | 1492 | See Timer 1        |

#### **Timer 3**

*Table 58. Timer functions, Timer 3*

| Code      | <b>Parameter</b>  | Min | Max   | Unit | <b>Default</b>   | ID   | <b>Description</b> |
|-----------|-------------------|-----|-------|------|------------------|------|--------------------|
| P3.12.8.1 | Duration          |     | 72000 | s    |                  | 1493 | See Timer 1        |
| P3.12.8.2 | Timer 3           |     |       |      | DigINSlot<br>0.1 | 448  | See Timer 1        |
| P3.12.8.3 | Assign to channel |     |       |      |                  | 1494 | See Timer 1        |

ıf

nÆ

#### <span id="page-110-0"></span>4.13 Group 3.13: PID-controller 1

#### 4.13.1 Basic settings

| Code       | <b>Parameter</b>       | <b>Min</b>   | <b>Max</b> | <b>Unit</b>   | <b>Default</b> | ID   | <b>Description</b>                                                                                                    |
|------------|------------------------|--------------|------------|---------------|----------------|------|----------------------------------------------------------------------------------------------------|
| P3.13.1.1  | PID gain               | 0.00         | 1000.00    | $\frac{0}{n}$ | 100.00         | 118  | If the value of the parameter<br>is set to 100% a change of<br>10% in the error value causes<br>the controller output to<br>change by 10%.                                                                        |
| P3.13.1.2  | PID integration time   | 0.00         | 600.00     | S             | 1.00           | 119  | If this parameter is set to<br>1,00s a change of 10% in the<br>error value causes the con-<br>troller output to change by<br>10.00%/s.                                                                            |
| P3.13.1.3  | PID derivation time    | 0.00         | 100.00     | S             | 0.00           | 132  | If this parameter is set to<br>1,00s a change of 10% in the<br>error value during 1.00 s<br>causes the controller output<br>to change by 10.00%.                                                                  |
| P3.13.1.4  | Process unit selection | $\mathbf{1}$ | 38         |               | $\mathbf{1}$   | 1036 | Select unit for actual value.                                                                                                    |
| P3.13.1.5  | Process unit min       | Varies       | Varies     | Varies        | 0              | 1033 | Value in Process units at 0%<br>feedback or setpoint.<br>This scaling is done for moni-<br>toring purpose only. The PID<br>controller still uses the per-<br>centage internally for feed-<br>backs and setpoints. |
| P3.13.1.6  | Process unit max       | Varies       | Varies     | Varies        | 100            | 1034 | See above.                                                                                                    |
| P3.13.1.7  | Process unit decimals  | 0            | 4          |               | 2              | 1035 | Number of decimals for pro-<br>cess unit value                                                                                                    |
| P3.13.1.8  | Error inversion        | $\Omega$     | 1          |               | $\Omega$       | 340  | 0 = Normal (Feedback < Set-<br>point -> Increase PID output)<br>1 = Inverted (Feedback < Set-<br>point -> Decrease PID output)                                                                                    |
| P3.13.1.9  | Dead band              | Varies       | Varies     | Varies        | $\Omega$       | 1056 | Dead band area around the<br>setpoint in process units. The<br>PID output is locked if the<br>feedback stays within the<br>deadband area for a pre-<br>defined time.                                              |
| P3.13.1.10 | Dead band delay        | 0.00         | 320.00     | S             | 0.00           | 1057 | If the feedback stays within<br>the dead band area for a pre-<br>defined time, the output is<br>locked.                                                                                                    |

*Table 59. PID controller 1 basic settings*

#### 4.13.2 Setpoints

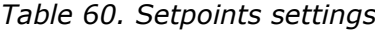

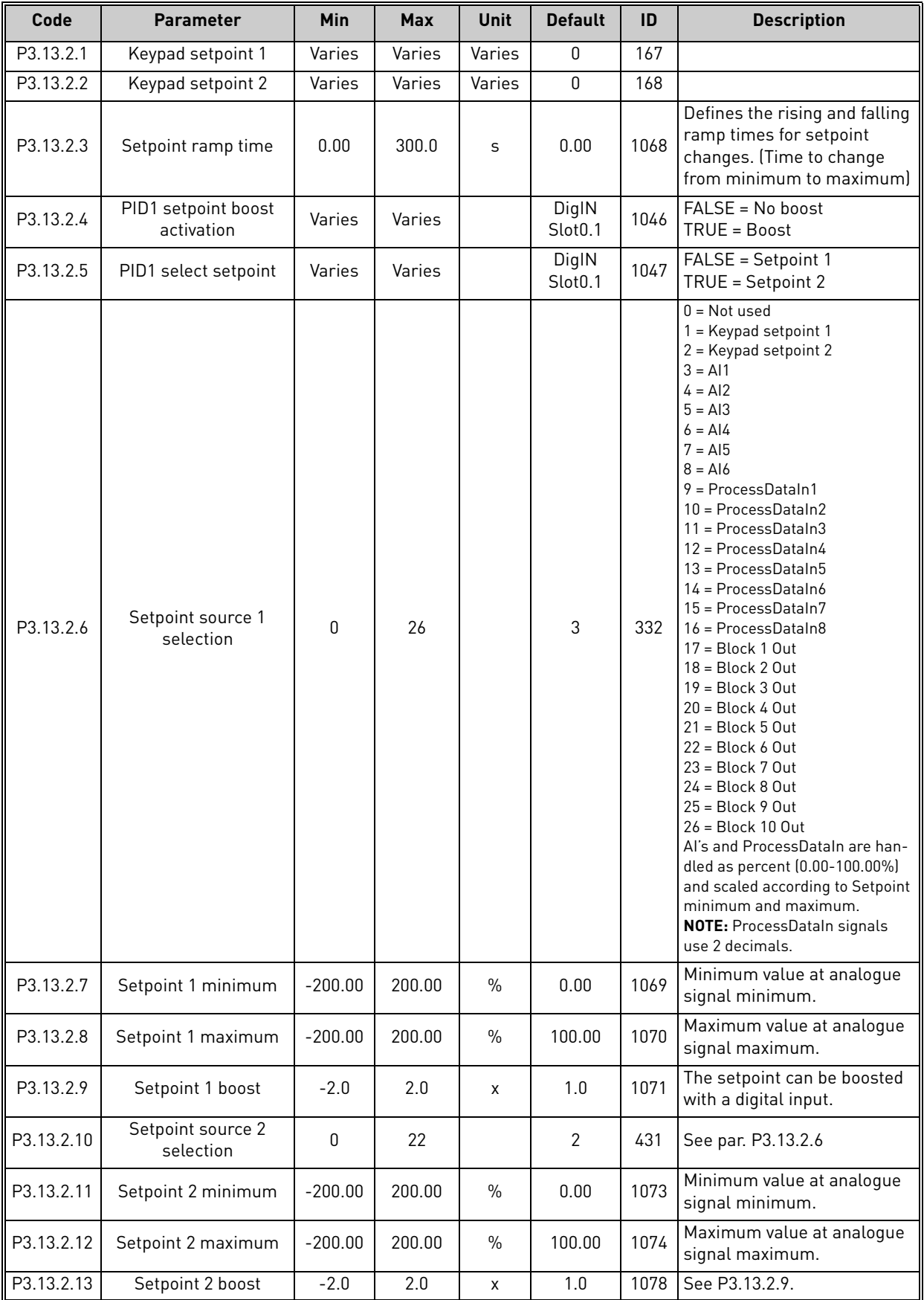

 $\mathbf{r}$ 

#### 4.13.3 Feedback settings

*Table 61. Feedback settings*

| Code      | <b>Parameter</b>               | Min       | <b>Max</b> | <b>Unit</b> | <b>Default</b> | ID   | <b>Description</b>                                                                                                    |
|-----------|--------------------------------|-----------|------------|-------------|----------------|------|----------------------------------------------------------------------------------------------------|
| P3.13.3.1 | Feedback function              | 1         | 9          |             | 1              | 333  | 1=Only Source1 in use<br>2=SQRT(Source1);(Flow=Con<br>stant x SQRT(Pressure))<br>3= SQRT(Source1- Source 2)<br>4= SQRT(Source 1) + SQRT<br>(Source 2)<br>5= Source 1 + Source 2<br>6= Source 1 - Source 2<br>7=MIN (Source 1, Source 2)<br>8=MAX (Source 1, Source 2)<br>9=MEAN (Source 1, Source 2)                                                                                                    |
| P3.13.3.2 | Feedback function gain         | $-1000.0$ | 1000.0     | $\%$        | 100.0          | 1058 | Used e.g. with selection 2 in<br><b>Feedback function</b>                                                                                                    |
| P3.13.3.3 | Feedback 1 source<br>selection | 0         | 30         |             | 2              | 334  | $0 = Not used$<br>$1 = A11$<br>$2 = AI2$<br>$3 = A13$<br>$4 = A14$<br>$5 = A15$<br>$6 = A16$<br>7 = ProcessDataIn1<br>$8 = ProcessDataIn2$<br>$9 = ProcessDataln3$<br>$10 = ProcessDataIn4$<br>$11 = ProcessDataIn5$<br>12 = ProcessDataIn6<br>13 = ProcessDataIn7<br>14 = ProcessDataIn8<br>15 = Temperature input 1<br>16 = Temperature input 2<br>17 = Temperature input 3<br>18 = Temperature input 4<br>19 = Temperature input 5<br>20 = Temperature input 6<br>$21 = Block 1 Out$<br>22 = Block 2 Out<br>23 = Block 3 Out<br>24 = Block 4 Out<br>$25 = Block 5 Out$<br>$26 = Block 6 Out$<br>27 = Block 7 Out<br>28 = Block 8 Out<br>29 = Block 9 Out<br>30 = Block 10 Out<br>Al's and ProcessDataIn are<br>handled as % (0.00-100.00%)<br>and scaled according to<br>Feedback min and max.<br><b>NOTE: ProcessDataIn use</b><br>two decimals.<br>NOTE: If temperature inputs<br>are selected, feedback mini-<br>mum and maximum scaling<br>parameters needs to be set<br>$-50200C$<br>Minimum value at analogue |
| P3.13.3.4 | Feedback 1 minimum             | $-200.00$ | 200.00     | $\%$        | 0.00           | 336  | signal minimum.                                                                                                    |

n Æ÷

4

|           | P3.13.3.5   Feedback 1 maximum | $-200.00$ | 200.00 | $\frac{0}{0}$ | 100.00 | 337 | Maximum value at analogue<br>signal maximum. |
|-----------|--------------------------------|-----------|--------|---------------|--------|-----|----------------------------------------------|
| P3.13.3.6 | Feedback 2<br>source selection | 0         | 20     |               | 0      | 335 | See P3.13.3.3                                |
| P3.13.3.7 | Feedback 2 minimum             | $-200.00$ | 200.00 | $\%$          | 0.00   | 338 | Minimum value at analogue<br>signal minimum. |
|           | M3.13.3.8   Feedback 2 maximum | $-200.00$ | 200.00 | $\%$          | 100.00 | 339 | Maximum value at analogue<br>signal maximum. |

*Table 61. Feedback settings*

#### 4.13.4 Feedforward settings

#### *Table 62. Feedforward settings*

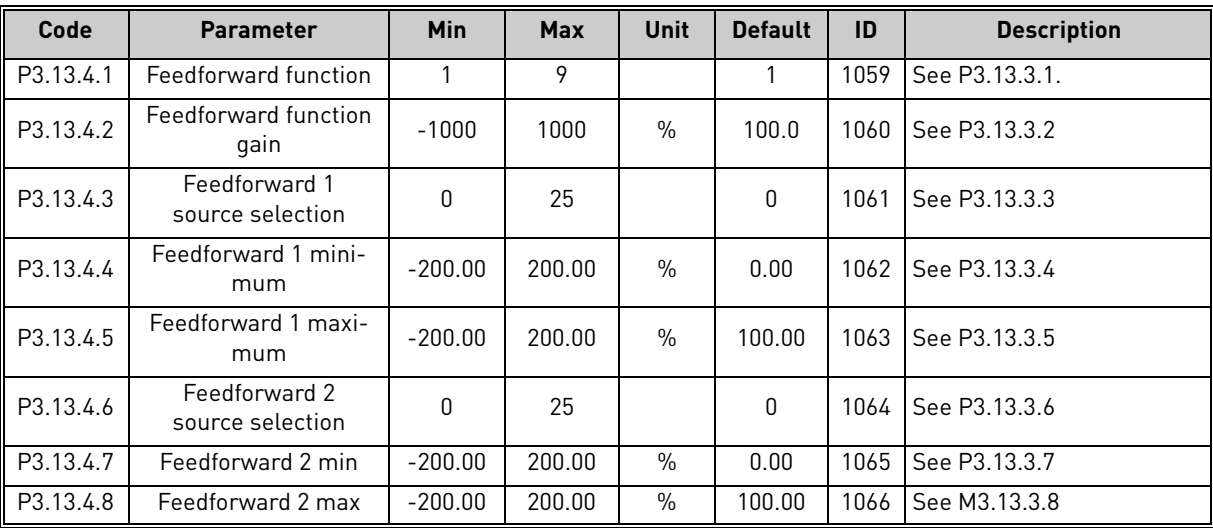

Tel. +358 (0) 201 2121 • Fax +358 (0)201 212 205

#### 4.13.5 Sleep function settings

*Table 63. Sleep function settings*

| Code       | <b>Parameter</b>                  | Min          | <b>Max</b> | Unit         | <b>Default</b> | ID   | <b>Description</b>                                                                                                    |
|------------|-----------------------------------|--------------|------------|--------------|----------------|------|----------------------------------------------------------------------------------------------------|
| P3.13.5.1  | SP1 Sleep frequency<br>limit      | 0.00         | 320.00     | Hz           | 0.00           | 1016 | Drive goes to sleep mode<br>when the output frequency<br>stays below this limit for a<br>time greater than that<br>defined by parameter Sleep<br>delay. |
| P3.13.5.2  | SP1 Sleep delay                   | $\mathbf{0}$ | 3000       | S            | 0              | 1017 | The minimum amount of<br>time the frequency has to<br>remain below the Sleep level<br>before the drive is stopped.                                      |
| P3.13.5.3  | SP1 Wake-up level                 |              |            | Varies       | 0.0000         | 1018 | Defines the level for the PID<br>feedback value wake-up<br>supervision. Uses selected<br>process units.                                                 |
| P3.13.5.4  | SP1 Sleep boost                   | -9999        | 9999       | PID<br>unit  | 0              | 1793 | Setpoint 1 boost                                                                                                    |
| P3.13.5.5  | SP1 Sleep boost maxi-<br>mum time | 1            | 300        | S            | 30             | 1795 | SP1 sleep boost timeout                                                                                                    |
| P3.13.5.6  | SP2 Sleep frequency<br>limit      | 0.00         | 320.00     | Hz           | 0.00           | 1075 | See P3.13.5.1.                                                                                                    |
| P3.13.5.7  | SP2 Sleep delay                   | $\mathbf{0}$ | 3000       | $\mathsf{s}$ | $\mathbf{0}$   | 1076 | See P3.13.5.2.                                                                                                    |
| P3.13.5.8  | SP2 Wake-up level                 |              |            |              |                | 1077 | See P3.13.5.3                                                                                                    |
| P3.13.5.9  | SP2 Sleep boost                   | -9999        | 9999       | PID<br>unit  | 0              | 1794 | See P3.13.5.4                                                                                                    |
| P3.13.5.10 | SP2 Sleep boost maxi-<br>mum time | 1            | 300        | S            | 30             | 1796 | See P3.13.5.5                                                                                                    |

#### 4.13.6 Feedback supervision parameters

*Table 64. Feedback supervision parameters*

| Code      | <b>Parameter</b>                      | <b>Min</b> | <b>Max</b> | Unit   | <b>Default</b> | ID  | <b>Description</b>                                                                                         |
|-----------|---------------------------------------|------------|------------|--------|----------------|-----|----------------------------------------------------------------------------------------------------|
| P3.13.6.1 | Enable feedback<br>supervision        | 0          |            |        | 0              | 735 | $0 = Disabled$<br>$=$ Enabled                                                                              |
| P3.13.6.2 | Upper limit                           | Varies     | Varies     | Varies | Varies         | 736 | Upper actual/process value<br>supervision                                                                  |
| P3.13.6.3 | Lower limit                           | Varies     | Varies     | Varies | Varies         | 758 | Lower actual/process value<br>supervision                                                                  |
| P3.13.6.4 | Delay                                 | 0          | 30000      | S      | 0              | 737 | If the desired value is not<br>reached within this time a<br>fault or alarm is created.                    |
| P3.13.6.5 | Response to PID1<br>supervision fault | 0          | 3          |        | $\overline{2}$ | 749 | $0 = No$ action<br>1 = Alarm<br>2 = Fault (Stop according to<br>stop mode)<br>3 = Fault (Stop by coasting) |

#### 4.13.7 Pressure loss compensation parameters

*Table 65. Pressure loss compensation parameters*

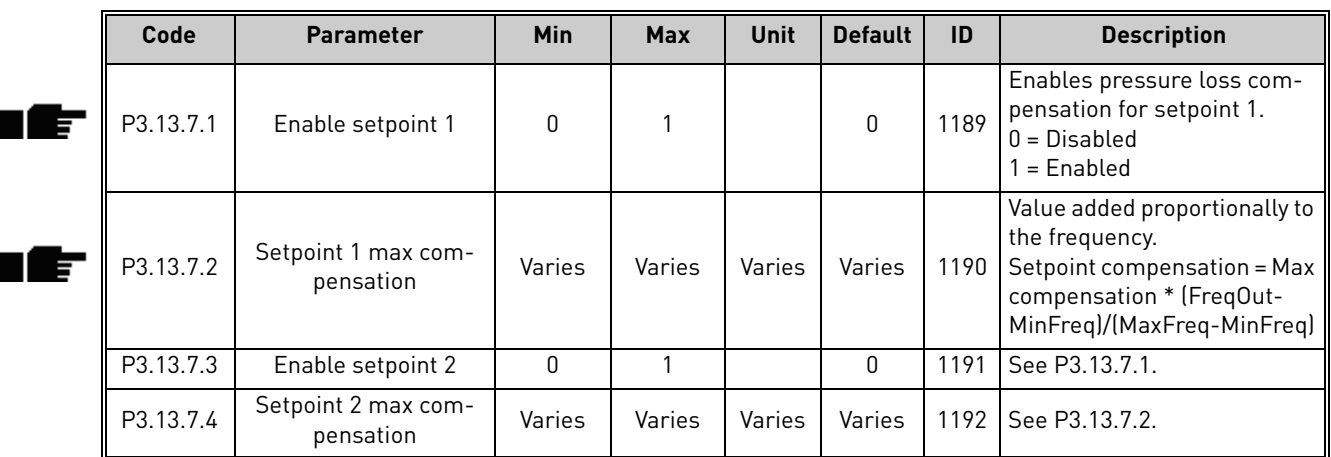

#### 4.13.8 Soft fill settings

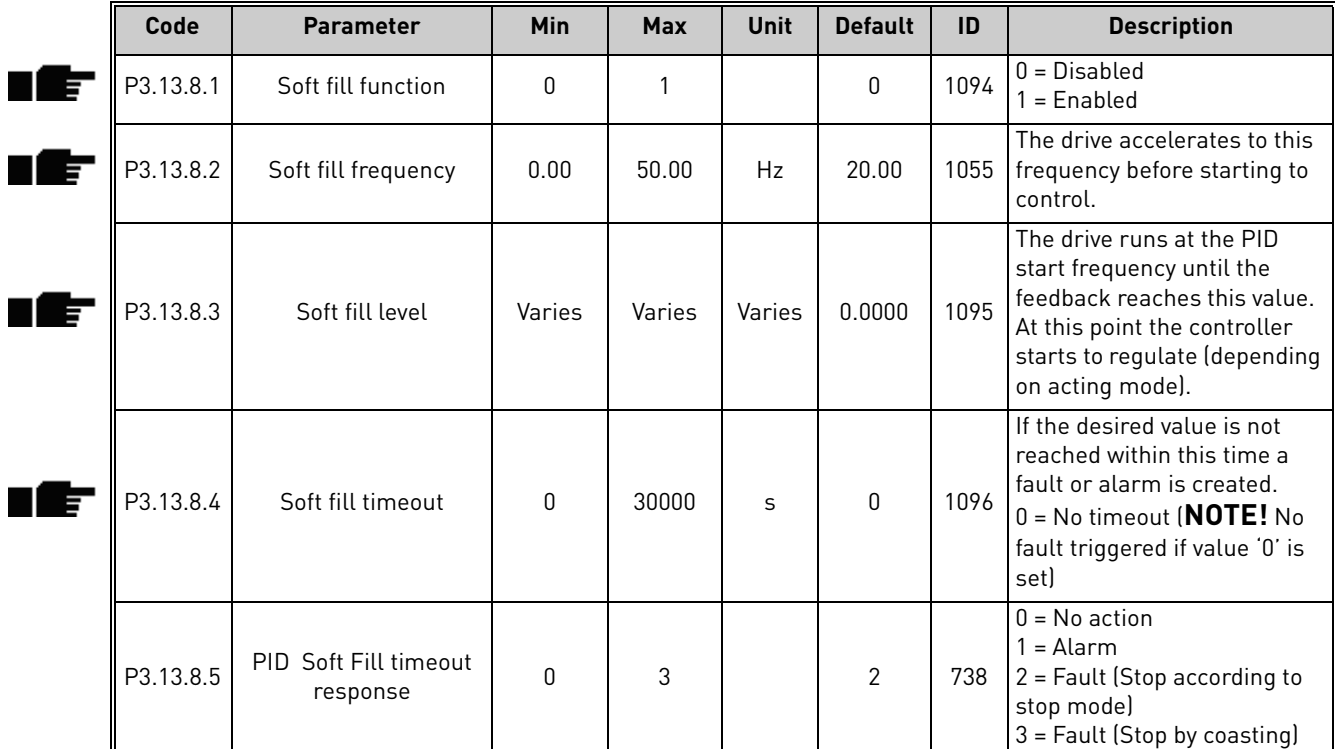

#### *Table 66. Soft fill settings*

#### 4.13.9 Input pressure supervision

*Table 67. Input pressure supervision parameters*

<span id="page-117-1"></span><span id="page-117-0"></span>

| Code      | <b>Parameter</b>                    | Min          | <b>Max</b> | <b>Unit</b> | <b>Default</b> | ID   | <b>Description</b>                                                                                                    |
|-----------|-------------------------------------|--------------|------------|-------------|----------------|------|----------------------------------------------------------------------------------------------------|
| P3.13.9.1 | Enable supervision                  | 0            | 1          |             | 0              | 1685 | $0 = Disabled$<br>$1 =$ Enabled<br><b>Enables the Input Pressure</b><br>Supervision.                                                                                                    |
| P3.13.9.2 | Supervision signal                  | 0            | 23         |             | 0              | 1686 | The source of input pressure<br>measurement signal:<br>0=Analogue input 1<br>1=Analogue input 2<br>2=Analogue input 3<br>3=Analogue input 4<br>4=Analogue input 5<br>5=Analogue input 6<br>6=ProcessDataIn1 (0-100%)<br>7=ProcessDataIn2 (0-100%)<br>8=ProcessDataIn3 (0-100%)<br>9=ProcessDataIn4 (0-100%)<br>10=ProcessDataIn5 (0-100%)<br>11=ProcessDataIn6 (0-100%)<br>12=ProcessDataIn7 (0-100%)<br>13=ProcessDataIn8 (0-100%)<br>$14 = Block 1 Out$<br>$15 = Block 2 Out$<br>$16 = Block 3 Out$<br>$17 = Block 4 Out$<br>$18 = Block 5 Out$<br>$19 = Block 6 Out$<br>$20 = Block 7 Out$<br>$21 = Block 8 Out$<br>22 = Block 9 Out<br>23 = Block 10 Out |
| P3.13.9.3 | Supervision unit selec-<br>tion     | 0            | 8          | Varies      | $\overline{2}$ | 1687 | Select unit for supervision.<br>The supervision signal<br>(P3.13.9.2) can be scaled to<br>process units on the panel.                                                                                                    |
| P3.13.9.4 | Supervision unit deci-<br>mals      | $\mathbf{0}$ | 4          |             | $\mathbf{2}$   | 1688 | Choose how many decimals<br>to show.                                                                                                    |
| P3.13.9.5 | Supervision unit mini-<br>mum value | Varies       | Varies     | Varies      | Varies         | 1689 | Unit min and max parame-<br>ters are the signal values                                                                                                    |
| P3.13.9.6 | Supervision unit maxi-<br>mum value | Varies       | Varies     | Varies      | Varies         | 1690 | corresponding to e.g. 4mA<br>and 20mA respectively<br>(scaled linearly between<br>these).                                                                                                    |
| P3.13.9.7 | Supervision alarm<br>level          | Varies       | Varies     | Varies      | Varies         | 1691 | Alarm (Fault ID 1363) will be<br>launched if supervision sig-<br>nal stays below the alarm<br>level longer than the time<br>defined by parameter<br>P3.13.9.9.                                                                                                    |
| P3.13.9.8 | Supervision fault level             | Varies       | Varies     | Varies      | Varies         | 1692 | Fault (Fault ID 1409) will be<br>launched if supervision sig-<br>nal stays below the fault level<br>longer than the time defined<br>by parameter P3.13.9.9.                                                                                                    |

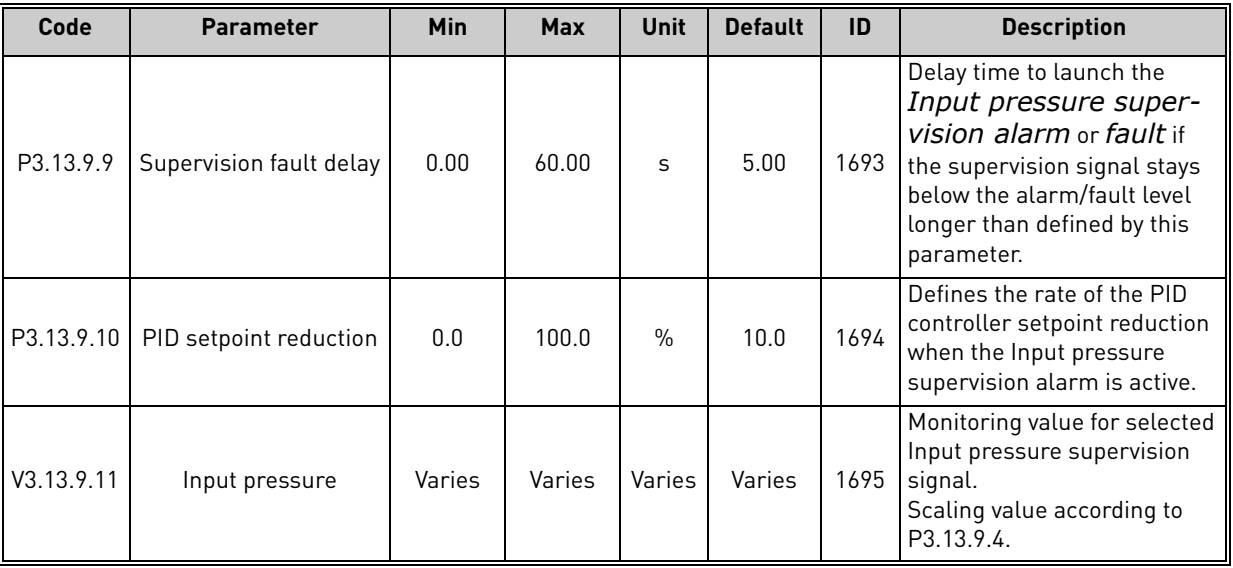

#### *Table 67. Input pressure supervision parameters*

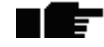

### $\blacktriangleright$  4.13.10 SLEEP - No demand detection

*Table 68. Sleep - no demand detection parameters*

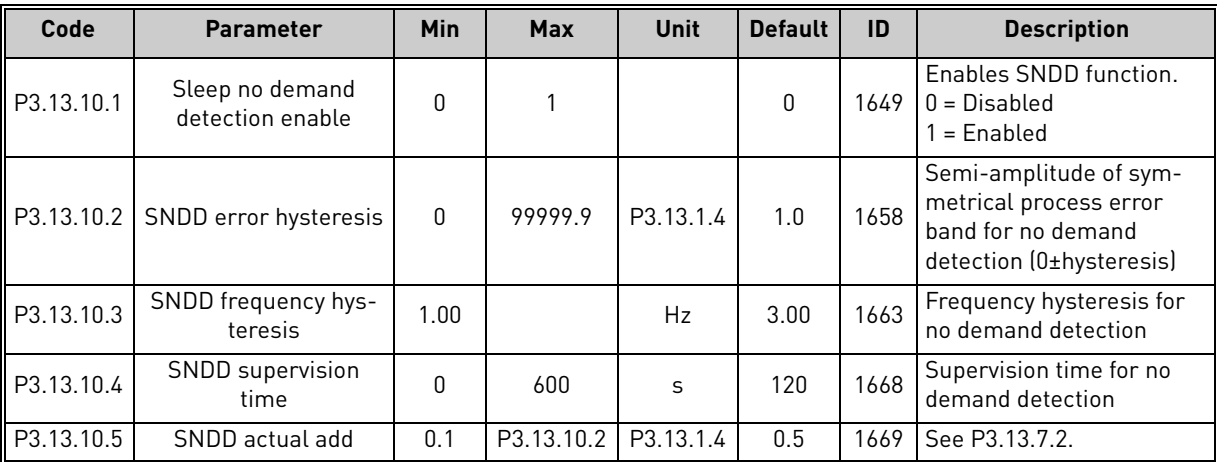

#### 4.14 Group 3.14: External PID-controller

#### 4.14.1 Basic settings for external PID-controller

For more detailed information, see chapter [4.13](#page-110-0).

*Table 69. Basic settings for external PID-controller*

| Code       | <b>Parameter</b>       | Min          | <b>Max</b> | Unit          | <b>Default</b>   | ID   | <b>Description</b>                                                                                                    |
|------------|------------------------|--------------|------------|---------------|------------------|------|----------------------------------------------------------------------------------------------------|
| P3.14.1.1  | Enable external PID    | $\Omega$     | 1          |               | $\mathbf{0}$     | 1630 | $0 = Disabled$<br>$1 =$ Enabled                                                                                                    |
| P3.14.1.2  | Start signal           |              |            |               | DigIN<br>Slot0.2 | 1049 | FALSE = PID2 in stop mode<br>TRUE = PID2 regulating<br>This parameter will have no<br>effect if PID2 controller is not<br>enabled in the Basic menu<br>for PID2 |
| P3.14.1.3  | Output in Stop         | 0.0          | 100.0      | $\%$          | 0.0              | 1100 | The output value of the PID<br>controller in % of its maxi-<br>mum output value while it is<br>stopped from digital input                                       |
| P3.14.1.4  | PID gain               | 0.00         | 1000.00    | $\frac{0}{0}$ | 100.00           | 1631 |                                                                                                    |
| P3.14.1.5  | PID integration time   | 0.00         | 600.00     | S             | 1.00             | 1632 |                                                                                                    |
| P3.14.1.6  | PID derivation time    | 0.00         | 100.00     | S             | 0.00             | 1633 |                                                                                                    |
| P3.14.1.7  | Process unit selection | $\mathbf{0}$ | 37         |               | 0                | 1635 |                                                                                                    |
| P3.14.1.8  | Process unit min       | Varies       | Varies     | Varies        | $\mathbf{0}$     | 1664 |                                                                                                    |
| P3.14.1.9  | Process unit max       | Varies       | Varies     | Varies        | 100              | 1665 |                                                                                                    |
| P3.14.1.10 | Process unit decimals  | $\Omega$     | 4          |               | $\overline{2}$   | 1666 |                                                                                                    |
| P3.14.1.11 | Error inversion        | $\Omega$     | 1          |               | 0                | 1636 |                                                                                                    |
| P3.14.1.12 | Dead band              | Varies       | Varies     | Varies        | 0.0              | 1637 |                                                                                                    |
| P3.14.1.13 | Dead band delay        | 0.00         | 320.00     | S             | 0.00             | 1638 |                                                                                                    |

# 4.14.2 External PID-controller, setpoints *Table 70. External PID-controller, setpoints*

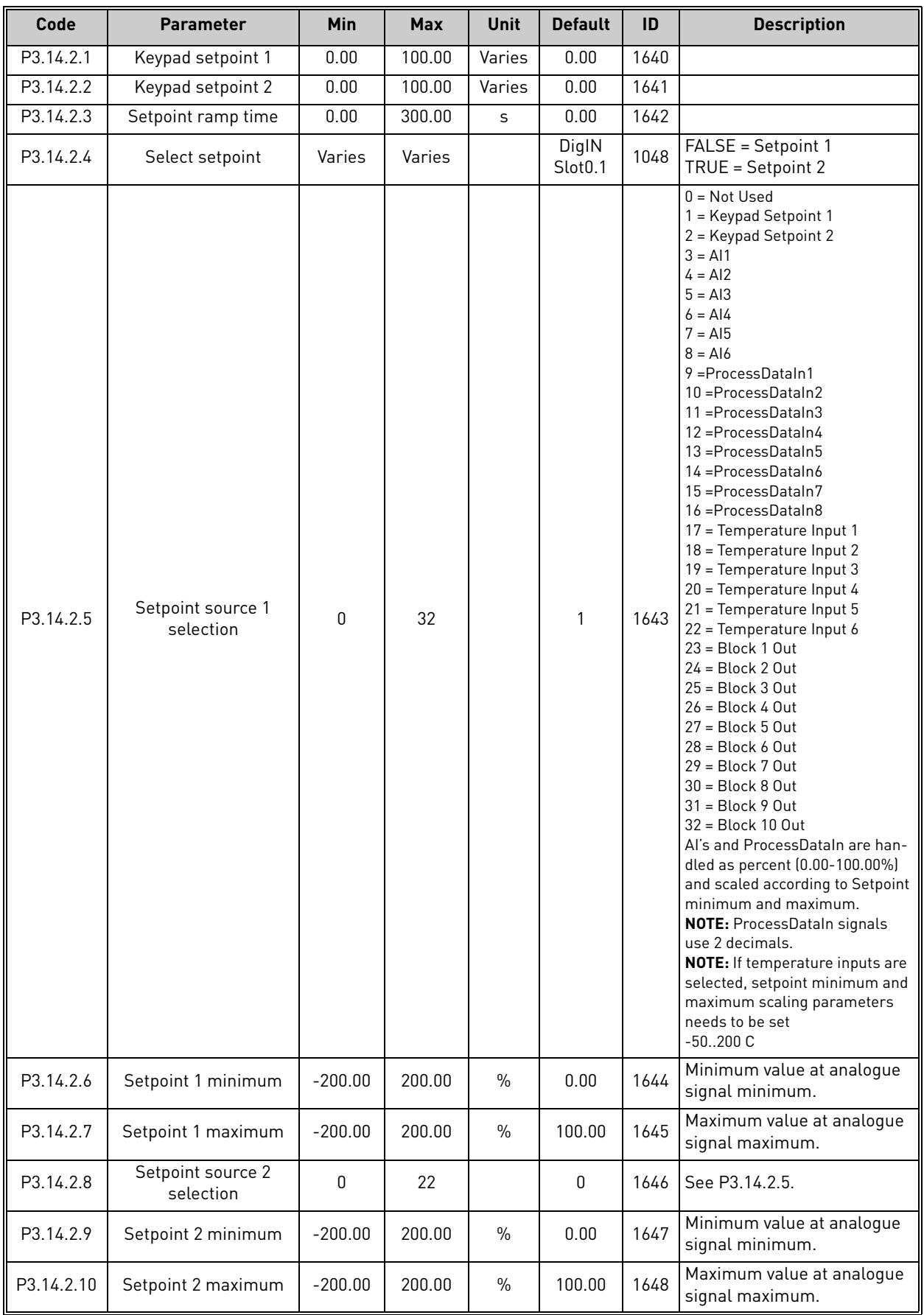

#### 4.14.3 Feedbacks

For more detailed information, see chapter [4.13](#page-110-0)

| Code      | <b>Parameter</b>               | Min       | <b>Max</b> | <b>Unit</b>   | <b>Default</b> | ID   | <b>Description</b>                           |
|-----------|--------------------------------|-----------|------------|---------------|----------------|------|----------------------------------------------|
| P3.14.3.1 | Feedback function              |           | 9          |               |                | 1650 |                                              |
| P3.14.3.2 | Feedback function gain         | $-1000.0$ | 1000.0     | $\frac{0}{0}$ | 100.0          | 1651 |                                              |
| P3.14.3.3 | Feedback 1<br>source selection | $\Omega$  | 25         |               |                | 1652 | See P3.13.3.3.                               |
| P3.14.3.4 | Feedback 1 minimum             | $-200.00$ | 200.00     | $\frac{0}{0}$ | 0.00           | 1653 | Minimum value at analoque<br>signal minimum. |
| P3.14.3.5 | Feedback 1 maximum             | $-200.00$ | 200.00     | $\%$          | 100.00         | 1654 | Maximum value at analogue<br>signal maximum. |
| P3.14.3.6 | Feedback 2<br>source selection | 0         | 25         |               | 2              | 1655 | See P3.13.3.6.                               |
| P3.14.3.7 | Feedback 2 minimum             | $-200.00$ | 200.00     | $\frac{0}{n}$ | 0.00           | 1656 | Minimum value at analogue<br>signal minimum. |
| P3.14.3.8 | Feedback 2 maximum             | $-200.00$ | 200.00     | $\frac{0}{0}$ | 100.00         | 1657 | Maximum value at analoque<br>signal maximum. |

*Table 71. External PID-controller, feedbacks*

#### 4.14.4 Feedback supervision

For more detailed information, see chapter [4.13](#page-110-0).

*Table 72. External PID-controller, process supervision*

| Code      | <b>Parameter</b>                              | Min    | <b>Max</b> | <b>Unit</b> | <b>Default</b> | ID   | <b>Description</b>                                                                        |
|-----------|-----------------------------------------------|--------|------------|-------------|----------------|------|-------------------------------------------------------------------------------------------|
| P3.14.4.1 | Enable supervision                            | 0      |            |             | 0              | 1659 | $0 = Disabeled$<br>= Enabled                                                              |
| P3.14.4.2 | Upper limit                                   | Varies | Varies     | Varies      | Varies         | 1660 |                                                                                           |
| P3.14.4.3 | Lower limit                                   | Varies | Varies     | Varies      | Varies         | 1661 |                                                                                           |
| P3.14.4.4 | Delay                                         | 0      | 30000      | S           | 0              | 1662 | If the desired value is not<br>reached within this time a<br>fault or alarm is activated. |
| P3.14.4.5 | Response to external<br>PID supervision fault | 0      | 3          |             | 2              | 757  | See P3.9.1.2                                                                              |

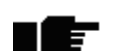

### 4.15 Group 3.15: Multipump

#### 4.15.1 Multipump parameters

*Table 73. Multipump parameters*

| Code     | <b>Parameter</b>                 | Min  | <b>Max</b> | <b>Unit</b> | <b>Default</b> | ID    | <b>Description</b>                                                                                                    |
|----------|----------------------------------|------|------------|-------------|----------------|-------|----------------------------------------------------------------------------------------------------|
| P3.15.1  | Multipump mode                   | 0    | 2          |             | $0*$           | 15901 | $0 =$ Single Drive<br>$1 = Multifallower$<br>$2 = Multimaster$                                                                                                    |
| P3.15.2  | Number of pumps                  | 1    | 8          |             | $1*$           | 1001  | Total number of motors<br>(pumps/fans) used in multi-<br>pump system.                                                                                                    |
| P3.15.3  | Pump ID number                   | 0    | 10         |             | $\pmb{0}$      | 15092 |                                                                                                    |
| P3.15.4  | Drive operation mode             | 0    | 1          |             | 0              | 1782  | $0 =$ Auxiliary drive<br>$1 =$ Leading drive                                                                                                    |
| P3.15.5  | Pump interlocking                | 0    | 1          |             | $\mathbf{1}$   | 1032  | Enable/Disable use of inter-<br>locks. Interlocks are used to<br>tell the system if a motor is<br>connected or not.<br>$0 = Disabled$<br>$1 =$ Enabled                                                   |
| P3.15.6  | Autochange mode                  | 0    | 2          |             | $\mathbf{1}$   | 1027  | Disable/enable rotation of<br>starting order and priority of<br>motors.<br>$0 = Disabled$<br>1 = Enabled (interval)<br>$2 =$ Enabled (real time)                                                         |
| P3.15.7  | Autochanged pumps                | 0    | 1          |             | $\mathbf{1}$   | 1028  | $0 =$ Auxiliary pumps<br>$1 = All pumps$                                                                                                    |
| P3.15.8  | Autochange interval              | 0.0  | 3000.0     | h           | 48.0           | 1029  | After the expiry of the time<br>defined with this parameter,<br>the autochange function<br>takes place if the capacity<br>used lies below the level<br>defined with parameters<br>P3.15.11 and P3.15.12. |
| P3.15.9  | Autochange days                  | 0    | 127        |             |                | 15904 | Weekdays when starting<br>order is rearranged (auto-<br>changed). Note! This param-<br>eters is used only if real time<br>based autochange mode is<br>selected and RTC-battery is<br>installed.          |
| P3.15.10 | Autochange: time of<br>day       |      |            | Time        |                | 15905 | Time of day when starting<br>order is rearranged (auto-<br>changed). Note! This param-<br>eter is used only if real time<br>based autochange mode is<br>selected and RTC-battery is<br>installed         |
| P3.15.11 | Autochange: Fre-<br>quency limit | 0.00 | P3.3.1.2   | Hz          | 25.00*         | 1031  | These parameters define the<br>level below which the capac-                                                                                                    |
| P3.15.12 | Autochange: Pump<br>limit        | 1    | 6          |             | $1*$           | 1030  | ity used must remain so that<br>the autochange can take<br>place.                                                                                                    |

<span id="page-122-1"></span><span id="page-122-0"></span>4

ıf

IE

n Æf

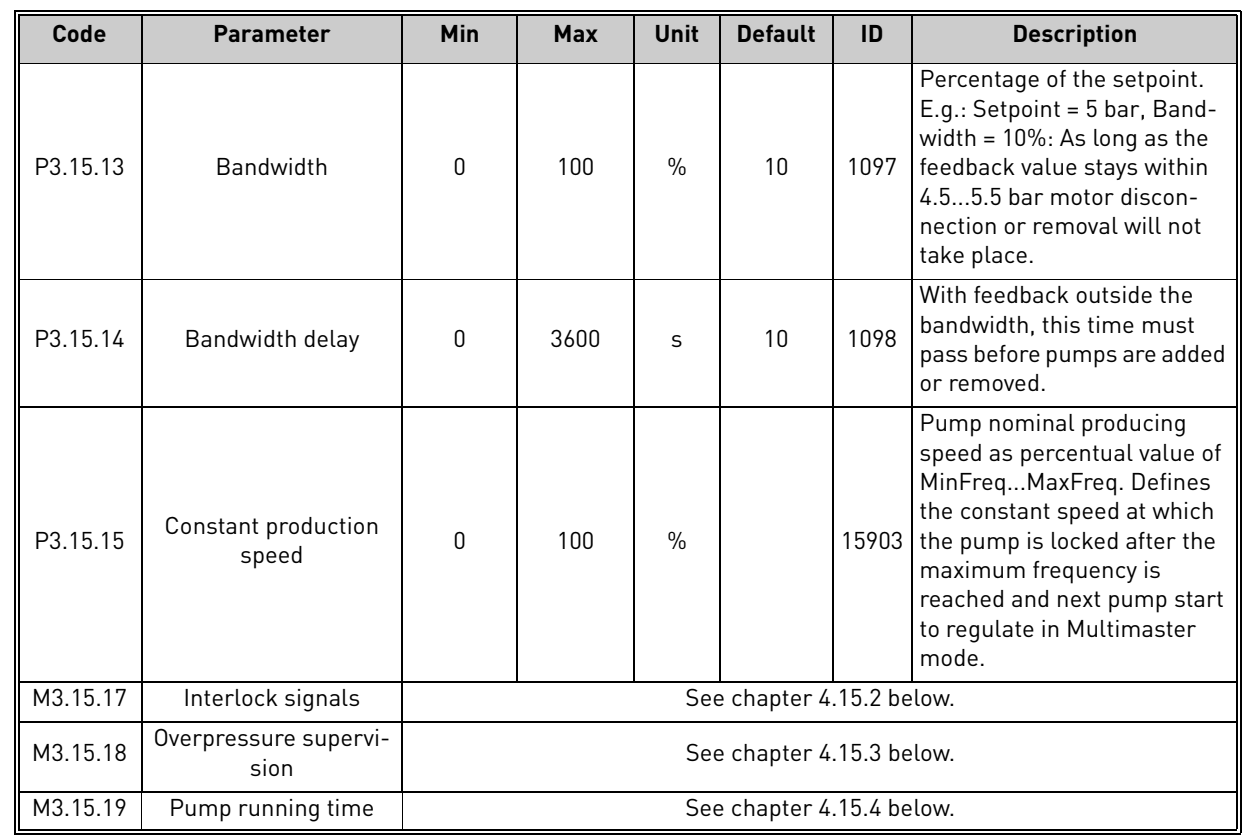

#### *Table 73. Multipump parameters*

\* See the default values for the different applications in [Appendix 1](#page-250-0)

#### <span id="page-123-0"></span>4.15.2 Interlock signals

*Table 74. Interlock signals*

| Code       | <b>Parameter</b> | <b>Min</b> | <b>Max</b> | Unit | <b>Default</b>               | ID  | <b>Description</b>                    |
|------------|------------------|------------|------------|------|------------------------------|-----|---------------------------------------|
| P3.15.17.1 | Pump 1 interlock | Varies     | Varies     |      | DigIN<br>Slot <sub>0.1</sub> | 426 | FALSE = Not active<br>TRUE = Active   |
| P3.15.17.2 | Pump 2 interlock | Varies     | Varies     |      | DigIN<br>Slot <sub>0.1</sub> | 427 | FALSE = Not active<br>TRUE = Active   |
| P3.15.17.3 | Pump 3 interlock | Varies     | Varies     |      | DigIN<br>Slot <sub>0.1</sub> | 428 | FALSE = Not active<br>TRUE = Active   |
| P3.15.17.4 | Pump 4 interlock | Varies     | Varies     |      | DigIN<br>Slot <sub>0.1</sub> | 429 | FALSE = Not active<br>TRUE = Active   |
| P3.15.17.5 | Pump 5 interlock | Varies     | Varies     |      | DigIN<br>Slot <sub>0.1</sub> | 430 | $FALSE = Not active$<br>TRUE = Active |
| P3.15.17.6 | Pump 6 interlock | Varies     | Varies     |      | DigIN<br>Slot <sub>0.1</sub> | 486 | $FALSE = Not active$<br>TRUE = Active |
| P3.15.17.7 | Pump 7 interlock | Varies     | Varies     |      | DigIN<br>Slot <sub>0.1</sub> | 486 | FALSE = Not active<br>TRUE = Active   |
| P3.15.17.8 | Pump 8 interlock | Varies     | Varies     |      | DigIN<br>Slot <sub>0.1</sub> | 486 | FALSE = Not active<br>TRUE = Active   |

#### <span id="page-124-0"></span>4.15.3 Overpressure supervision parameters

*Table 75. Overpressure supervision parameters*

| Code       | <b>Parameter</b>                   | <b>Min</b> | Max    | Unit | <b>Default</b> | ID   | <b>Description</b>                        |
|------------|------------------------------------|------------|--------|------|----------------|------|-------------------------------------------|
| P3.15.16.1 | Enable overpressure<br>supervision |            |        |      |                | 1698 | $0 = Disabled$<br>$=$ Enabled             |
| P3.15.16.2 | Supervision alarm<br>level         | 0.00       | 100.00 | $\%$ | 0.00           | 1699 | Set the overpressure alarm<br>level here. |

#### <span id="page-124-1"></span>4.15.4 Pump running time counters

*Table 76. Pump running time counter parameters*

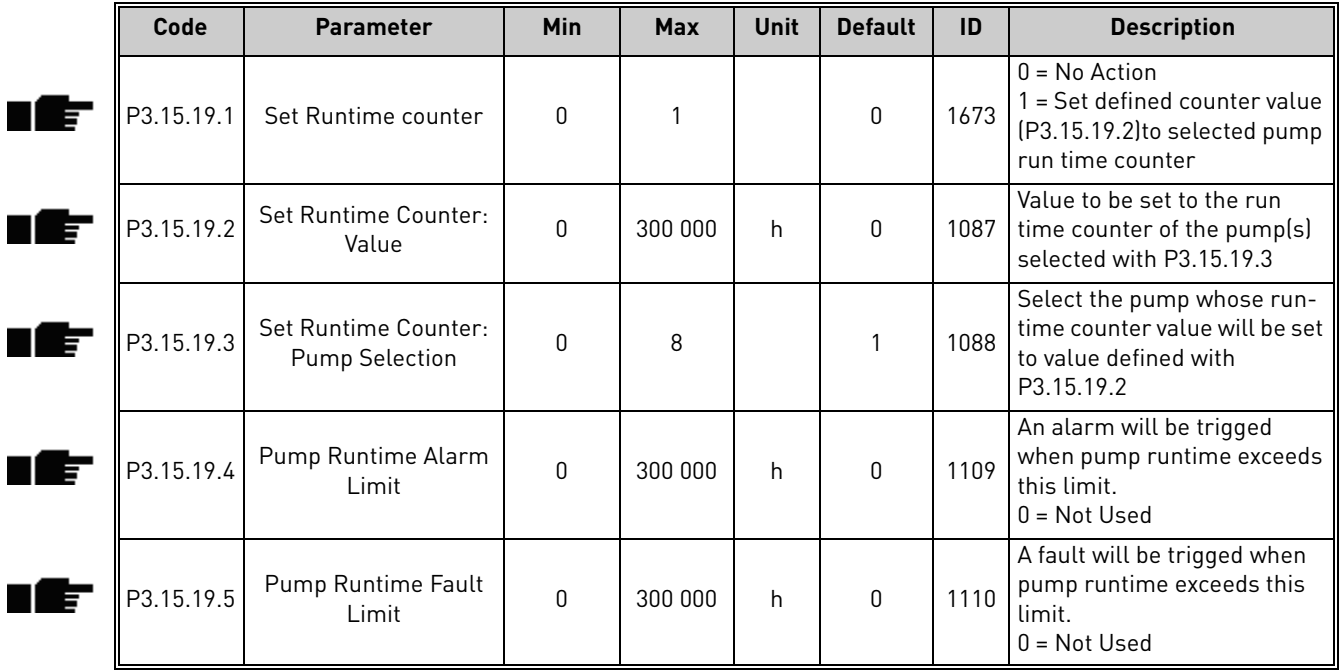

# 4.16 GROUP 3.16: MAINTENANCE COUNTERS

*Table 77. Maintenance counter parameters*

| Code    | <b>Parameter</b>      | Min            | <b>Max</b> | <b>Unit</b> | <b>Default</b> | ID   | <b>Description</b>                                                   |
|---------|-----------------------|----------------|------------|-------------|----------------|------|----------------------------------------------------------------------|
| P3.16.1 | Counter 1 mode        | 0              | 2          |             | 0              | 1104 | $0 = Not used$<br>$1 =$ Hours<br>$2 =$ Revolutions*1000              |
| P3.16.2 | Counter 1 alarm limit | 214748<br>3647 | 80000      | h/kRev      | 0              | 1105 | When to trig a maintenance<br>alarm for counter 1.<br>$0 = Not used$ |
| P3.16.3 | Counter 1 fault limit | 214748<br>3647 | 80000      | h/kRev      | 0              | 1106 | When to trig a maintenance<br>fault for counter 1.<br>$0 = Not used$ |
| B3.16.4 | Counter 1 reset       | O              |            |             | $\Omega$       | 1107 | Activate to reset counter 1.                                         |
| P3.16.5 | Counter 1 DI reset    | Varies         | Varies     |             | 0              | 490  | $TRUE = Reset$                                                       |

### 4.17 Group 3.17: Fire mode

*Table 78. Fire mode parameters*

| Code          | <b>Parameter</b>                 | Min  | <b>Max</b> | Unit | <b>Default</b> | ID   | <b>Description</b>                                                                                                    |
|---------------|----------------------------------|------|------------|------|----------------|------|----------------------------------------------------------------------------------------------------|
| P3.17.1       | Fire Mode password               | 0    | 9999       |      | 0              | 1599 | $1002$ = Enabled<br>$1234$ = Test mode                                                                                                    |
| P3.17.2       | Fire Mode frequency<br>source    | 0    | 18         |      | $\pmb{0}$      | 1617 | Selection of reference source<br>when Fire Mode is active. This<br>enables selection of e.g. Al1 or<br>PID controller as reference<br>source also while operating in<br>Fire Mode.<br>$0 =$ Fire Mode frequency<br>$1 =$ Preset speeds<br>$2 = Keypad$<br>$3 = Fieldbus$<br>$4 = A11$<br>$5 = A12$<br>$6 = A11 + A12$<br>$7 = P1D1$<br>8 = Motor potentiometer<br>$9 = Block 1 Out$<br>$10 = Block 2 Out$<br>$11 = Block 3 Out$<br>$12 = Block 4 Out$<br>$13 = Block 5 Out$<br>$14 = Block 6 Out$<br>$15 = Block 7 Out$<br>$16 = Block 8 Out$<br>$17 = Block 9 Out$<br>18 = Block 10 Out |
| P3.17.3       | Fire Mode frequency              | 8.00 | P3.3.1.2   | Hz   | 50.00          | 1598 | Frequency used when Fire<br>Mode is activated.                                                                                                    |
| ۱F<br>P3.17.4 | Fire Mode activation<br>on OPEN  |      |            |      | DigIN Slot0.2  | 1596 | FALSE = Fire Mode active<br>TRUE = No action                                                                                                    |
| P3.17.5       | Fire Mode activation<br>on CLOSE |      |            |      | DigIN Slot0.1  | 1619 | FALSE = No action<br>TRUE = Fire Mode active                                                                                                    |
| P3.17.6       | Fire Mode reverse                |      |            |      | DigIN Slot0.1  | 1618 | Reverse command of rotation<br>direction while running in Fire<br>Mode. This function has no<br>effect in normal operation.<br>DigIN Slot0.1 = Forward<br>DigIN Slot0.2 = Reverse                                                                                                    |
| V3.17.7       | Fire Mode status                 | 0    | 3          |      | 0              | 1597 | Monitoring value (see also<br>Table 3)<br>0=Disabled<br>1=Enabled<br>2=Activated (Enabled + DI<br>Open)<br>3=Test Mode<br>Scaling value: 1                                                                                                    |
| V3.17.8       | Fire Mode counter                |      |            |      |                | 1679 | Shows how many times the<br>Fire mode has been activated<br>in Enabled mode. This counter<br>cannot be reset.<br>Scaling value: 1                                                                                                    |

24-hour support +358 (0)201 212 575 • Email: vacon@vacon.com

n Er

#### 4.18 Group 3.18: Motor preheat parameters

*Table 79. Motor preheat parameters*

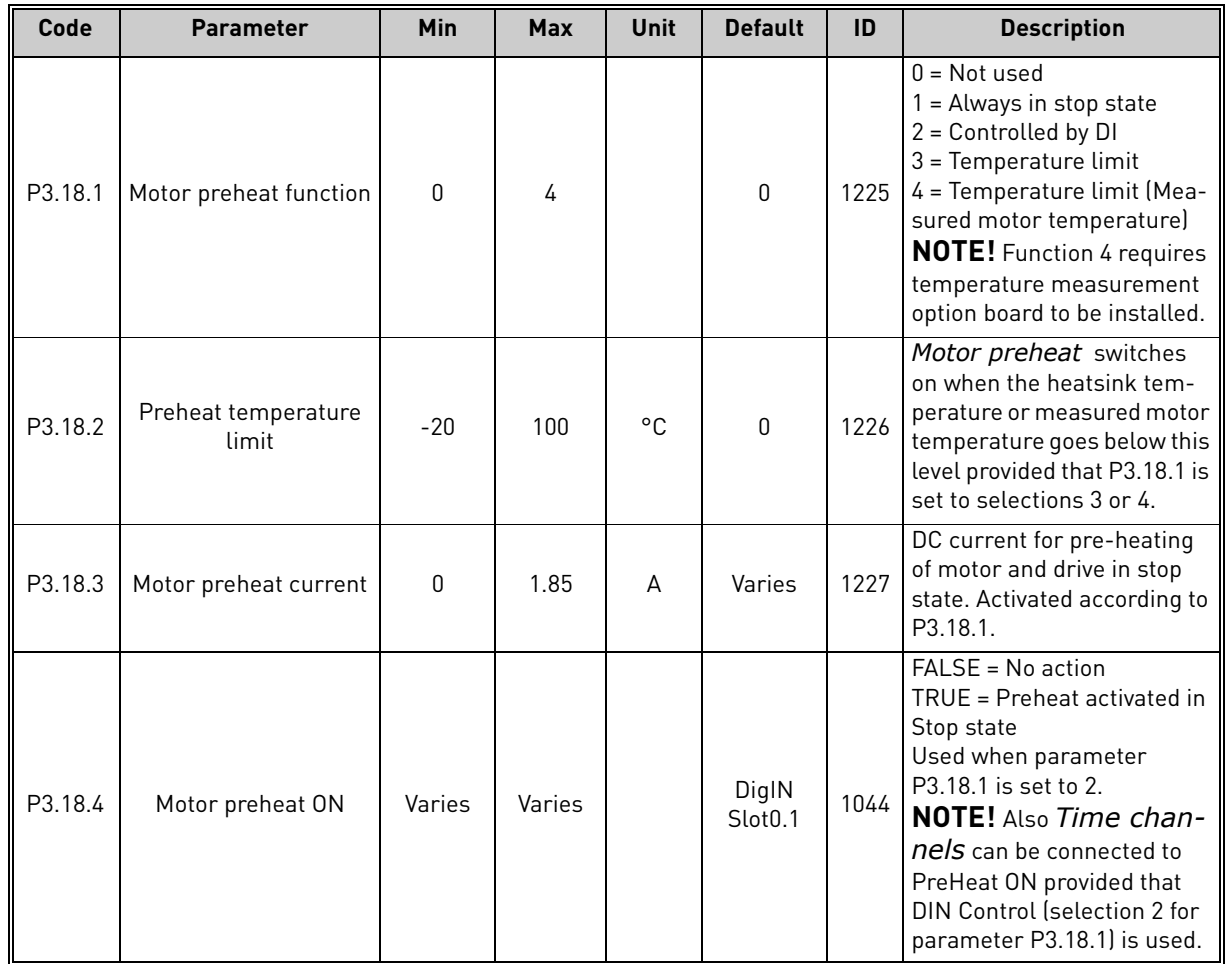

#### 4.19 Group 3.21: Pump control

#### 4.19.1 Auto-cleaning parameters

*Table 80. Auto-cleaning parameters*

|     | Code       | <b>Parameter</b>              | Min  | <b>Max</b> | Unit | <b>Default</b>   | ID   | <b>Description</b>                                                                                                    |
|-----|------------|-------------------------------|------|------------|------|------------------|------|----------------------------------------------------------------------------------------------------|
| E   | P3.21.1.1  | Cleaning function             | 0    | 1          |      | $\boldsymbol{0}$ | 1714 | 0=Disabled<br>1=Enabled (DIN)<br>2=Enabled (Current)<br>3=Enabled (Real time)                                                                                                    |
| IEF | P3.21.1.2  | Cleaning activation           |      |            |      | DigIN<br>Slot0.1 | 1715 | Digital input signal used to<br>start the Auto Cleaning<br>sequence.<br>Auto-cleaning sequence will<br>be aborted if activation sig-<br>nal is removed before the<br>sequence has been com-<br>pleted.<br><b>NOTE:</b> The drive will start<br>if the input is activated! |
| IF  | P3.21.1.3  | Cleaning current limit        | 0.0  | 200.0      | $\%$ | 120.0            | 1712 |                                                                                                    |
|     | P3.21.1.4  | Cleaning current delay        | 0.0  | 300.0      | $\%$ | 60.0             | 1713 |                                                                                                    |
| F   | P3.21.1.5  | Cleaning weekdays             |      |            |      |                  | 1723 |                                                                                                    |
|     | P3.21.1.6  | Cleaning time of delay        |      |            |      |                  | 1700 |                                                                                                    |
| TE  | P3.21.1.7  | Cleaning cycles               | 1    | 100        |      | 5                | 1716 | Number of forward/reverse<br>cleaning cycles.                                                                                                    |
| IF  | P3.21.1.8  | Clean forward fre-<br>quency  | 0.00 | 50.00      | Hz   | 45.00            | 1717 | Forward direction frequency<br>in Auto-cleaning cycle.                                                                                                    |
| IE  | P3.21.1.9  | Clean forward time            | 0.00 | 320.00     | S    | 2.00             | 1718 | Running time for forward<br>direction frequency in Auto-<br>cleaning cycle.                                                                                                    |
| IE  | P3.21.1.10 | Clean reverse fre-<br>quency  | 0.00 | 50.00      | Hz   | 45.00            | 1719 | Reverse direction frequency<br>in Auto-cleaning cycle.                                                                                                    |
| IET | P3.21.1.11 | Clean reverse time            | 0.00 | 320.00     | S    | 0.00             | 1720 | Running time for reverse<br>direction frequency in Auto-<br>cleaning cycle                                                                                                    |
| IEF | P3.21.1.12 | Cleaning acceleration<br>time | 0.1  | 300.0      | S    | 0.1              | 1721 | Motor acceleration time<br>when Auto-cleaning is active                                                                                                    |
|     | P3.21.1.13 | Cleaning deceleration<br>time | 0.1  | 300.0      | S    | 0.1              | 1722 | Motor deceleration time<br>when Auto-cleaning is active                                                                                                    |

<span id="page-129-0"></span>n Æ÷

#### 4.19.2 Jockey pump parameters

*Table 81. Jockey pump parameters*

| Code      | <b>Parameter</b>   | Min      | Max            | Unit          | <b>Default</b> | ID   | <b>Description</b>                                                                                                    |
|-----------|--------------------|----------|----------------|---------------|----------------|------|----------------------------------------------------------------------------------------------------|
| P3.21.2.1 | Jockey function    | $\Omega$ | $\mathfrak{p}$ |               | $\mathbf{0}$   | 1674 | $0 = Not used$<br>1 = PID sleep: Jockey pump<br>runs continuously when PID<br>sleep is active<br>2 = PID sleep (level): Jockey<br>pump starts at predefined<br>levels when PID sleep is<br>active                                                           |
| P3.21.2.2 | Jockey start level | 0.00     | 100.00         | $\frac{0}{n}$ | 0.00           | 1675 | Jockey pump will start<br>when PID Sleep is active and<br>PID feedback signal goes<br>below the level defined by<br>this parameter.<br><b>NOTE!</b> This parameter is<br>used only if $P3.21.2.1 = 2$<br>(PID Sleep(Level))                                 |
| P3.21.2.3 | Jockey stop level  | 0.00     | 100.00         | $\frac{0}{0}$ | 0.00           | 1676 | Jockey pump will stop when<br>PID Sleep is active and PID<br>feedback signal exceeds the<br>level defined by this param-<br>eter or PID-controller wakes<br>from sleep.<br><b>NOTE!</b> This parameter is<br>used only if P3.21.2.1 = 2 PID<br>Sleep(Level) |

#### 4.19.3 Priming pump parameters

### *Table 82. Priming pump parameters*

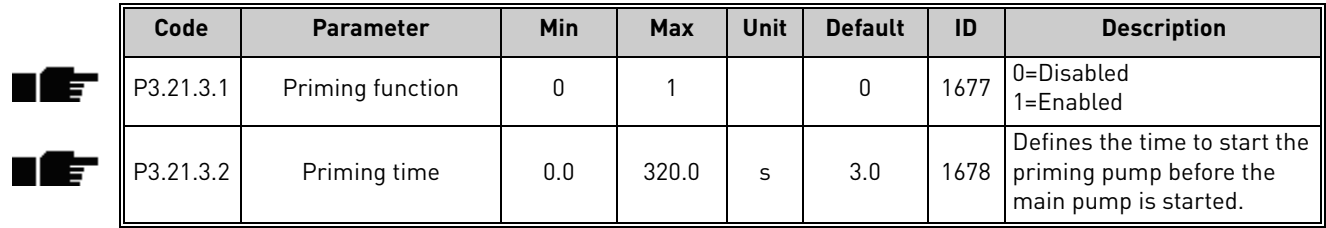

#### 4.19.4 Anti-blocking parameters

*Table 83. Anti-blocking parameters*

|    | Code      | <b>Parameter</b>             | <b>Min</b> | <b>Max</b>   | Unit | <b>Default</b> | ID   | <b>Description</b>                                                                                  |
|----|-----------|------------------------------|------------|--------------|------|----------------|------|----------------------------------------------------------------------------------------------------|
| TE | P3.21.4.1 | Anti-blocking Interval       |            | 960          | h    |                | 1696 |                                                                                                    |
| ı£ | P3.21.4.2 | Anti-blocking runtime        |            | 300          | S    | 20             | 1697 |                                                                                                    |
| nÆ | P3.21.4.3 | Anti-blocking fre-<br>quency | Min. frea  | Max.<br>frea | Hz   | 15.0           | 1504 | Defines frequency reference<br>which is used when the Anti-<br>Blocking function is acti-<br>vated. |

#### 4.19.5 Frost protection parameters

*Table 84. Frost protection parameters*

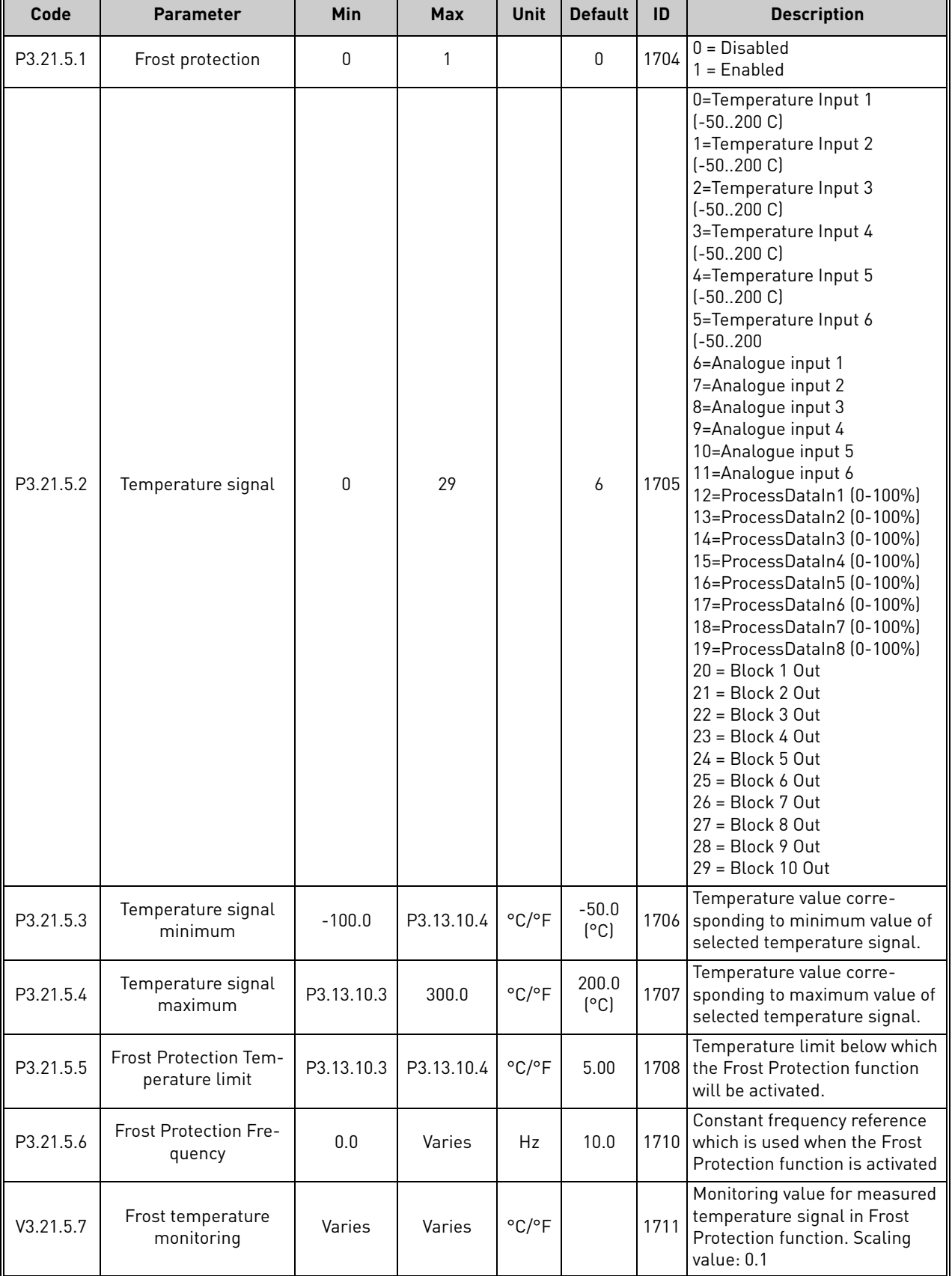

# 5. DIAGNOSTICS MENU

#### 5.1 Active faults

#### *Table 85.*

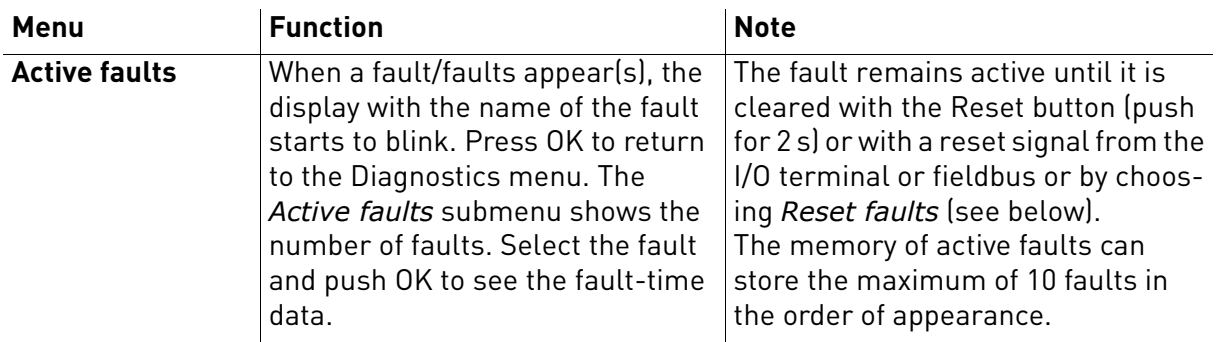

#### <span id="page-131-0"></span>5.2 Reset faults

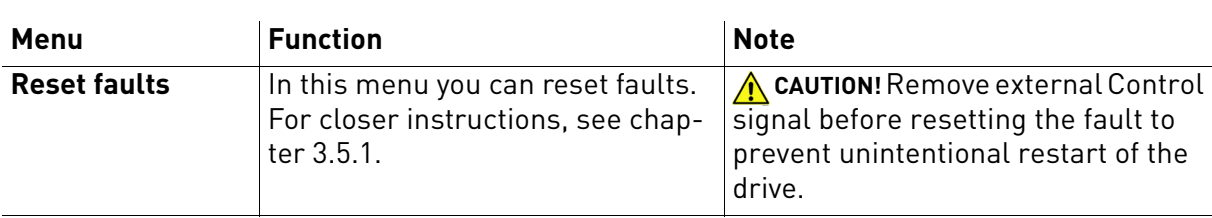

*Table 86.* 

#### 5.3 Fault history

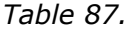

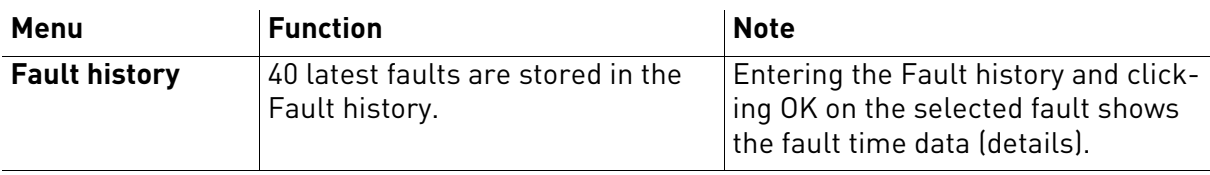

n Æf

#### 5.4 Total counters

*Table 88. Diagnostics menu, Total counters parameters*

| Code    | <b>Parameter</b>                     | Min | Max | Unit       | <b>Default</b> | ID   | <b>Description</b>                                                                                                    |
|---------|--------------------------------------|-----|-----|------------|----------------|------|----------------------------------------------------------------------------------------------------|
| V4.4.1  | Energy counter                       |     |     | Varies     |                | 2291 | Amount of energy taken from<br>supply network. No reset.<br><b>NOTE FOR TEXT KEYPAD:</b><br>The highest energy unit<br>shown on the standard key-<br>pad is MW. Should the<br>counted energy exceed 999.9<br>MW, no unit is shown on the<br>keypad.<br><b>NOTE:</b> Default value depends<br>on the selected application<br>with parameter 1.2 |
| V4.4.3  | Operating time<br>(graphical keypad) |     |     | a d hh:min |                | 2298 | Control unit operating time<br><b>NOTE:</b> Default value depends<br>on the selected application<br>with parameter 1.2                                                                                                    |
| V4.4.4  | Operating time<br>(text keypad)      |     |     | a          |                |      | Control unit operating time in<br>total years<br>NOTE: Default value depends<br>on the selected application<br>with parameter 1.2                                                                                                    |
| V4.4.5  | Operating time<br>(text keypad)      |     |     | d          |                |      | Control unit operating time in<br>total days<br><b>NOTE:</b> Default value depends<br>on the selected application<br>with parameter 1.2                                                                                                    |
| V4.4.6  | Operating time<br>(text keypad)      |     |     | hh:min:ss  |                |      | Control unit operating time in<br>hours, minutes and seconds<br>NOTE: Default value depends<br>on the selected application<br>with parameter 1.2                                                                                                    |
| V4.4.7  | Run time<br>(graphical keypad)       |     |     | a d hh:min |                | 2293 | Motor running time<br><b>NOTE:</b> Default value depends<br>on the selected application<br>with parameter 1.2                                                                                                    |
| V4.4.8  | Run time<br>(text keypad)            |     |     | a          |                |      | Motor running time in total<br>years<br><b>NOTE:</b> Default value depends<br>on the selected application<br>with parameter 1.2                                                                                                    |
| V4.4.9  | Run time<br>(text keypad)            |     |     | d          |                |      | Motor running time in total<br>days<br><b>NOTE:</b> Default value depends<br>on the selected application<br>with parameter 1.2                                                                                                    |
| V4.4.10 | Run time<br>(text keypad)            |     |     | hh:min:ss  |                |      | Motor running time in hours,<br>minutes and seconds<br><b>NOTE:</b> Default value depends<br>on the selected application<br>with parameter 1.2                                                                                                    |

5

| V4.4.11 | Power on time<br>(graphical keypad) |  | a d hh:min | 2294 | Amount of time the power<br>unit has been powered so far.<br>No reset.<br><b>NOTE:</b> Default value depends<br>on the selected application<br>with parameter 1.2 |
|---------|-------------------------------------|--|------------|------|----------------------------------------------------------------------------------------------------|
| V4.4.12 | Power on time<br>(text keypad)      |  | a          |      | Power on time in total years.<br><b>NOTE:</b> Default value depends<br>on the selected application<br>with parameter 1.2                                          |
| V4.4.13 | Power on time<br>(text keypad)      |  | d          |      | Power on time in total days<br><b>NOTE:</b> Default value depends<br>on the selected application<br>with parameter 1.2                                            |
| V4.4.14 | Power on time<br>(text keypad)      |  | hh:min:ss  |      | Power on time in hours, min-<br>utes and seconds<br><b>NOTE:</b> Default value depends<br>on the selected application<br>with parameter 1.2                       |
| V4.4.15 | Start command<br>counter            |  |            | 2295 | The number of times the<br>power unit has been started.                                                                                                    |

*Table 88. Diagnostics menu, Total counters parameters*

**NOTE!** See further information on the counters in chapter [8.15.6](#page-234-0).

#### 5.5 Trip counters

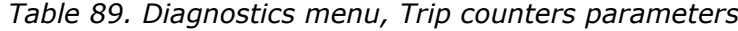

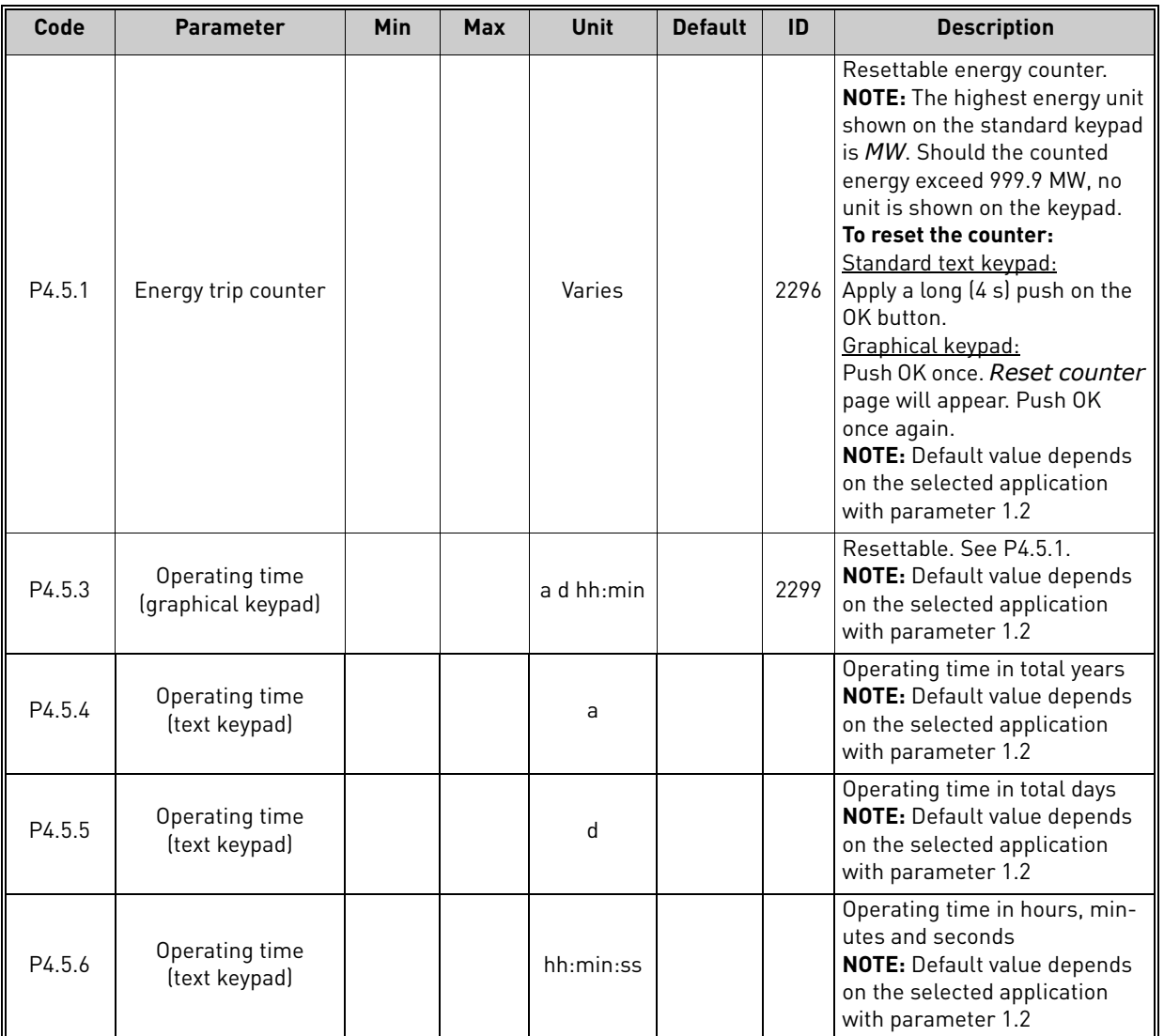

#### 5.6 Software info

### *Table 90. Diagnostics menu, Software info parameters*

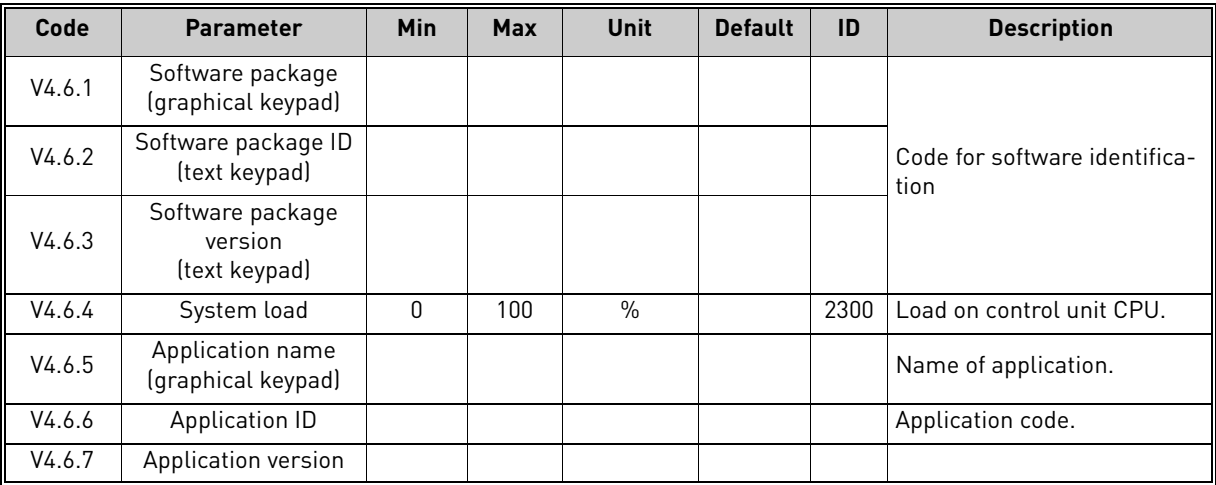

# 6. I/O AND HARDWARE MENU

# 6.1 Basic I/O

Monitor here the statuses of inputs and outputs.

*Table 91. I/O and Hardware menu, Basic I/O parameters*

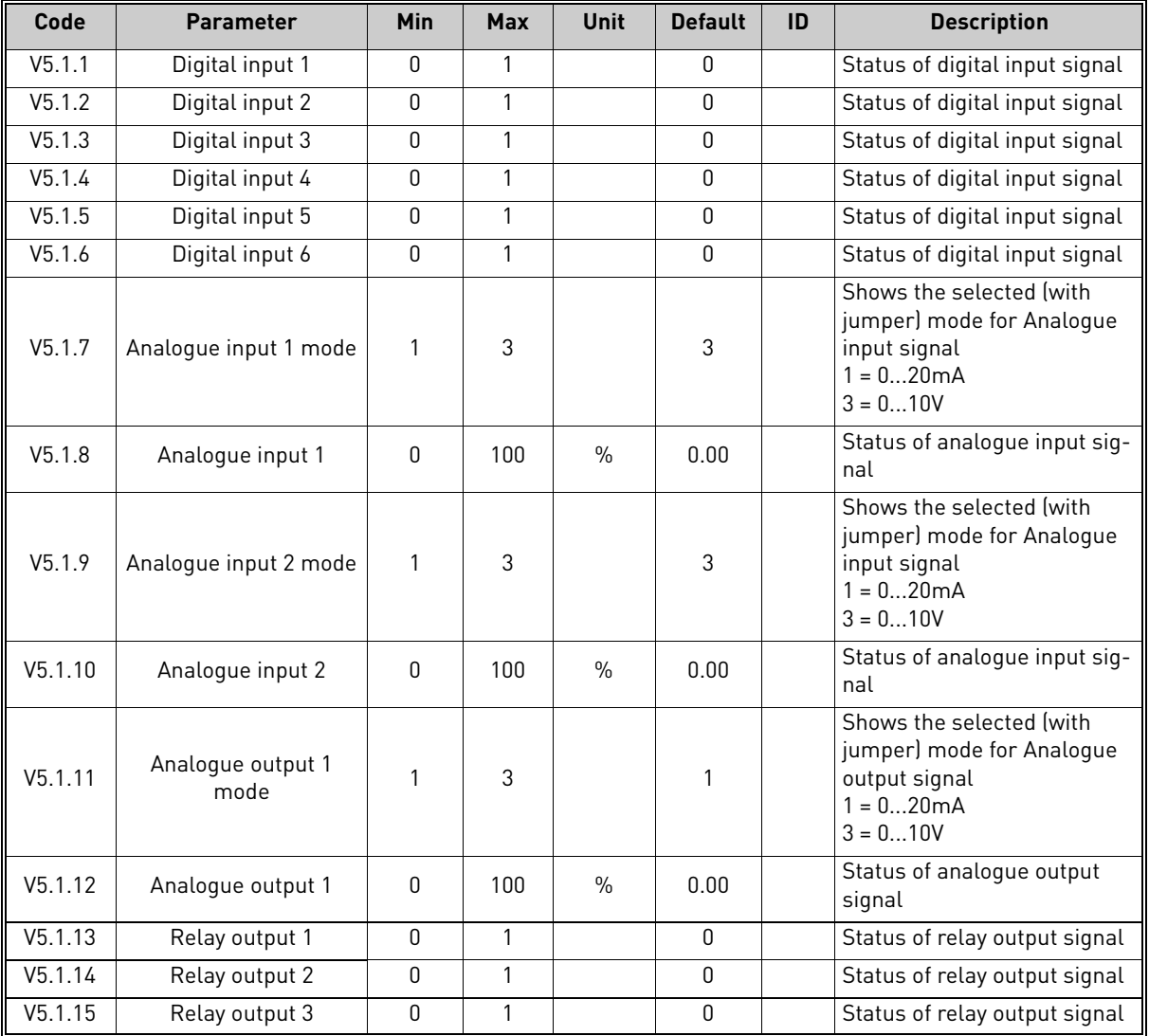

#### 6.2 Option board slots

The parameters of this group depend on the option board installed. If no option board is placed in slots C, D or E, no parameters are visible. See chapter 3.3.13 for the location of the slots.

As an option board is removed, info text 39 *Device removed* will appear on the display. See Table 135.

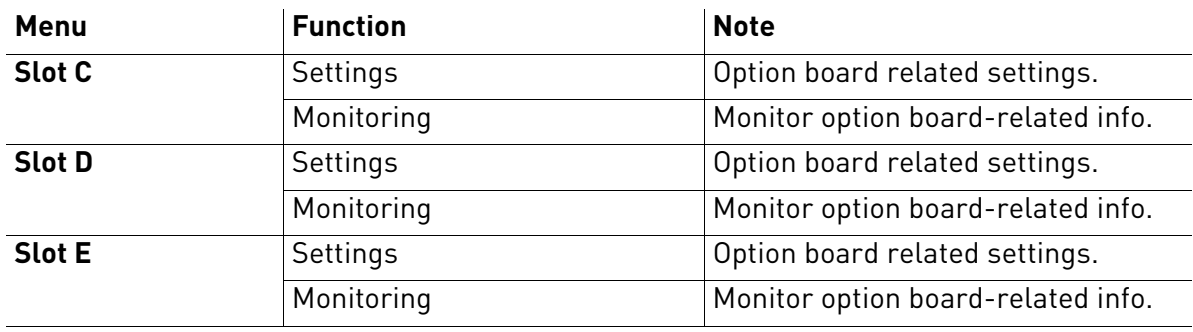

#### *Table 92. Option board-related parameters*

#### 6.3 Real time clock

*Table 93. I/O and Hardware menu, Real time clock parameters*

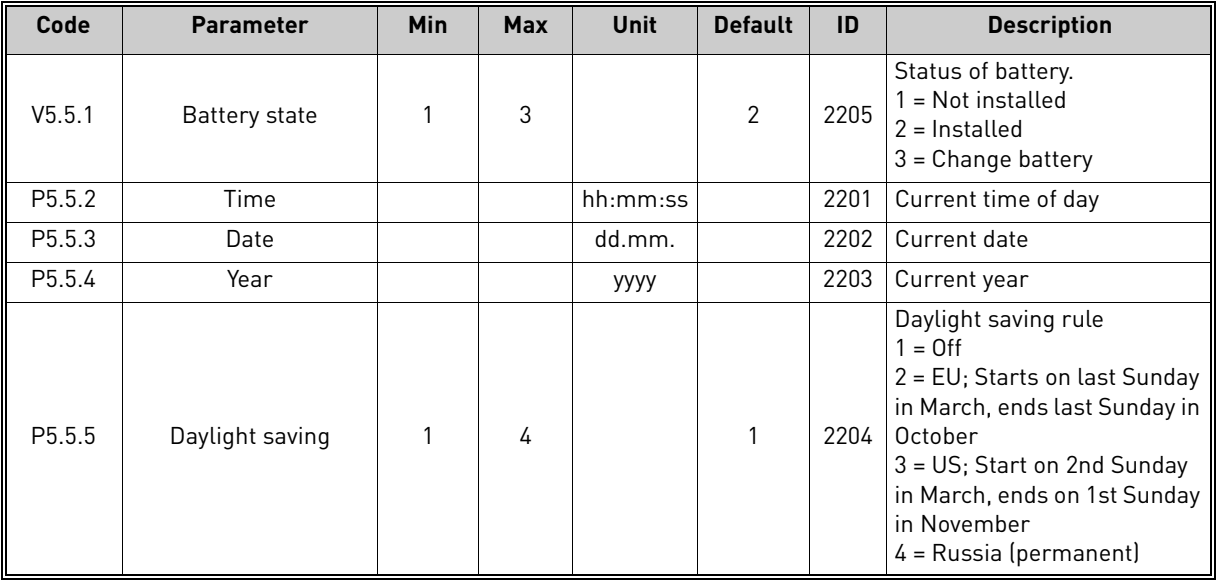

#### 6.4 Power unit settings

# **Fan**

The fan operates in optimized or always-on mode. In the optimized mode, fan speed is controlled according to the drive's internal logic that receives data from temperature measurements and the fan stops in 5 minutes when the drive is in Ready state. In always-on mode, the fan runs in full speed, without stopping.

| Code     | <b>Parameter</b> | Min | Max | Unit | <b>Default</b> | ID   | <b>Description</b>                  |
|----------|------------------|-----|-----|------|----------------|------|-------------------------------------|
| P5.6.1.1 | Fan control mode |     |     |      |                | 2377 | $\Box$ U = Always on<br>= Optimized |

*Table 94. Power unit settings, Fan* 

#### **Sine filter**

Sine filter support restricts overmodulation depth and prevents thermal management functions from decreasing switching frequency.

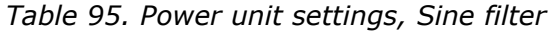

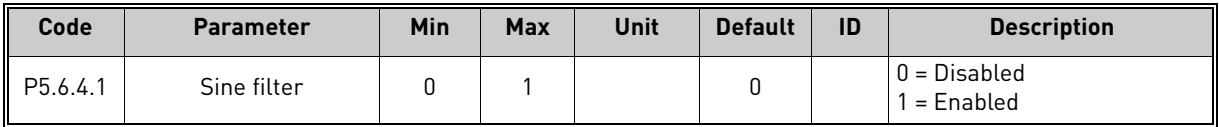

#### 6.5 Keypad

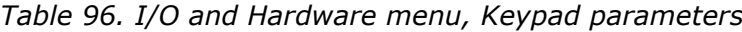

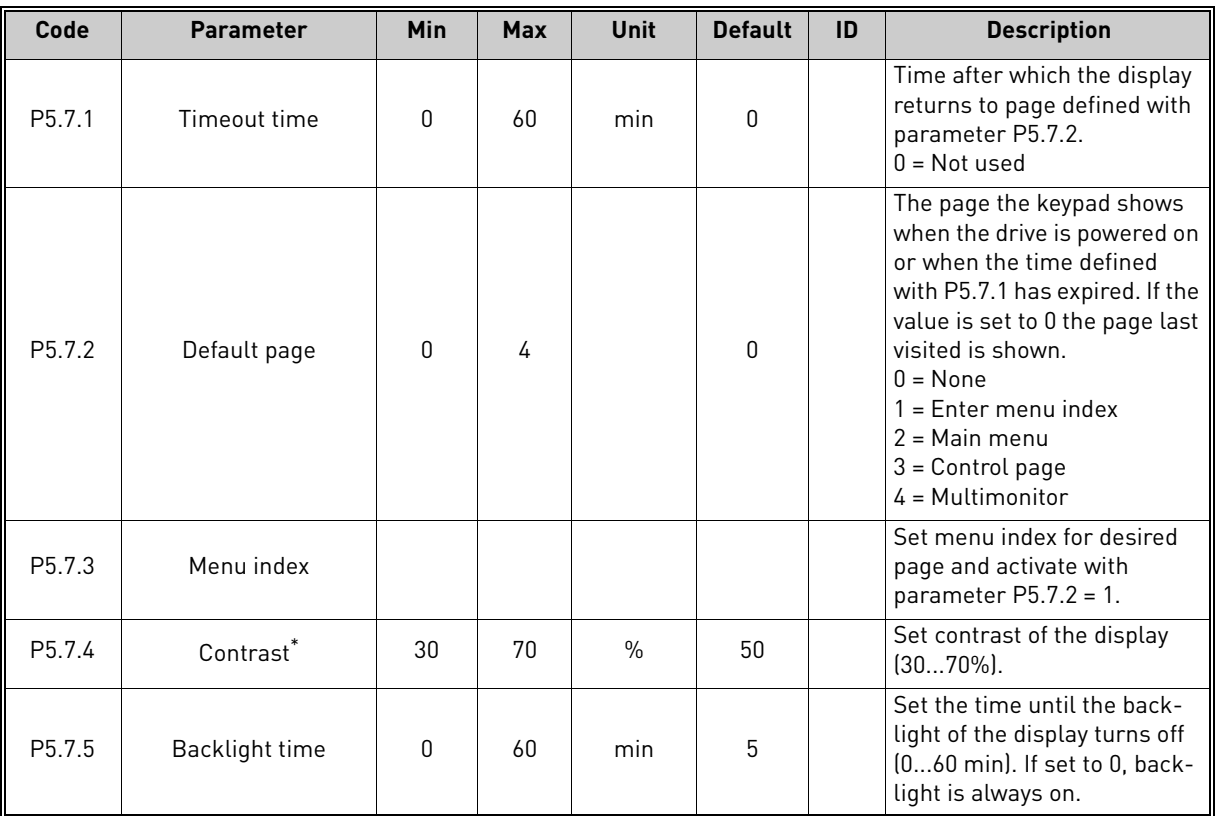

\* Only available with graphical keypad

#### 6.6 Fieldbus

Parameters related to different fieldbus boards can also be found in the *I/O and Hardware* menu. These parameters are explained in more detail in the respective fieldbus manual.

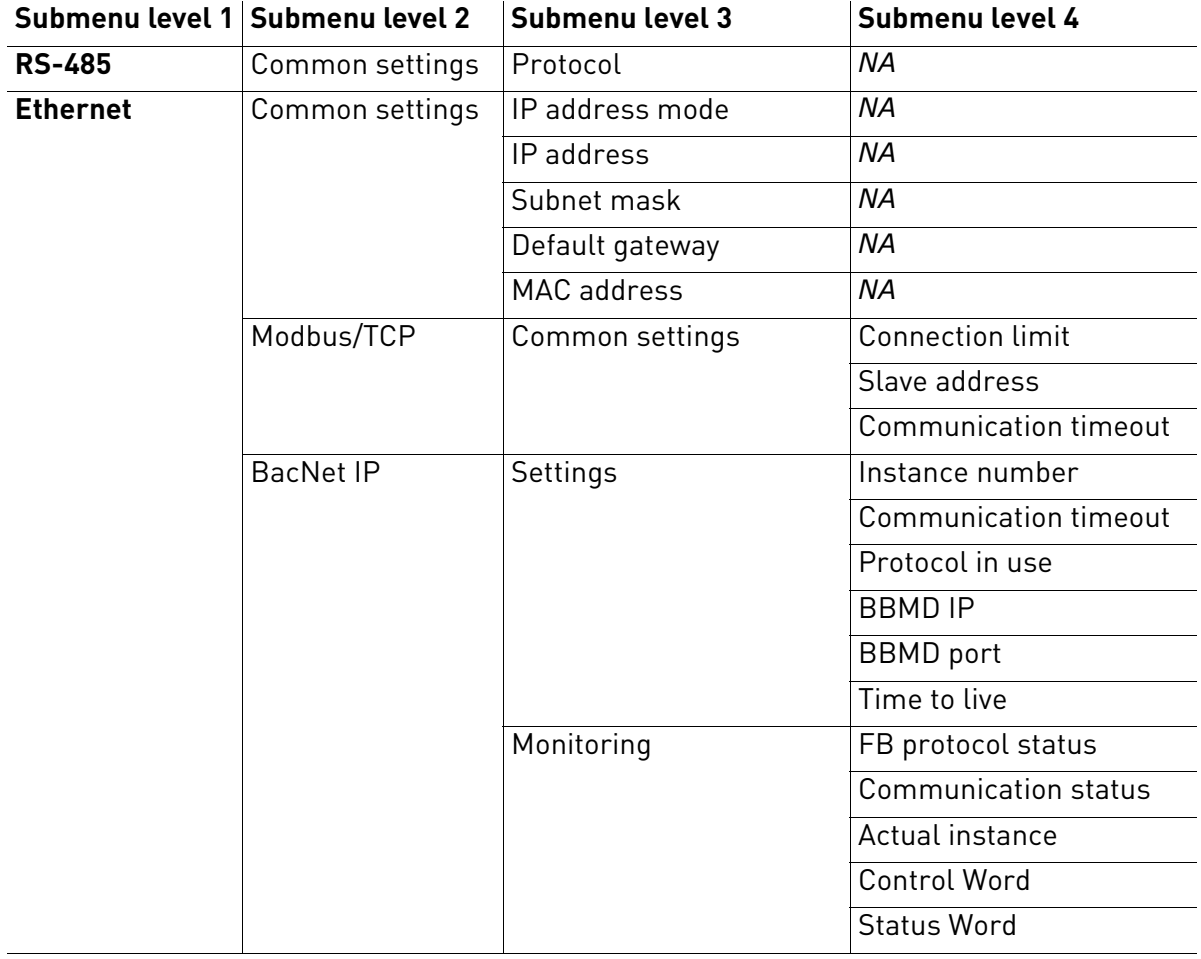

#### *Table 97.*

# 7. USER SETTINGS, FAVORITES AND USER LEVEL MENUS

#### 7.1 User settings

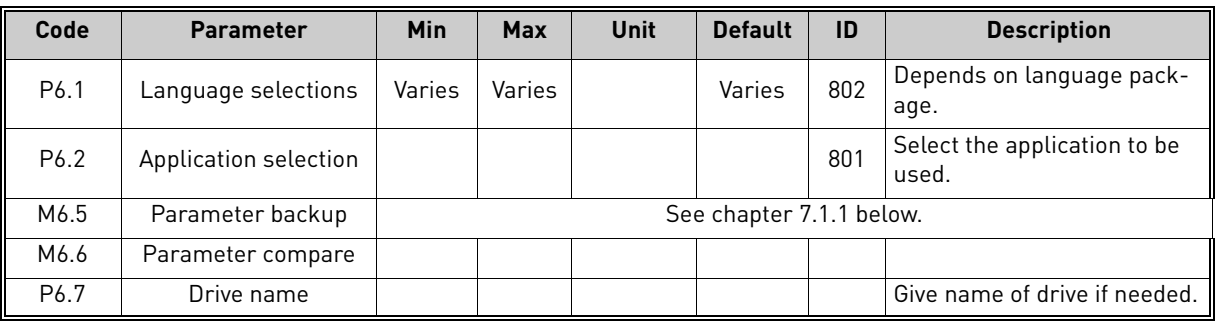

#### *Table 98. User settings menu, General settings*

#### <span id="page-140-0"></span>7.1.1 Parameter backup

| Code                | <b>Parameter</b>            | Min | <b>Max</b> | <b>Unit</b> | <b>Default</b> | ID  | <b>Description</b>                                                                                 |
|---------------------|-----------------------------|-----|------------|-------------|----------------|-----|----------------------------------------------------------------------------------------------------|
| P6.5.1              | Restore factory<br>defaults |     |            |             |                | 831 | Restores default parameter<br>values and initiates the<br>Startup Wizard when acti-<br>vated       |
| P6.5.2              | Save to keypad <sup>*</sup> | 0   |            |             | <sup>0</sup>   |     | Save parameter values to<br>keypad to e.g. copy them to<br>another drive.<br>$0 = No$<br>$1 = Yes$ |
| P6.5.3              | Restore from keypad*        |     |            |             |                |     | Load parameter values from<br>keypad to the drive.                                                 |
| B <sub>6</sub> .5.4 | Save to Set 1               |     |            |             |                |     | Store a customised parame-<br>ter set (all parameters<br>included in the application)              |
| B <sub>6.5.5</sub>  | Restore from Set 1          |     |            |             |                |     | Load the customised param-<br>eter set to the drive.                                               |
| B <sub>6.5.6</sub>  | Save to Set 2               |     |            |             |                |     | Store another customised<br>parameter set (all parame-<br>ters included in the applica-<br>tion    |
| B <sub>6.5.7</sub>  | Restore from Set 2          |     |            |             |                |     | Load the customised param-<br>eter set 2 to the drive.                                             |

*Table 99. User settings menu, Parameter backup parameters*

\* Only available with graphical keypad

#### 7.2 Favorites

**NOTE:** This menu is not available in text keypad.

Favorites are typically used to collect a set of parameters or monitoring signals from any of the keypad menus. You can add items or parameters to the Favorites folder, see chapter [2.2.1.7.](#page-58-0)

To remove an item or a parameter from the Favorites folder, do the following:

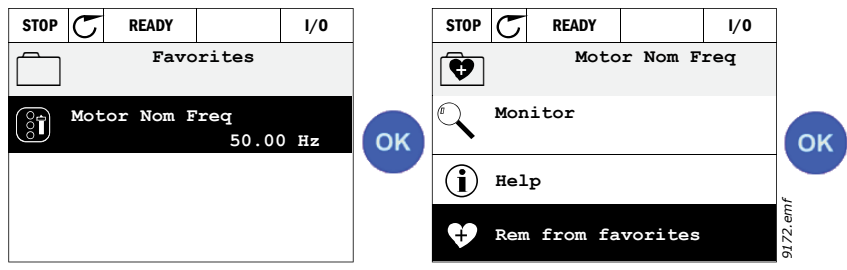

#### 7.3 User levels

User level parameters are intended to restrict the visibility of parameters and to prevent unauthorized and inadvertent parameterization on the keypad.

| Code | <b>Parameter</b> | Min | <b>Max</b> | <b>Unit</b> | <b>Default</b> | ID   | <b>Description</b>                                                                                                    |
|------|------------------|-----|------------|-------------|----------------|------|----------------------------------------------------------------------------------------------------|
| P8.1 | User level       |     | 3          |             |                | 1194 | 1 = Normal: All menus visible<br>in the Main menu<br>2 = Monitoring; Only Monitor,<br>and User Levels menus are<br>visible in the main menu<br>3 = Favorites; Only Favorites<br>and User Levels menus are<br>visible in the Main menu                                                                                                    |
| P8.2 | Access code      | 0   | 99999      |             | 0              | 2362 | If set to other value than 0<br>before switching to monitor-<br>ing when e.g. user level Nor-<br>mal is active, the access<br>code will be asked when try-<br>ing to switch back to Nor-<br>mal. Can therefore be used<br>to prevent unauthorized<br>parameterization on the key-<br>pad.<br><b>NOTE!</b> Do not lose the code!<br>If the code is lost, please<br>contact the nearest service<br>center/partner. |

*Table 100. User level parameters*

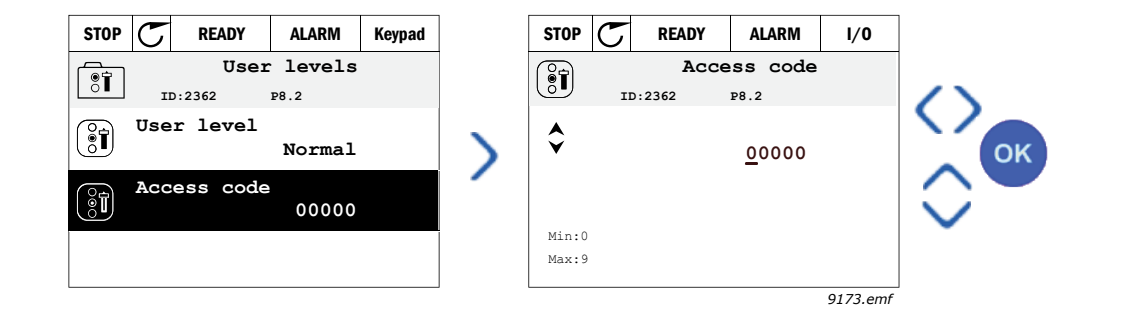

# <span id="page-142-0"></span>8. PARAMETER DESCRIPTIONS

Due to its user-friendliness and simplicity of use, the most parameters of the [Parameter de](#page-142-0)[scriptions](#page-142-0) only require a basic description which is given in the parameter tables in chapter [4](#page-78-0).

In this chapter, you will find additional information on certain most advanced parameters of the [Parameter descriptions.](#page-142-0) Should you not find the information you need contact your distributor.

#### *P1.2 APPLICATION (ID 212)*

When commissioning or starting up the drive, the user can select one of the preset application configurations (the one that corresponds best to his/her needs). Preset application configurations are predefined parameter sets which will be loaded to the drive when the value of parameter P1.2 Application is changed.

The application selection minimizes the need for manual editing of the parameters and provides an easy commissioning of the drive.

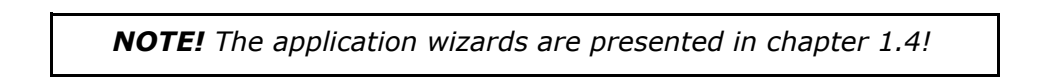

If this parameter is changed by using a (graphical) keypad, selected configuration will be loaded to drive and an application wizard will be started to assist the user by prompting the basic parameters which are related to the selected application.

Following preset application configurations can be selected:

- 0 = Standard
- $1 = HVAC$
- $2 = PID$  Control
- 3 = Multipump (Single drive)
- 4 = Multipump (Multidrive)

**Note!** Content of the *M1 Quick Setup* –menu changes, depending on the selected application.

#### 8.1 Motor settings

#### *P3.1.1.2 MOTOR NOMINAL FREQUENCY*

**NOTE!** When this parameter is changed, parameters P3.1.4.2 and P3.1.4.3 will be automatically initialized depending on the selected motor type. See [Table 102.](#page-143-0)

#### *P3.1.2.2 MOTOR TYPE*

This parameter defines the used motor type.

*Table 101.* 

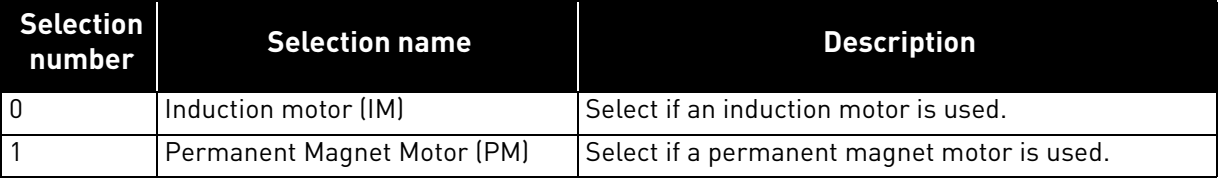

When this parameter is changed, parameters P3.1.4.2 and P3.1.4.3 will be automatically initialized according to the selected motor type.

See [Table 102](#page-143-0) for the initialization values:

#### *Table 102.*

<span id="page-143-0"></span>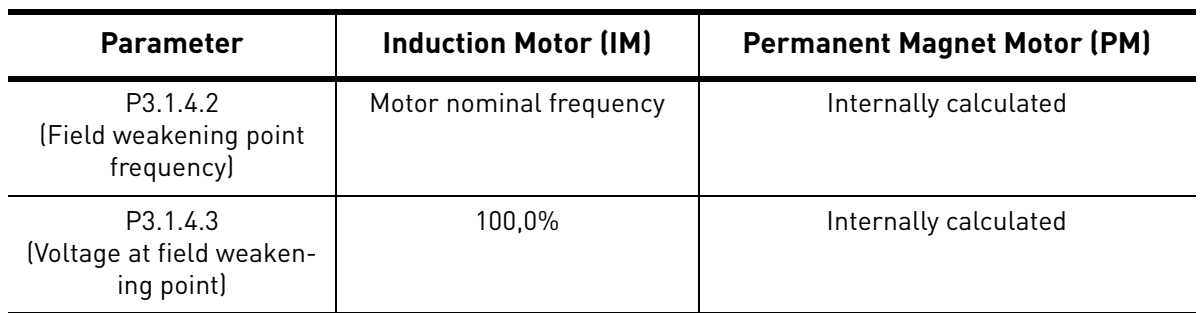
## *P3.1.2.4 IDENTIFICATION*

The automatic motor identification calculates or measures the motor parameters that are needed for optimum motor and speed control.

Identification Run is a part of tuning the motor and the drive specific parameters. It is a tool for commissioning and service of the drive with the aim to find as good parameter values as possible for most drives.

**NOTE:** Motor nameplate parameters have to be set before executing the identification run.

| <b>Selection</b><br>number | <b>Selection name</b>                 | <b>Description</b>                                                                                                    |
|----------------------------|---------------------------------------|----------------------------------------------------------------------------------------------------|
| $\Omega$                   | No action                             | No identification requested.                                                                                                    |
|                            | Identification at<br>standstill       | The drive is run without speed to identify the motor parameters.<br>The motor is supplied with current and voltage but with zero fre-<br>quency. U/f ratio is identified.                                                               |
|                            | Identification with<br>motor rotating | The drive is run with speed to identify the motor parameters. U/f<br>ratio and magnetization current are identified.<br><b>NOTE:</b> This identification run must be performed with no load on<br>the motor shaft for accurate results. |

*Table 103.* 

The automatic identification is activated by setting this parameter to desired value and giving a start command in the requested direction. The start command to the drive has to be given within 20 s. If no start command is given within this time the identification run is cancelled, the parameter will be reset to its default setting and an *Identification* alarm will be launched.

The identification run can be stopped at any time with normal stop command and the parameter is reset to its default setting. An *Identification* alarm will be launched if the identification run has failed.

**NOTE:** New start command (Rising edge) is required to start the drive after identification.

# *P3.1.2.6 MOTOR SWITCH*

This function is typically used if there is a switch between the drive and the motor. Such switches are often found in residential and industrial applications to make sure that an electrical circuit can be completely de-energized from the motor for service or maintenance.

When this parameter is enabled and the motor switch is opened to disconnect the running motor, the drive detects the loss of motor without tripping. It is not necessary to make any changes in the run command or the reference signal to the drive from the process control station. When the motor is re-connected after completed maintenance by closing the switch, the drive detects the motor connection and runs the motor to the reference speed as per the process commands.

If the motor is rotating when re-connected, the drive detects the speed of the running motor through its *Flying start* feature and then controls it to desired speed as per the process commands.

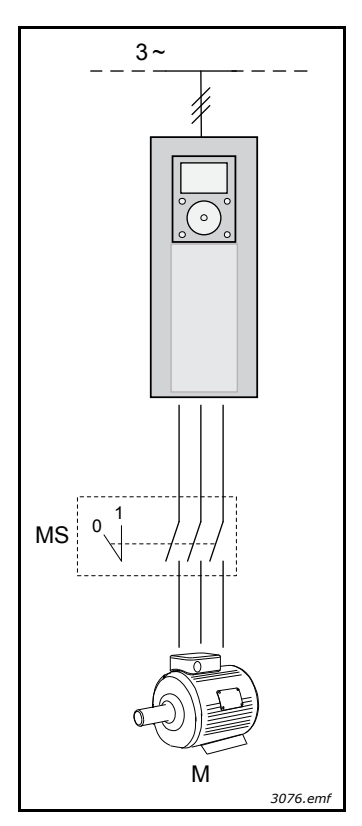

*Figure 26. Motor switch (MS)*

## *P3.1.2.7 LOAD DROOPING*

The drooping function enables speed drop as a function of load. This parameter sets that amount corresponding to the nominal torque of the motor.

This function is used e.g. when balanced load is needed for mechanically connected motors (static drooping) or dynamic speed drooping is needed because of changing load. In static drooping the drooping time is set to equal zero, meaning that the drooping will not decay over time. In dynamic drooping the drooping time is set and the load is momentarily drooped by taking energy from the system inertia instead and which reduces current torque spikes at high instant load changes.

E.g. if load drooping is set to 10% for a motor with a nominal frequency of 50 Hz and the motor is loaded with nominal load (100 % of torque) the output frequency is allowed to decrease 5 Hz from the frequency reference.

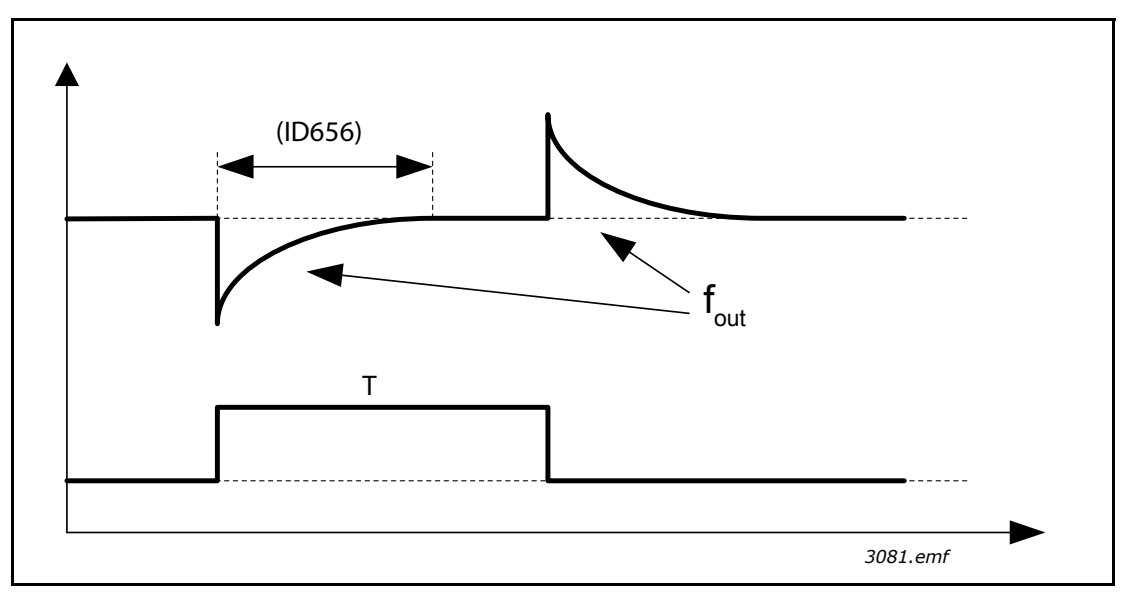

*Figure 27. Dynamic load drooping*

## *P3.1.2.10 OVERVOLTAGE CONTROL*

#### *P3.1.2.11 UNDERVOLTAGE CONTROL*

These parameters allow the under-/overvoltage controllers to be switched out of operation. This may be useful, for example, if the mains supply voltage varies more than -15% to +10% and the application will not tolerate operation of over-/undervoltage controller. If enabled, the controllers modify the output frequency taking the supply fluctuations into account.P3.1.2.13 Stator voltage adjust.

**NOTE!** This parameter will be automatically set during the identification run. It is recommended to make the identification run, if possible. See parameter P3.1.2.4.

*Stator voltage adjust* parameter is used only when *Permanent magnet motor (PM motor)* has been selected for parameter P3.1.2.2. This parameter has no affect if *Induction motor* has been selected. With an induction motor in use, the value has been internally forced to 100% and it cannot be changed.

When the value of parameter P3.1.2.2 (Motor type) parameter is changed to *PMS Motor*, the parameters P3.1.4.2 (Field weakening point frequency) and P3.1.4.3 (Voltage at field weakening point) will be automatically extended up to the limits of the drive's full output voltage, retaining the defined U/f-ratio. This internal extension is done to avoid running the PMS motor in the field weakening area because the PMS motor nominal voltage is typically much lower than the full output voltage capability of the drive.

PMS motor nominal voltage typically represents the motor's back-EMF voltage at nominal frequency, but depending on the motor manufacturer, it may represent e.g. the stator voltage at nominal load.

This parameter gives an easy way to adjust the drive's U/f curve near to the motor's back-EMF curve without needing to change several U/f curve parameters.

The Stator voltage adjust parameter defines the drive's output voltage in percent of the motor's nominal voltage at the motor's nominal frequency.

The U/f curve of the drive is typically tuned slightly above the back-EMF curve of the motor. The motor current increases the more the drive's U/f-curve differs from the motor's back-EMF curve.

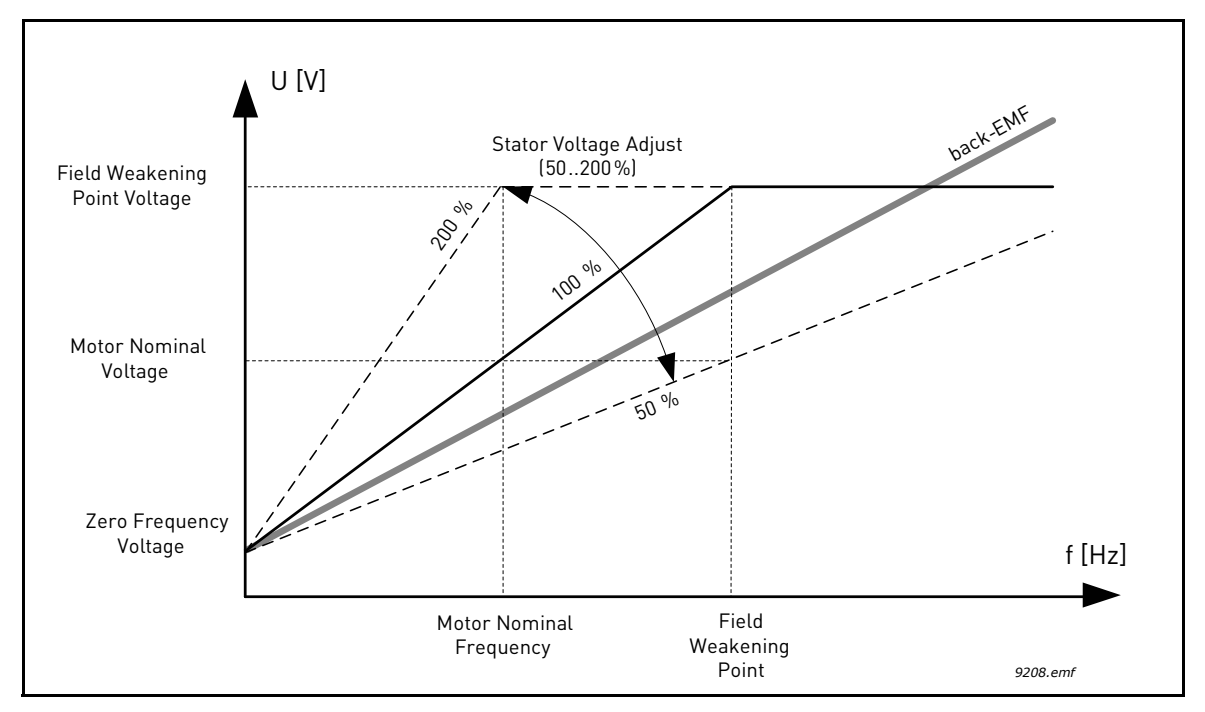

*Figure 28. Principle of Stator voltage adjustment*

# *P3.1.3.1 MOTOR CURRENT LIMIT*

This parameter determines the maximum motor current from the AC drive. The parameter value range differs from size to size.

When the current limit is active the drive output frequency is decreased.

**NOTE:** This is not an overcurrent trip limit.

## *P3.1.4.1 U/F RATIO*

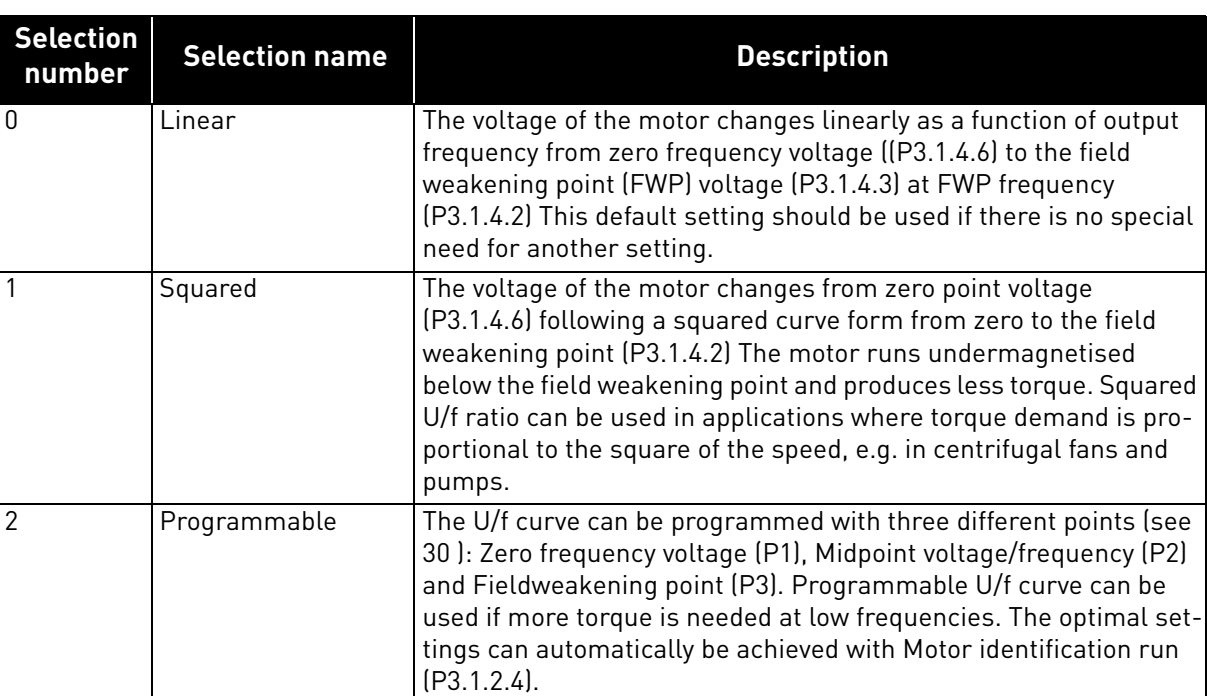

*Table 104.* 

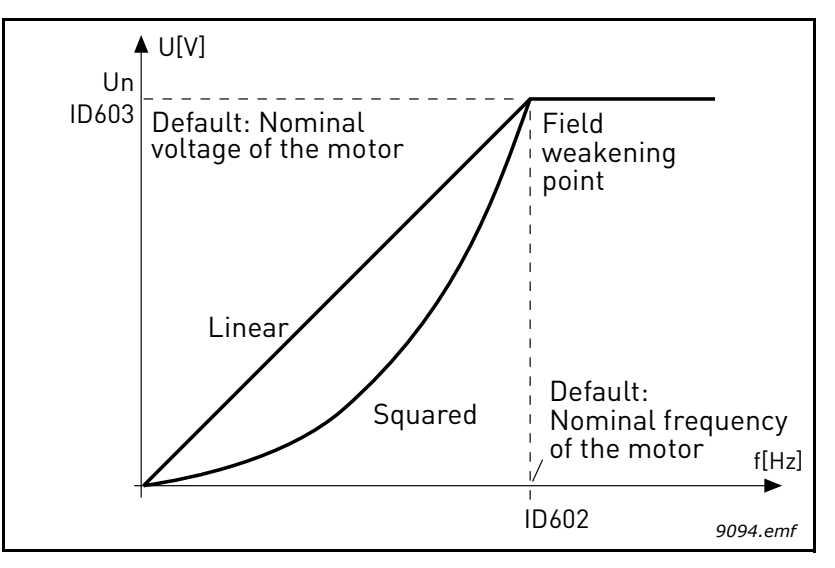

*Figure 29.Linear and squared change of motor voltage*

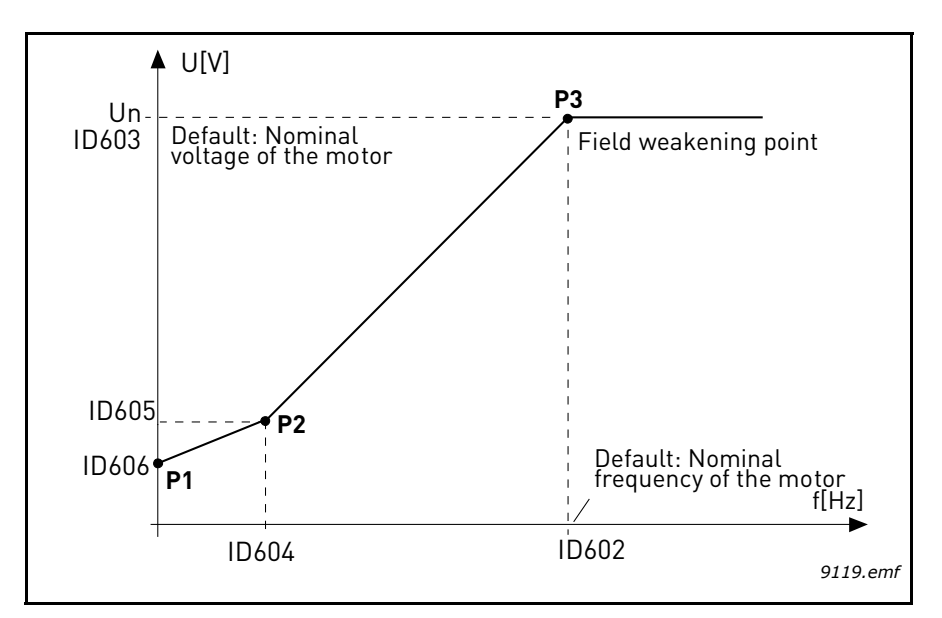

*Figure 30.Programmable U/f curve*

<span id="page-149-0"></span>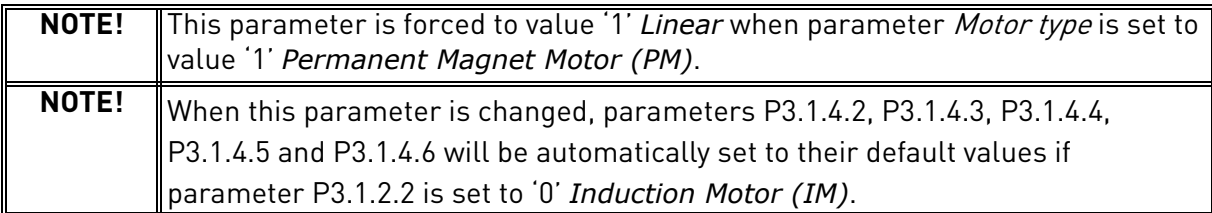

#### *P3.1.4.3 VOLTAGE AT FIELD WEAKENING POINT*

Above the frequency at the field weakening point, the output voltage remains at the set maximum value. Below the frequency at the field weakening point, the output voltage depends on the setting of the U/f curve parameters. See parameters P3.1.4.1, P3.1.4.4 and P3.1.4.5.

When the parametersP3.1.1.1 and P3.1.1.2 (Motor nominal voltage and Motor nominal frequency) are set, the parameters P3.1.4.2 and P3.1.4.3 are automatically given the corresponding values. If you need different values for the field weakening point and the maximum output voltage, change these parameters **after** setting the parameters P3.1.1.1 and P3.1.1.2.

## *P3.1.4.7 FLYING START*

Flying start can be configured by setting the bits of flying start options parameter. The adjustable bits include disabling of DC pulses and AC scanning, search direction determination and possibility to use frequency reference as a starting point for searching the shaft rotational frequency.

The search direction is determined by B0. When the bit is set to 0, the shaft frequency is searched from both the positive and negative directions. By setting the bit to 1, the search is limited to the frequency reference direction only to avoid any shaft movement for the other direction.

The main goal of AC scanning is to premagnetize the motor. The AC scanning is performed by sweeping frequency from maximum toward zero frequency. The scanning is stopped provided an adaptation to the shaft frequency occurs. The AC scanning can be disabled by setting B1 to 1. When the motor type is selected as permanent magnet motor, the AC scanning is removed automatically.

The bit B5 is for disabling the DC pulses. The main purpose of DC pulses is also to premagnetize and detect rotating motor. If both the DC pulses and AC scanning have been enabled, the applied method is internally chosen depending on the slip frequency. The DC pulses are also internally disabled provided the slip frequency is less than 2Hz or the motor type is selected as permanent magnet motor.

## *P3.1.4.9 START BOOST*

Start boost can be used in situations where starting torque is high.

The voltage to the motor changes proportionally to required torque which makes the motor produce more torque at start.

## 8.1.1 I/f start function

The *I/f Start* function is typically used with permanent magnet motors (PM) to start the motor with constant current control. This is useful with high power motors in which the resistance is low and the tuning of the U/f curve difficult.

Applying the I/f Start function may also prove useful in providing sufficient torque for the motor at startup.

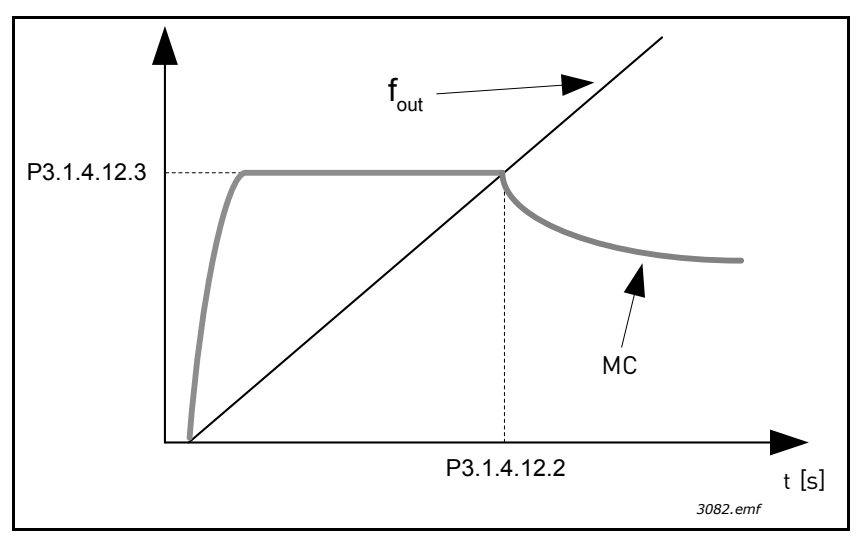

*Figure 31. I/f start (MC = Motor Current)*

# *P3.1.4.12.1 I/F START*

If the function is activated, the drive is set to current control mode and a constant current defined by P3.1.4.11.3 is fed to the motor until the drive output frequency exceeds the level defined with P3.1.4.11.2. When the output frequency has increased above I/f Start Frequency level, drive operation mode is changed smoothly back to normal U/f –control mode.

# *P3.1.4.12.2 I/F START FREQUENCY*

I/f start function is used when the drive's output frequency is below this frequency limit. When the output frequency exceeds this limit, the drive operation mode is changed back to normal U/f control mode.

# *P3.1.4.12.3 I/F START CURRENT*

This parameter defines the current to be fed to the motor when the I/f start function is activated.

## 8.2 Start/Stop setup

Start/Stop commands are given differently depending on the control place.

**Remote control place (I/O A):** Start, stop and reverse commands are controlled by 2 digital inputs chosen with parameters P3.5.1.1 and P3.5.1.2. The functionality/logic for these inputs is then selected with parameter P3.2.6 (in this group).

**Remote control place (I/O B):** Start, stop and reverse commands are controlled by 2 digital inputs chosen with parameters P3.5.1.4 and P3.5.1.5. The functionality/logic for these inputs is then selected with parameter P3.2.7 (in this group).

**Local control place (Keypad):** Start and stop commands come from the keypad buttons, while the direction of rotation is selected by the parameter P3.3.1.9.

**Remote control place (Fieldbus):** Start, stop and reverse commands come from fieldbus

#### *P3.2.5 STOP FUNCTION*

| number | Selection Selection name | <b>Description</b>                                                                                                    |
|--------|--------------------------|----------------------------------------------------------------------------------------------------|
|        | Coasting                 | The motor is allowed to stop on its own inertia. The control by the<br>drive is discontinued and the drive current drops to zero as soon as<br>the stop command is given. |
|        | Ramp                     | After the Stop command, the speed of the motor is decelerated<br>according to the set deceleration parameters to zero speed.                                              |

*Table 105.* 

# *P3.2.6 I/O A START/STOP LOGIC*

Values 0...4 offer possibilities to control the starting and stopping of the AC drive with digital signal connected to digital inputs. CS = Control signal.

The selections including the text 'edge' shall be used to exclude the possibility of an unintentional start when, for example, power is connected, re-connected after a power failure, after a fault reset, after the drive is stopped by Run Enable (Run Enable = False) or when the control place is changed to I/O control. **The Start/Stop contact must be opened before the motor can be started.** 

The used stop mode is *Coasting* in all examples.

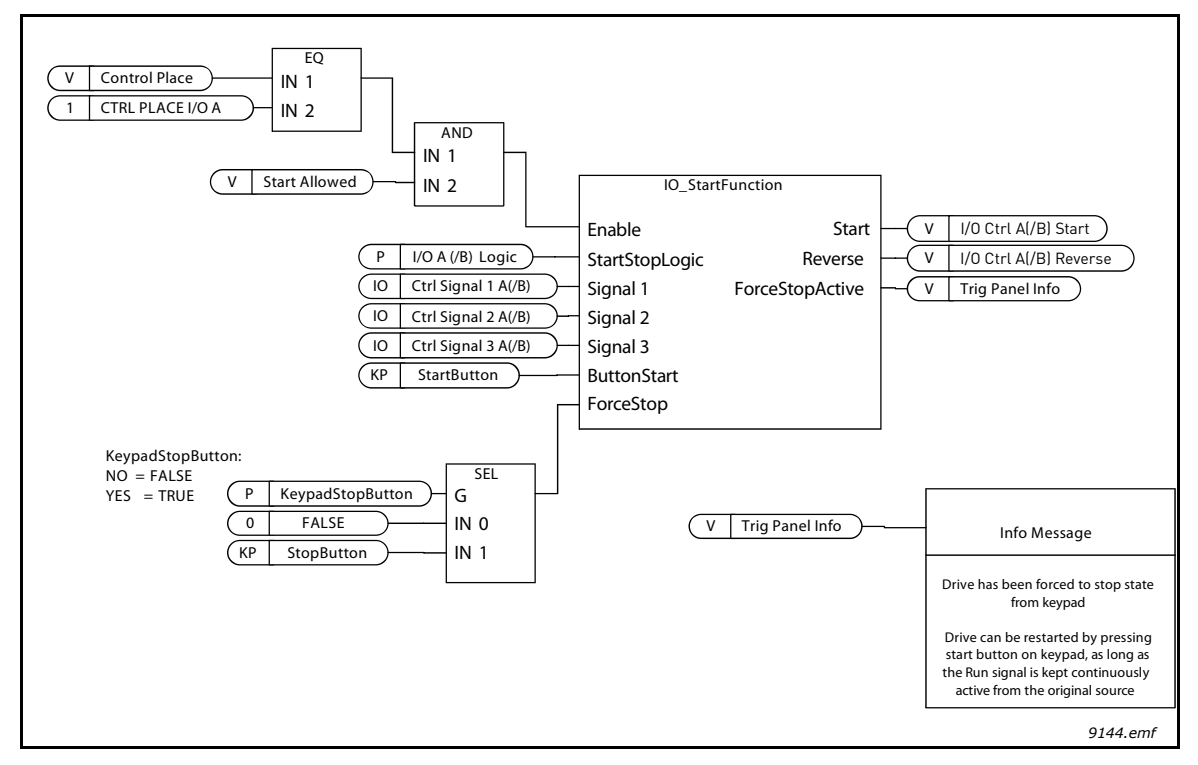

*Figure 32. I/O A Start/Stop logic, block diagram*

| <b>Selection</b><br>number                                                        | <b>Selection name</b>                                                                | <b>Note</b>                                            |
|-----------------------------------------------------------------------------------|--------------------------------------------------------------------------------------|--------------------------------------------------------|
| 0                                                                                 | CS1: Forward<br>CS2: Backward                                                        | The functions take place when the contacts are closed. |
| Set frequency.<br>Set frequency<br>Ctrl signal 1<br>Ctrl signal 2<br>Keypad start | <b>FWD</b><br>Output<br>frequency<br>$0$ Hz-<br><b>REV</b><br>Run enable -<br>button |                                                        |
| Keypad stop.                                                                      | $\mathbf{I}$<br>button<br>3<br>$\overline{2}$                                        | 12<br>13<br>5<br>9<br>7<br>8<br>10<br>11<br>9135.emf   |

*Table 106.* 

*Figure 33. I/O A Start/Stop logic = 0*

# **Explanations:**

*Table 107.* 

|              | Control signal (CS) 1 activates causing the out-<br>put frequency to rise. The motor runs forward.                                       | 8  | Run enable signal is set to FALSE, which drops<br>the frequency to 0. The run enable signal is con-<br>figured with parameter P3.5.1.15        |
|--------------|----------------------------------------------------------------------------------------------------|----|----------------------------------------------------------------------------------------------------|
| $\mathbf{2}$ | CS2 activates which, however, has no effect on<br>the output frequency because the first selected<br>direction has the highest priority. | 9  | Run enable signal is set to TRUE, which causes<br>the frequency to rise towards the set frequency<br>because CS1 is still active.              |
| 3            | CS1 is inactivated which causes the direction to<br>start changing (FWD to REV) because CS2 is still<br>active.                          | 10 | Keypad stop button is pressed and the frequency<br>fed to the motor drops to 0. (This signal only<br>works if P3.2.3 Keypad stop button = Yes) |
| 4            | CS2 inactivates and the frequency fed to the<br>motor drops to 0.                                                                        | 11 | The drive starts through pushing the Start but-<br>ton on the keypad.                                                                          |
| 5            | CS2 activates again causing the motor to accel-<br>erate (REV) towards the set frequency.                                                | 12 | The keypad stop button is pushed again to stop<br>the drive.                                                                                   |
| 6            | CS2 inactivates and the frequency fed to the<br>motor drops to 0.                                                                        | 13 | The attempt to start the drive through pushing<br>the Start button is not successful because CS1 is<br>inactive.                               |
| 7            | CS1 activates and the motor accelerates (FWD)<br>towards the set frequency                                                               |    |                                                                                                    |

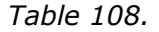

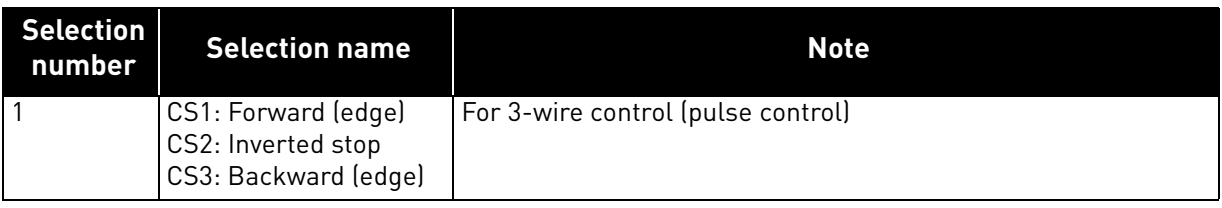

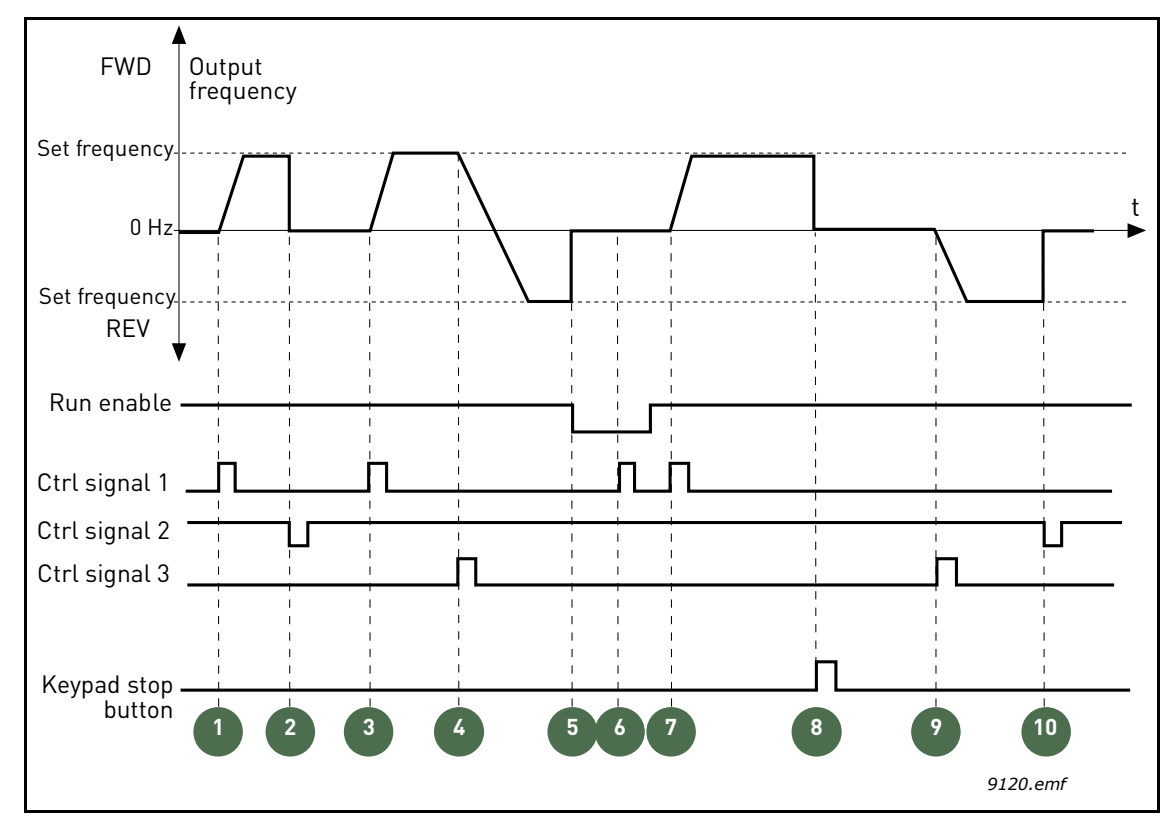

*Figure 34. I/O A Start/Stop logic = 1*

# **Explanations:**

# *Table 109.*

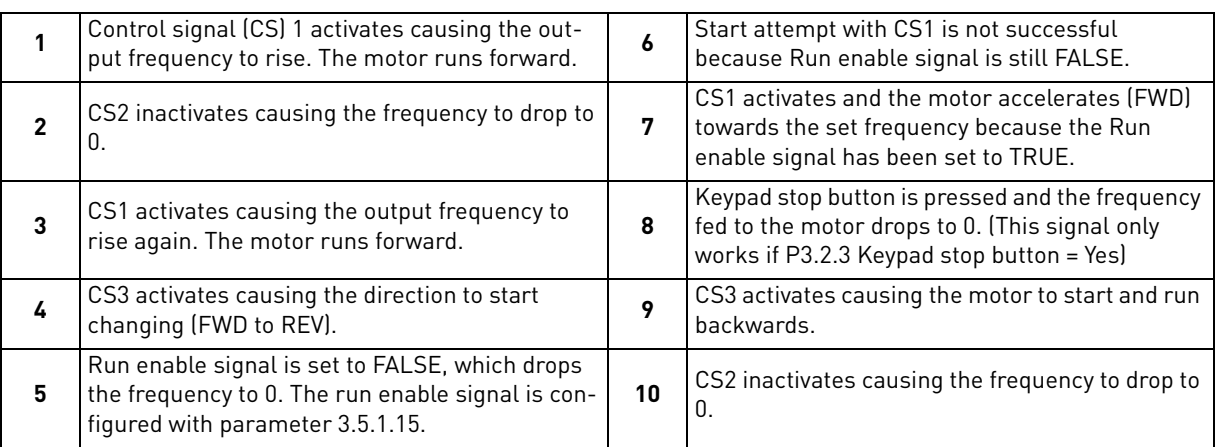

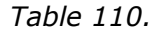

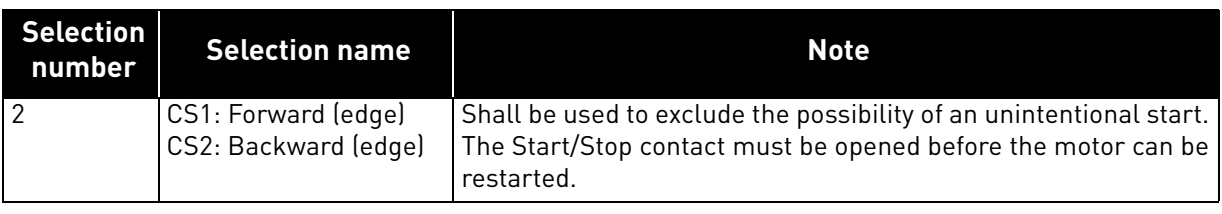

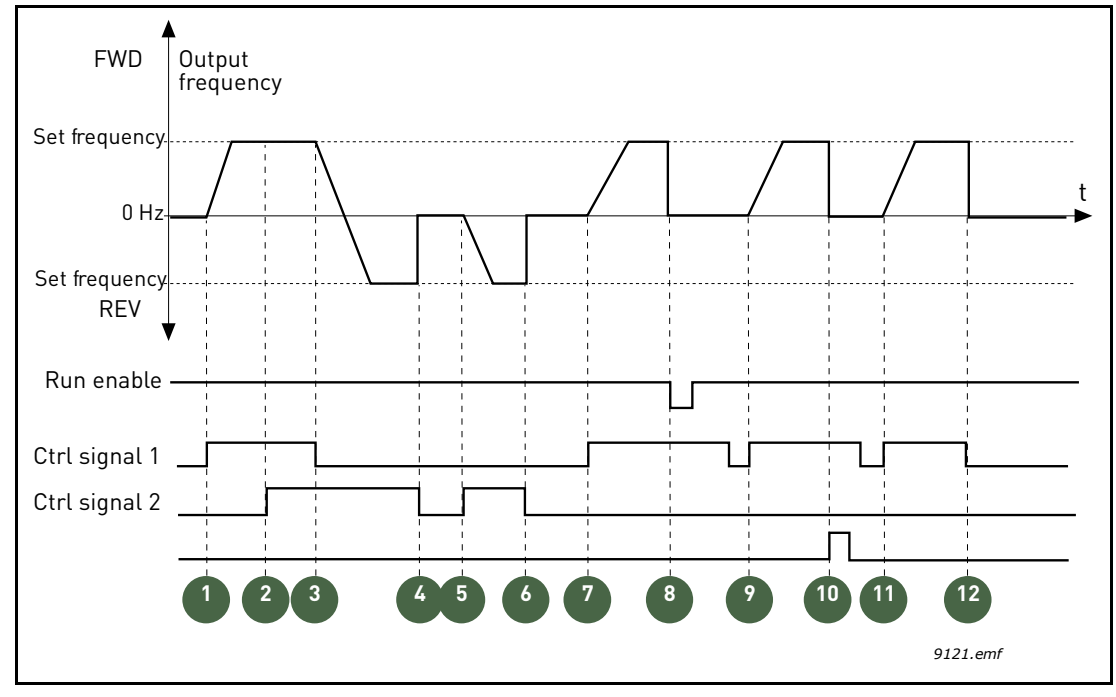

*Figure 35. I/O A Start/Stop logic = 2*

# **Explanations:**

*Table 111.* 

|              | Control signal (CS) 1 activates causing the out-<br>put frequency to rise. The motor runs forward.                                       | 7  | CS1 activates and the motor accelerates (FWD)<br>towards the set frequency                                                                                                    |
|--------------|----------------------------------------------------------------------------------------------------|----|----------------------------------------------------------------------------------------------------|
| $\mathbf{2}$ | CS2 activates which, however, has no effect on<br>the output frequency because the first selected<br>direction has the highest priority. |    | Run enable signal is set to FALSE, which drops<br>the frequency to 0. The run enable signal is con-<br>figured with parameter P3.5.1.15.                                          |
| 3            | CS1 is inactivated which causes the direction to<br>start changing (FWD to REV) because CS2 is still<br>active.                          | 9  | Run enable signal is set to TRUE, which, unlike if<br>value 0 is selected for this parameter, has no<br>effect because rising edge is required to start<br>even if CS1 is active. |
| 4            | CS2 inactivates and the frequency fed to the<br>motor drops to 0.                                                                        | 10 | Keypad stop button is pressed and the frequency<br>fed to the motor drops to 0. (This signal only<br>works if P3.2.3 Keypad stop button = Yes)                                    |
| 5            | CS2 activates again causing the motor to accel-<br>erate (REV) towards the set frequency.                                                | 11 | CS1 is opened and closed again which causes<br>the motor to start.                                                                                                    |
| 6            | CS2 inactivates and the frequency fed to the<br>motor drops to 0.                                                                        | 12 | CS1 inactivates and the frequency fed to the<br>motor drops to 0.                                                                                                    |

*Table 112.* 

| <b>Selection</b><br>number | <b>Selection name</b>      | Note |
|----------------------------|----------------------------|------|
| 3                          | CS1: Start<br>CS2: Reverse |      |

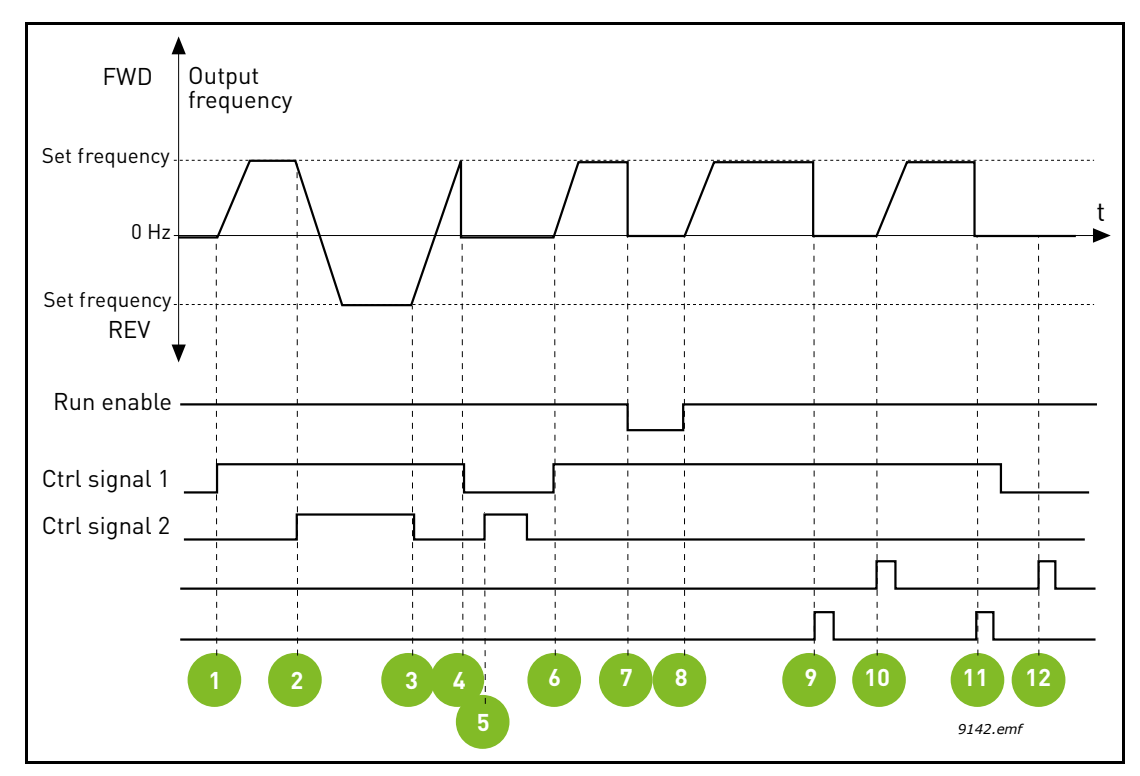

*Figure 36. I/O A Start/Stop logic = 3*

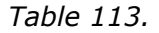

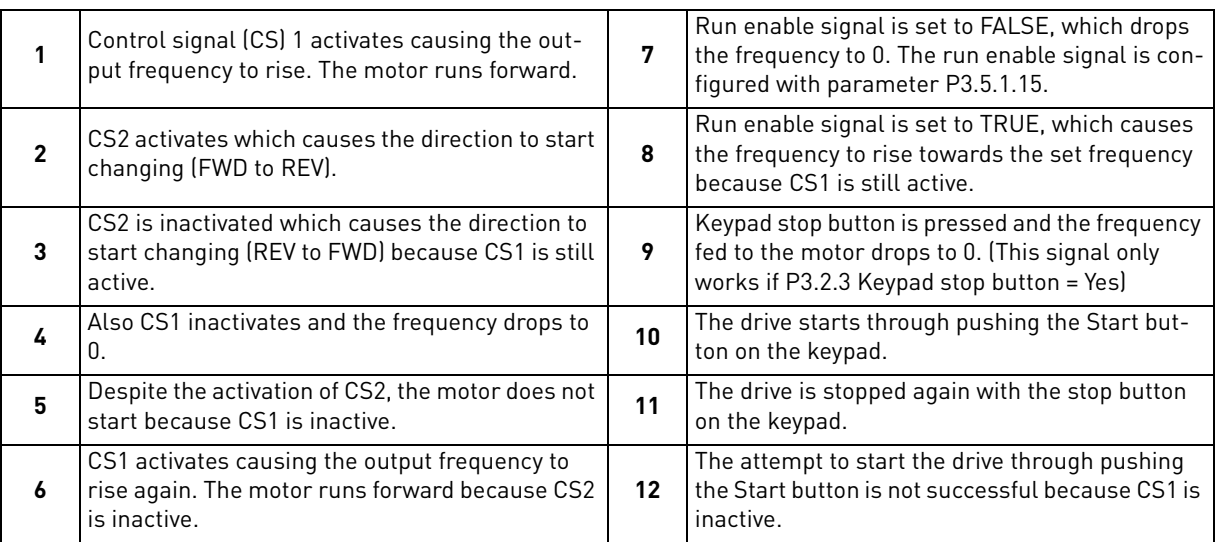

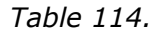

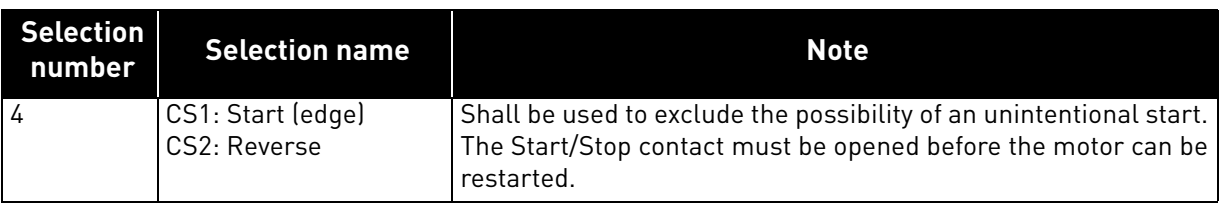

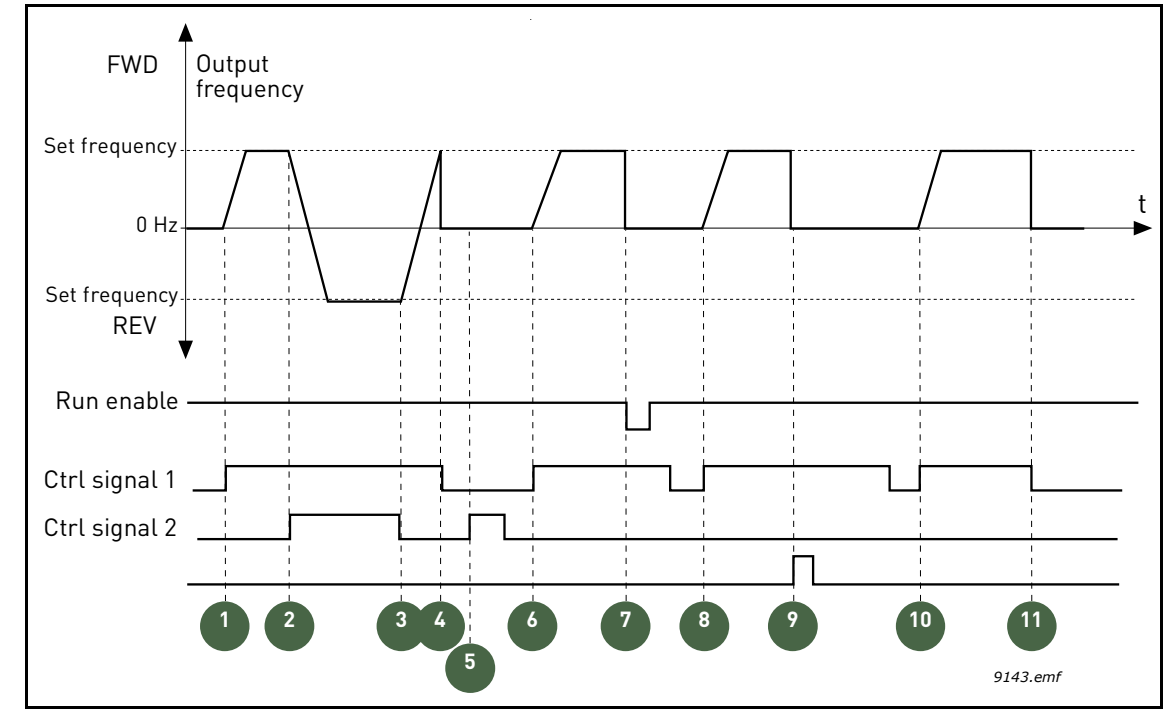

*Figure 37. I/O A Start/Stop logic = 4*

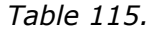

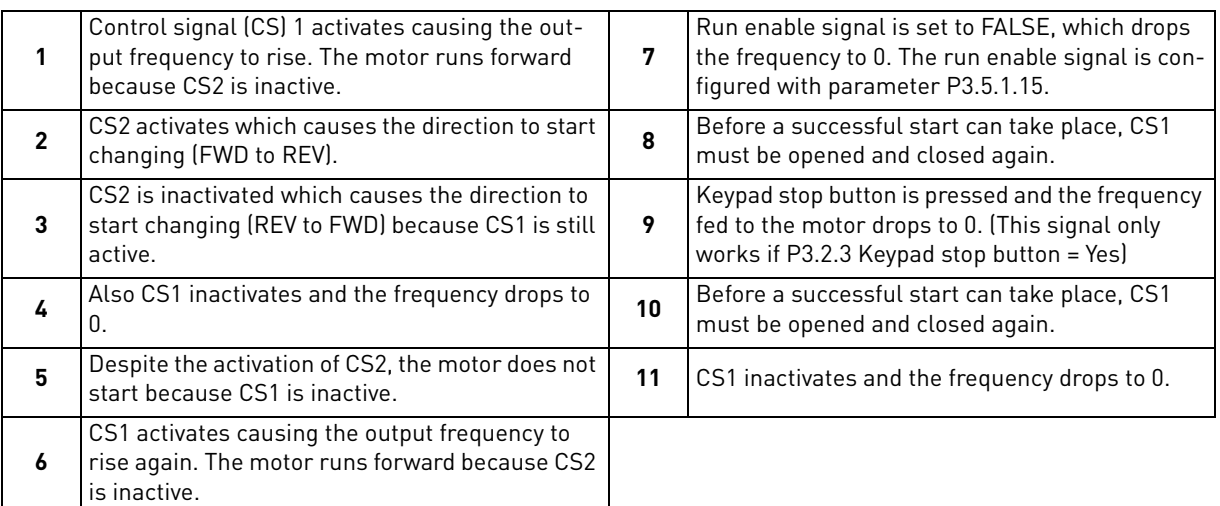

# 8.3 References

# 8.3.1 Frequency reference

The requency reference source is programmable for all control places except *PC*, which always takes the reference from the PC tool.

**Remote control place (I/O A):** The source of frequency reference can be selected with parameter P3.3.1.5.

**Remote control place (I/O B):** The source of frequency reference can be selected with parameter P3.3.1.6.

**Local control place (Keypad):** If the default selection for parameter P3.3.1.7 is used the reference set with parameter P3.3.1.8 applies.

**Remote control place (Fieldbus):** The frequency reference comes from fieldbus if the default value for parameter P3.3.1.10 is kept.

# 8.3.2 Preset frequencies

# *P3.3.3.1 PRESET FREQUENCY MODE*

You can use the preset frequency parameters to define certain frequency references in advance. These references are then applied by activating/inactivating digital inputs connected to parameters P3.3.3.10, P3.3.3.11 and P3.3.3.12 (Preset frequency selection 0, Preset frequency

selection 1 and Preset frequency selection 2. Two different logics can be selected:

| <b>Selection</b><br>number | <b>Selection name</b>      | <b>Note</b>                                                                                                    |
|----------------------------|----------------------------|----------------------------------------------------------------------------------------------------|
| 0                          | Binary coded               | Combine activated inputs according to Table 118 to choose the<br>Preset frequency needed.                                                      |
|                            | Number (of inputs<br>used) | According to how many of the inputs assigned for Preset fre-<br>quency selections are active you can apply the Preset fre-<br>quencies 1 to 3. |

*Table 116.* 

# *P3.3.3.2 TO P3.3.3.9 PRESET FREQUENCIES 0 TO 7*

# **Value '0' selected for parameter P3.3.3.1:**

Preset frequency 0 can be chosen as reference by selecting value 1 for parameter P3.3.1.5. Other preset frequencies 1 to 7 are selected as reference by dedicating digital inputs for parameters P3.3.3.10, P3.3.3.11 and/or P3.3.3.12. Combinations of active digital inputs determine the used preset frequency according to Table 126 below.

The values of the preset frequencies are automatically limited between the minimum and maximum frequencies (P3.3.1.1 and P3.3.1.2). See table below:

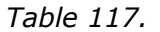

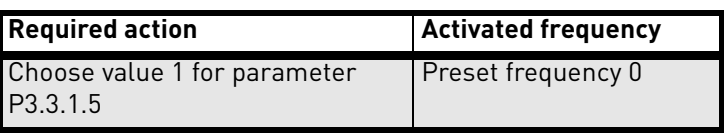

### <span id="page-160-0"></span>*Preset frequencies 1 to 7:*

*Table 118. Selection of preset frequencies; = input activated*

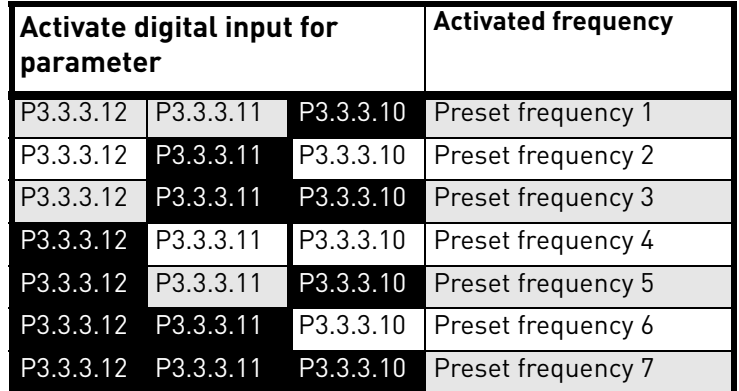

## **Value '1' selected for parameter P3.3.3.1:**

According to how many of the inputs assigned for Preset frequency selections are active, you can apply the Preset frequencies 1 to 3.

| <b>Activated input</b> |           | <b>Activated frequency</b> |                    |
|------------------------|-----------|----------------------------|--------------------|
| P3.3.3.12              | P3.3.3.11 | P3.3.3.10                  | Preset frequency 1 |
| P3.3.3.12              | P3.3.3.11 | P3.3.3.10                  | Preset frequency 1 |
| P3.3.3.12              | P3.3.3.11 | P3.3.3.10                  | Preset frequency 1 |
| P3.3.3.12              | P3.3.3.11 | P3.3.3.10                  | Preset frequency 2 |
| P3.3.3.12              | P3.3.3.11 | P3.3.3.10                  | Preset frequency 2 |
| P3.3.3.12              | P3.3.3.11 | P3.3.3.10                  | Preset frequency 2 |
| P3.3.3.12              | P3.3.3.11 | P3.3.3.10                  | Preset frequency 3 |

*Table 119. Selection of preset frequencies; = input activated*

#### *P3.3.3.10 PRESET FREQUENCY SELECTION 0*

#### *P3.3.3.11 PRESET FREQUENCY SELECTION 1*

#### *P3.3.3.12 PRESET FREQUENCY SELECTION 2*

Connect a digital input to these functions (see chapter 3.3.13) to be able to apply Preset frequencies 1 to 7 (see [Table 118](#page-160-0) and pages 90, 98 and [159\)](#page-160-0).

#### 8.3.3 Motor potentiometer parameters

With a motor potentiometer function, the user can increase and decrease the output frequency. By connecting a digital input to parameter P3.3.4.1 (*Motor potentiometer UP*) and having the digital input signal active, the output frequency will rise as long as the signal is active. The parameter P3.3.4.2 (*Motor potentiometer DOWN*) works vice versa, decreasing the output frequency.

The rate how the output frequency either rises or falls when Motor Potentiometer Up or Down is activated is determined by the *Motor potentiometer ramp time* (P3.3.4.3)

The Motor potentiometer reset parameter (P3.3.4.4) is used to choose whether to reset (set to MinFreq) the Motor Potentiometer frequency reference when stopped or when powered down.

Motor potentiometer frequency reference is available in all control places in menu Group 3.3: References. The motor potentiometer reference can be changed only when the drive is in run state

# *P3.3.4.1 MOTOR POTENTIOMETER UP*

## *P3.3.4.2 MOTOR POTENTIOMETER DOWN*

With a motor potentiometer, the user can increase and decrease the output frequency. By connecting a digital input to parameter P3.3.4.1 (Motor potentiometer UP) and having the digital input signal active, the output frequency will rise as long as the signal is active. The parameter P3.3.4.2 (*Motor potentiometer DOW*/ Works vice versa, decreasing the output frequency.

The rate how the output frequency either rises or falls when Motor Potentiometer Up or Down is activated is determined by the Motor potentiometer ramp time (P3.3.4.3) and the Ramp acceleration/deceleration times(P3.4.1.2/P3.4.1.3).

The Motor potentiometer reset parameter (P3.3.4.4) will set the frequency reference to zero if activated.

#### *P3.3.4.4 MOTOR POTENTIOMETER RESET*

Defines the logic for resetting the motor potentiometer frequency reference.

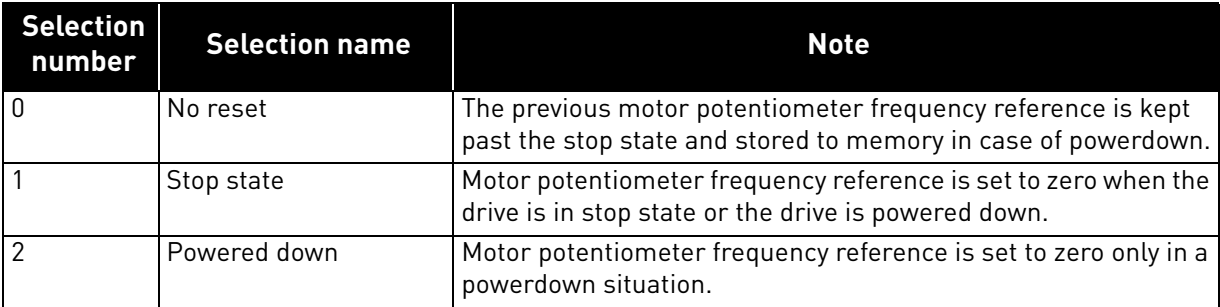

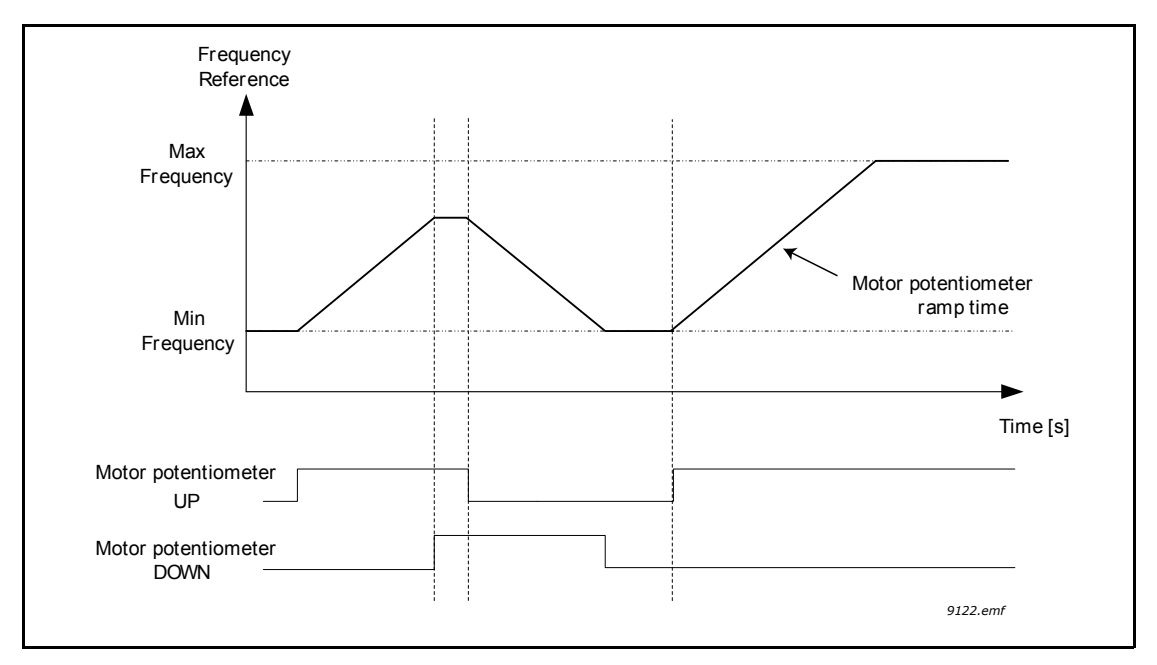

*Figure 38. Motor potentiometer parameters*

## 8.3.4 Flushing parameters

The Flushing function is used for momentary overriding of normal control. This function can be used e.g. for flushing the pipeline.

The Flushing function will start the drive at selected reference without additional start command regardless of the control place.

#### *P3.3.6.1 FLUSHING REFERENCE ACTIVATION*

This parameter defines the digital input signal which is used to select the frequency reference for Flushing function and force the drive to start.

The flushing frequency reference is bidirectional and the reverse command does not affect the direction of the flushing reference.

**NOTE**: Activation of this digital input will start the drive.

#### *P3.3.6.2 FLUSHING REFERENCE*

This parameter defines the frequency reference for flushing function. Reference is bidirectional and reverse command does not affect the direction of flushing reference. Reference for forward direction is defined as a positive value and reverse direction as a negative value.

## 8.4 Ramps and brakes setup

# *P3.4.1.1 RAMP 1 SHAPE*

# *P3.4.2.1 RAMP 2 SHAPE*

The start and end of acceleration and deceleration ramps can be smoothed with these parameters. Setting value 0.0% gives a linear ramp shape which causes acceleration and deceleration to act immediately to the changes in the reference signal.

Setting value 1.0…100.0% for this parameter produces an S-shaped acceleration/deceleration. This function is typically used to reduce mechanical erosion and current spikes when the reference is changed.

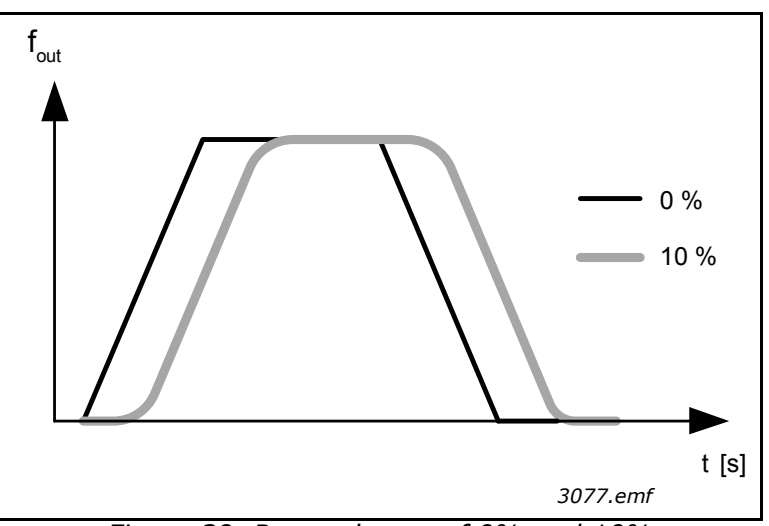

*Figure 39. Ramp shapes of 0% and 10%*

# *P3.4.2.5 RAMP 2 THRESHOLD FREQUENCY*

This parameter defines the output frequency limit, above which the second ramp times and ramp shapes are used.

This function can be used e.g. in deep **wheel** pump applications where the faster ramp times are needed when the pump is starting or stopping (running below the minimum frequency)

Second ramp times are activated when drive output frequency exceeds the limit defined by this parameter. This function is disabled when the value of this parameter is set to zero.

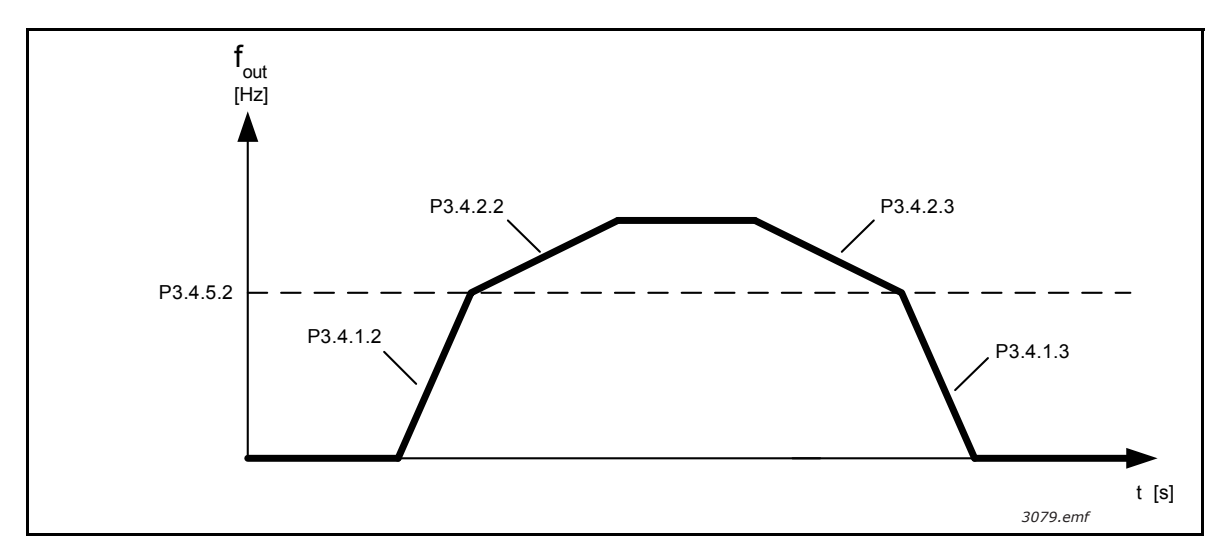

*Figure 40.Ramp 2 activation when output frequency exceeds the threshold level. (P.3.4.5.2 = Ramp threshold freg., P3.4.1.2 = Acc. time 1, P3.4.2.2 = Acc. time 2, P3.4.1.3 =Dec. time 1, P3.4.2.3 = Dec. time 2)*

#### *P3.4.5.1 FLUX BRAKING*

Instead of DC braking, flux braking is a useful way to raise the braking capacity in cases where additional brake resistors are not needed.

When braking is needed, the frequency is reduced and the flux in the motor is increased, which in turn increases the motor's capability to brake. Unlike DC braking, the motor speed remains controlled during braking.

The flux braking can be set ON or OFF.

**NOTE**: Flux braking converts the energy into heat at the motor, and should be used intermittently to avoid motor damage.

## 8.5 I/O Configuration

#### 8.5.1 Programming of digital and analogue inputs

The programming of inputs in the Vacon 100 FLOW Application is very flexible. The available inputs on the standard and optional I/O can be used for various functions according to the operator's choice.

The available I/O can be expanded with optional boards to be inserted in board slots C, D and E. More information about the installation of optional boards you will find in the Installation manual.

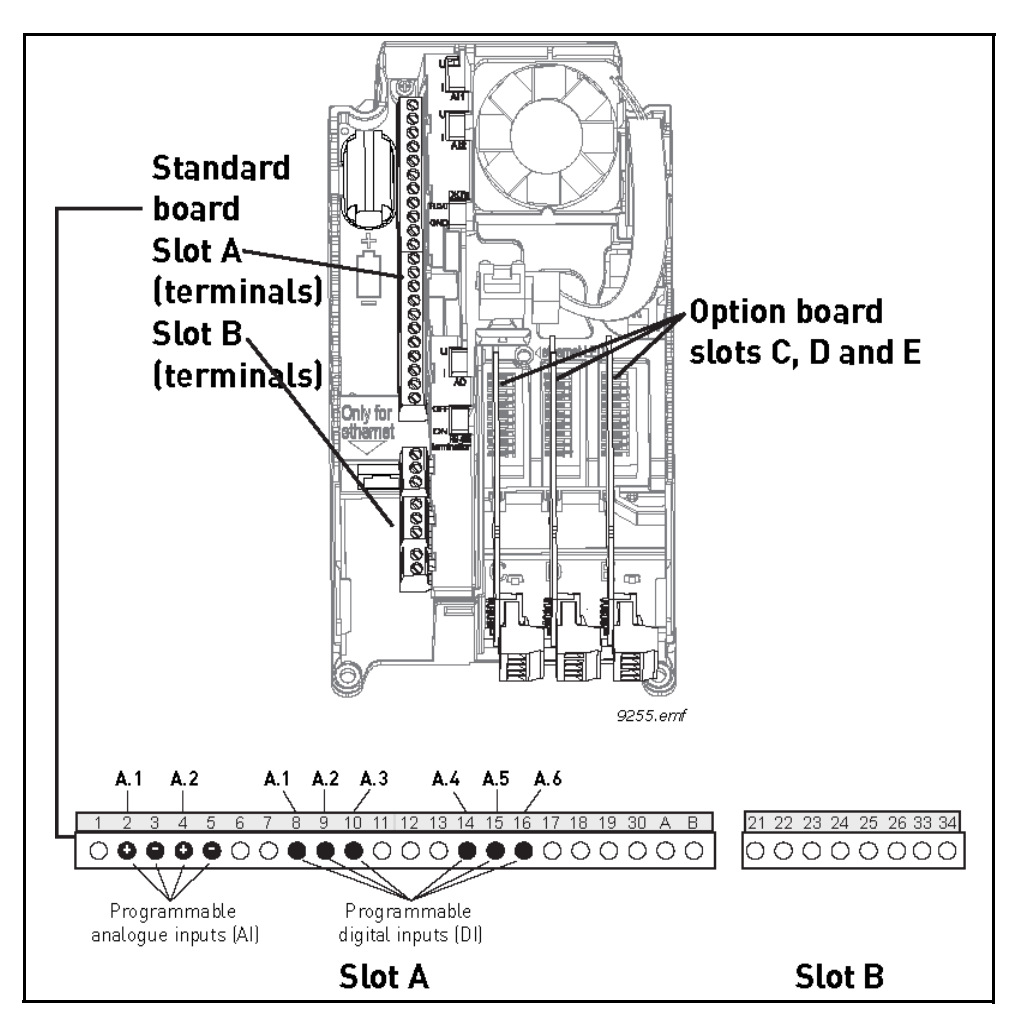

<span id="page-165-0"></span>*Figure 41. Board slots and programmable inputs*

# *8.5.1.1 Digital inputs*

The applicable functions for digital inputs are arranged as parameters in parameter group M3.5.1. The value given to the parameter is a reference to the digital input you choose to use for the function. The list of functions that you can assign to the available digital inputs is presented in [Table 28](#page-89-0).

# **Example**

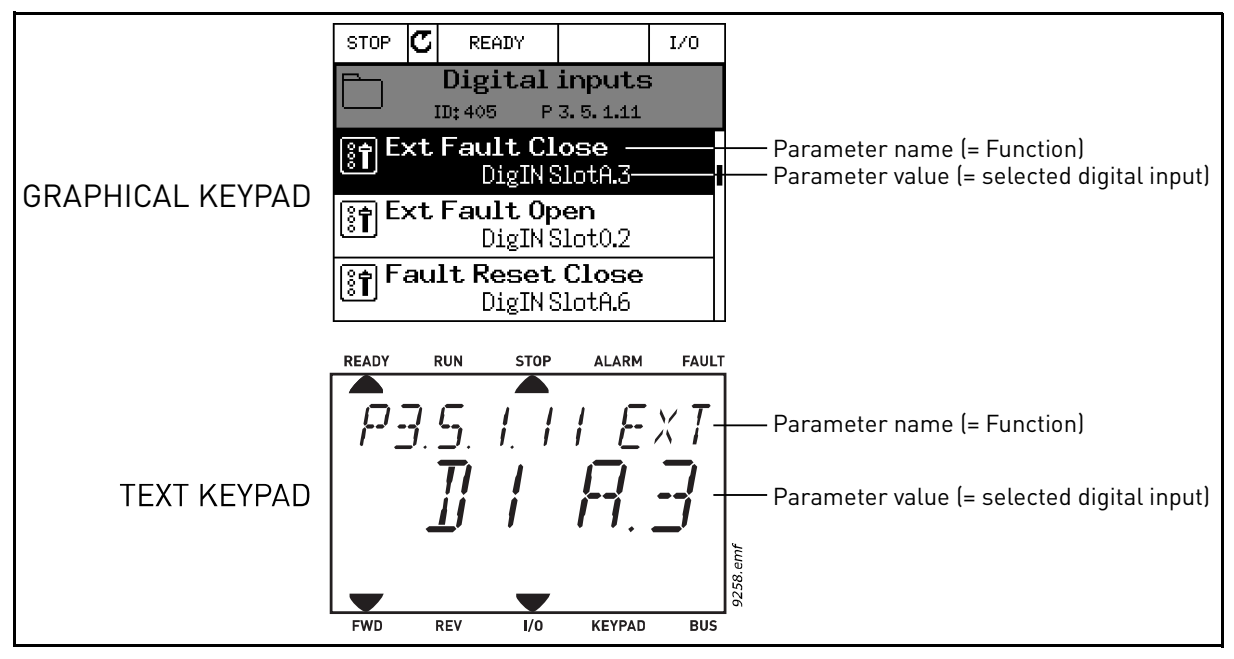

*Figure 42.*

Given the standard I/O board compilation on the Vacon 100 AC drive, there are 6 digital inputs available (Slot A terminals 8, 9, 10, 14, 15 and 16). In the programming view, these inputs are referred to as follows:

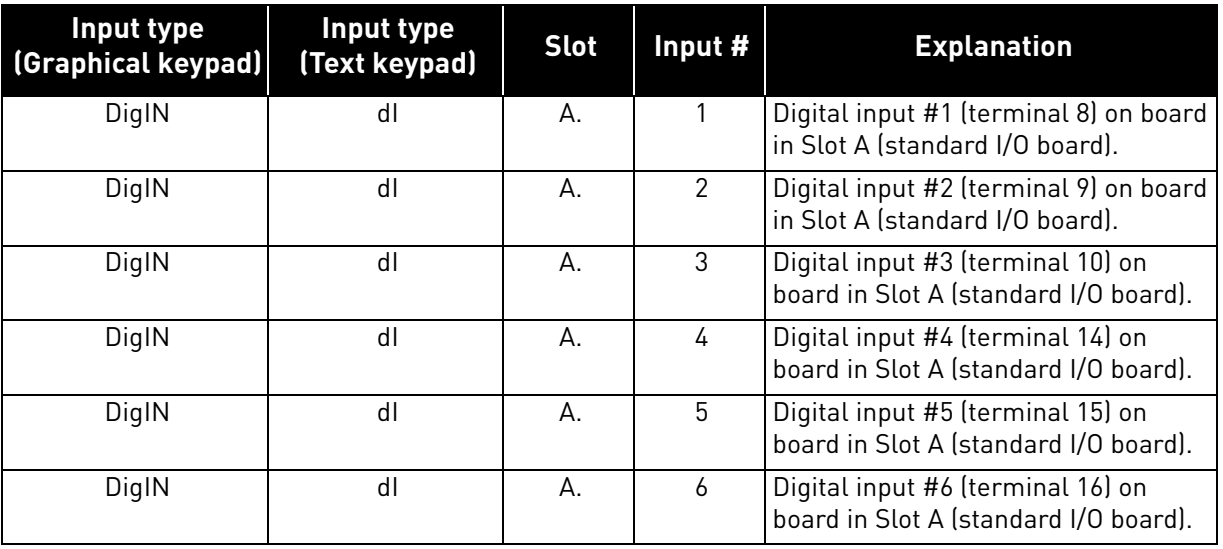

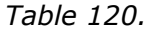

In the example 42, the function *External fault close* located in menu M3.5.1 as parameter P3.5.1.11, is by default given the value *DigIN SlotA.3* (graphical keypad) or *dI A.3* (text keypad). This means that the function *External fault close* is now controlled with a digital signal to digital input DI3 (terminal 10).

This is what is shown in the parameter list in [Table 28.](#page-89-0)

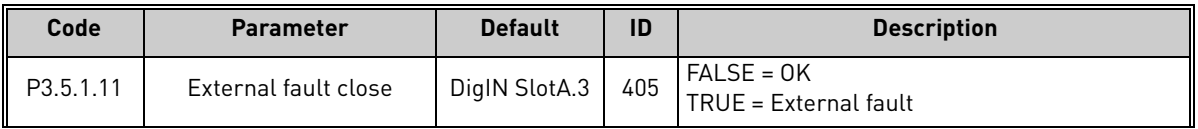

Assume you need to change the selected input. Instead of DI3 you wish to use DI6 (terminal 16) on the standard I/O. Do as instructed here:

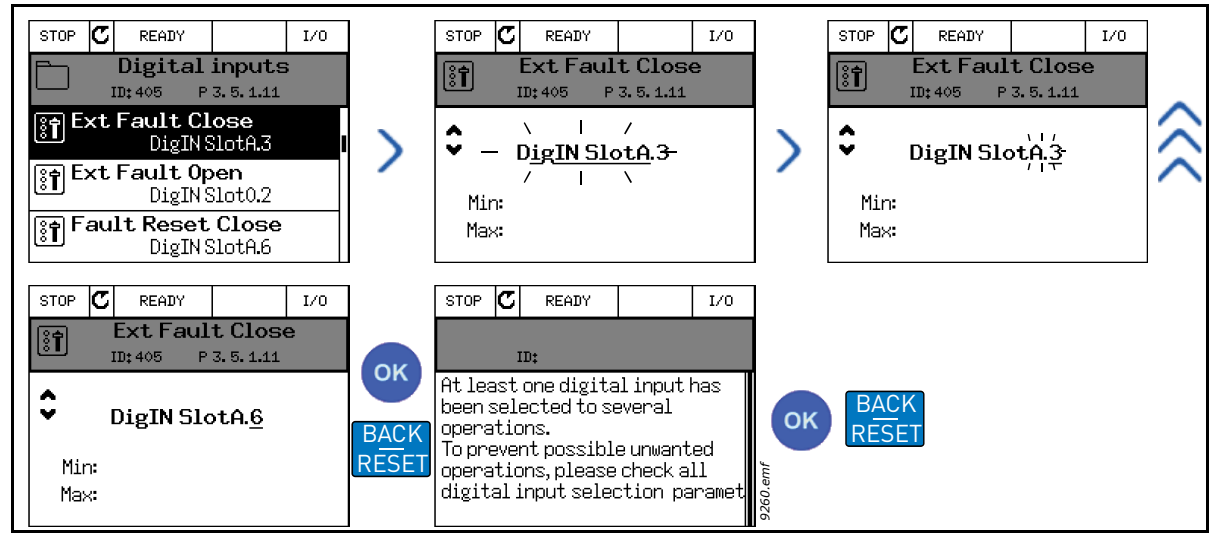

*Figure 43. Programming digital inputs with graphical keypad*

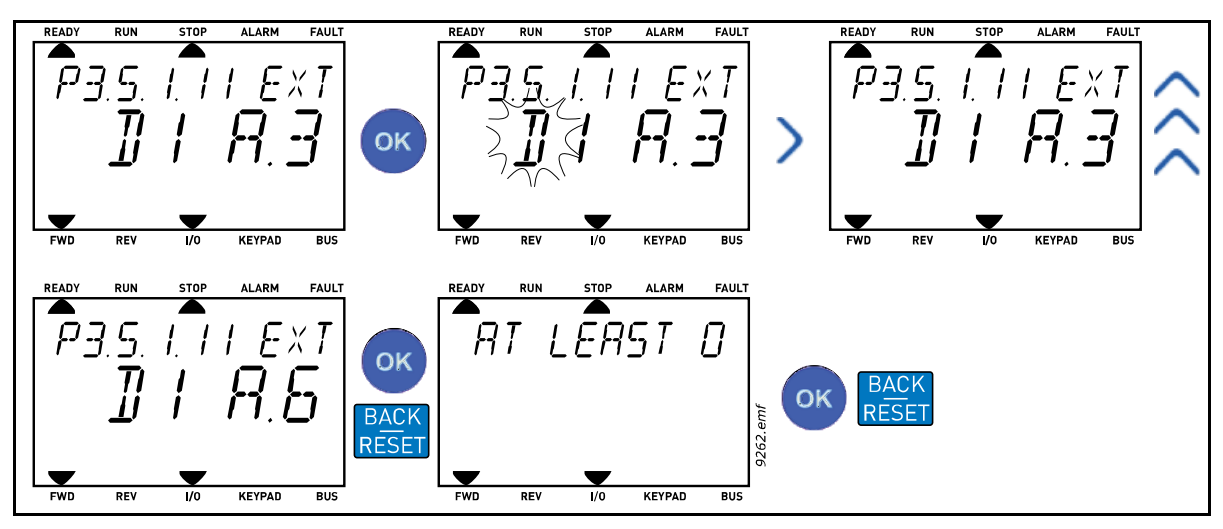

*Figure 44. Programming digital inputs with text keypad*

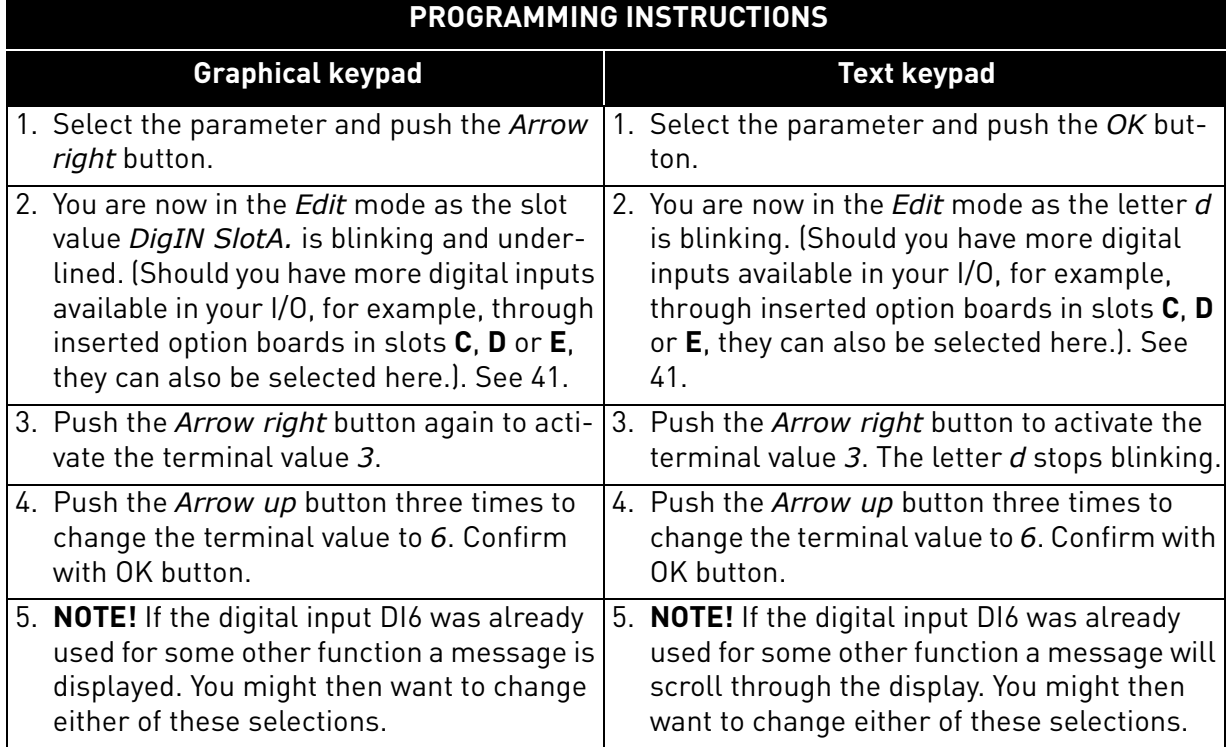

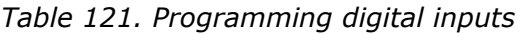

Now, the function *External fault close* is controlled with a digital signal to digital input DI6 (terminal 16).

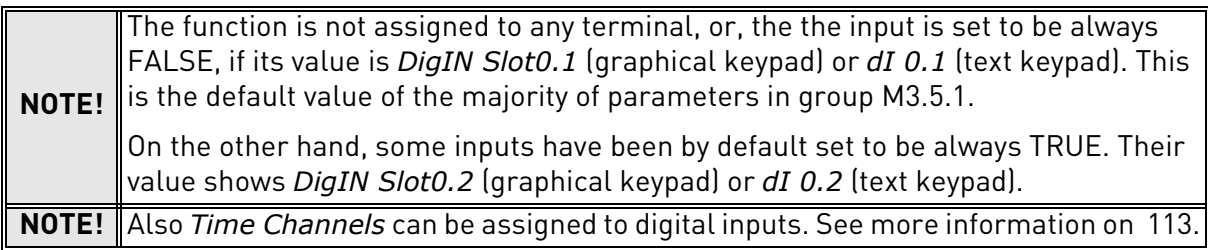

# *8.5.1.2 Analogue inputs*

The target input for the analogue frequency reference signal can also be chosen from the available analogue inputs.

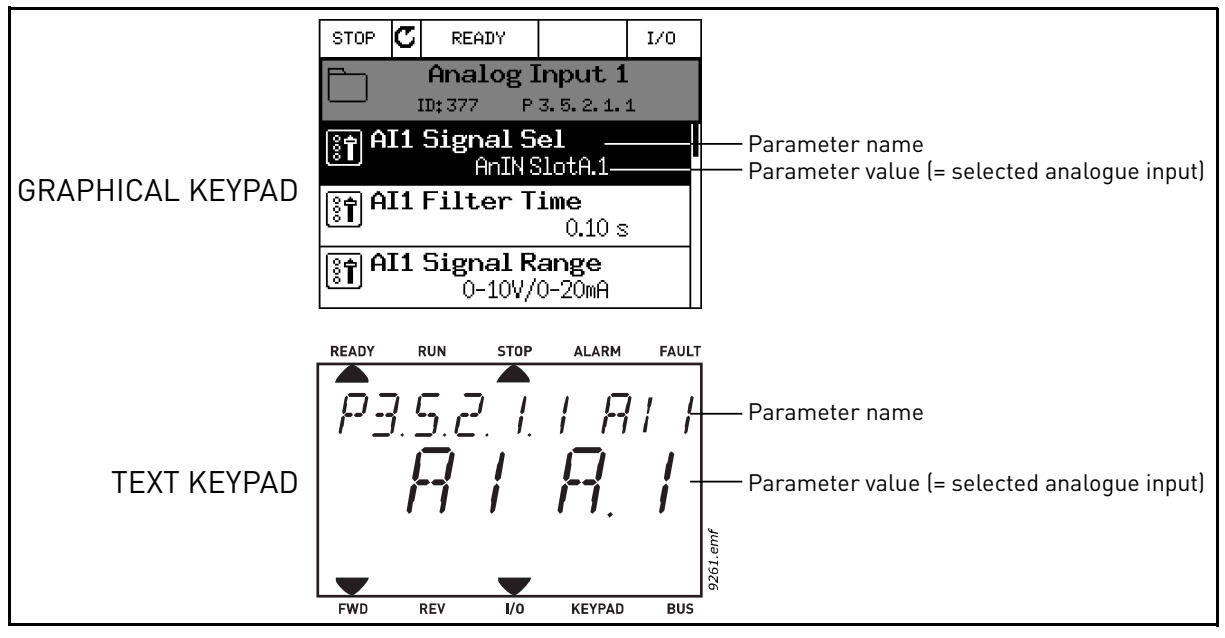

*Figure 45.*

Given the standard I/O board compilation on the Vacon 100 AC drive, there are 2 analogue inputs available (Slot A terminals 2/3 and 4/5). In the programming view, these inputs are referred to as follows:

| Input type<br>(Graphical keypad) | Input type<br>(Text keypad) | <b>Slot</b> | Input $#$ | <b>Explanation</b>                                                            |
|----------------------------------|-----------------------------|-------------|-----------|-------------------------------------------------------------------------------|
| AnIN                             | Al                          | Α.          |           | Analogue input #1 (terminals 2/3) on<br>board in Slot A (standard I/O board). |
| AnIN                             | A                           | Α.          |           | Analogue input #2 (terminals 4/5) on<br>board in Slot A (standard I/O board). |

*Table 122. Programming analogue inputs*

In the example 45, the parameter *AI1 signal selection* located in menu M3.5.2.1 with parameter code P3.5.2.1.1, is by default given the value *AnIN SlotA.1* (graphical keypad) or *AI A.1* (text keypad). This means that the target input for the analogue frequency reference signal AI1 is now the analogue input in terminals 2/3. Whether the signal is voltage or current, must be determined with the *dip switches*. See the Installation manual for more information.

This is what is shown in the parameter list on 99:

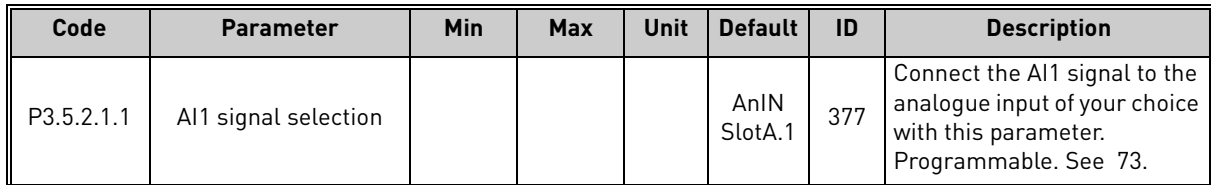

Assume you need to change the selected input. Instead of AI1 you wish to use the analogue input on your option board in slot C. Do as instructed here:

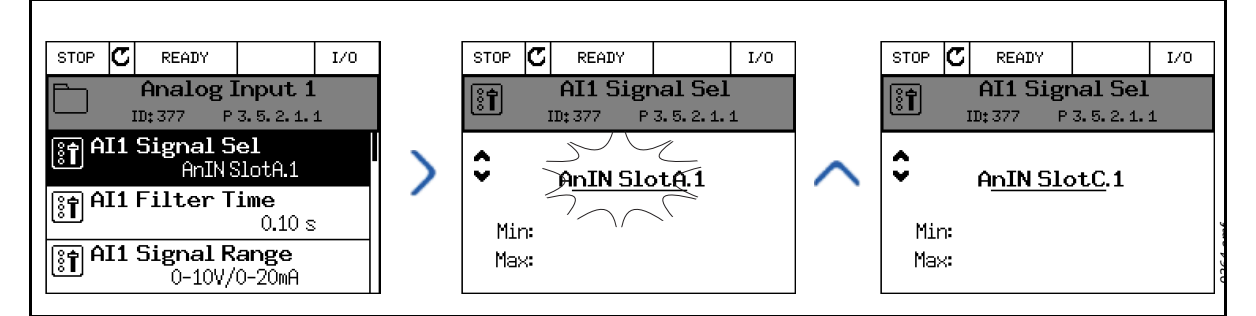

*Figure 46. Programming analogue inputs with graphical keypad*

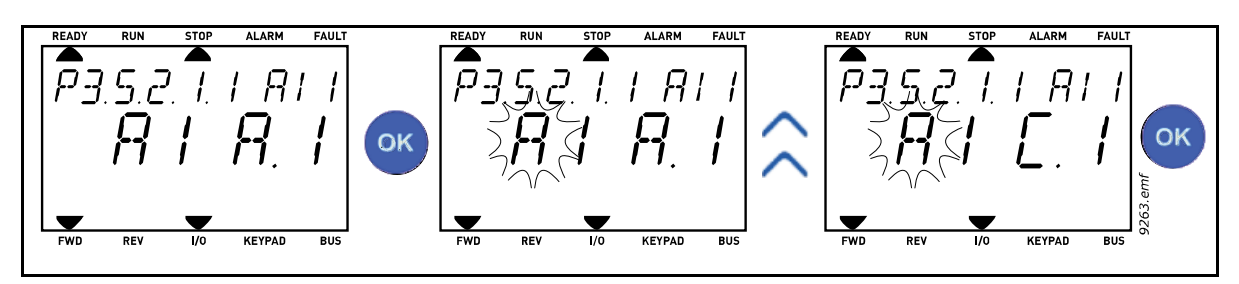

*Figure 47. Programming analogue inputs with text keypad*

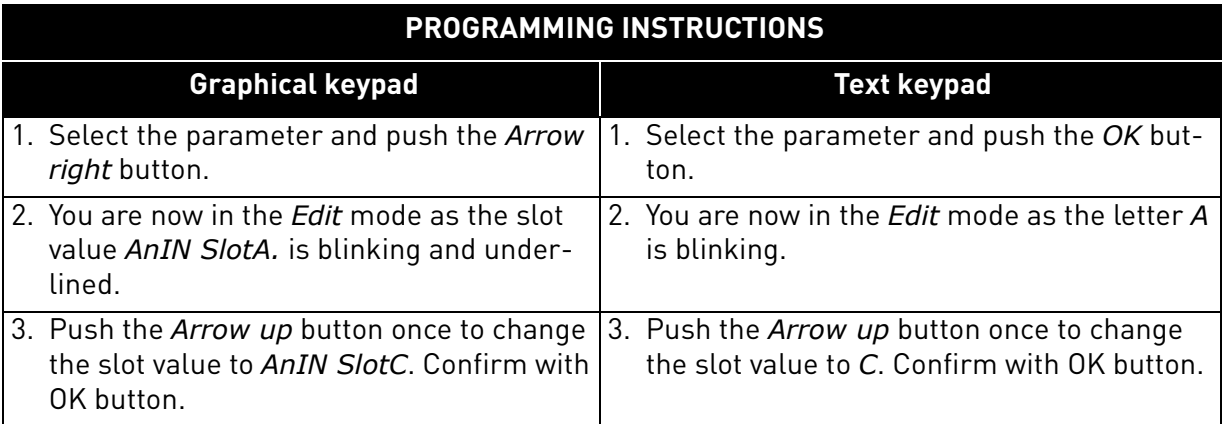

## *8.5.1.3 Descriptions of signal sources*

| <b>Source</b>                                                  | <b>Function</b>                                                                                                    |  |  |
|----------------------------------------------------------------|----------------------------------------------------------------------------------------------------|--|--|
| Slot0.#                                                        | Digital inputs:<br>A digital signal can be forced to a constant FALSE or TRUE<br>state using this functionality.<br>For example, some signals have been set to be always in<br>TRUE state by manufacturer, e.g parameter P3.5.1.15 (Run<br>enable). Unless changed, Run enable signal is always on.<br>$# = 1$ : Always FALSE<br>$# = 2 - 10$ : Always TRUE<br>Analogue inputs (used for testing purposes):<br>$# = 1$ : Analogue input = 0% signal strength<br>$#$ = 2: Analogue input = 20% signal strength<br>$# = 3$ : Analogue input = 30% signal strength<br>etc.<br>$#$ = 10: Analogue input = 100% signal strength |  |  |
| SlotA.#                                                        | Number (#) corresponds to digital input in slot A.                                                                                                    |  |  |
| SlotB.#                                                        | Number (#) corresponds to digital input in slot B.                                                                                                    |  |  |
| SlotC.#                                                        | Number (#) corresponds to digital input in slot C.                                                                                                    |  |  |
| SlotD.#                                                        | Number (#) corresponds to digital input in slot D.                                                                                                    |  |  |
| SlotE.#                                                        | Number (#) corresponds to digital input in slot E.                                                                                                    |  |  |
| TimeChannel.#                                                  | Number (#) corresponds to: 1=Time Channel1, 2=Time<br>Channel2, 3=Time Channel3                                                                                                    |  |  |
| Number (#) refers to Control Word bit number.<br>Fieldbus CW.# |                                                                                                    |  |  |
| FieldbusPD.#                                                   | Number (#) refers to Process Data 1 bit number.                                                                                                    |  |  |

*Table 123. Descriptions of signal sources*

#### 8.5.2 Default assignments of programmable inputs

Table 124 below presents the default assignments of programmable digital and analogue inputs in Vacon 100 General-Purpose application.

| Input           | <b>Terminal(s)</b> | Reference | <b>Assigned function</b>     | Parameter code |
|-----------------|--------------------|-----------|------------------------------|----------------|
| D <sub>11</sub> | 8                  | A.1       | Control signal 1 A           | P3.5.1.1       |
| DI <sub>2</sub> | 9                  | A.2       | Control signal 2 A           | P3.5.1.2       |
| D <sub>13</sub> | 10                 | A.3       | External fault close         | P3.5.1.11      |
| <b>DI4</b>      | 14                 | A.4       | Preset frequency selection 0 | P3.5.1.21      |
| D <sub>15</sub> | 15                 | A.5       | Preset frequency selection 1 | P3.5.1.22      |
| D <sub>16</sub> | 16                 | A.6       | <b>Fault Reset Close</b>     | P3.5.1.13      |
| AI1             | 2/3                | A.1       | Al1 signal selection         | P3.5.2.1.1     |
| AI2             | 4/5                | A.2       | Al2 signal selection         | P3.5.2.2.1     |

*Table 124. Default assignments of inputs*

## 8.5.3 Digital inputs

Digital inputs are very flexible to use. Parameters are functions that are connected to the required digital input terminal (see chapter 3.3.13). The digital inputs are represented as, for example, *DigIN Slot A.2,* meaning the second input on slot A.

It is also possible to connect the digital inputs to time channels which are also represented as terminals.

**NOTE!** The statuses of digital inputs and the digital output can be monitored in the Multimonitoring view, see chapter 3.3.1.

## *P3.5.1.15 RUN ENABLE*

Contact open: Start of motor **disabled** Contact closed: Start of motor **enabled**

The AC drive is stopped according to the selected function at P3.2.5. The follower drive will always coast to stop.

# *P3.5.1.16 RUN INTERLOCK 1*

## *P3.5.1.17 RUN INTERLOCK 2*

The drive cannot be started if any of the interlocks are open.

The function could be used for a damper interlock, preventing the drive to start with damper closed.

#### 8.5.4 Analog inputs

### *P3.5.2.1.2 AI1 SIGNAL FILTER TIME*

When this parameter is given a value greater than 0 the function that filters out disturbances from the incoming analogue signal is activated.

#### **NOTE: Long filtering time makes the regulation response slower!**

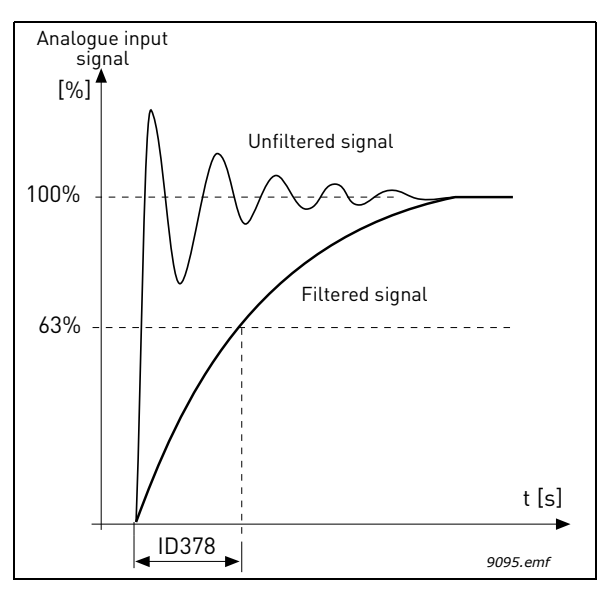

*Figure 48. AI1 signal filtering*

## *P3.5.2.1.3 AI1 SIGNAL RANGE*

The signal range for the analogue signal can be selected as:

Type of the analogue input signal (current or voltage) is selected by the dip switches on the control board (see Installation manual).

In the following examples, the analogue input signal is used as a frequency reference. The figures show how the scaling of the analogue input signal is changed depending on the setting of this parameter.

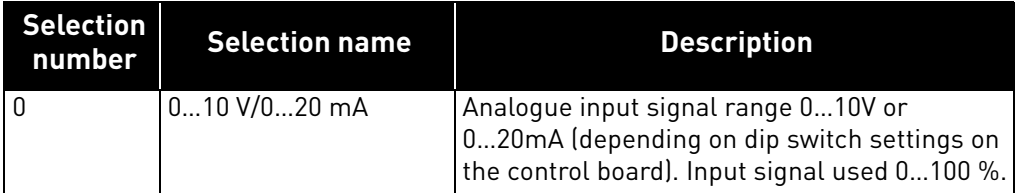

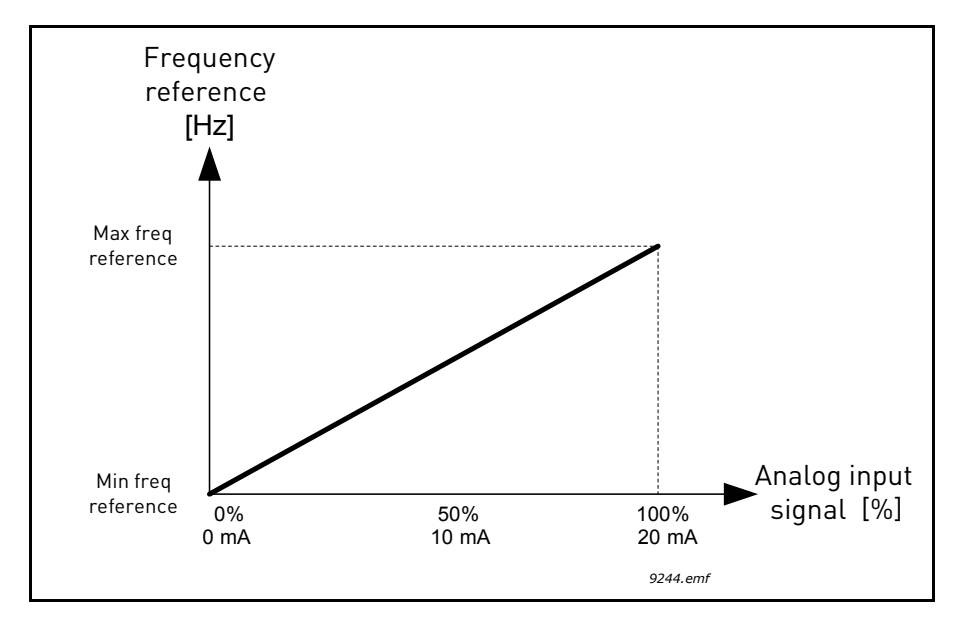

*Figure 49. Analogue input signal range, selection '0'*

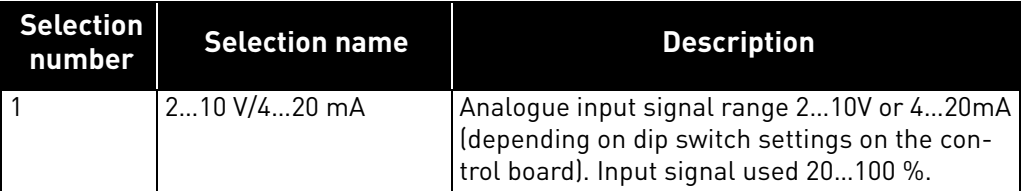

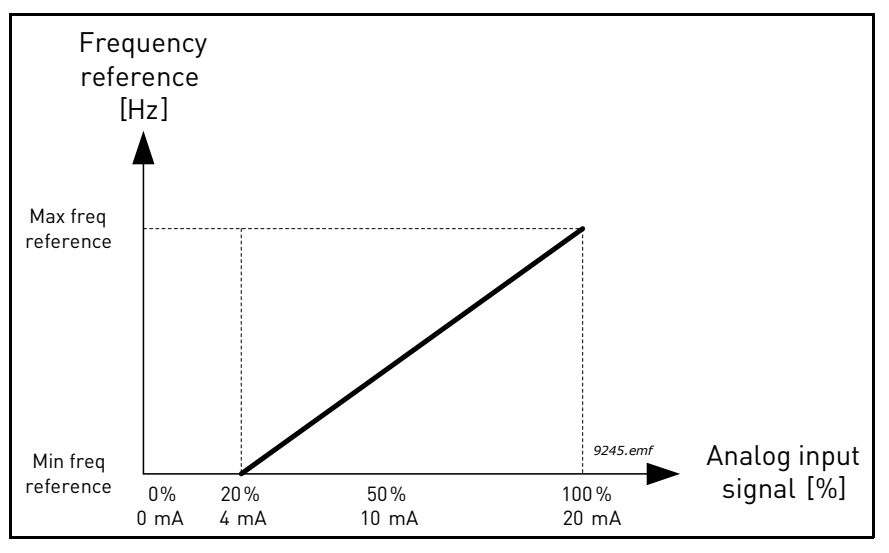

*Figure 50. Analogue input signal range, selection '1'*

## *P3.5.2.1.4 AI1 CUSTOM. MIN*

#### *P3.5.2.1.5 AI1 CUSTOM. MAX*

These parameters allow you to freely adjust the analogue input signal range between -160…160%.

**Example:** If the analogue input signal is used as frequency reference and these parameters are set to 40…80%, the frequency reference is changed between the Minimum frequency reference and the Maximum frequency reference when the analogue input signal is changed between 8…16 mA.

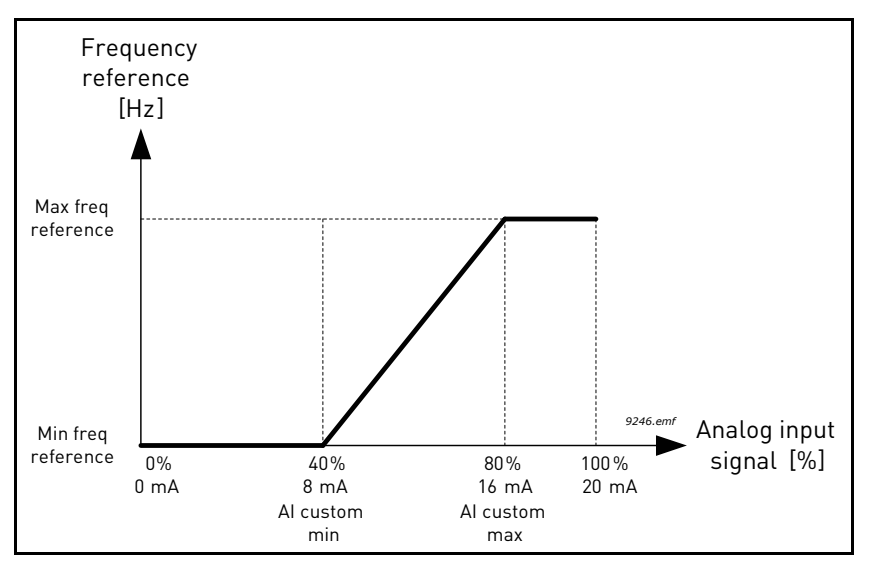

*Figure 51. AI signal custom min/max*

## *P3.5.2.1.6 AI1 SIGNAL INVERSION*

Invert the analogue signal with this parameter.

In the following examples, the analogue input signal is used as frequency reference. The figures show how the scaling of the analogue input signal is changed depending on the setting of this parameter.

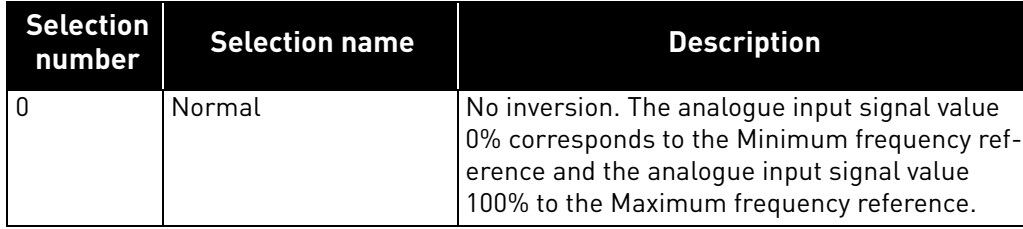

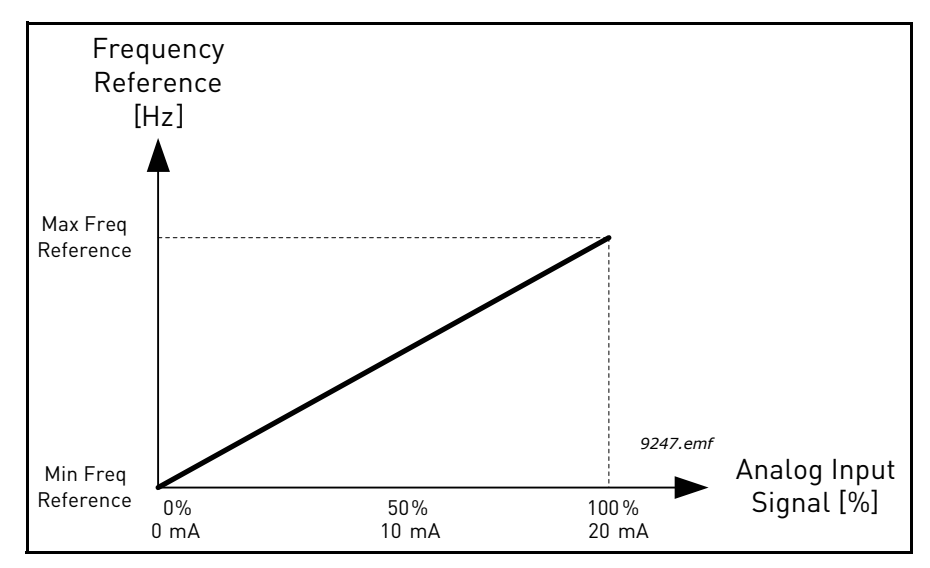

*Figure 52. AI signal inversion, selection '0'*

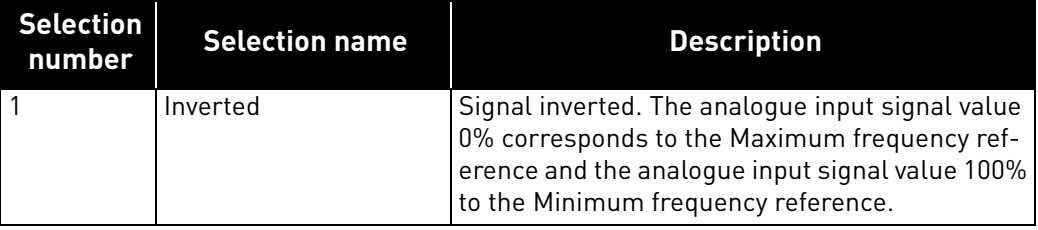

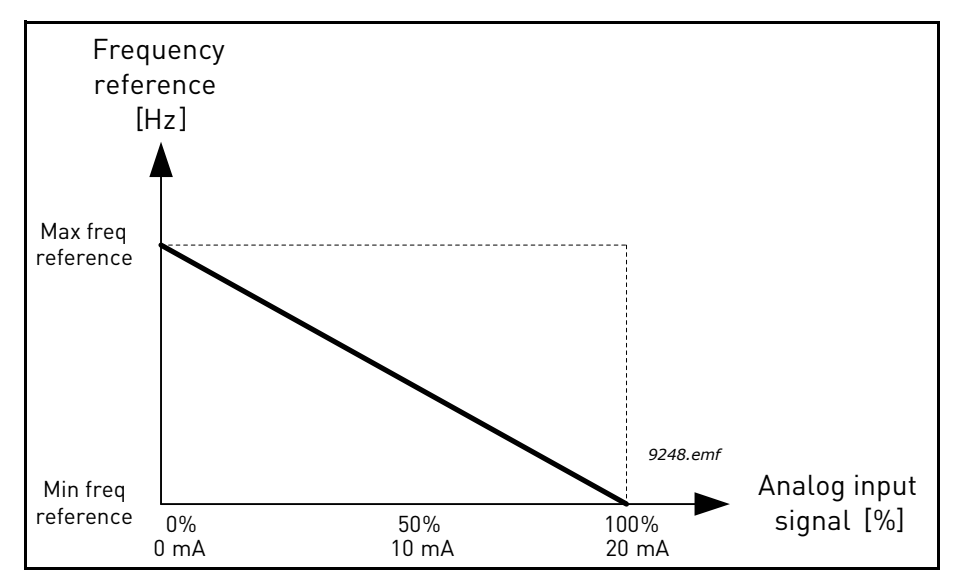

*Figure 53. AI signal inversion, selection '1'*

## 8.5.5 Digital outputs

# *P3.5.3.2.1 BASIC RO1 FUNCTION*

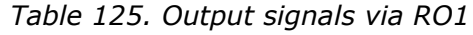

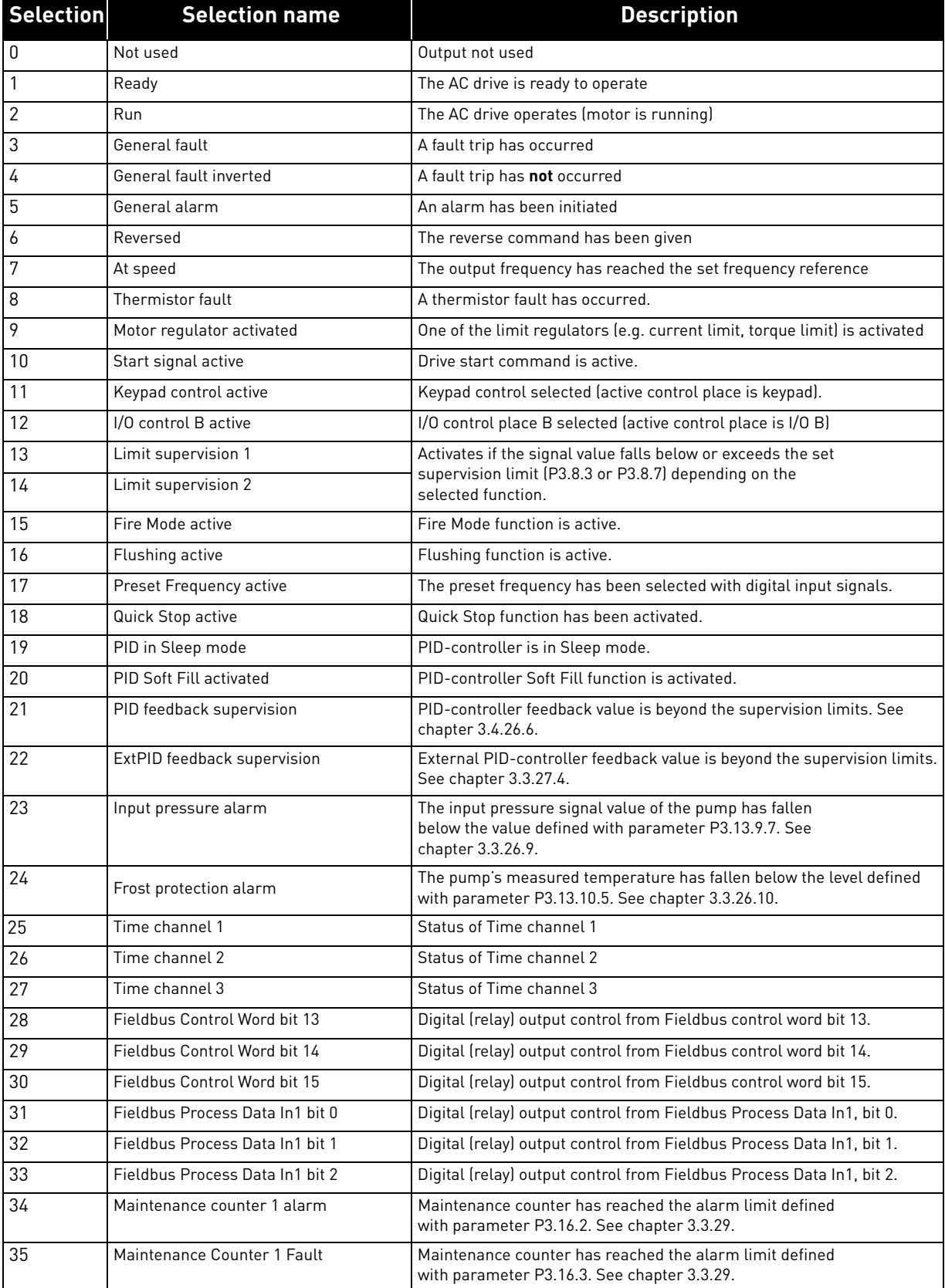

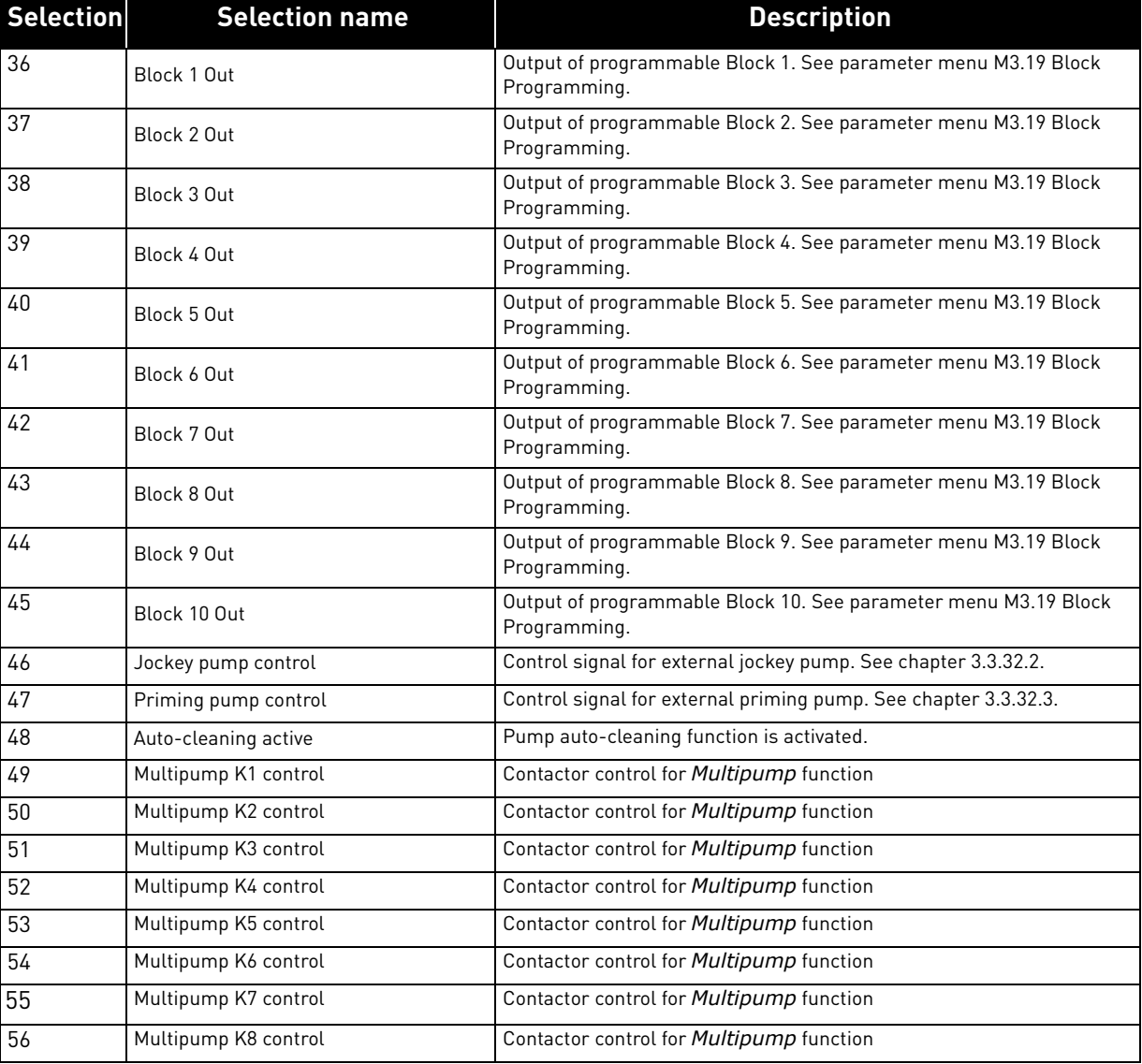

# *Table 125. Output signals via RO1*

#### 8.5.6 Analogue outputs

#### *P3.5.4.1.1 AO1 FUNCTION*

This parameter defines the content of the analogue output signal 1. The scaling of the analogue output signal depends on the selected signal. See [Table 126](#page-178-0).

<span id="page-178-0"></span>

| <b>Selection</b> | <b>Selection name</b>      | <b>Description</b>                                                                                                    |
|------------------|----------------------------|----------------------------------------------------------------------------------------------------|
| 0                | Test 0% (Not used)         | Analogue output is forced either to 0% or 20% depending on<br>parameter P3.5.4.1.3.                                        |
| 1                | <b>TEST 100%</b>           | Analogue output is forced to 100% signal (10V / 20mA).                                                                     |
| $\overline{2}$   | Output frequency           | Actual output frequency from zero to Maximum frequency<br>reference.                                                       |
| 3                | Frequency reference        | Actual frequency reference from zero to Maximum frequency<br>reference.                                                    |
| 4                | Motor speed                | Actual motor speed from zero to Motor nominal speed.                                                                       |
| 5                | Output current             | Drive output current from zero to Motor nominal current.                                                                   |
| 6                | Motor torque               | Actual motor torque from zero to motor nominal torque<br>$(100\%)$ .                                                       |
| 7                | Motor power                | Actual motor power from zero to Motor nominal power<br>$(100\%).$                                                          |
| 8                | Motor voltage              | Actual motor voltage from zero to Motor nominal voltage.                                                                   |
| 9                | DC-link voltage            | Actual DC-link voltage 01000V.                                                                                             |
| 10               | PID Setpoint               | PID Controller actual setpoint value (0100%).                                                                              |
| 11               | <b>PID Feedback</b>        | PID Controller actual feedback value (0100%).                                                                              |
| 12               | PID output                 | PID controller output (0100%).                                                                                             |
| 13               | ExtPID output              | External PID controller output (0100%).                                                                                    |
| 14               |                            | Fieldbus Process Data In 1   Fieldbus Process Data In 1 from 010000 (corresponding<br>$0100.00\%$ ].                       |
| 15               |                            | Fieldbus Process Data In 2 Fieldbus Process Data In 2 from 010000 (corresponding<br>$0100.00\%$ ].                         |
| 16               | Fieldbus Process Data In 3 | Fieldbus Process Data In 3 from 010000 (corresponding<br>$0100.00\%$ ].                                                    |
| 17               |                            | Fieldbus Process Data In 4   Fieldbus Process Data In 4 from 010000 (corresponding<br>$0100.00\%$ ).                       |
| 18               |                            | Fieldbus Process Data In 5   Fieldbus Process Data In 5 from 010000 (corresponding<br>$0100.00\%$ ].                       |
| 19               | Fieldbus Process Data In 6 | Fieldbus Process Data In 6 from 010000 (corresponding<br>$0100.00\%$ ].                                                    |
| 20               | Fieldbus Process Data In 7 | Fieldbus Process Data In 7 from 010000 (corresponding<br>$0100.00\%$ ].                                                    |
| 21               |                            | Fieldbus Process Data In 8   Fieldbus Process Data In 8 from 010000 (corresponding<br>$0100.00\%$ ).                       |
| 22               | Block 1 Out                | Output of programmable Block 1 from 010000 (correspond-<br>ing 0100,00%). See parameter menu M3.19 Block Program-<br>ming. |

*Table 126. AO1 signal scaling*

| <b>Selection</b> | <b>Selection name</b> | <b>Description</b>                                                                                                    |
|------------------|-----------------------|----------------------------------------------------------------------------------------------------|
| 23               | Block 2 Out           | Output of programmable Block 2 from 010000 (correspond-<br>ing 0100,00%). See parameter menu M3.19 Block Program-<br>ming. |
| 24               | Block 3 Out           | Output of programmable Block 3 from 010000 (correspond-<br>ing 0100,00%). See parameter menu M3.19 Block Program-<br>ming. |
| 25               | Block 4 Out           | Output of programmable Block 4 from 010000 (correspond-<br>ing 0100,00%). See parameter menu M3.19 Block Program-<br>ming. |
| 26               | Block 5 Out           | Output of programmable Block 5 from 010000 (correspond-<br>ing 0100,00%). See parameter menu M3.19 Block Program-<br>ming  |
| 27               | Block 6 Out           | Output of programmable Block 6 from 010000 (correspond-<br>ing 0100,00%). See parameter menu M3.19 Block Program-<br>ming  |
| 28               | Block 7 Out           | Output of programmable Block 7 from 010000 (correspond-<br>ing 0100,00%). See parameter menu M3.19 Block Program-<br>ming  |
| 29               | Block 8 Out           | Output of programmable Block 8 from 010000 (correspond-<br>ing 0100,00%). See parameter menu M3.19 Block Program-<br>ming  |
| 30               | Block 9 Out           | Output of programmable Block 9 from 010000 (correspond-<br>ing 0100,00%). See parameter menu M3.19 Block Program-<br>ming  |
| 31               | Block 10 Out          | Output of programmable Block 10 from 010000 (corre-<br>sponding 0100,00%). See parameter menu M3.19 Block<br>Programming   |

*Table 126. AO1 signal scaling*

# *P3.5.4.1.4 AO1 MINIMUM SCALE*

# *P3.5.4.1.5 AO1 MAXIMUM SCALE*

These parameters can be used to freely adjust the analogue output signal scaling. The scale is defined in process units and it depends on the selection of parameter P3.5.4.1.1.

**Example:** The drive's output frequency is selected for the content of the analogue output signal and parameters P3.5.4.1.4 and P3.5.4.1.5 are set to 10…40 Hz.

When the drive's output frequency changes between 10 and 40 Hz the analogue output signal changes between 0…20 mA.
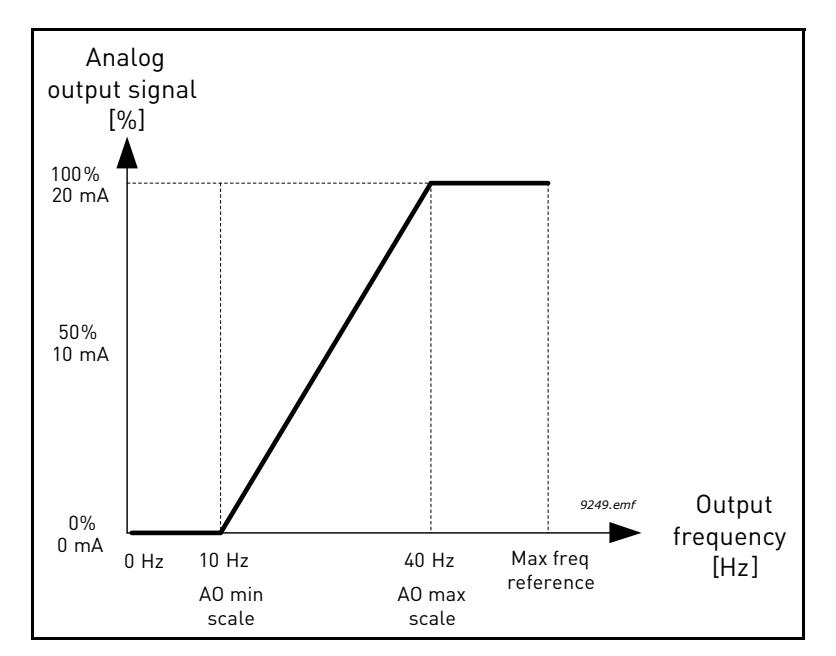

*Figure 54. AO1 signal scaling*

8

### 8.6 Prohibit frequencies

In some systems it may be necessary to avoid certain frequencies due to mechanical resonance problems. By setting up prohibit frequencies it is possible to skip these ranges. When the (input) frequency reference is increased, the internal frequency reference is kept at the low limit until the (input) reference is above the high limit.

- *P3.7.1 PROHIBIT FREQUENCY RANGE 1 LOW LIMIT*
- *P3.7.2 PROHIBIT FREQUENCY RANGE 1 HIGH LIMIT*
- *P3.7.3 PROHIBIT FREQUENCY RANGE 2 LOW LIMIT*
- *P3.7.4 PROHIBIT FREQUENCY RANGE 2 HIGH LIMIT*
- *P3.7.5 PROHIBIT FREQUENCY RANGE 3 LOW LIMIT*
- *P3.7.6 PROHIBIT FREQUENCY RANGE 3 HIGH LIMIT*

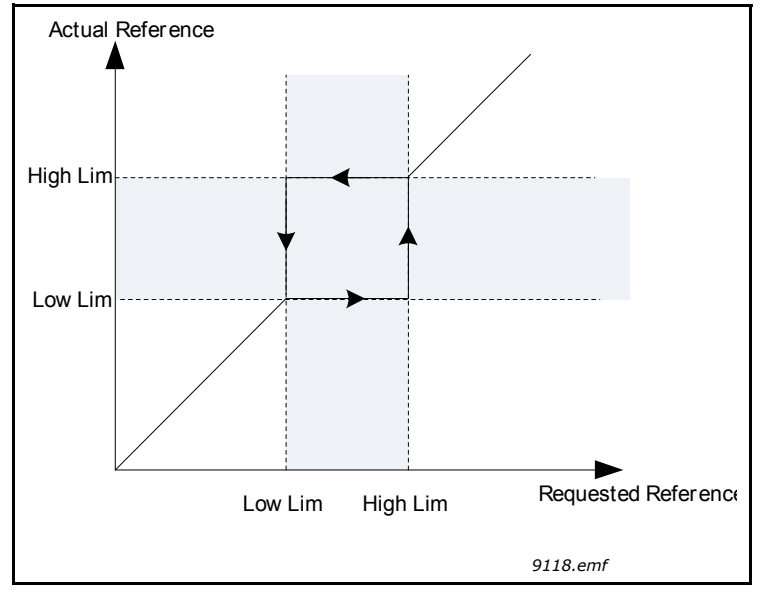

*Figure 55. Prohibited frequencies*

## *P3.7.7 RAMP TIME FACTOR*

The *Ramp time factor* defines the acceleration/deceleration time when the output frequency is in a prohibited frequency range. The *Ramp time factor* is multiplied with the value of parameters P3.4.1.2/P3.4.1.3 (*Ramp acceleration/deceleration time*). For example the value 0.1 makes the acceleration/deceleration time ten times shorter.

#### 8.7 Supervisions

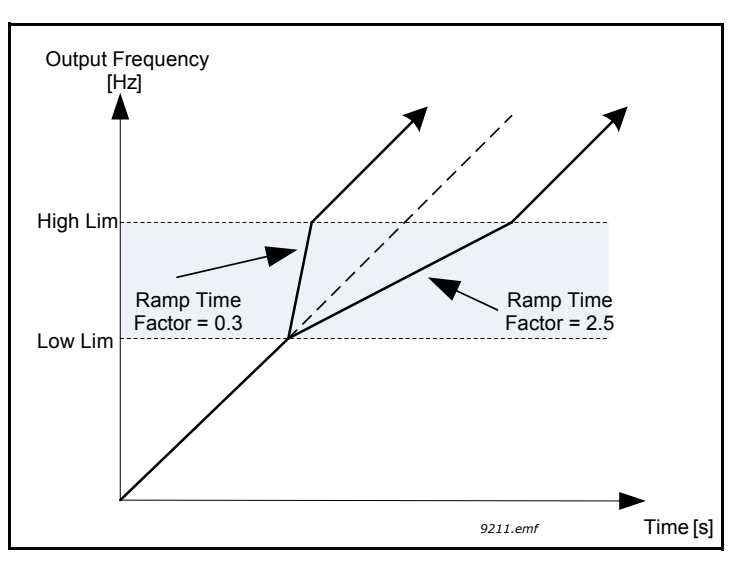

*Figure 56. Ramp time factor*

## *P3.9.1.2 RESPONSE TO EXTERNAL FAULT*

An alarm message or a fault action and message is generated by an external fault external fault signal in one of the programmable digital inputs (DI3 by default) using parameters P3.5.1.11 and P3.5.1.12. The information can also be programmed into any of the relay outputs.

## 8.7.1 Motor thermal protections

The motor thermal protection is to protect the motor from overheating. The AC drive is capable of supplying higher than nominal current to the motor. If the load requires this high current there is a risk that the motor will be thermally overloaded. This is the case especially at low frequencies. At low frequencies the cooling effect of the motor is reduced as well as its capacity. If the motor is equipped with an external fan the load reduction at low speeds is small.

The motor thermal protection is based on a calculated model and it uses the output current of the drive to determine the load on the motor.

The motor thermal protection can be adjusted with parameters, which are presented below.

The thermal stage of the motor can be monitored on the control keypad display. See chapter 3.3.

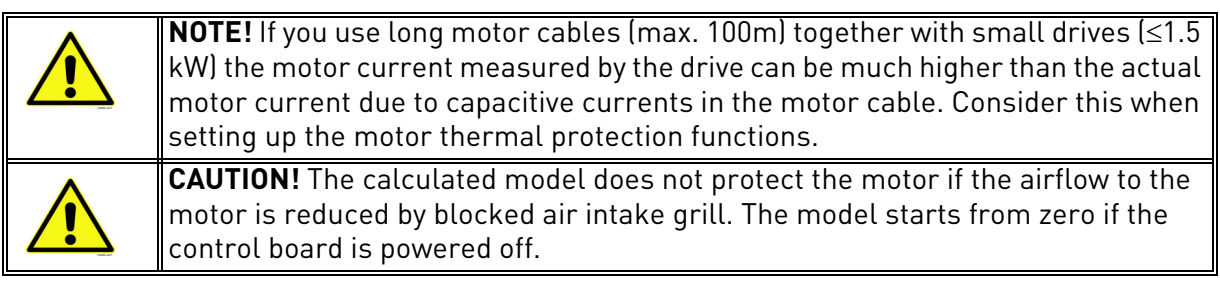

## *P3.9.2.3 ZERO SPEED COOLING FACTOR*

Defines the cooling factor at zero speed in relation to the point where the motor is running at nominal speed without external cooling. See figure [57.](#page-183-0)

The default value is set assuming that there is no external fan cooling the motor. If an external fan is used this parameter can be set to 90% (or even higher).

If you change the parameter P3.1.1.4 *(Motor nominal current)*, this parameter is automatically

restored to the default value.

Setting this parameter does not affect the maximum output current of the drive which is determined by parameter P3.1.3.1 alone.

The corner frequency for the thermal protection is 70% of the motor nominal frequency (P3.1.1.2).

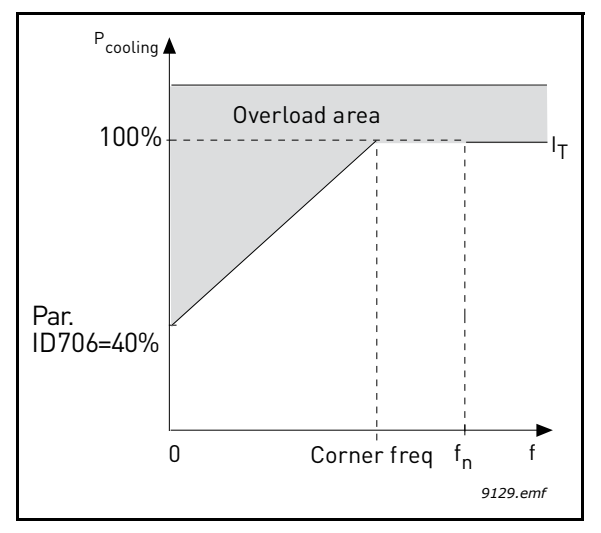

*Figure 57. Motor thermal current*  $I<sub>T</sub>$  *curve* 

## <span id="page-183-0"></span>*P3.9.2.4 MOTOR THERMAL TIME CONSTANT*

This is the thermal time constant of the motor. The bigger the motor, the bigger the time constant. The time constant is the time within which the calculated thermal stage has reached 63% of its final value.

The motor thermal time is specific to the motor design and it varies between different motor manufacturers. The default value of the parameter varies from size to size.

If the motor's t6-time (t6 is the time in seconds the motor can safely operate at six times the rated current) is known (given by the motor manufacturer) the time constant parameter can be set basing on it. As a rule of thumb, the motor thermal time constant in minutes equals to 2\*t6. If the drive is in stop stage the time constant is internally increased to three times the set parameter value. The cooling in stop stage is based on convection and the time constant is increased.

See figure [59.](#page-184-0)

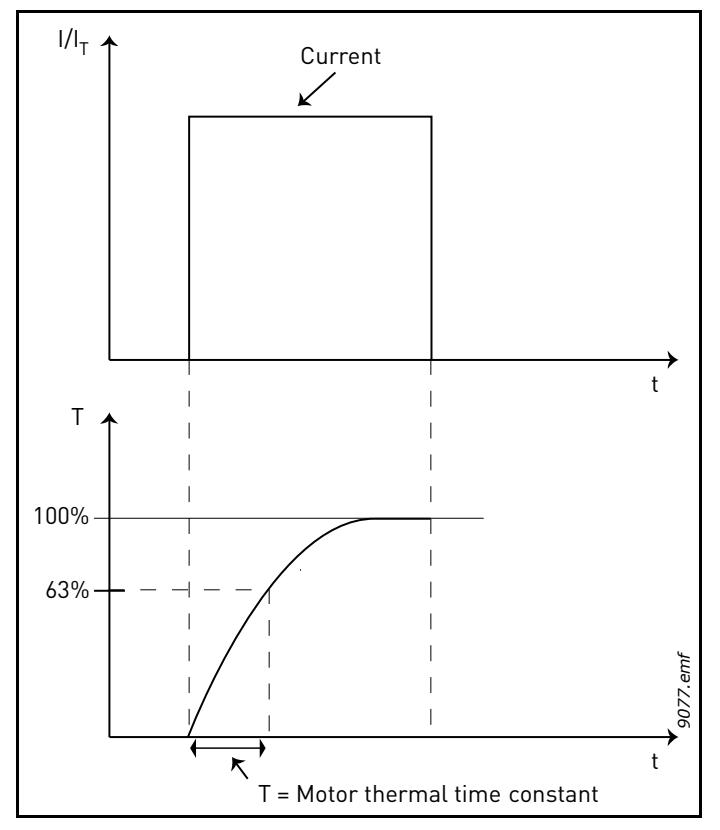

*Figure 58. Motor thermal time constant*

# *P3.9.2.5 MOTOR THERMAL LOADABILITY*

Setting value to 130% means that the nominal temperature will be reached with 130% of motor nominal current.

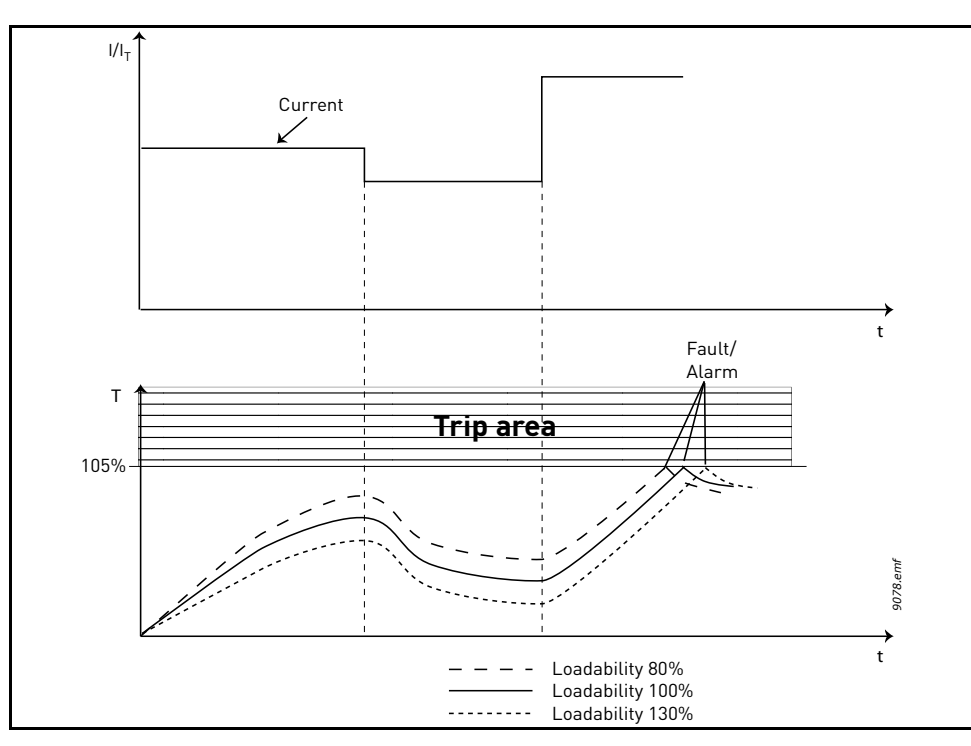

<span id="page-184-0"></span>*Figure 59. Motor temperature calculation*

#### 8.7.2 Motor stall protection

The motor stall protection protects the motor from short time overload situations such as one caused by a stalled shaft. The reaction time of the stall protection can be set shorter than that of motor thermal protection. The stall state is defined with two parameters, P3.9.3.2 (*Stall current*) and P3.9.3.4 (*Stall frequency limit*). If the current is higher than the set limit and the output frequency is lower than the set limit the stall state is true. There is actually no real indication of the shaft rotation. Stall protection is a type of overcurrent protection.

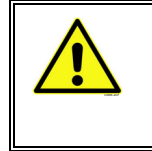

**NOTE!** If you use long motor cables (max. 100m) together with small drives  $\leq 1.5$ kW) the motor current measured by the drive can be much higher than the actual motor current due to capacitive currents in the motor cable. Consider this when setting up the stall protection functions.

## *P3.9.3.2 STALL CURRENT*

The current can be set to 0.0…2\*IL. For a stall stage to occur, the current must have exceeded this limit. See 59. If parameter P3.1.3.1 Motor current limit is changed, this parameter is automatically calculated to 90% of the current limit. See 122.

**NOTE!** In order to guarantee desired operation, this limit must be set below the current limit.

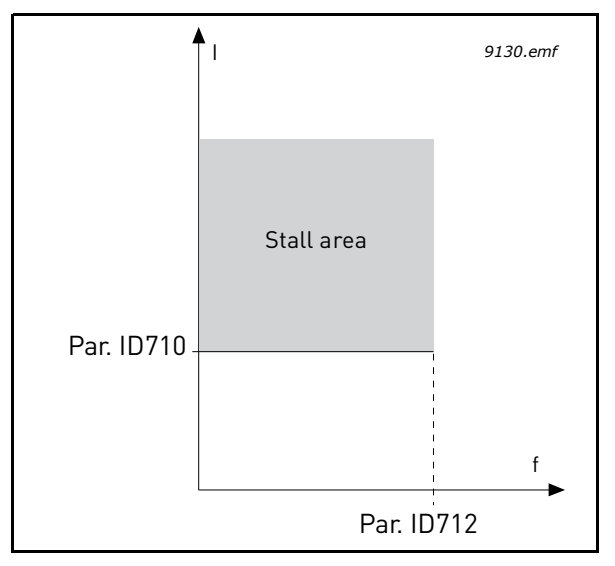

*Figure 60. Stall characteristics settings*

### *P3.9.3.3 STALL TIME LIMIT*

This time can be set between 1.0 and 120.0s.

This is the maximum time allowed for a stall stage. The stall time is counted by an internal up/ down counter.

If the stall time counter value goes above this limit the protection will cause a trip (see P3.9.3.1). See 108.

## 8.7.3 Underload (dry pump) protection

The purpose of the motor underload protection is to ensure that there is load on the motor when the drive is running. If the motor loses its load there might be a problem in the process, e.g. a broken belt or a dry pump.

Motor underload protection can be adjusted by setting the underload curve with parameters P3.9.4.2 (*Underload protection: Field weakening area load*) and P3.9.4.3 (*Zero frequency load*). The underload curve is a squared curve set between the zero frequency and the field weakening point. The protection is not active below 5Hz (the underload time counter is stopped).

The torque values for setting the underload curve are set in percentage which refers to the nominal torque of the motor. The motor's name plate data, parameter motor nominal current and the drive's nominal current IH are used to find the scaling ratio for the internal torque value. If other than nominal motor is used with the drive, the accuracy of the torque calculation decreases.

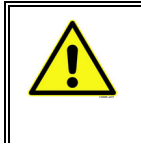

**NOTE!** If you use long motor cables (max. 100m) together with small drives  $\leq 1.5$ kW) the motor current measured by the drive can be much higher than the actual motor current due to capacitive currents in the motor cable. Consider this when setting up the motor underload protection functions.

## *P3.9.4.2 UNDERLOAD PROTECTION: FIELD WEAKENING AREA LOAD*

The torque limit can be set between 10.0-150.0 % x  $T_{nMotor}$ .

This parameter gives the value for the minimum torque allowed when the output frequency is above the field weakening point. See 61.

If you change parameter P3.1.1.4 (Motor nominal current) this parameter is automatically restored to the default value. See 108.

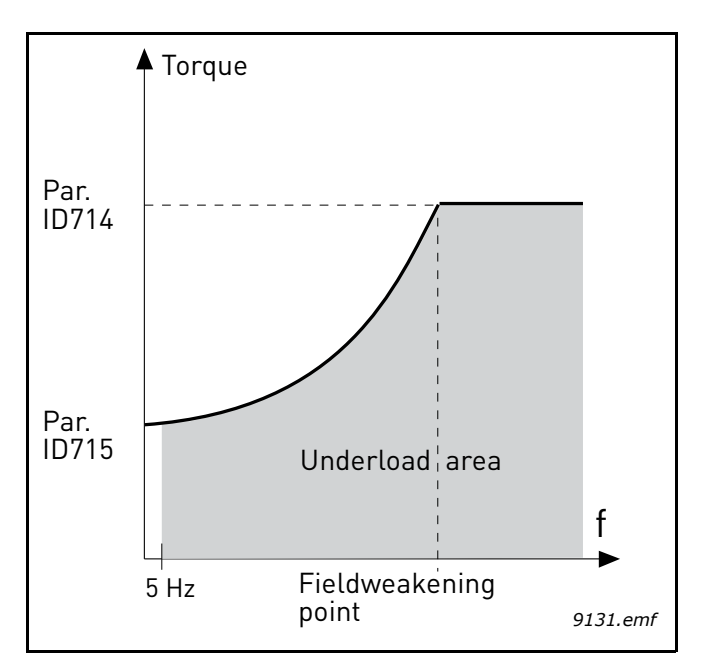

*Figure 61. Setting of minimum load*

### *P3.9.4.4 UNDERLOAD PROTECTION: TIME LIMIT*

This time can be set between 2.0 and 600.0 s.

This is the maximum time allowed for an underload state to exist. An internal up/down counter counts the accumulated underload time. If the underload counter value goes above this limit the protection will cause a trip according to parameter P3.9.4.1). If the drive is stopped the underload counter is reset to zero. See figure 62.

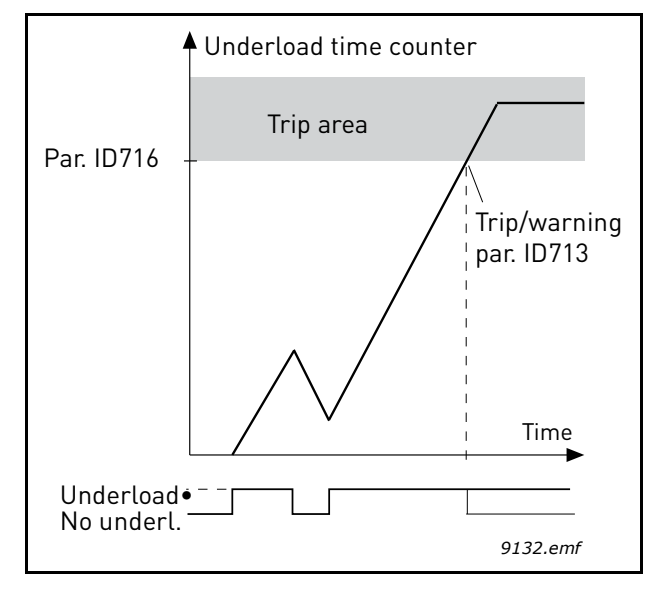

*Figure 62. Underload time counter function*

### *P3.9.5.1 QUICK STOP MODE*

### *P3.5.1.26 QUICK STOP ACTIVATION*

### *P3.9.5.3 QUICK STOP DECELERATION TIME*

### *P3.9.5.4 RESPONSE TO QUICK STOP FAULT*

The *Quick stop* function is a way to stop the drive in an exceptional manner from I/O or Fieldbus in an exceptional situation. The drive can be made to decelerate and stop according to separately defined method when the *Quick stop* is activated. An alarm or fault response, depending if a reset is required for restart, can also be set to leave a mark that a quick stop has been requested in the fault history.

**NOTE!** *Quick stop* is not an emergency stop or safety function! It is advised that an emergency stop physically cuts the power supply to the motor.

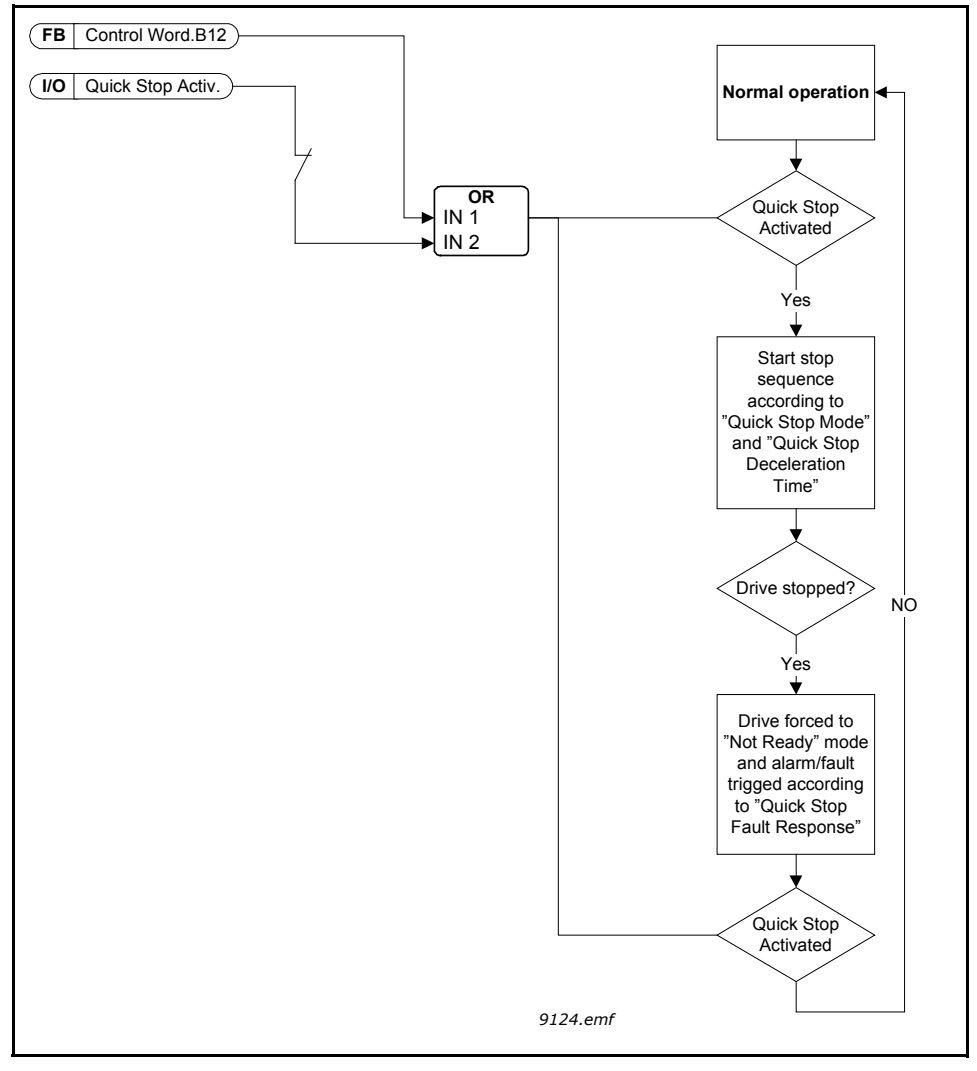

*Figure 63. Quick stop logic*

# *P3.9.8.1 ANALOQUE INPUT LOW PROTECTION*

This parameter defines if the AI Low Protection is used or not.

AI Low protection is used to detect analog input signal failures if the input signal used as frequency reference or torque reference or PID/ExtPID controllers are configured to use analog input signals.

The user can select if the protection is enabled only when the drive is in Run state or respectively in both Run and Stop states. Response for the AI Low Fault can be selected by parameter P3.9.8.2 AI Low Fault.

| <b>Selection</b><br>number | <b>Selection name</b>      | <b>Description</b>                                                                     |
|----------------------------|----------------------------|----------------------------------------------------------------------------------------|
|                            | <b>Protection disabled</b> |                                                                                        |
| $\mathcal{P}$              | Run state                  | Protection enabled in The protection is enabled only when the<br>drive is in run state |
| l 3                        | Run and Stop               | Protection enabled in Protection is enabled in both, run and stop<br>states            |

*Table 127. AI low protection settings*

## *P3.9.8.2 ANALOQUE INPUT LOW FAULT*

This parameter defines the response for F50 - AI Low Fault (Fault ID: 1050) if AI Low Protection is enabled by parameter 3.9.8.1.

AI Low protection monitors the signal level of analogue inputs 1-6. AI Low fault or alarm is generated if parameter P3.9.8.1 AI Low Protection is Enabled and analogue input signal falls below 50% of the defined minimum signal range for 3 seconds.

## *Table 128.*

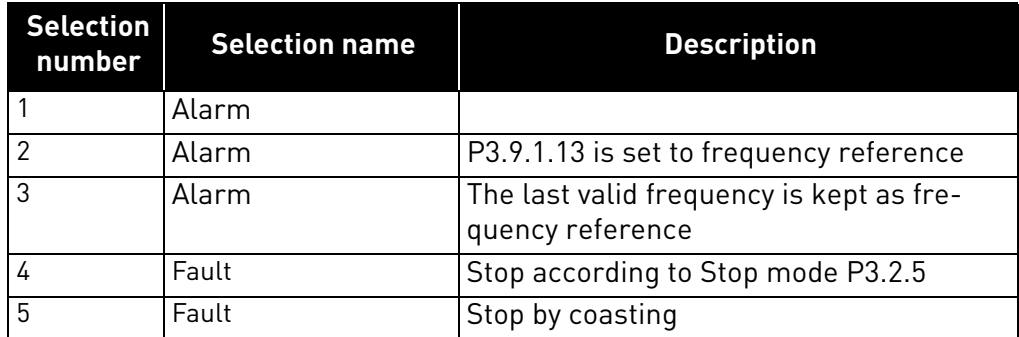

**NOTE:** AI Low Fault response 3 (Alarm + Previous Freq) can be used only if analog input 1 or analog input 2 is used as frequency reference.

#### 8.8 Automatic reset

#### *P3.10.1 AUTOMATIC RESET*

Activate the *Automatic reset* after fault with this parameter.

**NOTE:** Automatic reset is allowed for certain faults only. By giving the parameters P3.10.6 to P3.10.13 the value **0** or **1** you can either allow or deny the automatic reset after the respective faults.

#### *P3.10.3 WAIT TIME*

#### *P3.10.4 AUTOMATIC RESET: TRIAL TIME*

#### *P3.10.5 NUMBER OF TRIALS*

The Automatic reset function keeps resetting the faults appearing during the time set with this parameter. If the number of faults during the trial time exceed the value of parameter P3.10.5 a permanent fault is generated. Otherwise the fault is cleared after the trial time has elapsed and the next fault starts the trial time count again.

Parameter P3.10.5 determines the maximum number of automatic fault reset attempts during the trial time set by this parameter. The time count starts from the first autoreset. The maximum number is independent of the fault type.

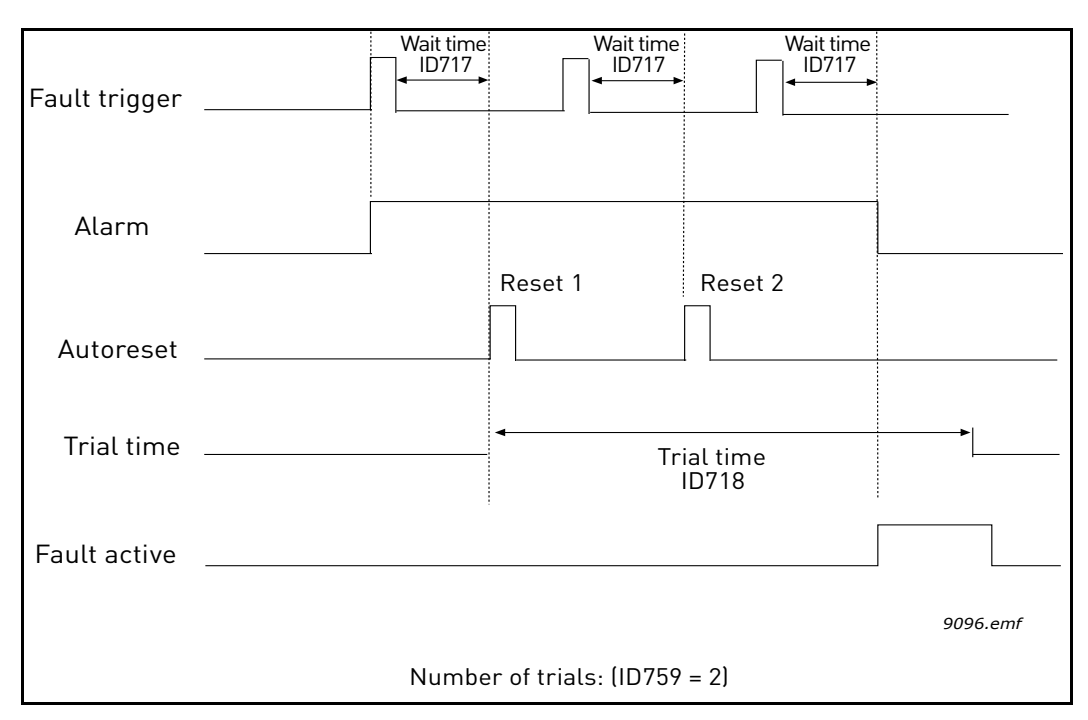

*Figure 64. Automatic reset function*

# 8.9 Timer functions

The time functions (Time Channels) in the Vacon 100 give you the possibility to program functions to be controlled by the internal RTC (Real Time Clock). Practically every function that can be controlled by a digital input can also be controlled by a Time Channel. Instead of having an external PLC controlling a digital input you can program the "closed" and "opened" intervals of the input internally.

**NOTE!** The functions of this parameter group can be made the fullest advantage of only if the battery (option) has been installed and the Real Time Clock settings have been properly made during the Startup Wizard (see 2 and page 3). **It is not recommended** to use these function without battery backup because the drive's time and date settings will be reset at every power down if no battery for the RTC is installed.

## **Time channels**

The on/off logic for the *Time channels* is configured by assigning *Intervals* or/and *Timers* to them. One *Time channel* can be controlled by many *Intervals* or *Timers* by assigning as many of these as needed to the *Time channel*.

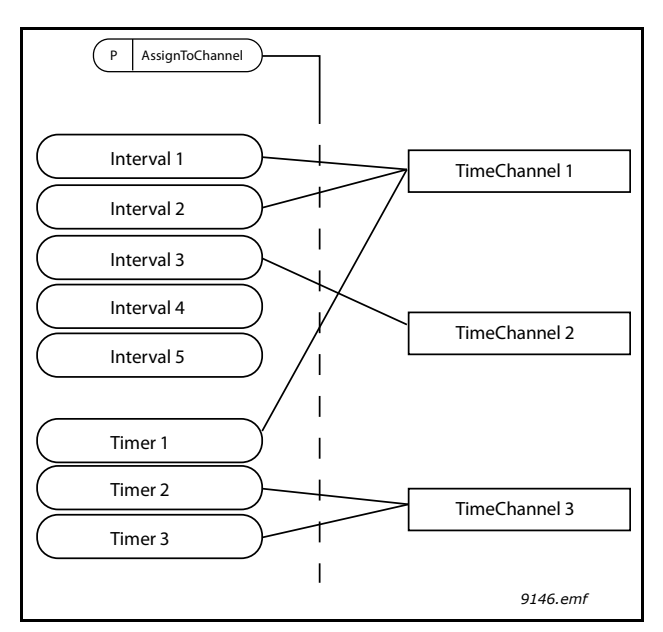

*Figure 65. The intervals and timers can be assigned to time channels in a flexible way. Every interval and timer has its own parameter for assigning to a time channel.*

### **Intervals**

Every interval is given an "ON Time" and "OFF Time" with parameters. This is the daily time that the interval will be active during the days set with "From Day" and "To Day" parameters. E.g. the parameter setting below means that the interval is active from 7 am to 9 am every weekday (Monday to Friday). The Time Channel to which this Interval is assigned will be seen as a closed "virtual digital input" during that period.

**ON Time**: 07:00:00 **OFF Time**: 09:00:00 **From Day**: Monday **To Day**: Friday

## **Timers**

Timers can be used to set a Time Channel active during a certain time by a command from a digital input (or a Time Channel).

The below parameters will set the Timer active when Digital Input 1 on Slot A is closed and keep it active for 30s after it is opened.

**Duration:** 30s

**Timer:** DigIn SlotA.1

**Tip:** A duration of 0 seconds can be used for simply overriding a Time channel activated from a digital input without any off delay after the falling edge.

## **EXAMPLE**

## **Problem:**

We have an AC drive for air conditioning in a warehouse. It needs to run between 7am - 5pm on weekdays and 9am - 1pm on weekends. Additionally, we need to be able to manually force the drive to run outside working hours if there are people in the building and to leave it running for 30 min afterwards.

## **Solution:**

We need to set up two intervals, one for weekdays and one for weekends. A Timer is also needed for activation outside the office hours. An example of configuration below.

### **Interval 1:**

P3.12.1.1: *ON Time:* **07:00:00** P3.12.1.2: *OFF Time:* **17:00:00** P3.12.1.3: *Days*: **Monday**, **Tuesday**, **Wednesday**, **Thursday**, **Friday** P3.12.1.4: *Assign to channel:* **Time channel 1**

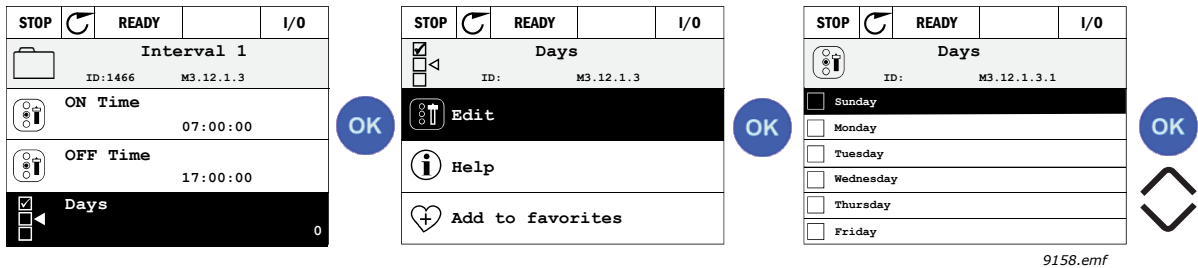

### **Interval 2:**

P3.12.2.1: *ON Time:* **09:00:00** P3.12.2.2: *OFF Time:* **13:00:00** P3.12.2.3: *Days:* **Saturday**, **Sunday** P3.12.2.4: *AssignToChannel:* **Time channel 1**

## **Timer 1**

The manual bypassing can be handled by a digital input 1 on slot A (by a different switch or connection to lighting).

P3.12.6.1: *Duration:* **1800s** (30min) P3.12.6.3: *Assign to channel:* **Time channel 1**

P3.12.6.2: *Timer 1***: DigIn SlotA.1** (Parameter located in digital inputs menu.)

Finally select the Channel 1 for the I/O Run command.

## P3.5.1.1: *Control signal 1 A*: **Time Channel 1**

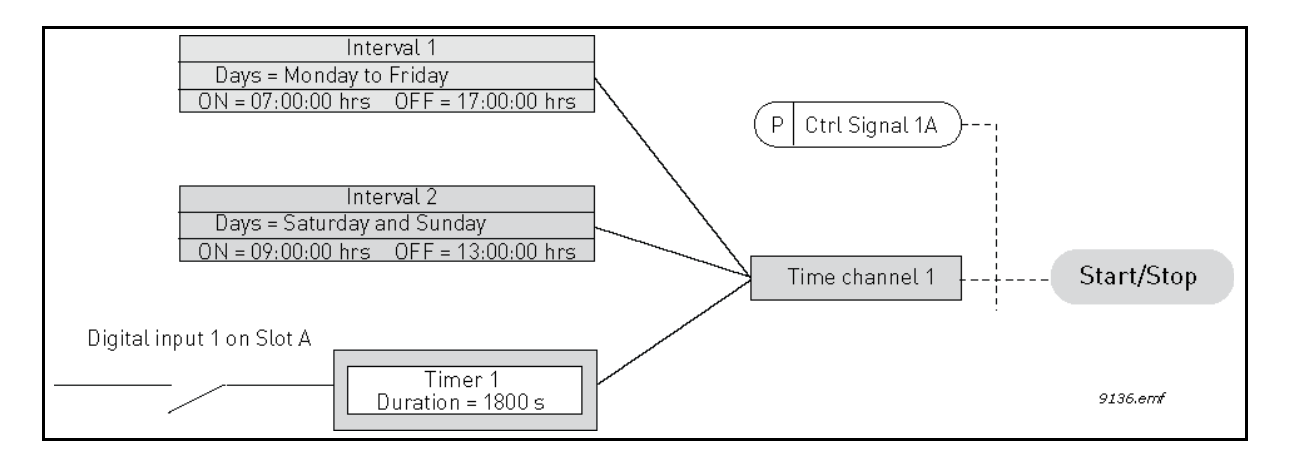

 *Final configuration where Time channel 1 is used as control signal for start command instead of a digital input.*

## 8.10 PID-controller 1

## *P3.13.1.9 DEAD BAND*

## *P3.13.1.10 DEAD BAND DELAY*

The PID controller output is locked if the actual value stays within the deadband area around the reference for a predefined time. This function will prevent unnecessary movement and wear on actuators, e.g. valves.

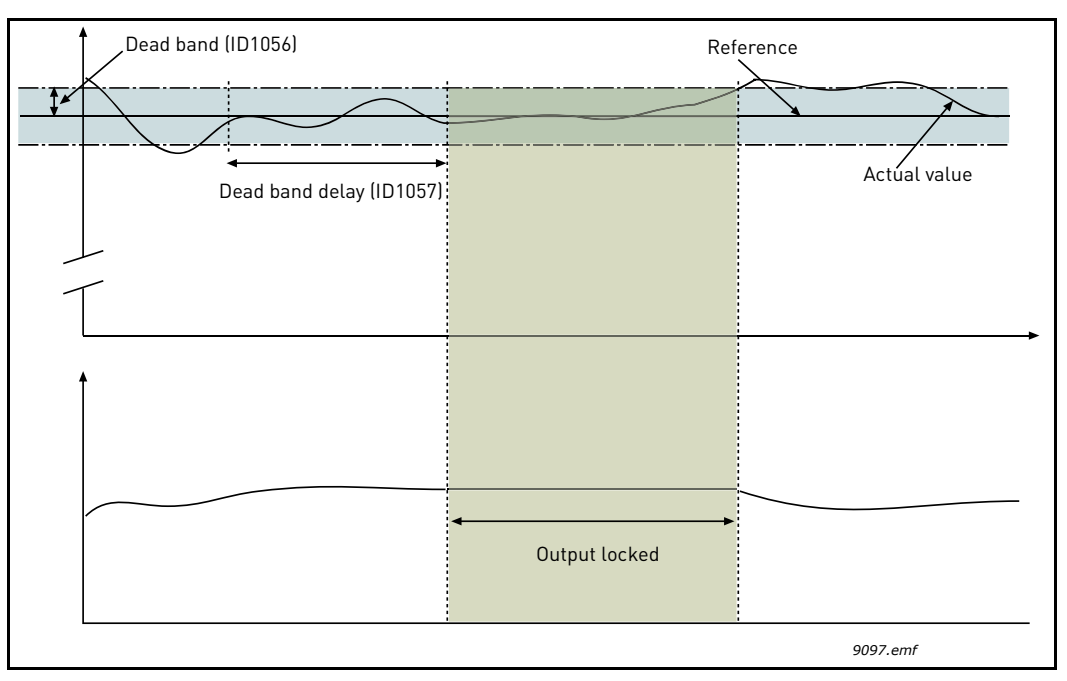

*Figure 66. Dead band*

## 8.10.1 Feedforward

Feedforward usually needs accurate process models, but in some simple cases a gain + offset type of feedforward is enough. The feedforward part does not use any feedback measurements of the actual controlled process value (water level in the example on page 194). Vacon feedforward control uses other measurements which are indirectly affecting the controlled process value.

## *P3.13.4.1 FEEDFORWARD FUNCTION*

Feedforward usually needs accurate process models, but in some simple cases a gain + offset type of feedforward is enough. The feedforward part does not use any feedback measurements of the actual controlled process value (water level in the example on 194). Vacon feedforward control uses other measurements which are indirectly affecting the controlled process value.

## **Example 1:**

Controlling the water level of a tank by means of flow control. The desired water level has been defined as a setpoint and the actual level as feedback. The control signal acts on the incoming flow.

The outflow could be thought of as a disturbance that can be measured. Based on the measurements of the disturbance, we can try to compensate for this disturbance by simple feedforward control (gain and offset) which is added to the PID output.

This way the controller would react much faster to changes in the outflow than if you just had measured the level.

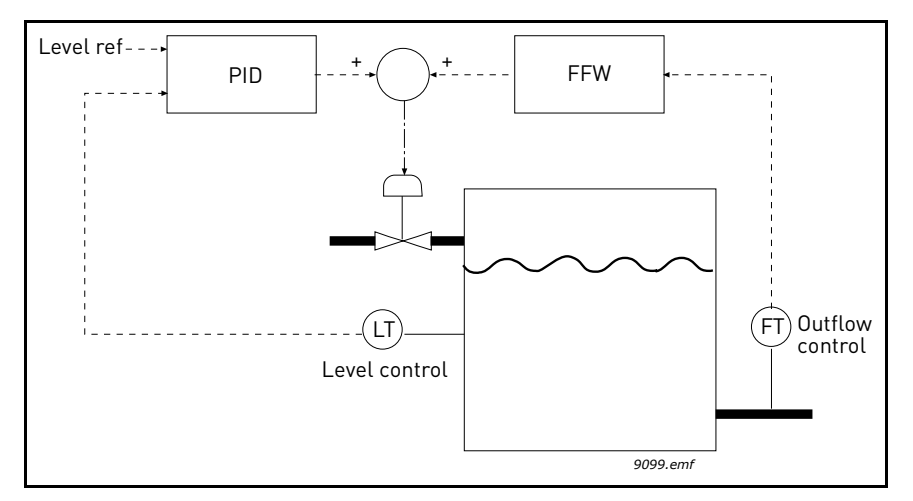

*Figure 67. Feedforward control*

#### 8.10.2 Sleep function

This function will put the drive into sleep mode if the frequency stays below the sleep limit for a longer time than that set with the Sleep Delay. This means that the start command remains on, but run request is turned off. When the actual value goes below, or above the wake-up level depending on acting mode: the drive will activate run request again if the start command is still on. Hence the drive wakes up

### *P3.13.5.1 SLEEP FREQUENCY LIMIT 1*

#### *P3.13.5.2 SLEEP DELAY 1*

### *P3.13.5.3 WAKE-UP LEVEL 1*

This function will put the drive into sleep mode if the frequency stays below the sleep limit for a longer time than that set with the Sleep Delay (P3.13.5.2). This means that the start command remains on, but the run request is turned off. When the actual value goes below, or above, the wake-up level depending on the set acting mode the drive will activate the run request again if the start command is still on.

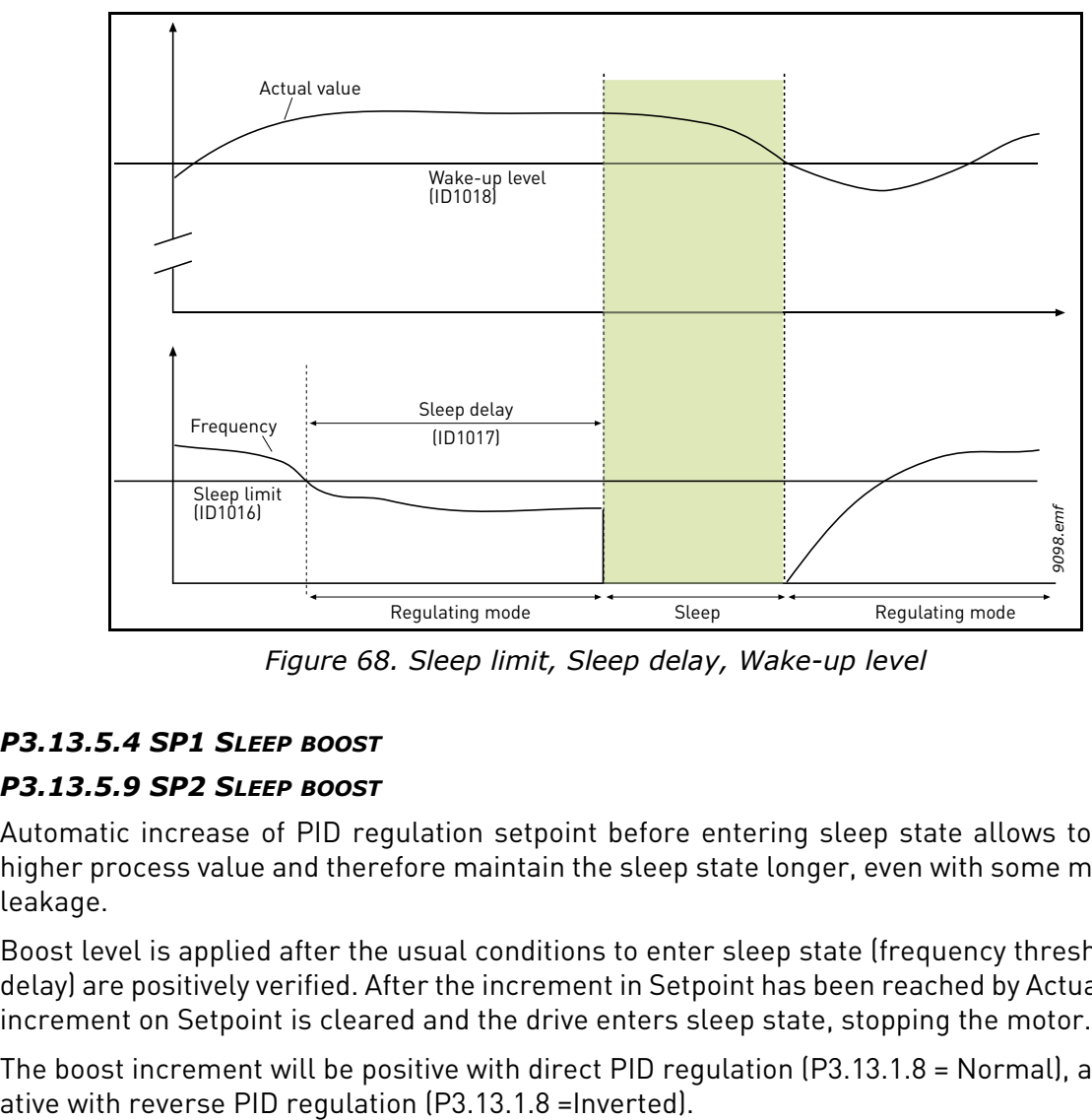

*Figure 68. Sleep limit, Sleep delay, Wake-up level*

### *P3.13.5.4 SP1 SLEEP BOOST*

## *P3.13.5.9 SP2 SLEEP BOOST*

Automatic increase of PID regulation setpoint before entering sleep state allows to build a higher process value and therefore maintain the sleep state longer, even with some moderate leakage.

Boost level is applied after the usual conditions to enter sleep state (frequency threshold and delay) are positively verified. After the increment in Setpoint has been reached by Actual, boost increment on Setpoint is cleared and the drive enters sleep state, stopping the motor.

The boost increment will be positive with direct PID regulation (P3.13.1.8 = Normal), and neg-

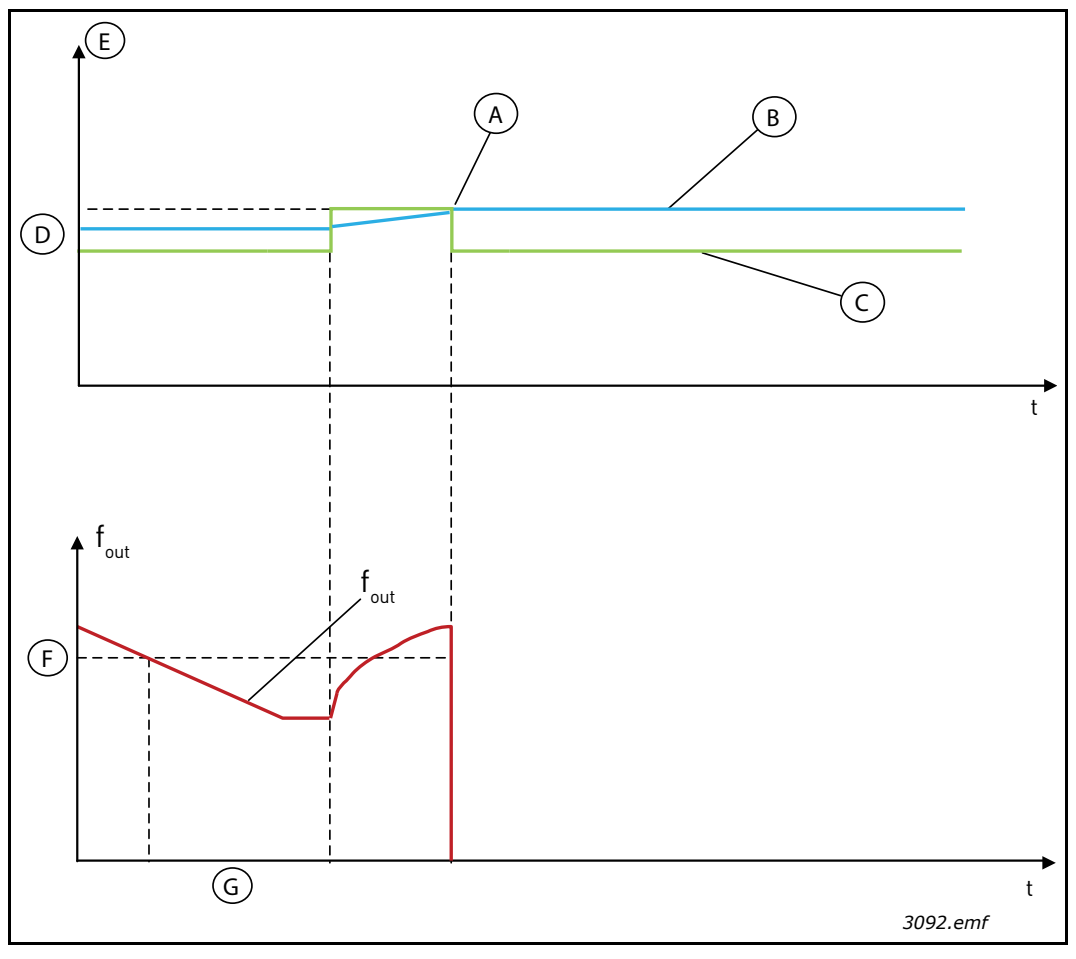

*Figure 69. Boosting sequence, normal A = Actual value reaches the setpoint*

- *B = Actual value*
- *C = Setpoint 1*
- *D = SP1 Sleep boost (P3.13.5.4)*
- *E = Process unit (P3.13.1.4)*
- *F = Sleep frequency (P3.13.5.1)*
- *G = Sleep delay (P3.13.5.2)*

If the actual value doesn't reach the incremented setpoint, the boost value is anyway cleared after time set with P3.13.5.5. In this case the drive returns to normal regulation with normal setpoint.

In a Multipump setup: if during boosting an auxiliary pump is started, boosting sequence is aborted and normal regulation is resumed.

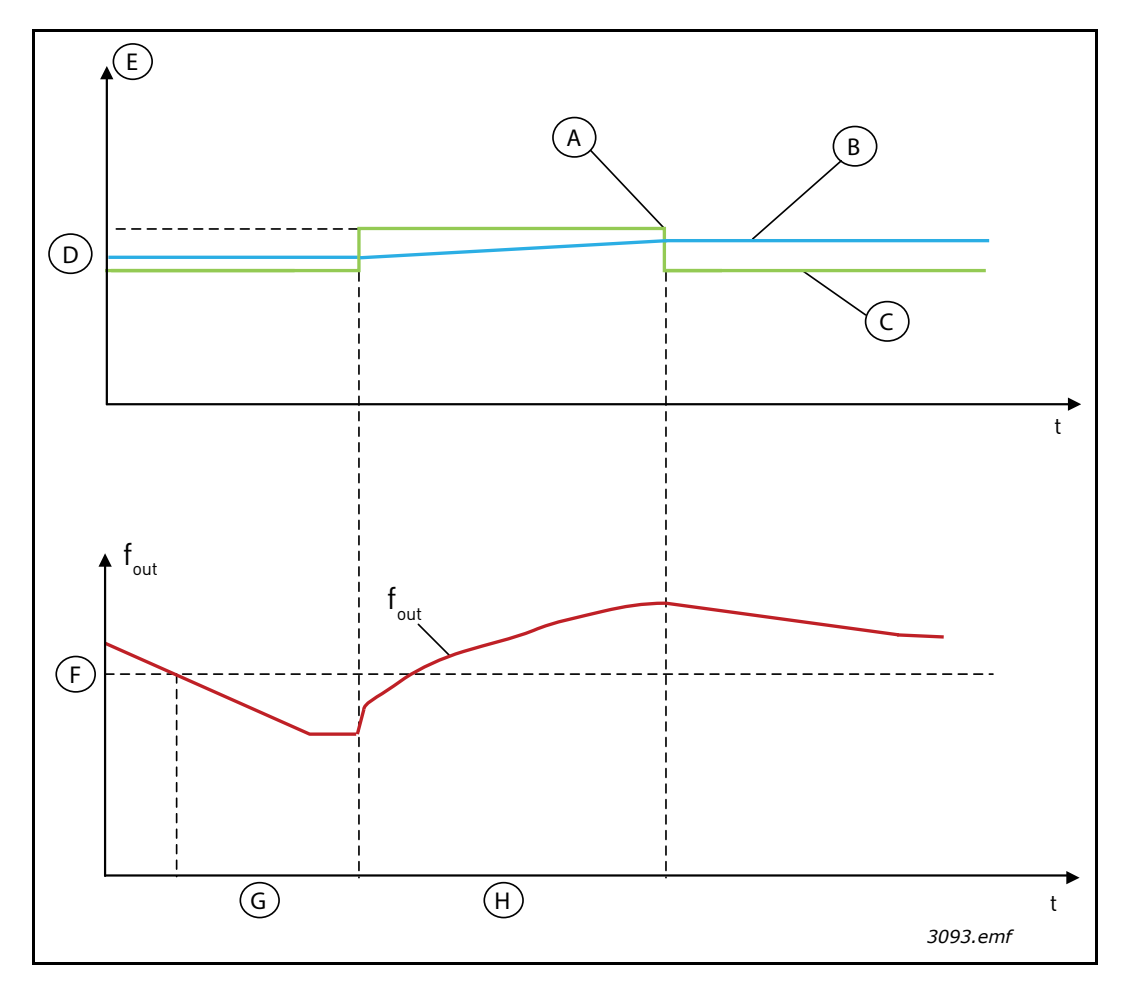

*Figure 70. Boosting sequence, timeout*

- *A = Timeout occurred, before actual value reaches the setpoint*
- *B = Actual value*
- *C = Setpoint 1*
- *D = SP1 Sleep boost (P3.13.5.4)*
- *E = Process unit (P3.13.1.4)*
- *F = Sleep frequency threshold*
- *G = Sleep delay (P3.13.5.2)*
- *H = SP1 Sleep boost max time (P3.13.5.5)*

### 8.10.3 Feedback supervision

Feedback supervision is used to control that the *PID Feedback value* (process actual value) stays within predefined limits. With this function you can e.g. detect a major pipe burst and stop unnecessary flooding.

## *P3.13.6.1 ENABLE FEEDBACK SUPERVISION*

These parameters define the range within which the PID Feedback signal value is supposed to

stay in a normal situation. If the PID Feedback signal goes above or below the defined supervision range for longer time than what is defined as the *Delay*, a PID Supervision fault (F101) will be trigged.

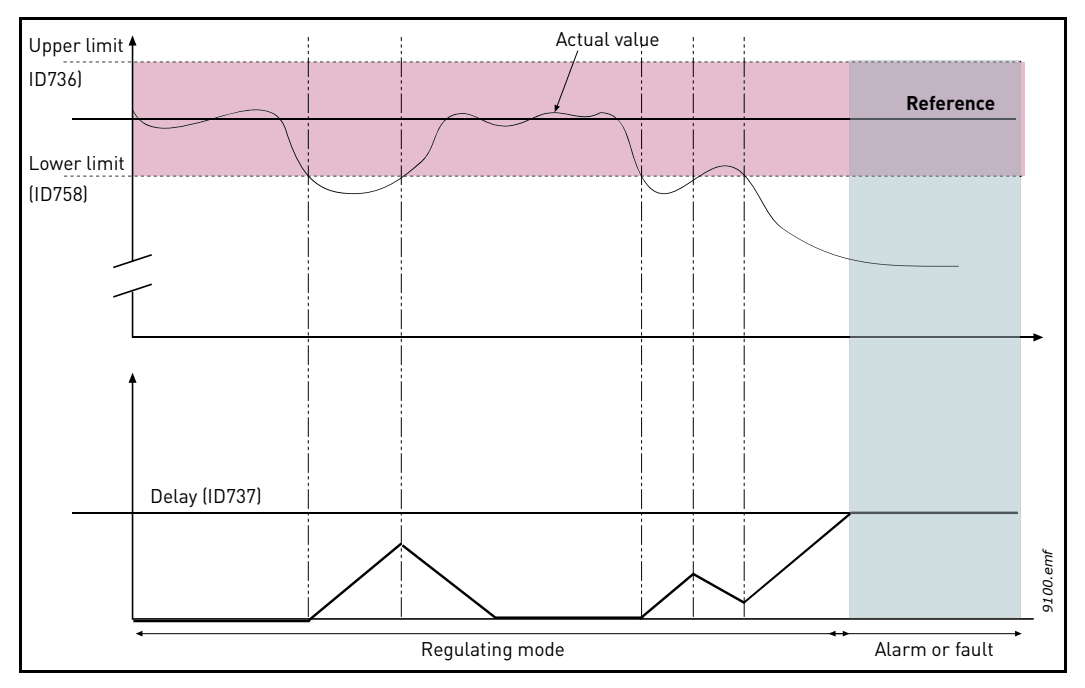

*Figure 71. Feedback supervision*

#### 8.10.4 Pressure loss compensation

Upper and lower limits around the reference are set. When the actual value goes above or below these a counter starts counting up towards the Delay (P3.13.6.4). When the actual value is within the allowed area the same counter counts down instead. Whenever the counter is higher than the Delay an alarm or fault (depending on the selected response with parameter P3.13.6.5) is generated.

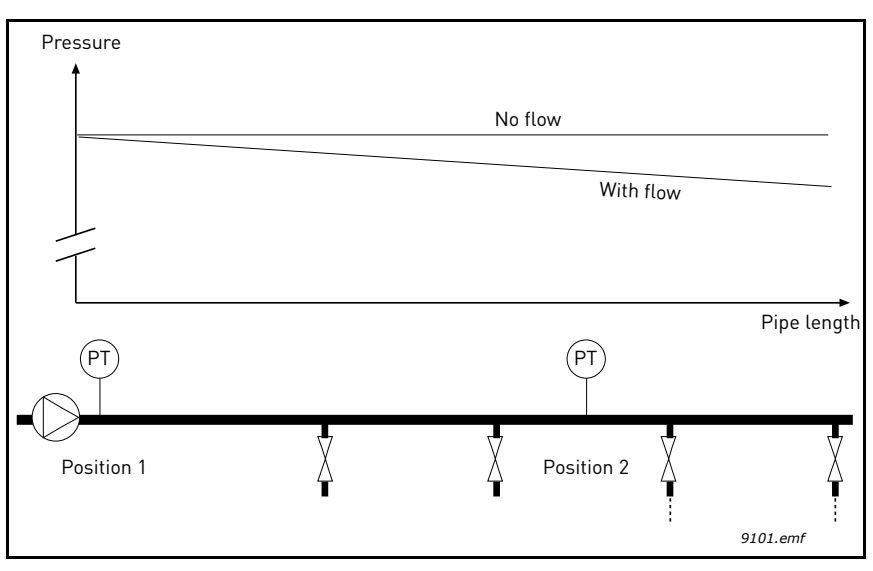

*Figure 72. Position of pressure sensor (PT)*

If pressurizing a long pipe with many outlets, the best place for the sensor would probably be halfway down the pipe (Position 2). However, sensors might, for example, be placed directly after the pump. This will give the right pressure directly after the pump, but farther down in the pipe the pressure will drop depending on the flow.

# *P3.13.7.1 ENABLE SETPOINT 1*

## *P3.13.7.2 SETPOINT 1 MAX COMPENSATION*

The sensor is placed in Position 1. The pressure in the pipe will remain constant when we have no flow. However, with flow, the pressure will drop farther down in the pipe. This can be compensated by raising the setpoint as the flow increases. In this case, the flow is estimated by the output frequency and the setpoint is linearly increased with the flow as in the figure below.

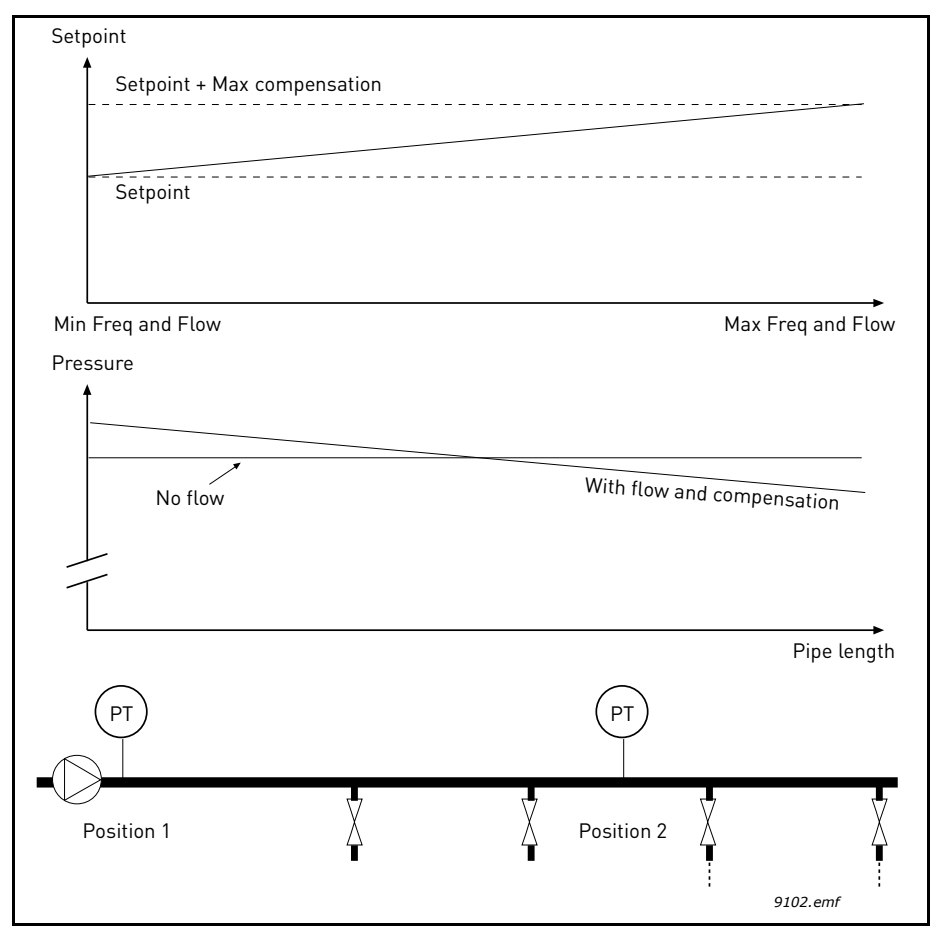

*Figure 73. Enable setpoint 1 for pressure loss compensation*

## 8.10.5 Soft Fill

Soft Fill -function is used to bring the process to a certain level at slow speed before the PID Controller start to control. This function can be used e.g. to fill the empty pipe line slowly, avoiding "water hammers" that could otherwise break the pipes.

It is recommended to use the Soft Fill function always when using the Multi Pump functionality.

## *P3.13.8.1 SOFT FILL FUNCTION*

This parameter defines the operation mode of the Soft Fill function.

It is recommended to use the Soft Fill -function in Multipump system to avoid the "water hammers" that could break the pipe.

### **0 = Disabled**

Soft Fill -function is disabled and not used.

## **1 = Enabled (Level)**

Soft Fill -function is enabled. When the drive is started, drive runs at constant frequency (P3.13.8.2 Soft Fill Frequency) until the PID feedback signal reaches the soft fill level (P3.13.8.3 Soft Fill Level). When soft fill level has reached, PID controller start to regulate.

In addition, if the soft fill level is not reached within the soft fill timeout (P3.13.8.4 Soft Fill Timeout) a soft fill fault is generated (if P3.13.8.4 Soft Fill Timeout is set to greater than zero).

This soft fill mode is typically used in vertical installations.

## **2 = Enabled (Timeout)**

Soft Fill -function is enabled. When the drive is started, drive runs at constant frequency (P3.13.8.2 Soft Fill Frequency) until the soft fill time (P3.13.8.4 Soft Fill Timeout) has elapsed. After the soft filling time, PID controller starts to regulate.

In this mode, soft fill fault is not available.

This soft fill mode is typically used in horizontal installations.

## *P3.13.8.2 SOFT FILL FREQUENCY*

This parameter defines the constant frequency reference which is used when soft fill function is active.

## *P3.13.8.3 SOFT FILL LEVEL*

This parameter is used only if option "Enabled (Level)" is selected to soft fill function parameter (P3.13.8.1 Soft Fill Function).

This parameter defines the PID feedback signal level which has to be reached before the soft fill function is deactivated and PID controller starts to regulate.

## *P3.13.8.4 SOFT FILL TIMEOUT*

This operation of this parameter depends on the selection of soft fill function parameter (P3.13.8.1 Soft Fill Function).

If option "Enabled (Level)" is selected to soft fill function parameter (P3.13.8.1 Soft Fill Function), this parameter defines the timeout after which the soft fill fault is generated (if defined soft fill level is not reached).

If option "Enabled (Timeout)" is selected to soft fill function parameter (P3.13.8.1 Soft Fill Function), this parameter defines how long the drive runs at constant soft fill frequency (P3.13.8.2 Soft Fill Frequency) before PID controller starts to regulate.

# *3.13.8.5 SOFT FILL FAULT RESPONSE*

Fault response selection for F100 - PID Soft Fill Timeout Fault.

 $0 = No$  Action

 $1 =$ Alarm

- 2 = Fault (Stop according to stop mode)
- 3 = Fault (Stop by coasting)

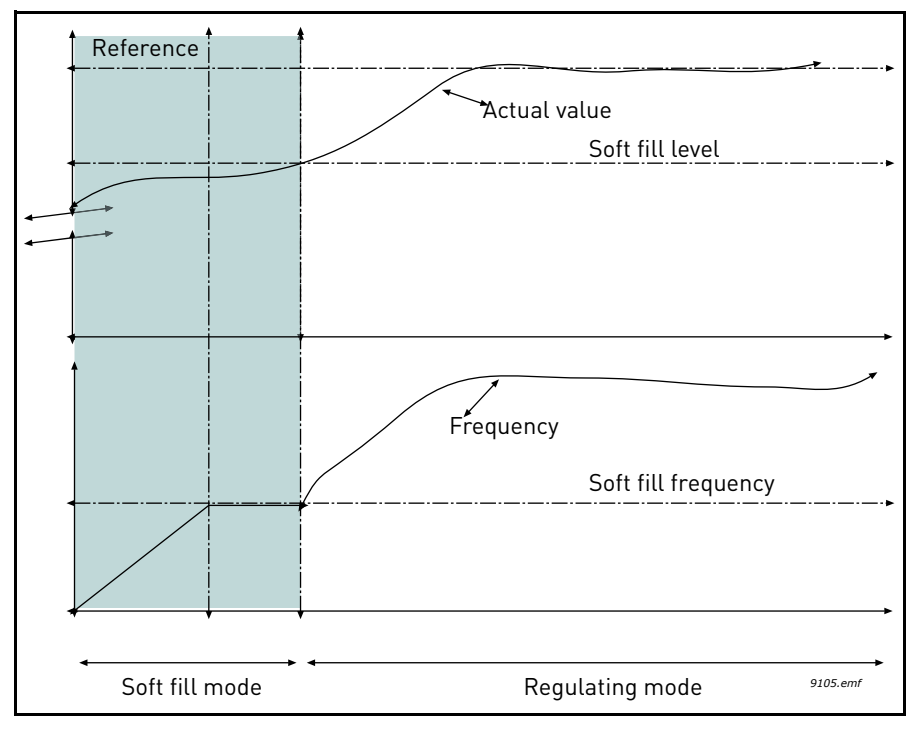

*Figure 74. Soft fill function*

## 8.10.6 Sleep - No demand detection function

Setpoint is reached and frequency reference is steady within a parametric range band which is right above the sleep frequency threshold. A bias is added to Actual value. If demand is absent, this will bring the output frequency below the sleep frequency threshold. If Actual value remains stable the drive will be forced to sleep. See figure [75.](#page-205-0)

Specifically, if Error (Setpoint-Actual) is within a given hysteresis band across zero:

SNDD error hysteresis <= Error <= SNDD error hysteresis

and the following relation holds true for the amount of time defined by SNDD supervision time:

Max[Output Frequency(t)] - Min[Output Frequency(t)] < SNDD freq hyst

A bias value is added to Actual value. If Output frequency falls below Sleep frequency threshold for the required amount of time while Error remains within the band, the drive enters sleep mode and Actual value bias is removed.

If any of the following conditions occur:

- The error exceeds the hysteresis band

- Output frequency variation exceeds SNDD frequency hysteresis,

the bias on Actual is removed and normal operation is resumed.

The bias increment on Actual will be positive with direct PID regulation (P3.13.1.8 = Normal), and negative with reverse PID regulation (P3.13.1.8 =Inverted).

The function is enabled by parameter SNDD Enable. The function is anyway inactive if any of the related parameters  $= 0$ .

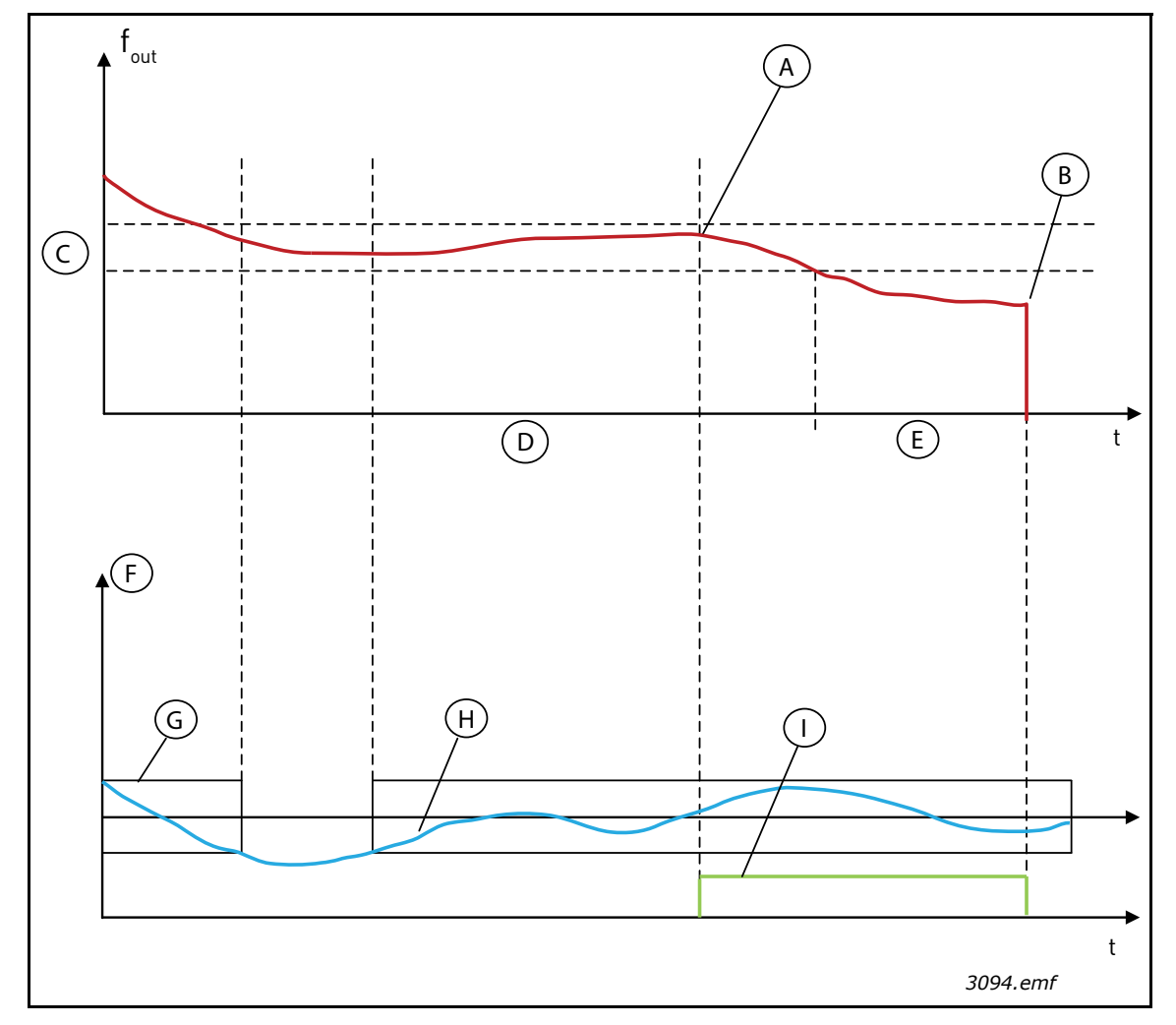

*Figure 75. Sleep, no demand detection*

<span id="page-205-0"></span>*A = Output frequency is within hysteresis for given time, bias is added to actual value here*

- *B = Entering sleep mode here*
- *C = SNDD frequency hysteresis (P3.13.10.3)*
- *D = SNDD Supervision time (P3.13.10.4)*
- *E = Sleep delay time (P3.13.5.2)*
- *F = Process unit (P3.13.1.4)*
- *G = Error band across zero*
- *H = Error*
- *I = Actual value bias*

### 8.10.7 Input pressure supervision

The *Input pressure supervision* function is used to supervise that there is enough water in the inlet of the pump, to prevent the pump from sucking air or causing suction cavitation. This function requires a pressure sensor to be installed on the pump inlet, see figure 76.

If the pump inlet pressure falls below the defined alarm limit, an alarm will be trigged and the pump output pressure reduced by decreasing the PID controller setpoint value. If the inlet pressure still keeps falling below the fault limit, the pump is stopped and a fault will be trigged.

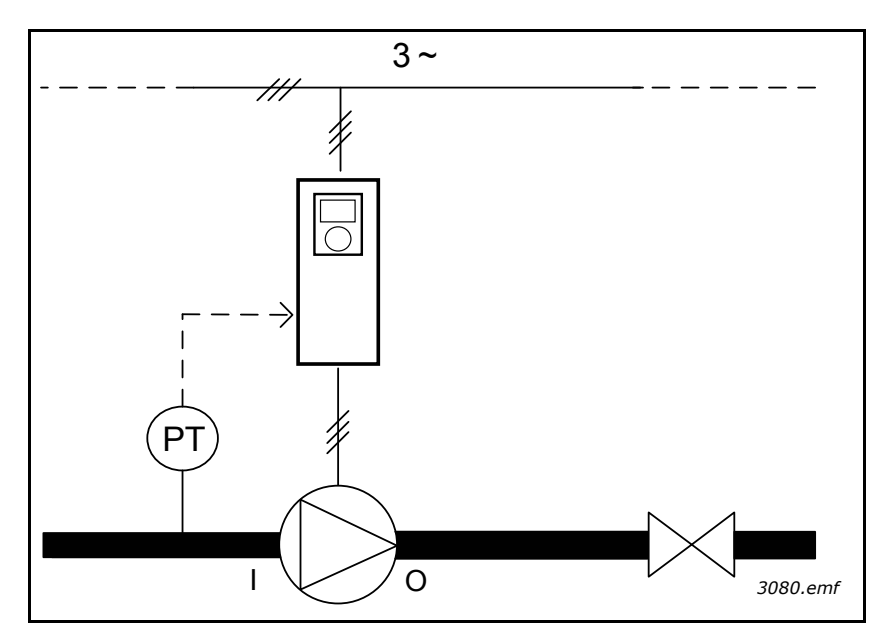

*Figure 76. Location of pressure sensor (PT) I = inlet, O = outlet*

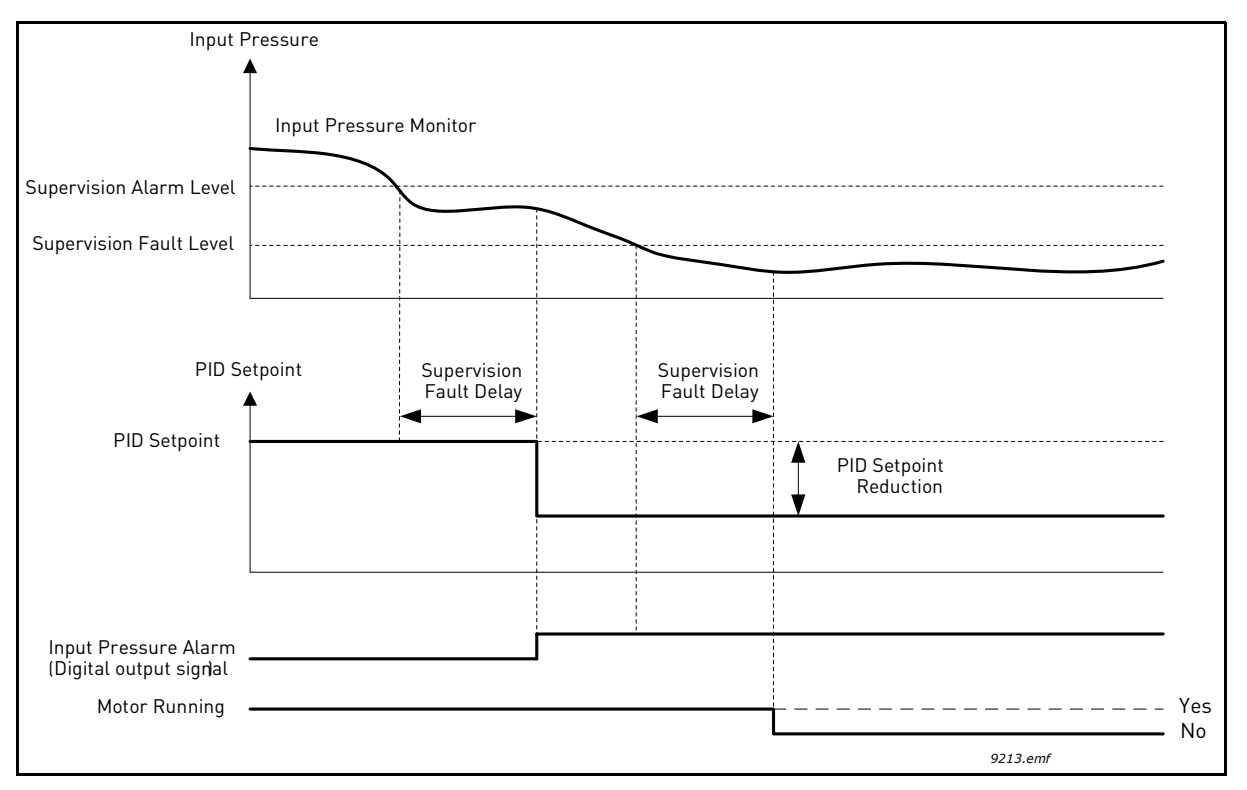

*Figure 77. Input pressure supervision*

## 8.11 Multipump Function

Multipump -function is designed for controlling a system where up to 8 motors (e.g. pumps, fans or compressors) are operating in parallel. The internal PID controller of the drive regulates the system by running a necessary number of motors and controlling the speed of the motor(s) depending on the demand.

## 8.11.1 Multipump (Multidrive) commissioning checklist

The following check list will assist you for configuring the basic settings of the Multipump (Multidrive) system. If you are using keypad for parametrization, application wizard will also assist you through these basic settings.

Start the commissioning with the drives which have PID feedback -signal (e.g. pressure sensor) connected to an analog input (default: AI2). Go through all the drives in the system.

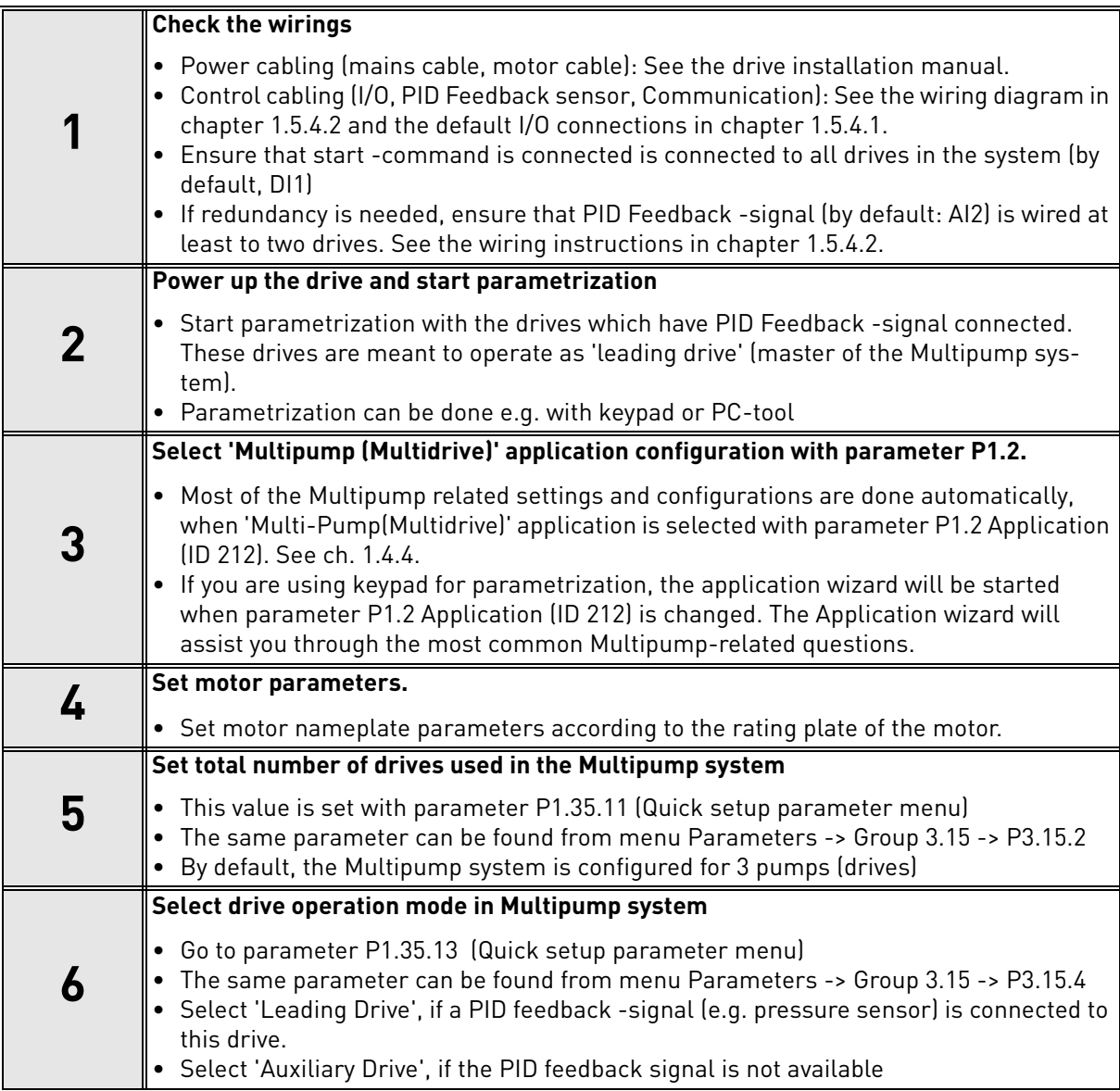

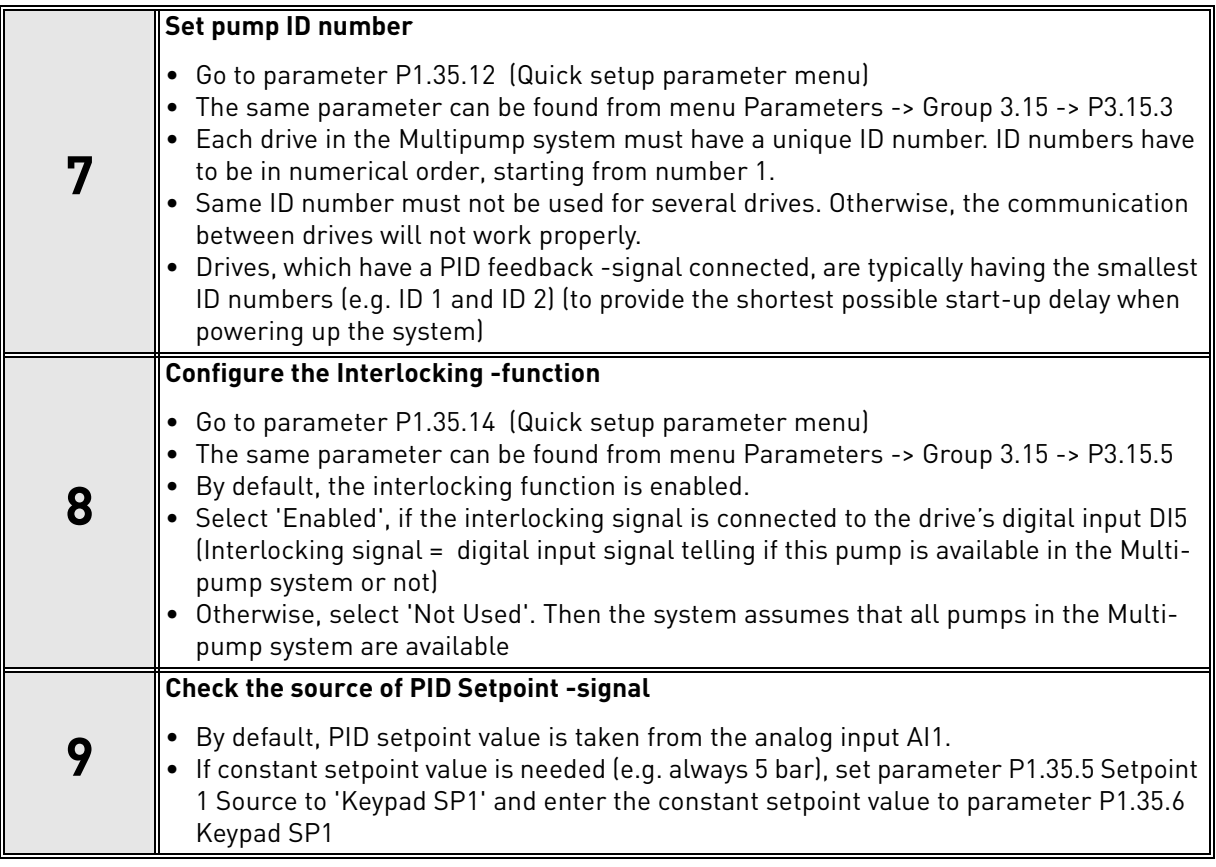

Now, the basic settings of Multipump system are configured. Same check list can be used when configuring the next drives in the system.

### 8.11.2 SYSTEM CONFIGURATION

Multipump -function has two different configurations, depended on the how many drives are included in the system:

## **Single drive configuration**

Single Drive mode is designed to control a system of one variable speed pump and up to 7 auxiliary pumps. The internal PID controller of the drive controls the speed of one pump and gives control signals (via relay outputs) to start/stop the auxiliary pumps. External contactors are needed to switch the auxiliary pumps to supply mains.

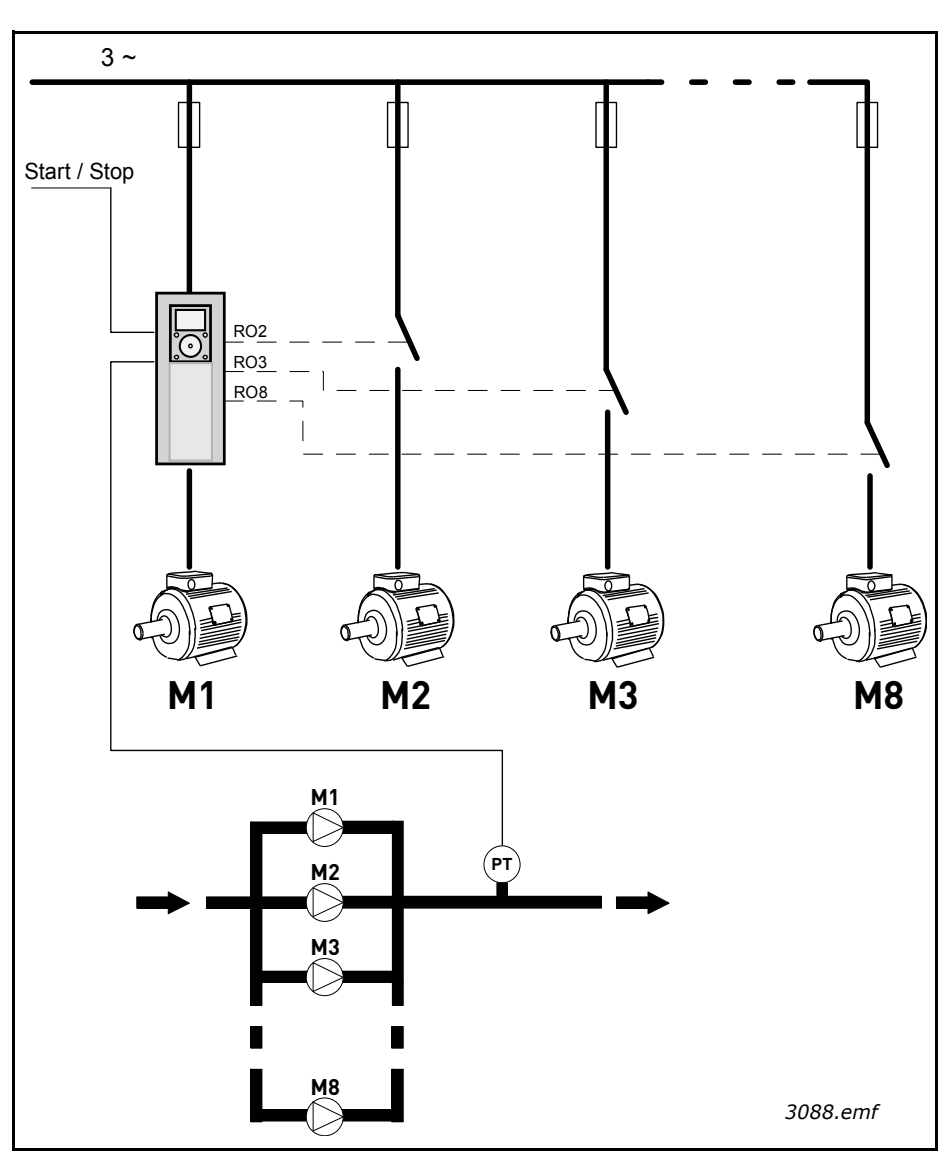

*Figure 78. Single drive configuration (PT = pressure sensor)*

## **Multidrive configuration**

Multidrive modes (Multimaster and Multifollower) are designed to control a system of up to 8 variable speed pumps. Each pump is controlled by its own drive. The internal PID controller of the drive regulates all pumps. Drives communicate via communication bus (Modbus RTU).

The figure below presents the Multidrive configuration principle. See also the general electric diagram of a multipump system in chapter [1.5.4.2](#page-43-0)

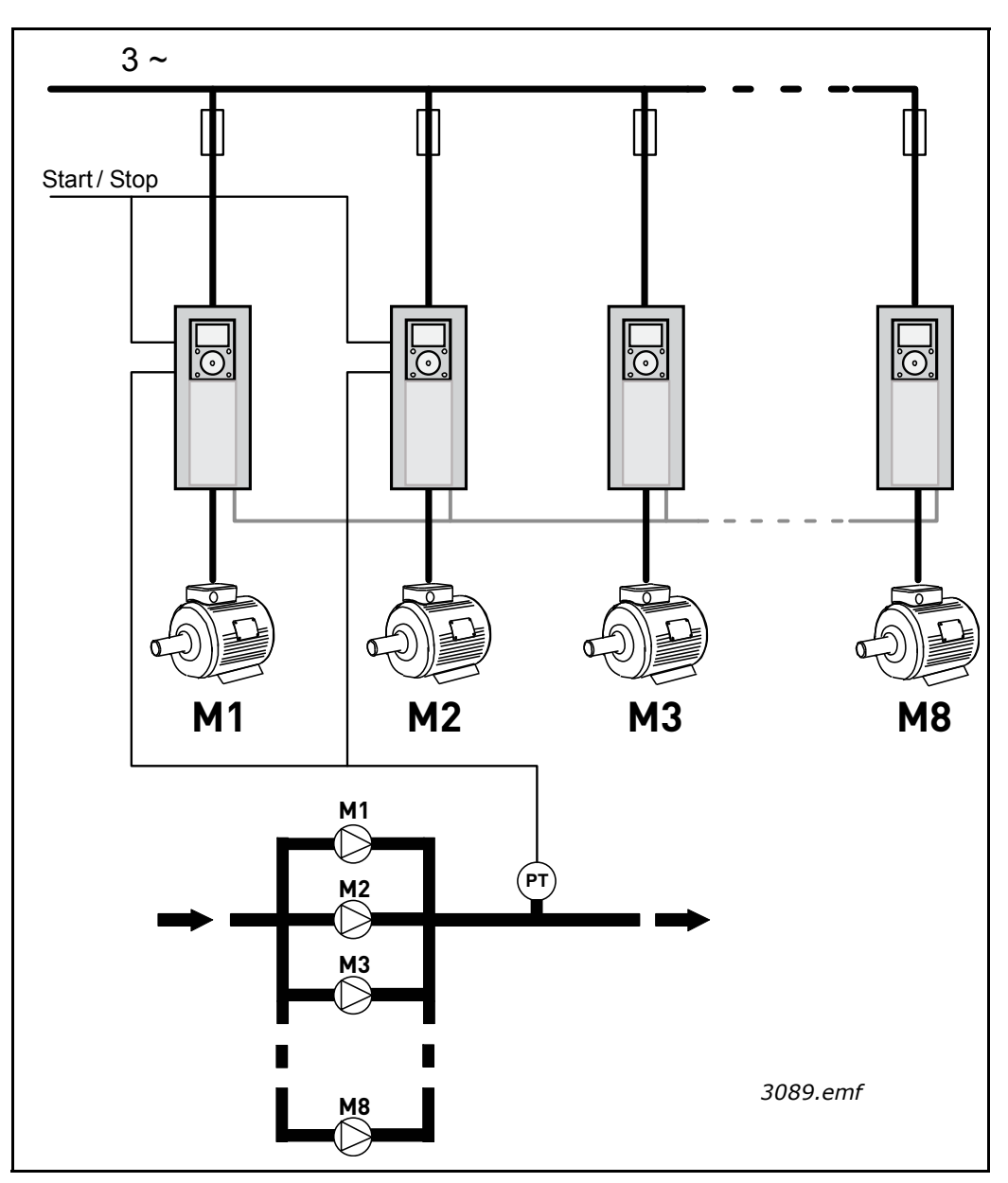

*Figure 79. Multidrive configuration (PT = pressure sensor)*

## *3.15.1 MULTIPUMP MODE*

This parameter defines the configuration and operation mode of Multipump system.

### **0 = Single drive**

Single drive mode is designed to control a system of one variable speed pump and up to 7 auxiliary pumps. The internal PID controller of the drive controls the speed of one pump and gives control signals (via relay outputs) to start/stop the auxiliary pumps. External contactors are needed to switch the auxiliary pumps to supply mains.

One of the pumps is connected to the drive. This pump operates as a regulating pump. When the regulating pump notices a demand for more capacity (running at maximum frequency), but cannot produce this by itself, it requests the next auxiliary pump to start via relay output signal. When the auxiliary pump is started, the regulating pump continues regulating, starting from minimum frequency.

When the regulating pump notices that there is too much capacity (running at minimum frequency), it requests the recently started auxiliary pump to stop. If there are no auxiliary pumps running when the regulating pump notices overcapacity, it will go into Sleep- mode (if Sleep function is enabled).

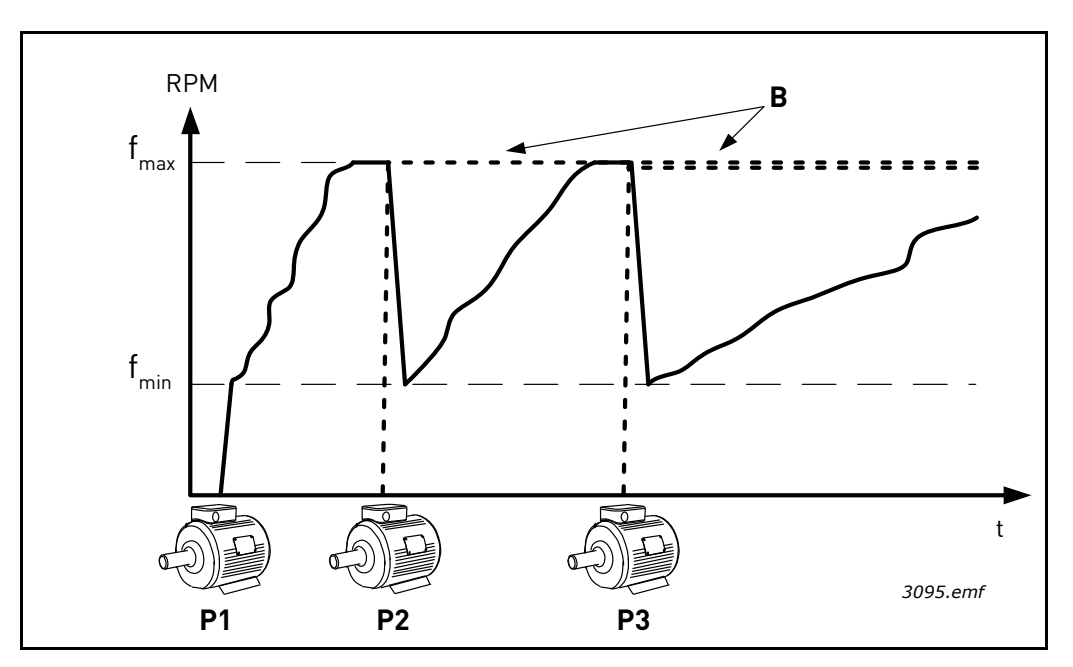

*Figure 80. Pump regulation in Single drive mode P1 is the regulating pump B = Auxiliary pump connected to mains (Direct-On-Line)*

## **1 = Multifollower**

Multifollower mode is designed to control a system of up to 8 variable speed pumps. Each pump is controlled by own drive. The internal PID controller of the drive regulates all pumps.

One of the pumps operates always as a regulating pump. When the regulating pump notices a demand for more capacity (running at maximum frequency), but cannot produce this by itself, it requests the next pump to start via communication bus. Next pump accelerates and starts to run at the speed as the regulating pump. In other words, auxiliary pumps are following the speed of the regulating pump.

When the regulating pump notices that there is too much capacity (running at minimum frequency), it requests the recently started pump to stop. If there are no auxiliary pumps running when the regulating pump notices overcapacity, it will go into Sleep- mode (if Sleep function is enabled)

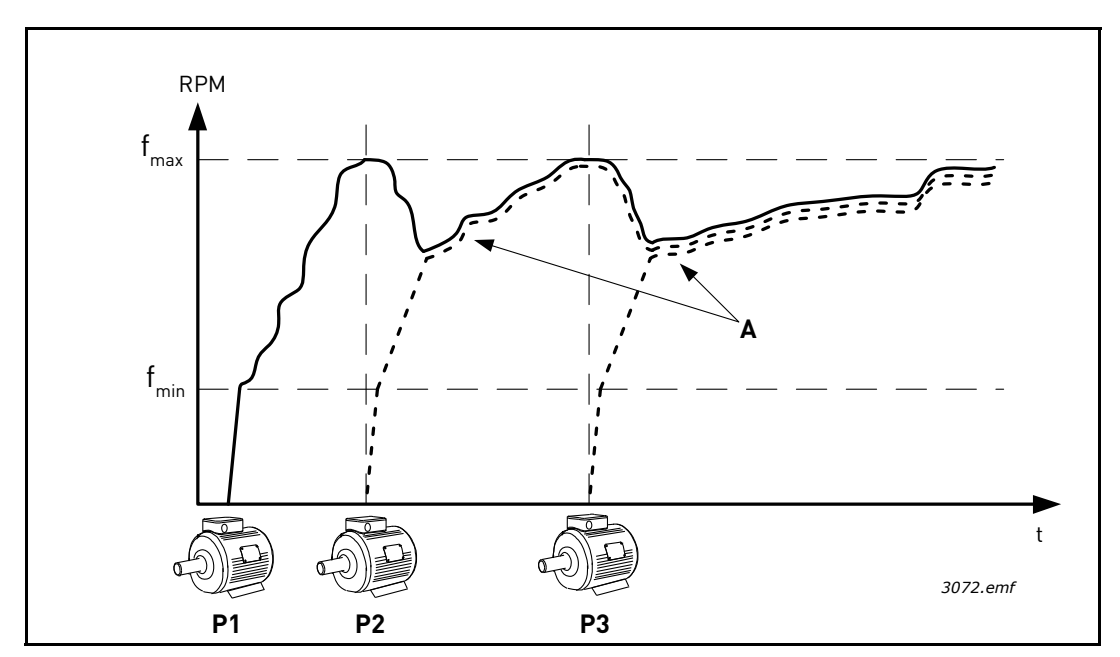

*Figure 81. Regulation in Multifollower mode. Pump 1 is regulating and pumps 2 and 3 are following the speed of pump 1, as shown with curves A*

## **1 = Multimaster**

Multimaster mode is designed to control a system of up to 8 variable speed pumps. Each pump is controlled by its own drive. The internal PID controller of the drive regulates the pumps.

One of the pumps operates always as a regulating pump. When the regulating pump notices a demand for more capacity (running at maximum frequency), but cannot produce this by itself, it locks itself at constant producing speed and requests the next pump to start and start to regulate.

When the regulating pump notices that there is too much capacity (running at minimum frequency), it stops itself and the pump running at constant producing speed start to regulate. If there are several pumps running at constant producing speed, the recently started pump starts to regulate. If there are no pumps running at constant producing speed when the regulating pump notices overcapacity, it will go into Sleep- mode (if Sleep-function is enabled)

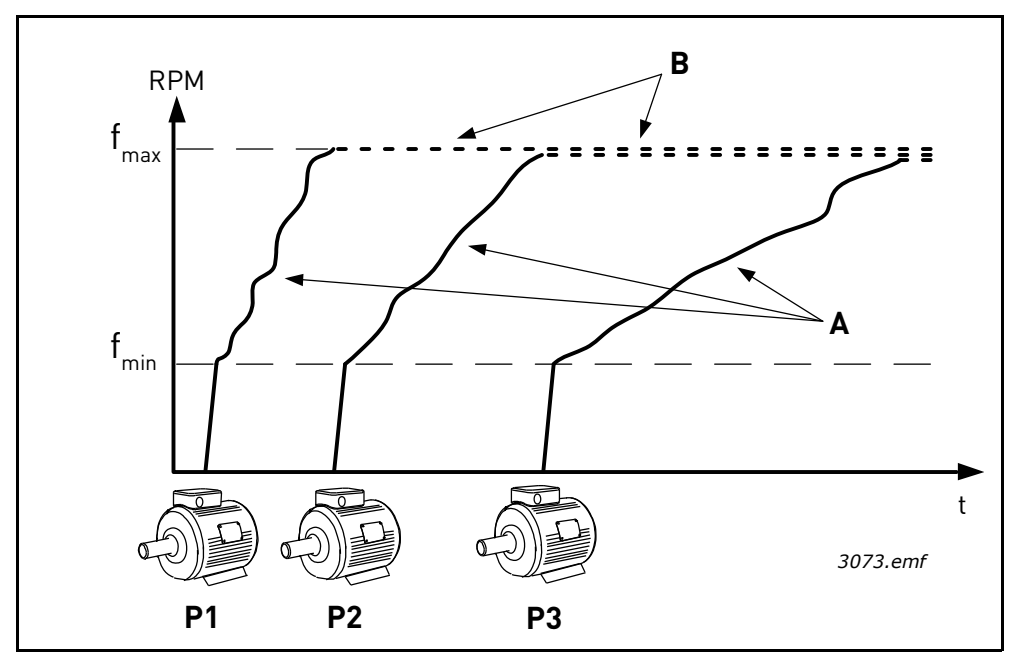

*Figure 82. Regulation in Multimaster mode. Curves A show the regulating of the pumps. B = The pumps are locked to constant production frequency* 

#### *P3.15.2 NUMBER OF PUMPS*

Defines the total number of pumps in the installation. The maximum number of pumps in Multipump system is 8.

This parameter is set by the installation. If you take e.g. one drive out (for pump service), this parameter does not have to be changed.

**NOTE!** In Multifollower and Multimaster modes, all drives must have same value in this parameter. Otherwise the communication between drives will **not work properly**.

### *P3.15.3 PUMP ID NUMBER*

This parameter is used only in Multifollower and Multimaster modes.

Each drive (pump) in the installation must be given a unique number. First drive in the system should always have ID number 1 and the numbers of the drives have to be in numerical order.

Pump number 1 is always the primary master of the Multipump system. Drive number 1 is controlling the process and running the PID controller. This means that PID Feedback and PID Setpoint -signals have to be connected to drive number 1.

If drive number 1 is not available in the system (e.g. drive is powered down or not able to communicate with other drives), next drive will start to operate as a secondary master of the Multipump system.

**NOTE!** The communication between drives will not work properly if:

- Pump ID numbers are not in numerical order (starting from 1) or
- Two drives have the same ID number

## *P3.15.4 DRIVE OPERATION MODE*

This parameter is used only if 'Multifollower' or 'Multimaster' modes are selected with parameter P3.15.1.

This parameter defines if this drive is able to operate as a master unit of the Multipump system. At least one of the drives in Multipump system have to be configured as master drive (Leading Drive). Typically, drive number 1 is configured as Leading Drive for ensuring the shortest possible start-up delay for the system on power-up situation.

## **0 = Auxiliary drive**

This drive is able to operate as a slave unit in the Multipump system, meaning that e.g. PID feedback or setpoint signals are not connected to this drive. This drive just fulfills the commands (start command and frequency reference) received from the master drive.

## **1 = Regulating drive**

This drive is able to operate as a master drive in the Multipump system, meaning that drives PID controller is configured (parameterized) and PID feedback and setpoint signals are connected to this drive. When operating as 'Leading Drive', this drive regulates the process and gives start commands and frequency references to the other drives in the system.

## **Redundancy**

If redundancy is needed in Multipump (Multidrive) system, several drives can be configured to 'Leading Drive' -mode (parameter P3.15.4). This means, that if the actual leading drive gets faulted so that it is not able to communicate with the other drives anymore (e.g. power-loss), next drive (which is configured to 'Leading Drive' -mode) starts to operate as leading drive after a delay.

**NOTE!** This requires also that e.g. PID feedback signal is connected to all drives which are configured to 'Leading Drive' -mode.

## 8.11.3 Interlocks

Interlock -function can be used to tell the Multipump system by digital input signals which pumps are available in the system and which are not. Multipump system controls only the pumps with active interlock data.

This function can be used to tell the Multipump system e.g. if one of the pumps is removed from the system for maintenance. Interlock signals are typically coming from motor switches.

## *P3.15.5 INTERLOCK FUNCTION*

Interlocks can be used to tell the Multipump system that a motor is not available e.g. because of the motor is removed from the system for maintenance or bypassed for manual control.

Enable this function to use the interlocks. Choose the needed status for each motor by digital inputs (parameters P3.5.1.34 to P3.5.1.37). If the input is closed (TRUE) the motor is available for the Multi Pump system, otherwise it will not be connected by the Multi Pump logic.

## 8.11.4 Feedback sensor connection in a Multidrive system

The best accuracy and redundancy in a Multipump system is reached by using individual (feedback) sensors for each drive. See figure [83.](#page-215-0)

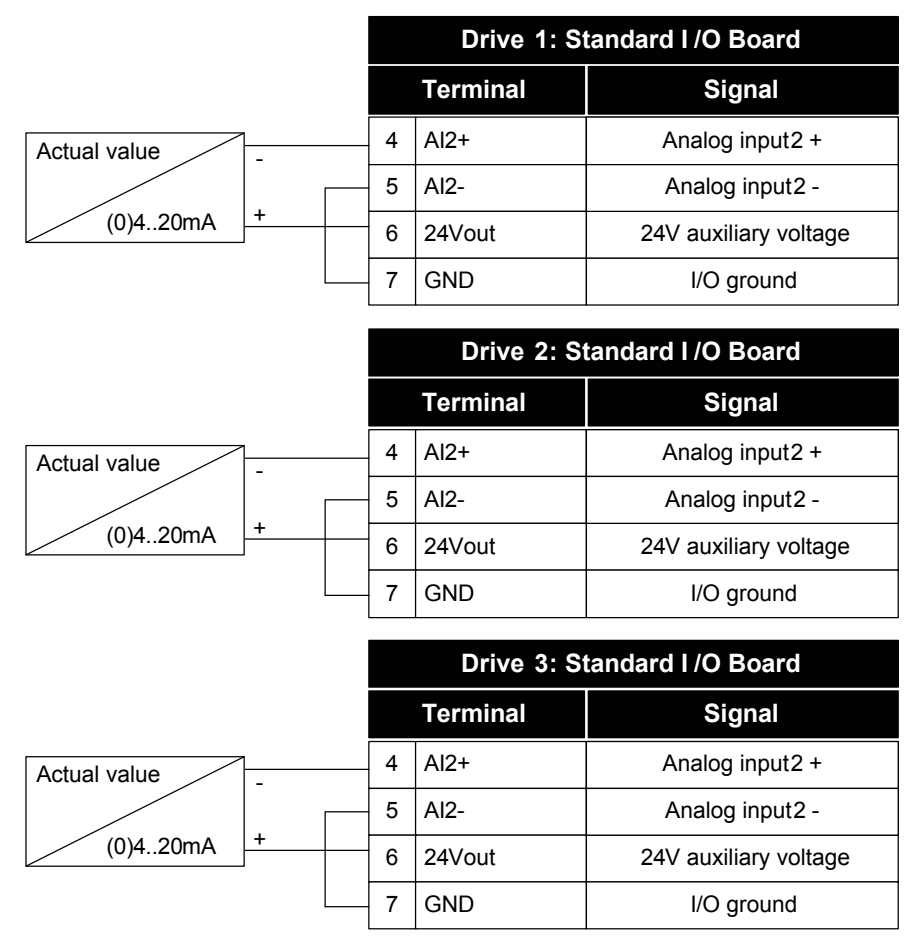

*3096.emf*

*Figure 83. Principle wiring of the individual feedback sensors*

<span id="page-215-0"></span>A common sensor can also be used. The sensor (transducer) can be supplied either by using the external 24V power supply or from the drive control board. See figures [84](#page-216-0) and [85](#page-216-1).
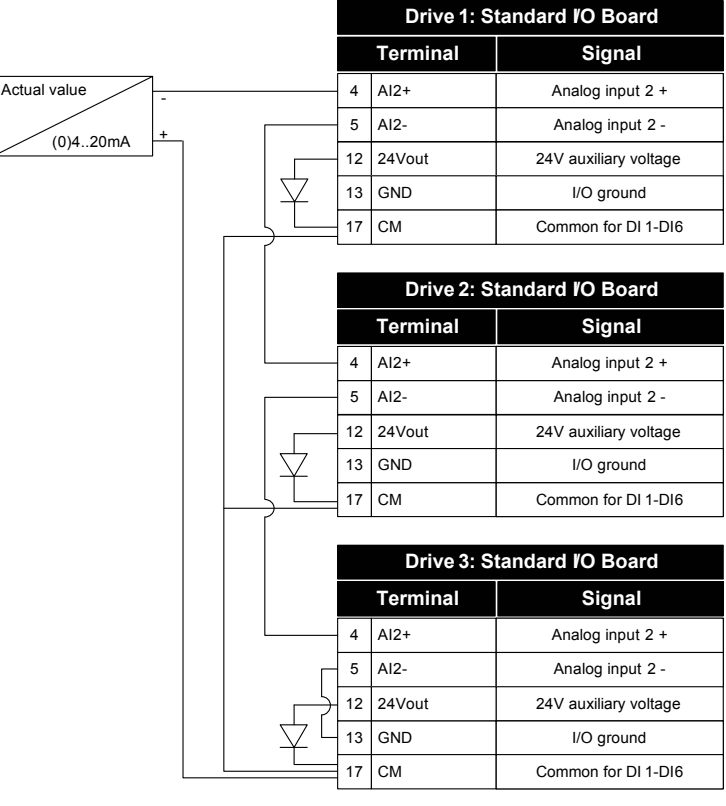

*3097.emf*

*Figure 84. Principle wiring of common sensor (supplied from the drive I/O board)*

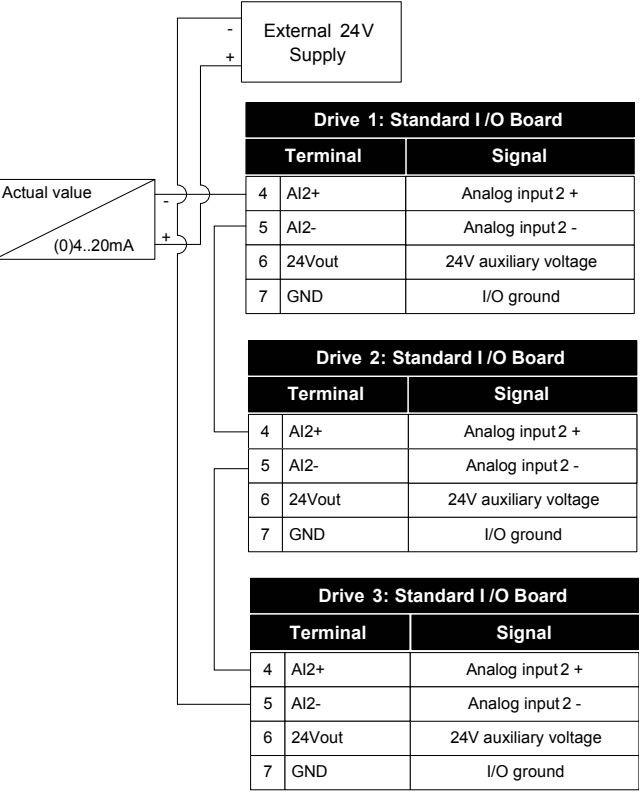

*3098.emf*

*Figure 85. Principle wiring of common sensor (supplied from the external 24V)*

In Multidrive configuration, the digital inputs are isolated from the ground, meaning that digital input is active when connected to GND. Isolation DIP-switch needs to be set to 'Float' position. See figure [86.](#page-217-0)

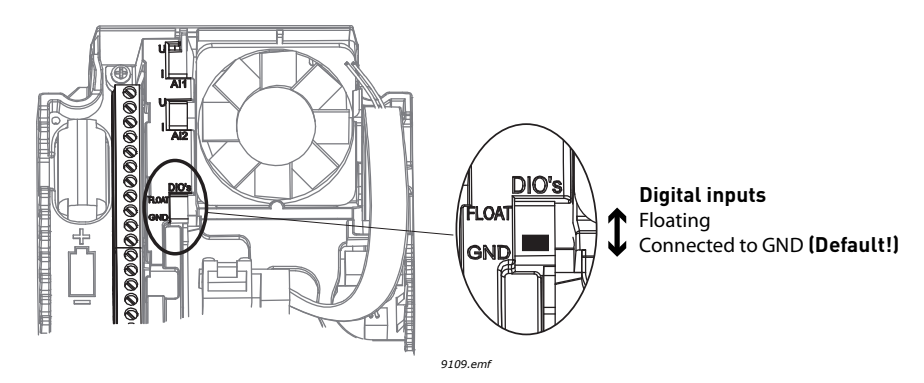

*Figure 86. Isolation DIP switch*

### <span id="page-217-0"></span>*P3.15.6 AUTOCHANGE*

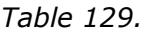

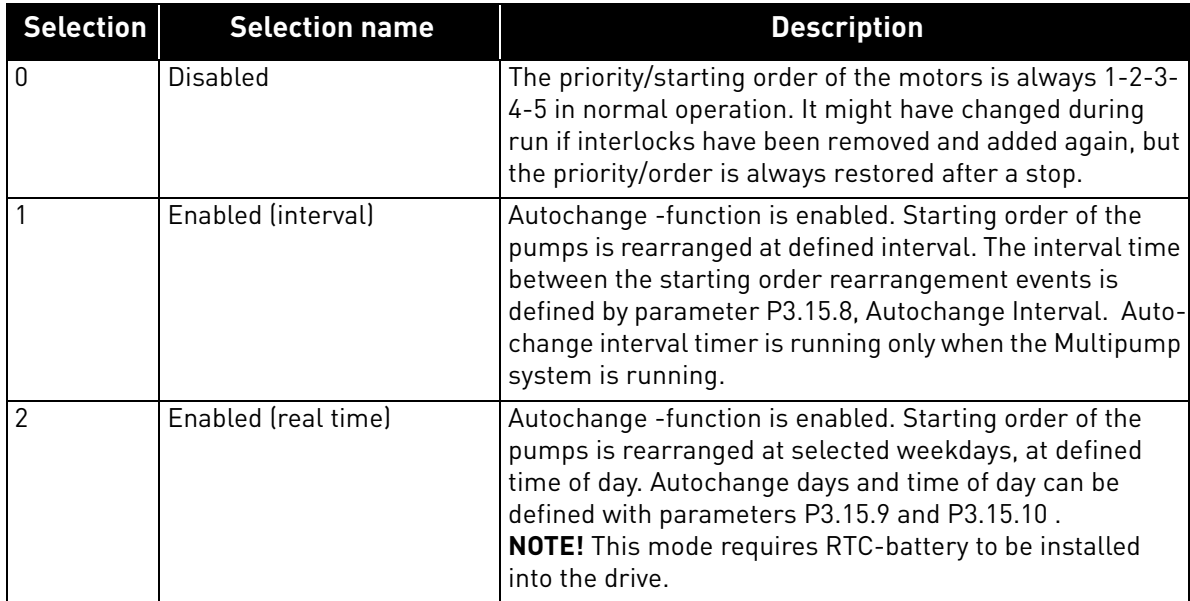

**NOTE!** See chapter [1.5.3](#page-30-0) for the information on autochange in Single drive-configuration

In Single Drive configuration, autochange can be configured to cover all the pumps in the system or only the auxiliary pumps. In Multidrive configuration, autochange covers always all pumps and does not affect to the wirings of the system.

## **EXAMPLE:**

In the autochange sequence after the autochange has taken place, the motor with the highest priority is placed last and the others are moved up by one place:

Starting order/priority of motors: **1**->**2**->**3**->**4**->**5**

*--> Autochange -->*

Starting order/priority of motors: **2**->**3**->**4**->**5**->**1**

*--> Autochange -->*

Starting order/priority of motors: **3**->**4**->**5**->**1**->**2**

#### *P3.15.7 AUTOCHANGED PUMPS*

*Table 130.* 

| Selection | <b>Selection name</b> | <b>Description</b>                                                                                      |
|-----------|-----------------------|----------------------------------------------------------------------------------------------------|
|           | Auxiliary pumps       | Motor 1 (motor connected to AC drive) is always frequency<br>controlled and not affected by interlocks. |
|           | All pumps             | All motors can be controlled and are affected by inter-<br>locks.                                       |

**NOTE!** See also ch. **[1.5.3](#page-30-0)**

#### **WIRING**

There are two different ways to make the connections depending on whether selection **0** or **1** is set as parameter value.

#### **0 = Auxiliary pumps:**

The AC drive or the regulating motor is not included in the autochange or interlocks logic. The drive is directly connected to motor 1 as in Figure 87 below. The other motors are auxiliary ones connected to the mains by contactors and controlled by relays in the drive.

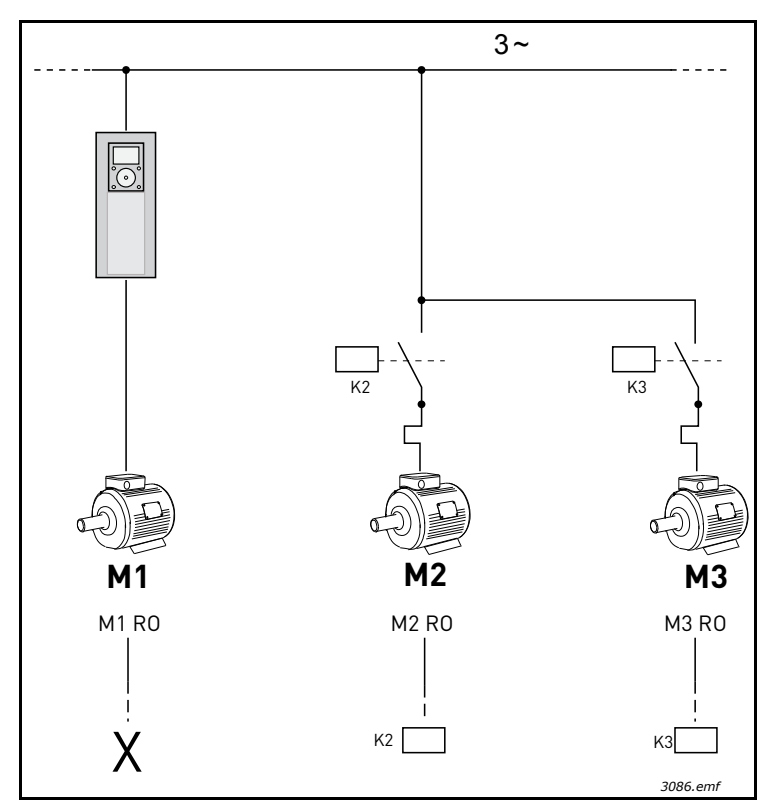

*Figure 87. M1-3 RO = Motor control from relay X = not used*

## **1 = All pumps:**

If the regulating motor needs to be included in the autochange or interlock logic make the connection according to Figure [88](#page-219-0) below.

Every motor is controlled with one relay but the contactor logic takes care that the first connected motor is always connected to the drive and next to the mains.

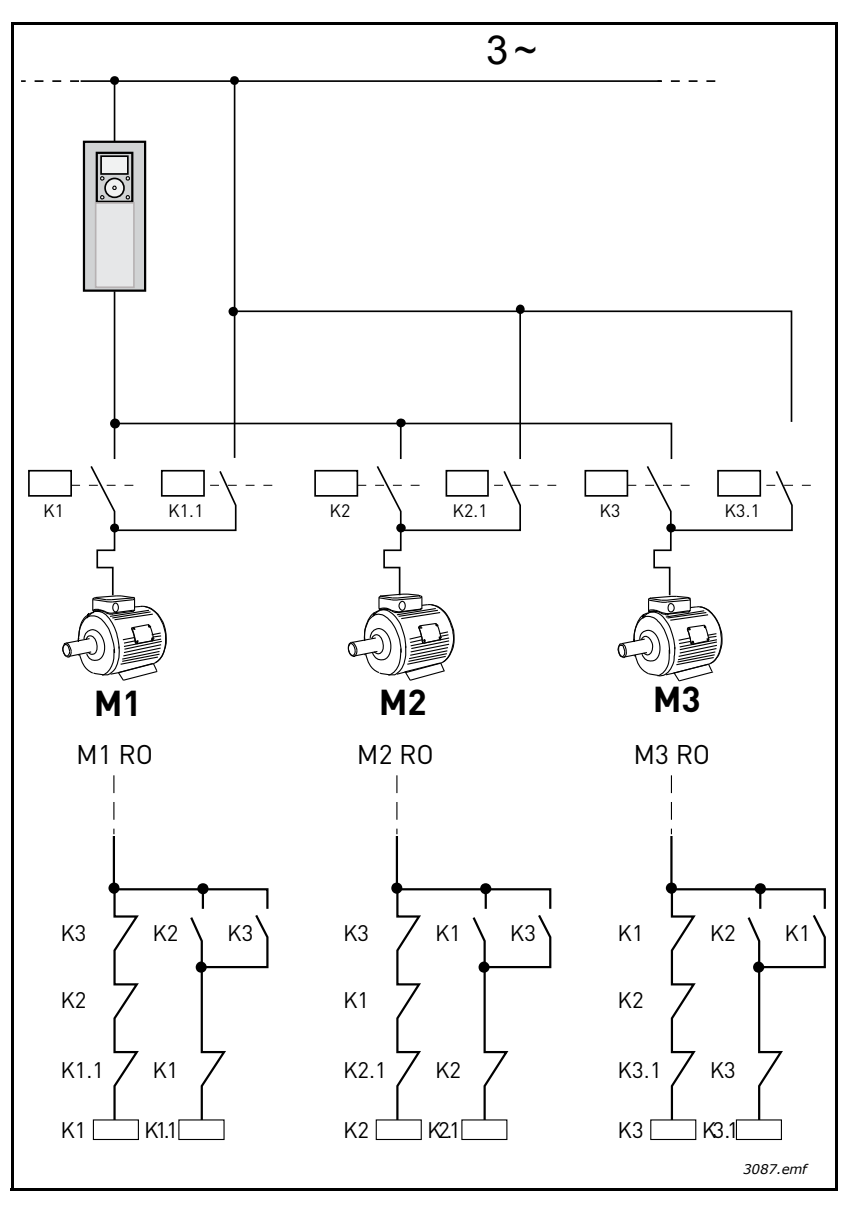

<span id="page-219-0"></span>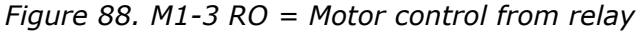

## *P3.15.8 AUTOCHANGE INTERVAL*

This parameter defines the interval time between autochange (pump starting order rearrangement) events. This parameter is used only if interval based autochange mode (1 / Enabled (Interval)) is selected with parameter P3.15.6.

Autochange will take place when following conditions are fulfilled:

- Multipump system is running (start command is active)
- Autochange interval time has expired
- Regulating pump is running below the frequency defined with parameter P3.15.11 Autochange Frequency Limit
- Number of the running pumps is less or equal to limit defined with parameter P3.15.12 Autochange Pump Limit

## *P3.15.9 AUTOCHANGE DAYS*

### *P3.15.10 AUTOCHANGE TIME*

These parameters define the weekdays and time of day, when the autochange (pump starting order rearrangement) takes place. These parameters are used only if real time based autochange mode (2 / Enabled (Real Time)) is selected with parameter P3.15.5.

Autochange will take place when following conditions are fulfilled:

- Multipump system is running (start command is active)
- The defined autochange weekday and time of day have been reached
- Regulating pump is running below the frequency defined by parameter P3.15.11.
- Number of the running pumps is less or equal to limit defined with parameter P3.15.12

## *P3.15.11 AUTOCHANGE FREQUENCY LIMIT*

#### *P3.15.12 AUTOCHANGE PUMP LIMIT*

These parameters define the level below which the capacity used must remain so that autochange can take place.

This level is defined as follows:

• If the number of running pumps in Multipump system is less or equal to limit defined by parameter P3.15.12 and the regulating pump is running below the frequency defined by parameter P3.15.11, the autochange can take place.

**NOTE!** These parameters are needed mainly in Single drive mode only, because there an autochange event may need to restart the whole system (depending on how many motors are currently running).

In Multifollower and Multimaster modes it is recommended to set these parameters to their maximum values to allow an autochange event immediately when the autochange time has come. Multifollower and Multimaster modes are optimized to handle the autochange situation discreetly, regardless of the number of pumps running.

# *P3.15.13 BANDWITH*

## *P3.15.14 BANDWITH DELAY*

These parameters define the conditions for starting/stopping pumps in a Multipump system. The number of running pumps are increased/decreased if the PID controller is not able to keep the process value (feedback) within the defined bandwith around the setpoint.

Bandwidth area is defined as percentage of PID setpoint. As long as the PID feedback value stays inside the bandwidth area, there will not be need to increase/decrease the number of running pumps.

When feedback value goes outside the bandwidth area, time defined by parameter P3.15.14 must elapse before the number of running pumps will be increased/decreased.

The figure below shows the criteria for starting and stopping the auxiliary pumps. The number of running pumps are increased/decreased if the PID controller is not able to keep the process value (feedback) (C) within the defined bandwith around the setpoint (D).

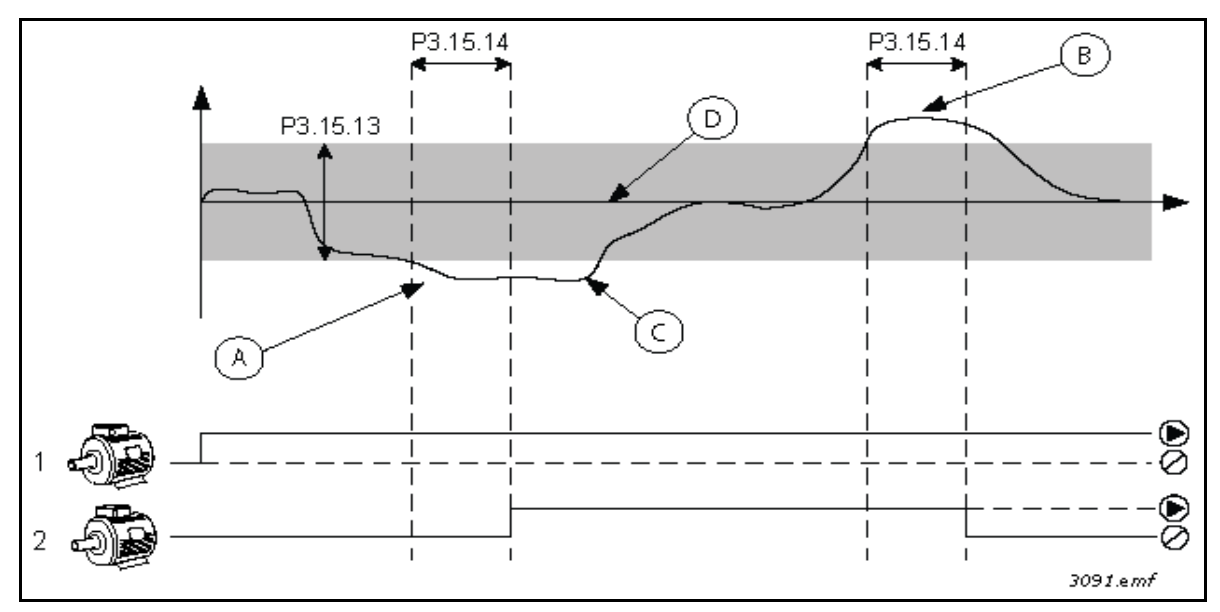

*Figure 89. Criteria for starting and stopping the auxiliary pumps. (P3.15.13 = Bandwidth, P3.15.14 = Bandwidth delay)*

Criteria for increasing the number of running motors:

- Feedback value is outside the bandwidth area
- Regulating pump is running at a "close-to-max" frequency (-2Hz) (A in the figure)
- There are more pumps available
- Conditions above are fulfilled for a longer time than the bandwidth delay

Criteria for decreasing the number of running motors:

- Feedback value is outside the bandwidth area
- Regulating pump is running at a "close-to-min" frequency (+2Hz) (B in the figure)
- There are more pumps available
- Conditions above are fulfilled for a longer time than the bandwidth delay

### *P3.15.17.1 PUMP 1 INTERLOCK*

This parameter defines the digital input of the drive, where the interlocking (feedback) signal of pump (1) is read.

If Pump Interlocking -function (P3.15.5) is enabled, drive will read the status of Pump Interlock (feedback) digital inputs. If the input is closed (TRUE) the motor is available for the Multipump system, otherwise it will not be included to Multipump system.

If Pump Interlocking -function (P3.15.5) is not used, the statuses of Pump Interlock (feedback) digital inputs are not read and the Multipump system assumes that all pumps in the system are available.

#### **NOTE!**

- In Single drive mode, the digital input signal selected with this parameter, indicates the interlocking status of pump 1 in the Multipump system.
- In Multifollower and Multimaster modes, the digital input signal selected with this parameter, indicates the interlocking status of the pump which is connected to this drive.

### *P3.15.17.2 PUMP 2 INTERLOCK*

*P3.15.17.3 PUMP 3 INTERLOCK*

*P3.15.17.4 PUMP 4 INTERLOCK*

*P3.15.17.5 PUMP 5 INTERLOCK*

*P3.15.17.6 PUMP 6 INTERLOCK*

# *P3.15.17.7 PUMP 7 INTERLOCK*

#### *P3.15.17.8 PUMP 8 INTERLOCK*

These parameters define the digital inputs of the drive, where the interlocking (feedback) signals of pumps 2…8 are read.

**NOTE!** These parameters are used in Single Drive mode only.

If Pump Interlocking -function (P3.15.5) is enabled, the drive will read the status of Pump Interlock (feedback) digital inputs. If the input is closed (TRUE), the motor is available for the Multipump system, otherwise it will not be included to Multipump system.

If Pump Interlocking -function (P3.15.5) is not used, the statuses of Pump Interlock (feedback) digital inputs are not read and the Multipump system assumes that all pumps in the system are available.

#### 8.11.5 Overpressure supervision

The *Overpressure supervision* function is used for pressure supervision in a Multipump system. E.g. when the main valve of the pump system is rapidly closed the pressure in the pipelines will increase quickly . The pressure might even rise too fast for the PID controller to react. The Overpressure supervision is used to prevent the pipes from bursting by quickly stopping the running of auxiliary motors in the Multipump system.

## *P3.15.16.1 ENABLE OVERPRESSURE SUPERVISION*

If the Overpressure supervision is enabled and the PID feedback signal (pressure) exceeds the supervision level defined by parameter P3.15.16.2 all auxiliary motors will be stopped in the Multipump system. Only the regulating motor keeps running normally. Once the pressure decreases, the system will continue working normally, re-connecting the auxiliary motors one by one. See figure [90](#page-223-0).

The Overpressure supervision function will monitor the PID Controller feedback signal and stop all auxiliary pumps immediately if the signal exceeds the overpressure level defined .

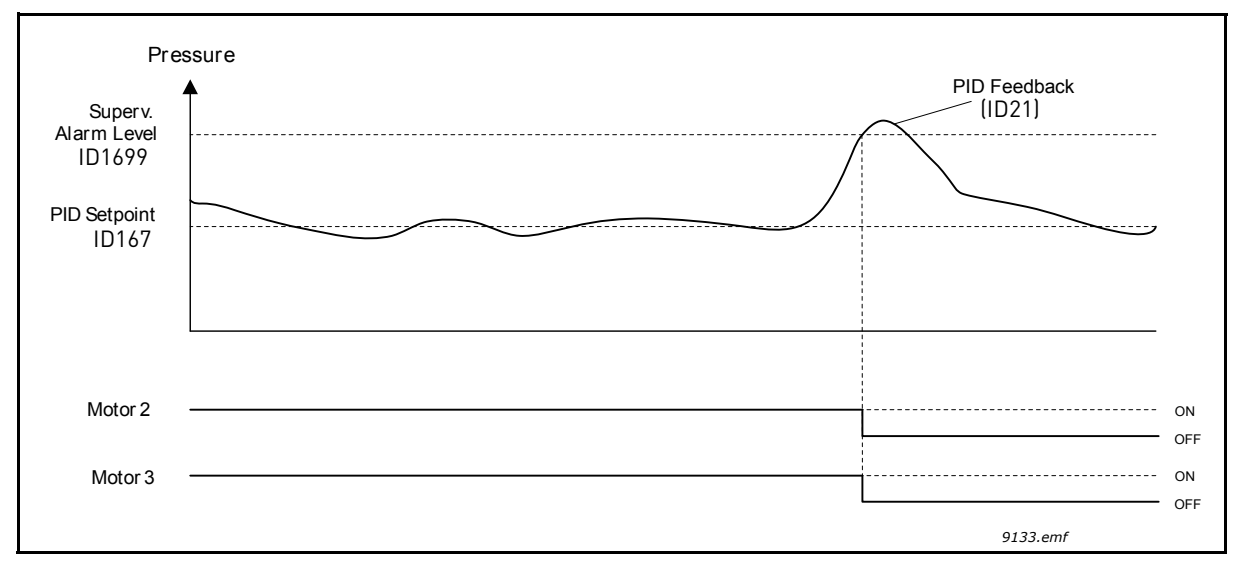

*Figure 90.Overpressure supervision*

#### <span id="page-223-0"></span>8.11.6 Pump running time counters

In Multipump system, the running time of each pump is supervised by individual run time counter. E.g. pump starting order is arranged based on the pump runtime counter values for equalizing the wear of all pumps in the system.

Pump runtime counters can also be used for indicating the operator that a pump requires maintenance (see P3.15.19.4 - P3.15.19.5 below).

Pump runtime counters can be found from monitoring menu, see chapter [3.1.10.](#page-75-0)

## *P3.15.19.1 SET RUNTIME COUNTER*

When this button-type parameter is pressed, runtime counter of the selected pump(s) (P3.15.19.3) will be set to the defined value.

## *P3.15.19.2 SET RUNTIME COUNTER: VALUE*

This parameter defines the runtime counter value, which will be set to the runtime counter(s) of the pump(s) selected with P3.15.19.3.

**NOTE!** In Multimaster and Multifollower modes, it is possible to reset (or set to desired value) only "Pump (1) Running Time" -counter. (In Multimaster and Multifollower modes, "Pump (1) Running Time" -monitoring value indicates the hours of the pump which is connected to this drive, regardless from the pump ID number).

## **Example:**

In Multipump (Single drive) system, pump number 4 has been replaced with a totally new pump and the "Pump 4 Running Time" counter value needs to be reset.

- Select 'Pump' 4 with parameter P3.15.19.3
- Set parameter P3.15.19.2 value to '0 h'
- Press button-type parameter P3.15.19.1.
- "Pump 4 Running Time" has been reset

### *P3.15.19.3 SET RUNTIME COUNTER: PUMP SELECTION*

This parameter is used to select the pump(s), the runtime counter value of which will be reset (or set to desired value) when button-type parameter P3.15.19.1 is pressed.

If Multipump (Single drive) -mode is selected, following selections are available:

 $0 =$  All Pumps  $1 =$  Pump  $(1)$  $2 =$  Pump 2  $3 =$  Pump  $3$  $4 =$  Pump  $4$  $5 =$  Pump  $5$  $6 =$  Pump  $6$  $7 =$  Pump  $7$  $8 =$  Pump  $8$ 

If Multifollower or Multimaster mode is selected, only the following selection is available:

 $1 =$  Pump  $(1)$ 

**NOTE!** In Multimaster and Multifollower modes, it is possible reset (or set to desired value) only to "Pump (1) Running Time" -counter. (In Multimaster and Multifollower modes, "Pump (1) Running Time" -monitoring value indicates the hours of the pump which is connected to this drive, regardless from the pump ID number).

#### **Example:**

In Multipump (Single drive) system, pump number 4 has been replaced with a totally new pump and the "Pump 4 Running Time" -counter value needs to be reset.

- Select 'Pump' 4 by parameter P3.15.19.3
- Set parameter P3.15.19.2 value to '0 h'
- Press button-type parameter P3.15.19.1.
- "Pump 4 Running Time" has been reset

## *P3.15.19.4 RUNTIME ALARM LIMIT*

#### *P3.15.19.5 RUNTIME FAULT LIMIT*

Pump runtime counters can also be used for indicating the operator that pump maintenance needs to be carried out. When pump run time counter value exceeds defined limit an alarm or fault will be trigged respectively. When the maintenance has been carried out, the runtime counter can be reset (or forced to desired value).

NOTE!

- In Multipump (Single drive) mode, alarm and fault limits are common for all pumps. An alarm or fault will be trigged if any of the individual runtime counters (Pump 1…Pump 8) exceeds the limit value.
- In Multimaster and Multifollower modes, each drive monitors only its own pump running time ('Pump (1) Running Time'). This means, that alarm and fault limits have to be activated and configured individually for each drive.

# 8.12 Maintenance counters

The maintenance counter is a way of indicating the operator that maintenance needs to be carried out. For example, a belt needs to be replaced or oil in a gearbox should be changed.

There are two different modes for the maintenance counters, hours or revolutions\*1000. The counters are only incremented during Run mode in either case. **NOTE:** Revolutions are based on motor speed which is only an estimate (integration every second).

When the counter exceeds the limit an alarm or fault will be trigged respectively. Individual maintenance alarm and fault signals can be connected to a digital/relay output.

When maintenance has been carried out the counter can be reset through either a digital input or a parameter B3.16.4.

## 8.13 Fire mode

**NOTE!** The Fire mode can also be configured with Fire mode wizard, which can be activated in the Quick Setup menu, P1.1.2, see chapter [1.3.](#page-12-0)

When the *Fire mode* is activated the drive will reset all upcoming faults and continue running at the given speed as long as it is possible. The drive ignores all commands from keypad, fieldbuses and PC tool, excluding *Fire mode activation*, *Fire mode reverse*, *Run enable*, *Run interlock1* and *Run interlock 2* signals from I/O.

The Fire mode function has two operational modes, *Test* mode and *Enabled* mode. The operational mode can be selected by entering different passwords to parameter P3.17.1. In the Test mode, upcoming errors will not be reset automatically and the drive will stop when faults occur.

When the Fire mode function is activated, an alarm is shown on the keypad.

**NOTE! THE WARRANTY IS VOID IF THIS FUNCTION IS ACTIVATED!** Test Mode can be used to test the Fire Mode -function without voiding the warranty.

### *P3.17.1 FIRE MODE PASSWORD*

**Selection Selection name Description** 1002 Enabled mode The drive will reset all upcoming faults and continue running at the given speed as long as it is possible. **NOTE!** All Fire mode parameters will be locked if this password has been given. To enable changing the Fire mode parameterization, first change the parameter value to zero first. 1234 Test mode Upcoming errors will not be reset automatically and the drive will stop if any fault occurs.

Choose here the operation mode of the Fire mode function.

#### *P3.17.3 FIRE MODE FREQUENCY*

This parameter defines the constant frequency reference that is used when Fire mode has been activated and *Fire mode frequency* has been selected to frequency reference source in parameter P3.17.2..

See parameter P3.17.6 to select or change the motor rotation direction when Fire mode function is active.

## *P3.17.4 FIRE MODE ACTIVATION ON OPEN*

If activated, alarm sign is shown on the keypad and warranty is void. In order to enable the function, you need to set a password in the description field for parameter Fire Mode password. Please note the NC (normally closed) type of this input!

It is possible to test the *Fire mode* without voiding the warranty by using the password that allows the *Fire mode* to run in test state. In the test state, upcoming errors will not automatically be reset and the drive will stop at faults.

**NOTE!** All Fire mode parameters will be locked if Fire mode is enabled and correct password is given to the Fire mode Password parameter. To change the Fire mode parameterization, change the *Fire Mode Password* parameter to zero first.

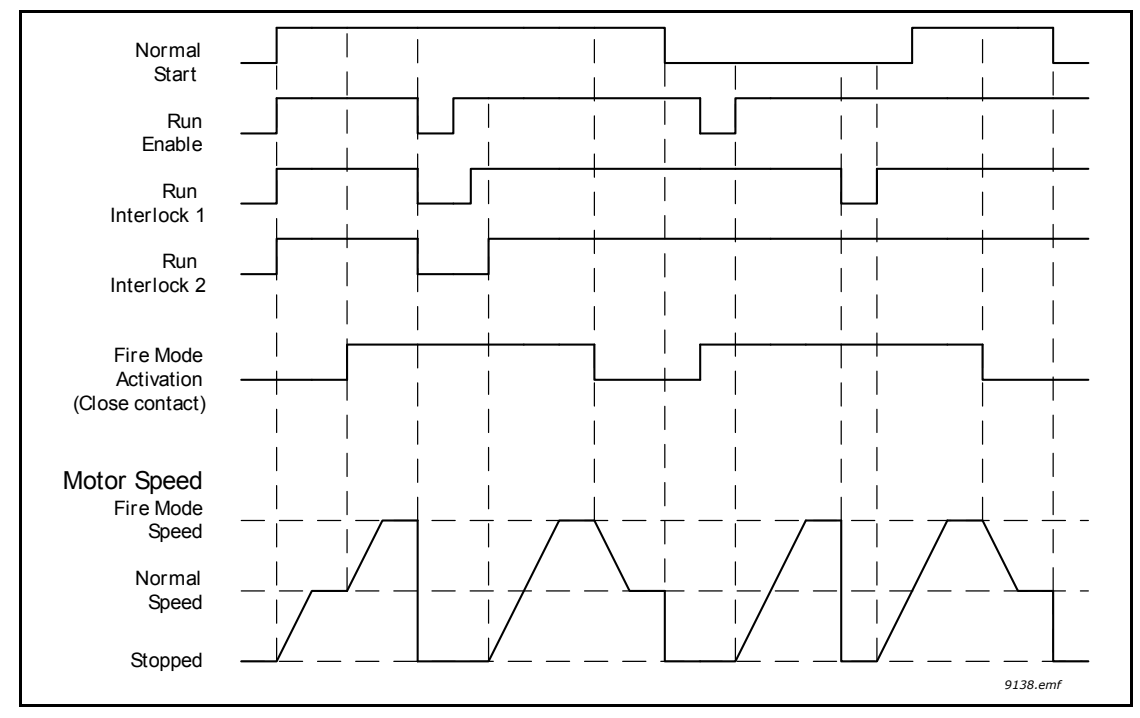

*Figure 91. Fire Mode functionality*

### *P3.17.5 FIRE MODE ACTIVATION ON CLOSE*

See above.

# *P3.17.6 FIRE MODE REVERSE*

This parameter defines the digital input signal to select the motor rotation direction with activated Fire Mode function. It has no effect in normal operation.

If the motor is required to run always FORWARD or always REVERSE in Fire Mode, select:

DigIn Slot0.1 = always FORWARD

DigIn Slot0.2 = always REVERSE

#### 8.14 Motor preheat function

Motor Preheat function is intended to keep the drive and motor warm in Stop state by injecting DC current to the motor e.g. to prevent condensation. Motor preheat can be activated either always in Stop state, by digital input or when drive heatsink temperature or motor temperature goes below a defined temperature.

## *P3.18.1 MOTOR PREHEAT FUNCTION*

Motor Preheat function is intended to keep the drive and motor warm in Stop state by injecting DC current to the motor e.g. to prevent condensation.

| <b>Selection</b> | <b>Selection name</b>                               | <b>Description</b>                                                                                                    |
|------------------|-----------------------------------------------------|----------------------------------------------------------------------------------------------------|
| $\Omega$         | Not used                                            | Motor preheat function is disabled.                                                                                                    |
|                  | Always in Stop state                                | Motor preheat function is activated always when the drive<br>is in Stop state.                                                                                                    |
| $\overline{2}$   | Controlled by digital input                         | Motor preheat function is activated by a digital input sig-<br>nal, when the drive is in Stop state. The DI for the activa-<br>tion can be selected by parameter P3.5.1.18.                                                                                                    |
| 3                | Temperature limit (heat-<br>sink)                   | Motor preheat function is activated if the drive is in Stop<br>state and the temperature of the drive's heatsink goes<br>below the temperature limit defined by parameter P3.18.2.                                                                                                    |
| 4                | Temperature limit (mea-<br>sured motor temperature) | Motor preheat function is activated if the drive is in Stop<br>mode and the (measured) motor temperature goes below<br>the temperature limit defined by parameter P3.18.2.<br>The measurement signal of the motor temperature can<br>be selected by parameter P3.18.5.<br><b>NOTE!</b> This operation mode presupposes the installation<br>of a temperature measurement option board (e.g.<br>OPTBH). |

*Table 131.* 

#### 8.15 Pump control

#### 8.15.1 Auto-cleaning

The Auto-cleaning function is used to remove any dirt or other material that may have attached to the pump impeller. Auto-cleaning is used e.g. in wastewater systems to keep up the performance of the pump. Auto Cleaning function can also be used to clear a blocked pipe or valve.

The function is based on rapidly accelerating and decelerating the pump. See the figure [92](#page-229-0) and parameter descriptions below:

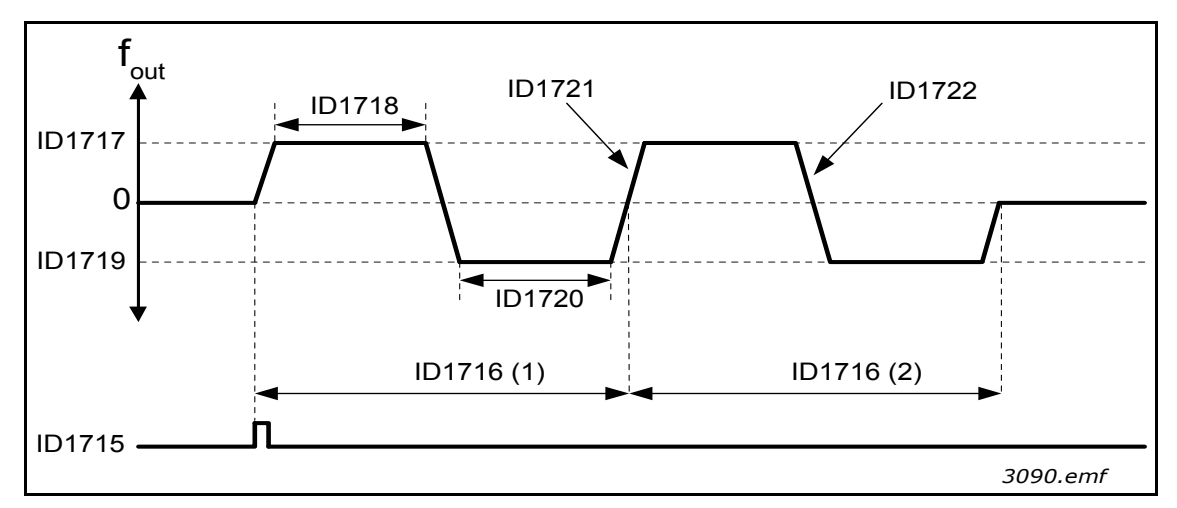

<span id="page-229-0"></span>*Figure 92. Auto-cleaning function. (0 = zero frequency, ID1716 = cleaning cycles 1 and 2)*

# *P3.21.1.1 CLEANING FUNCTION (ID1714)*

This parameter defines how the Auto-cleaning sequence is started. Following starting modes are available (when 0 is selected, the cleaning function is not used):

## **1 = Enabled (DIN)**

Cleaning sequence is started with digital input signal. A rising edge on the digital input signal (P3.21.1.2) starts the cleaning sequence, if the drive start command is active. Cleaning sequence can also be activated if the drive is in sleep mode (PID Sleep).

## **2 = Enabled (Current)**

Cleaning sequence is started when motor current exceeds the defined current limit (P3.21.1.3) for longer than defined with P3.21.1.4.

## **3 = Enabled (Real Time)**

Cleaning sequence is in accordance with the drive's internal Real Time Clock.

**NOTE!** Requires that the real time clock battery is installed.

Cleaning sequence is started on selected weekdays (P3.21.1.5) at the defined time of day (P3.21.1.6), if the drive start command is active. Cleaning sequence can also be activated if the drive is in sleep mode (PID Sleep).

**NOTE!** The cleaning sequence can always be stopped by deactivating the drive start command.

## *P3.21.1.2 CLEANING ACTIVATION (ID1715)*

If Auto Cleaning function is enabled by parameter P3.21.1.1, the Auto Cleaning sequence will be started by activating the digital input signal selected by parameter P3.21.1.2.

# *P3.21.1.3 CLEANING CURRENT LIMIT (ID1712) P3.21.1.4 CLEANING CURRENT DELAY (ID1713)*

These parameters are used only when P3.21.1.1 = **2**.

Cleaning sequence is started when motor current exceeds the defined current limit (P3.21.1.3) for longer than defined with P3.21.1.4 . Current limit is defined as percentage of motor nominal current.

# *P3.21.1.5 CLEANING WEEKDAYS (ID1723)*

## *P3.21.1.6 CLEANING TIME OF DELAY (ID1700)*

These parameters are used only P3.21.1.1 = **3**.

**NOTE!** This mode requires a real time battery to be installed into the drive.

## *P3.21.1.7 CLEANING CYCLES (ID1716)*

The Forward/reverse cycle will be repeated for the amount of times defined by this parameter.

# *P3.21.1.8 CLEAN FORWARD FREQUENCY (ID1717)*

## *P3.21.1.9 CLEAN FORWARD TIME (ID1718)*

## *P3.21.1.10 CLEAN REVERSE FREQUENCY (ID1719)*

## *P3.21.1.11 CLEAN REVERSE TIME (ID1720)*

The cleaning function is based on rapidly accelerating and decelerating the pump. With these parameters the user can define the forward/reverse cycle times.

# *P3.21.1.12 CLEANING ACCELERATION TIME (ID1721)*

## *P3.21.1.13 CLEANING DECELERATION TIME (ID1722)*

The user can also define separated acceleration and deceleration ramps for the Auto-cleaning function with these parameters.

## 8.15.2 Jockey pump

Jockey pump is a smaller pump used to keep up the pressure in the pipeline e.g. during night time when the main pump is in sleep mode.

# *P3.21.2.1 JOCKEY FUNCTION*

Jockey pump function is used to control a smaller jockey pump by a digital output signal. Jockey pump can be used if a PID Controller is used for controlling the main pump. This function has three operation modes:

| <b>Selection</b><br>number | <b>Selection name</b> | <b>Description</b>                                                                                                    |
|----------------------------|-----------------------|----------------------------------------------------------------------------------------------------|
| 0                          | Not used              |                                                                                                    |
|                            | PID sleep             | Jockey pump will start when the PID Sleep on the main pump is<br>active and stopped when the main pump wakes from sleep.                                                                                                    |
|                            | PID sleep (level)     | Jockey pump will start when PID Sleep is active and the PID feed-<br>back signal goes below the level defined by parameter P3.21.2.2.<br>Jockey Pump will be stopped when the feedback exceeds the level<br>defined by parameter P3.21.2.3 or the main pump wakes from<br>sleep. |

*Table 132.* 

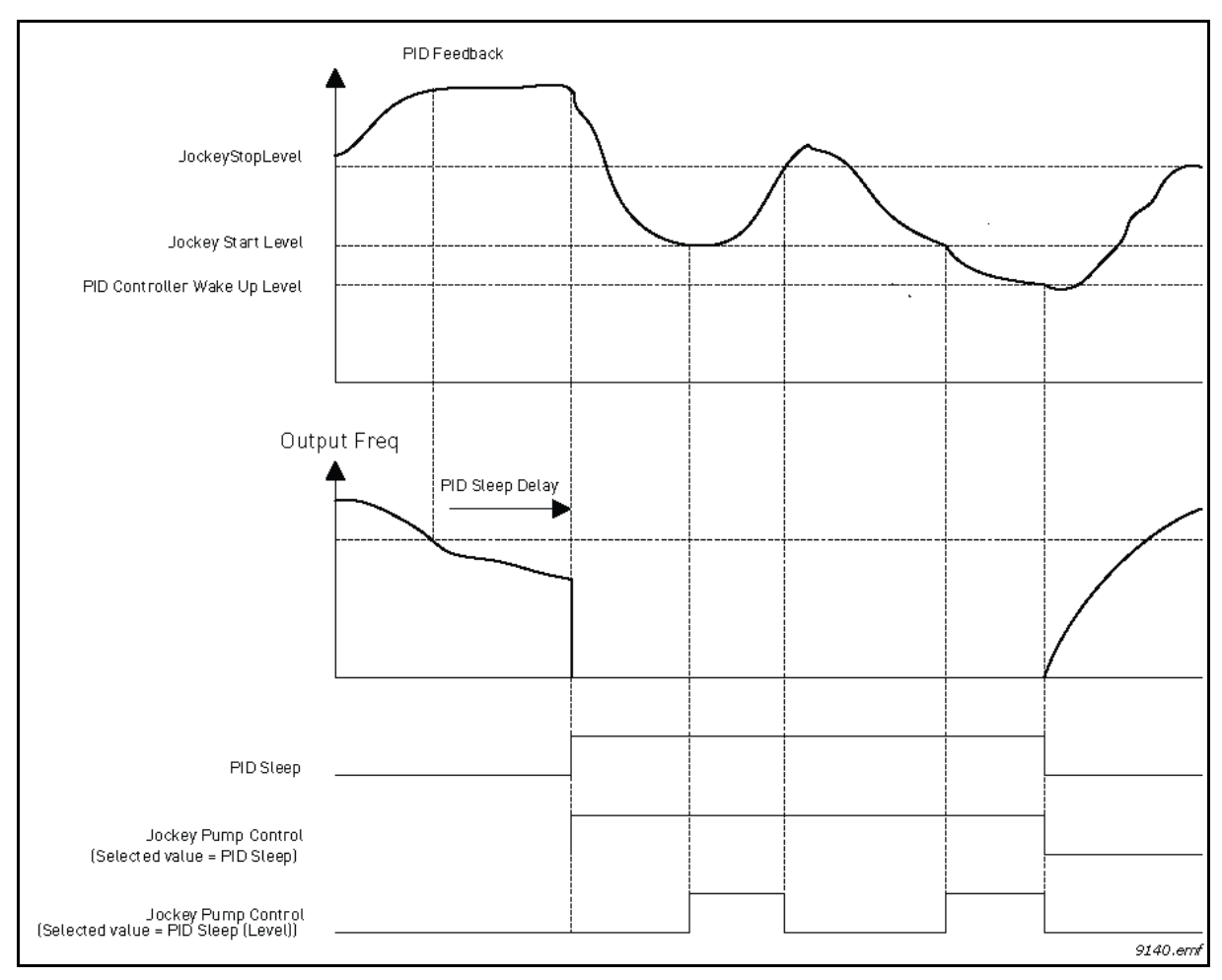

*Figure 93. Jockey pump control functionality*

#### 8.15.3 Priming pump

Priming pump is a smaller pump which is used to prime the inlet of the bigger main pump to prevent the main pump from sucking air.

The priming pump function is used to control a smaller priming pump by the digital output signal. A delay time can be defined to start the priming pump before the main pump is started. Priming pump will run continuously as long the main pump is running.

#### *P3.21.3.1 PRIMING FUNCTION*

Enables control of an external priming pump via digital output if *Priming pump control* has been selected for value of the desired digital output. The priming pump will run continuously as long the main pump is running.

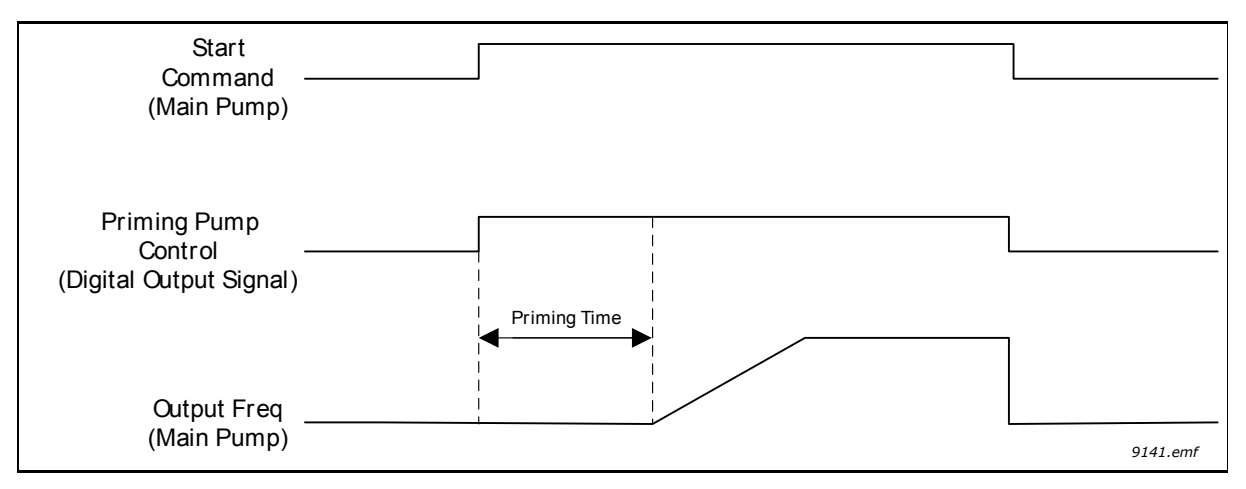

*Figure 94.* 

#### *P3.21.3.2 PRIMING TIME*

Defines the time to start the priming pump before the main pump is started.

#### 8.15.4 Anti-blocking function

Anti-Blocking -function prevents the pump getting blocked if the pump remains stopped (sleeping) long time by starting the pump periodically while it is sleeping. Anti-Blocking interval, runtime and speed can be configured.

# *P3.21.4.1 ANTI-BLOCKING INTERVAL*

When the pump is in sleep mode, this parameter defines the time after which the pump is started at defined speed (P3.21.4.3 Anti-Blocking Frequency) for defined time (P3.21.4.2 Anti-Blocking Runtime) to prevent the pump from getting blocked when the pump remains in sleep mode for long time.

Anti-Blocking -function can be used in both single drive and multidrive systems and it can take place only when the pump is in sleep mode or standby mode (in multidrive system).

**NOTE!** Anti-Blocking -function is enabled when the value of this parameter is set to greater than zero and disabled when set to zero

## *P3.21.4.2 ANTI-BLOCKING RUNTIME*

This parameter defines the time how long the pump is kept running when the Anti-Blocking function is activated.

## *P3.21.4.3 ANTI-BLOCKING FREQUENCY*

This parameter defines frequency reference which is used when the Anti-Blocking function is activated.

## 8.15.5 Frost protection

The Frost Protection –function is used to protect the pump from frost damages by running the pump at constant Frost Protection Frequency if the pump is in sleep mode and the measured temperature of the pump goes below defined protection temperature. This function requires a temperature transducer or a temperature sensor to be installed on the pump covering or the pipe line near the pump.

#### 8.15.6 Counters

Vacon 100 drive has different counters based on the drive operating time and energy consumption. Some of the counters are measuring total values and some counters can be reset by the user.

Energy counters are used to measure the energy taken from the supply network and the other counters are used to measure e.g. drive operation time or motor running time.

All counter values can be monitored either from PC, Keypad or Fieldbus. In case of the Keypad or PC monitoring, counter values can be monitored from the M4 Diagnostics –menu. In case of the Fieldbus, counter values can be read by means of the ID-numbers.

The purpose of this document is to describe counter values and ID-numbers which are needed when reading the counter values via Fieldbus.

This document is valid for software packages FW0065V017.vcx and FW0072V003.vcx or newer.

### **Operating Time Counter**

Control unit operating time counter (total value). This counter cannot be reset. Counte value can be read from the drive by reading the values of the following ID numbers via Fieldbus.

Operating Time Counter value consists of following 16-bit (UINT) values.

**ID 1754 Operating Time Counter (years) ID 1755 Operating Time Counter (days) ID 1756 Operating Time Counter (hours) ID 1757 Operating Time Counter (minutes) ID 1758 Operating Time Counter (seconds)** 

#### **Example:**

Operating Time Counter value '1a 143d 02:21' is read from the Fieldbus: ID1754: 1 (years) ID1755: 143 (days) ID1756: 2 (hours) ID1757: 21 (minutes) ID1758: 0 (seconds)

#### **Operating Time Trip Counter**

Resettable control unit operating time counter (trip value). This counter can be reset either from PC, Keypad or Fieldbus. Counter value can be read from the drive by reading the values of the following ID numbers via Fieldbus.

Operating Time Trip Counter value consists of following 16-bit (UINT) values.

- **ID 1766 Operating Time Trip Counter (years)**
- **ID 1767 Operating Time Trip Counter (days)**
- **ID 1768 Operating Time Trip Counter (hours)**
- **ID 1769 Operating Time Trip Counter (minutes)**
- **ID 1770 Operating Time Trip Counter (seconds)**

#### **Example:**

Operating Time Trip Counter value '1a 143d 02:21' is read from the Fieldbus: ID1754: 1 (years) ID1755: 143 (days) ID1756: 2 (hours) ID1757: 21 (minutes) ID1758: 0 (seconds)

#### **ID 2311 Operating Time Trip Counter Reset**

Reset Operating Time Trip Counter.

Operating Time Trip Counter can be reset either from PC, Keypad or Fieldbus. In case of the PC or Keypad, counter is reset from the M4 Diagnostics –menu.

In case of Fieldbus, Operating Time Trip Counter can be reset by writing a rising edge (0 => 1) **to ID2311 Operating Time Trip Counter Reset.** 

#### **Run Time Counter**

Motor running time counter (total value). This counter cannot be reset. Counter value can be read from the drive by reading the values of the following ID numbers via Fieldbus.

Run Time Counter value consists of following 16-bit (UINT) values.

**ID 1772 Run Time Counter (years) ID 1773 Run Time Counter (days) ID 1774 Run Time Counter (hours) ID 1775 Run Time Counter (minutes) ID 1776 Run Time Counter (seconds)**

#### **Example:**

Run Time Counter value '1a 143d 02:21' is read from the Fieldbus:

ID1754: 1 (years) ID1755: 143 (days) ID1756: 2 (hours) ID1757: 21 (minutes) ID1758: 0 (seconds)

#### **Power On Time Counter**

Power unit's power on time counter (total value). This counter cannot be reset. Counter value can be read from the drive by reading the values of the following ID numbers via Fieldbus.

Power On Time Counter value consists of following 16-bit (UINT) values.

**ID 1777 Power On Time Counter (years) ID 1778 Power On Time Counter (days) ID 1779 Power On Time Counter (hours) ID 1780 Power On Time Counter (minutes) ID 1781 Power On Time Counter (seconds)** 

#### **Example:**

Power On Time Counter value '1a 240d 02:18' is read from the Fieldbus: ID1754: 1 (years)

ID1755: 240 (days) ID1756: 2 (hours) ID1757: 18 (minutes) ID1758: 0 (seconds)

#### **Energy counter**

Total amount of energy taken from supply network. This counter cannot be reset. Counter value can be read from the drive by reading the values of the following ID numbers via Fieldbus.

Energy Counter value consists of following 16-bit (UINT) values.

#### **ID 2291 Energy Counter**

This counter value has always four significant digits. *Energy Counter* format and unit will be changed dynamically depending on *Energy Counter* value (see example below).

Energy Counter format and unit can be monitored by **ID2303 Energy Counter Format and ID2305 Energy Counter unit.** 

#### **Example:**

0.001 kWh 0.010 kWh 0.100 kWh 1.000 kWh 10.00 kWh 100.0 kWh 1.000 MWh 10.00 MWh 100.0 MWh 1.000 GWh …etc…

#### **Example:**

If value 4500 is read from *ID2291*, and value 42 from *ID2303* and value 0 from ID2305: This means 45.00 kWh.

#### **ID2303 Energy Counter Format**

Energy Counter Format defines the decimal point place in the Energy Counter value.

40 = 4 number of digits, 0 fractional digits

- 41 = 4 number of digits, 1 fractional digit
- 42 = 4 number of digits, 2 fractional digits

43 = 4 number of digits, 3 fractional digits

#### **Example:**

 $0.001$  kWh (Format = 43) 100.0 kWh (Format = 41) 10.00 MWh (Format = 42)

#### **ID2305 Energy Counter Unit**

Energy Counter unit defines the unit for Energy Counter value.

- $0 = kWh$
- $1 = MWh$
- $2 = GWh$
- $3 = TWh$
- $4 = PWh$

#### **Energy Trip Counter**

Amount of energy taken from supply network (trip value). This counter can be reset either from PC, Keypad or Fieldbus. Counter value can be read from the drive by reading the values of the following ID numbers via Fieldbus.

#### **ID 2296 Energy Trip Counter**

This counter value has always four significant digits. Energy Trip Counter format and unit will be changed dynamically depending on Energy Trip Counter value (see example below).

Energy Counter format and unit can be monitored by **ID2307 Energy Trip Counter Format** and **ID2309 Energy trip Counter unit**.

#### **Example:**

0.001 kWh 0.010 kWh 0.100 kWh 1.000 kWh 10.00 kWh 100.0 kWh 1.000 MWh 10.00 MWh 100.0 MWh 1.000 GWh …etc…

#### **ID2307 Energy Trip Counter Format**

Energy trip Counter Format defines the decimal point place in the Energy trip Counter value.

40 = 4 number of digits, 0 fractional digits 41 = 4 number of digits, 1 fractional digit 42 = 4 number of digits, 2 fractional digits 43 = 4 number of digits, 3 fractional digits

#### **Example:**

0.001 kWh (Format = 43) 100.0 kWh (Format = 41) 10.00 MWh (Format = 42)

## **ID2309 Energy Trip Counter Unit**

Energy Trip Counter unit defines the unit for Energy Trip Counter value.

- $0 = kWh$
- $1 = MWh$
- $2 = GWh$
- $3 = TWh$
- $4 = PWh$

## **ID2312 Energy Trip Counter Reset**

Reset Energy Trip Counter.

Energy Trip Counter can be reset either from PC, Keypad or Fieldbus. In case of the PC or Keypad, counter is reset from the M4 Diagnostics –menu.

In case of Fieldbus, Energy Trip Counter can be reset by writing rising edge (0 => 1) to **ID2312 Energy Trip Counter Reset**.

# 9. FAULT TRACING

When an unusual operating condition is detected by the AC drive control diagnostics, the drive initiates a notification visible, for example, on the keypad. The keypad will show the code, the name and a short description of the fault or alarm.

The notifications vary in consequence and required action. *Faults* make the drive stop and require reset of the drive. Alarms inform of unusual operating conditions and require resetting, but the drive will continue running. Infos require resetting but do not affect the functioning of the drive.

For some faults you can program different responses in the application. See parameter group Protections.

The fault can be reset with the *Reset button* on the control keypad or through the I/O terminal, fieldbus or PC tool. The faults are stored in the Fault history menu which can be browsed. The different fault codes you will find in the table below.

**NOTE**: When contacting distributor or factory because of a fault condition, always write down all texts on the display, the fault code, the fault ID, the source info, the Active Fault list and the Fault History.

Source info tells the user the origin of the fault, what caused it, where it happened, and other detailed information

# 9.1 Fault appears

When a fault appears and the drive stops examine the cause of fault, perform the actions advised here and reset the fault either

- 2. with a long (2 s) press on the *Reset* button on the keypad or
- 3. by entering the *Diagnostics* Menu (M4), entering *Reset faults* (M4.2) and selecting *Reset faults* parameter.

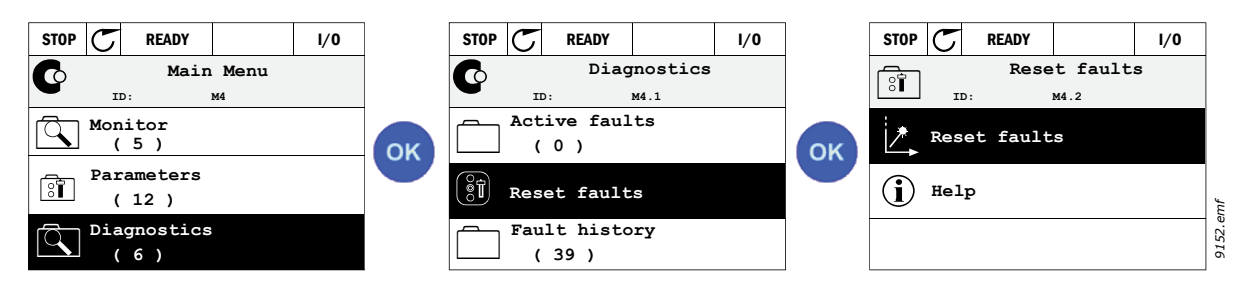

4. **For text keypad only:** By selecting value *Yes* for the parameter and clicking OK.

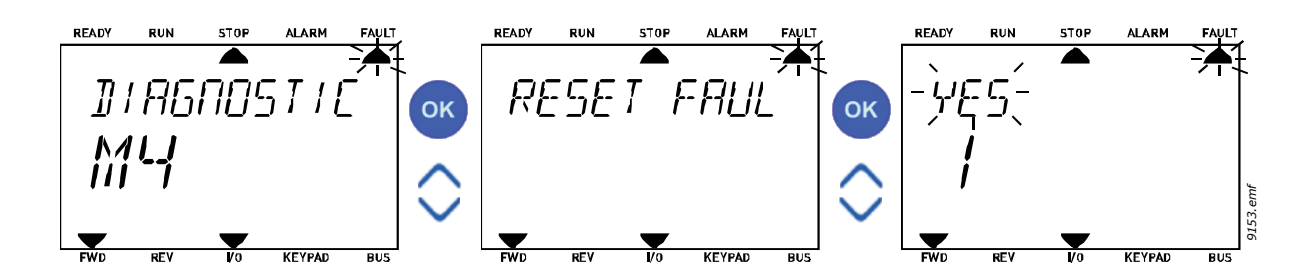

## 9.2 Fault history

In menu M4.3 Fault history you find the maximum number of 40 occurred faults. On each fault in the memory you will also find additional information, see below.

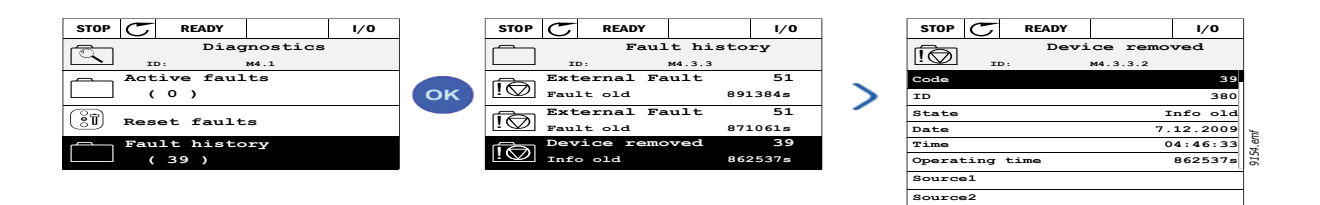

**Source3**

The displays on the Text keypad:

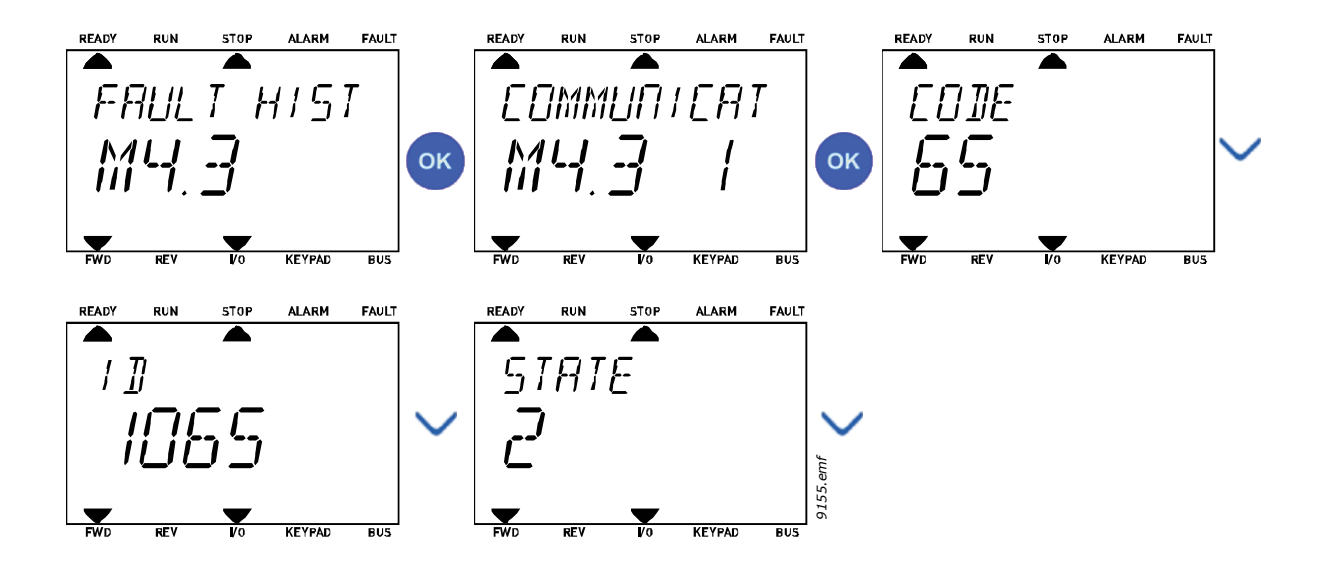

# 9.3 Fault codes

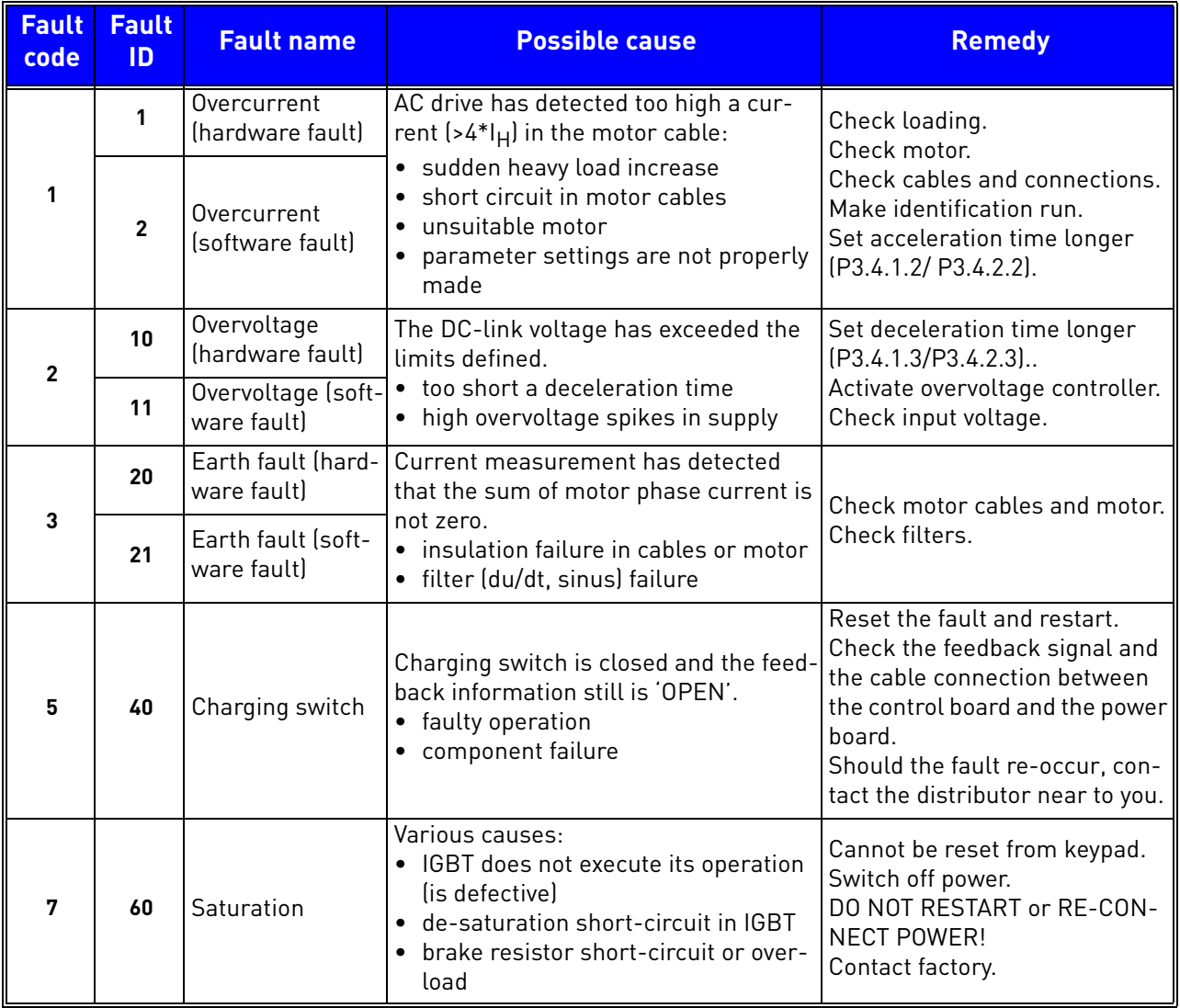

a dhe ann an 1970.

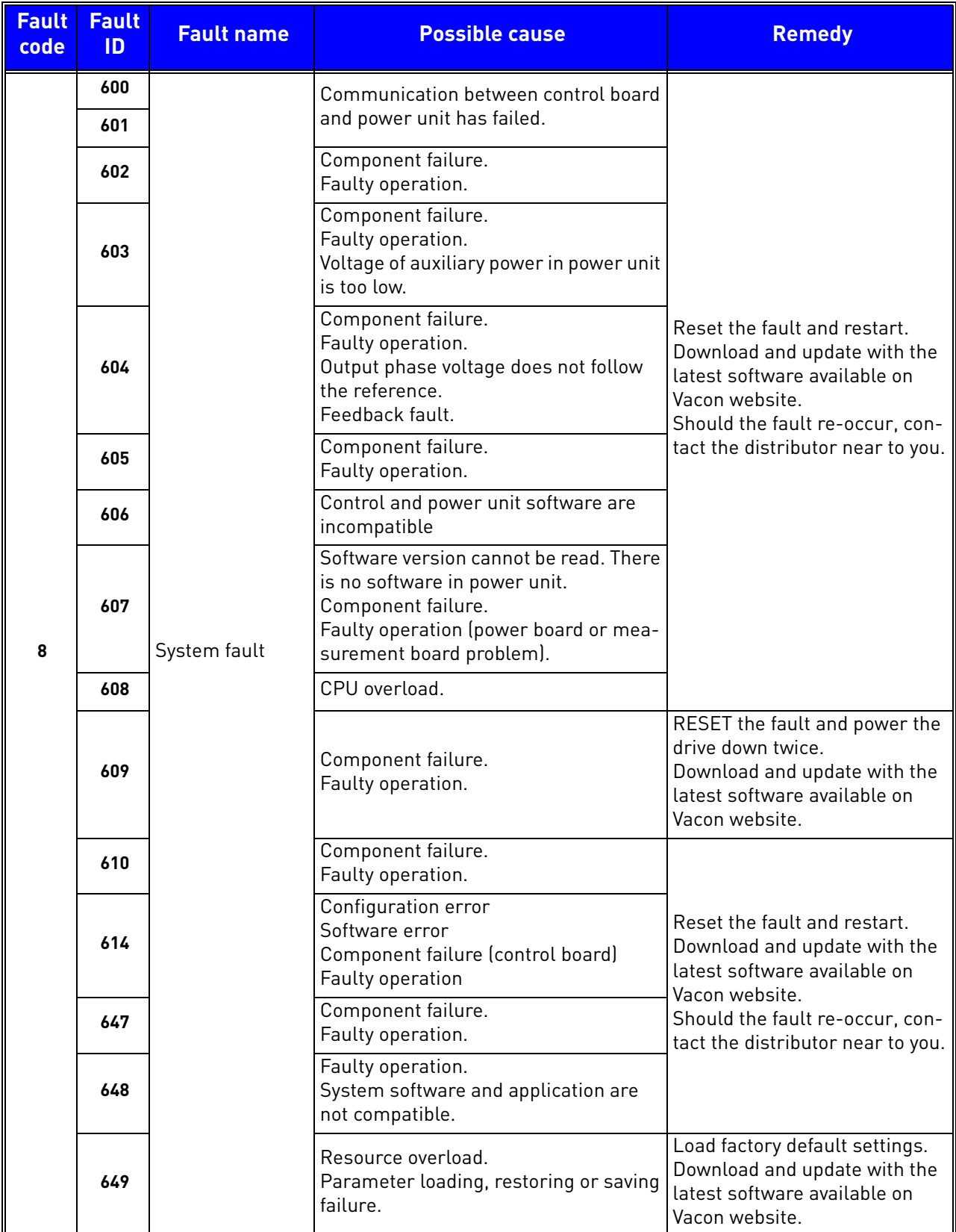

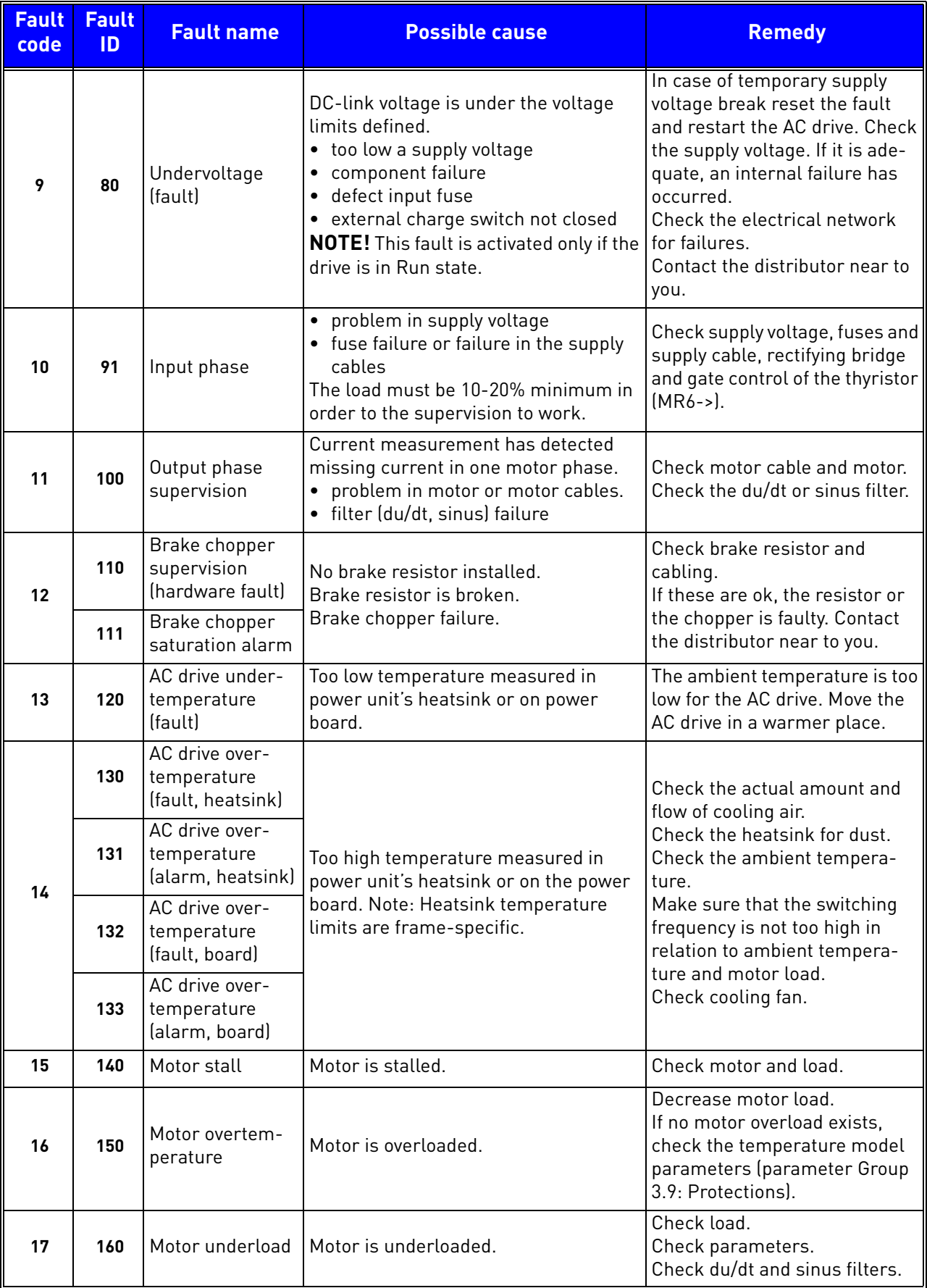

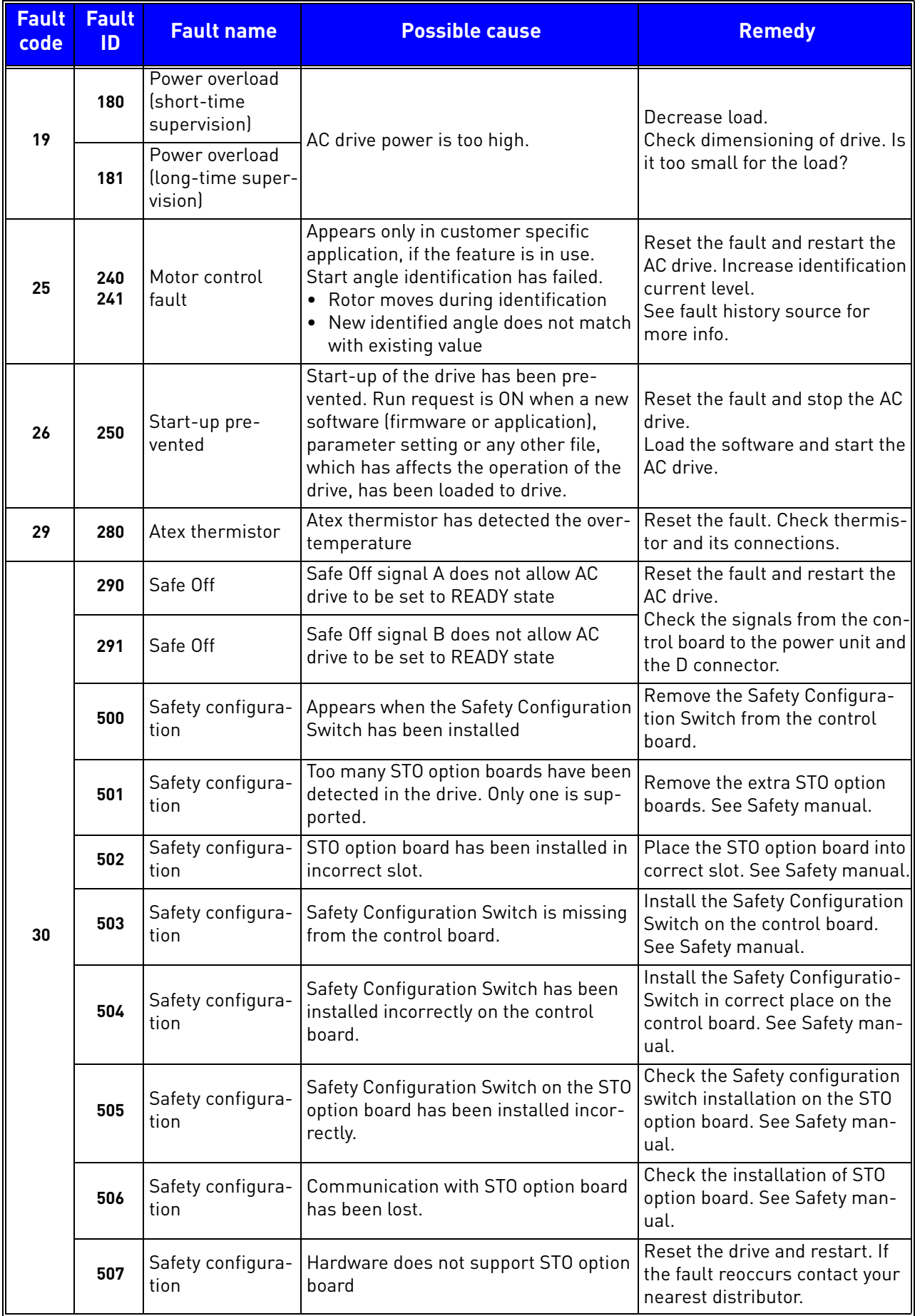

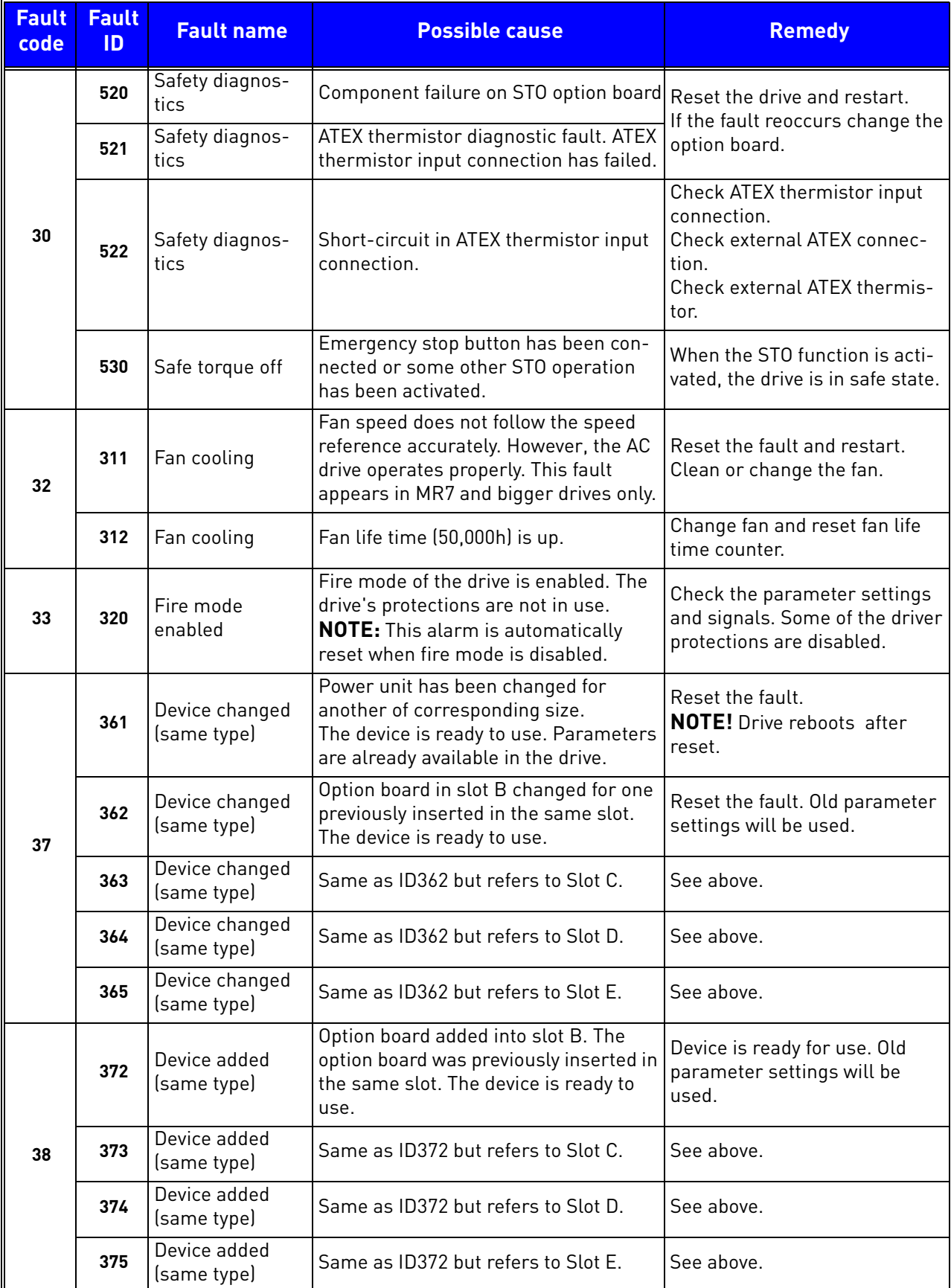

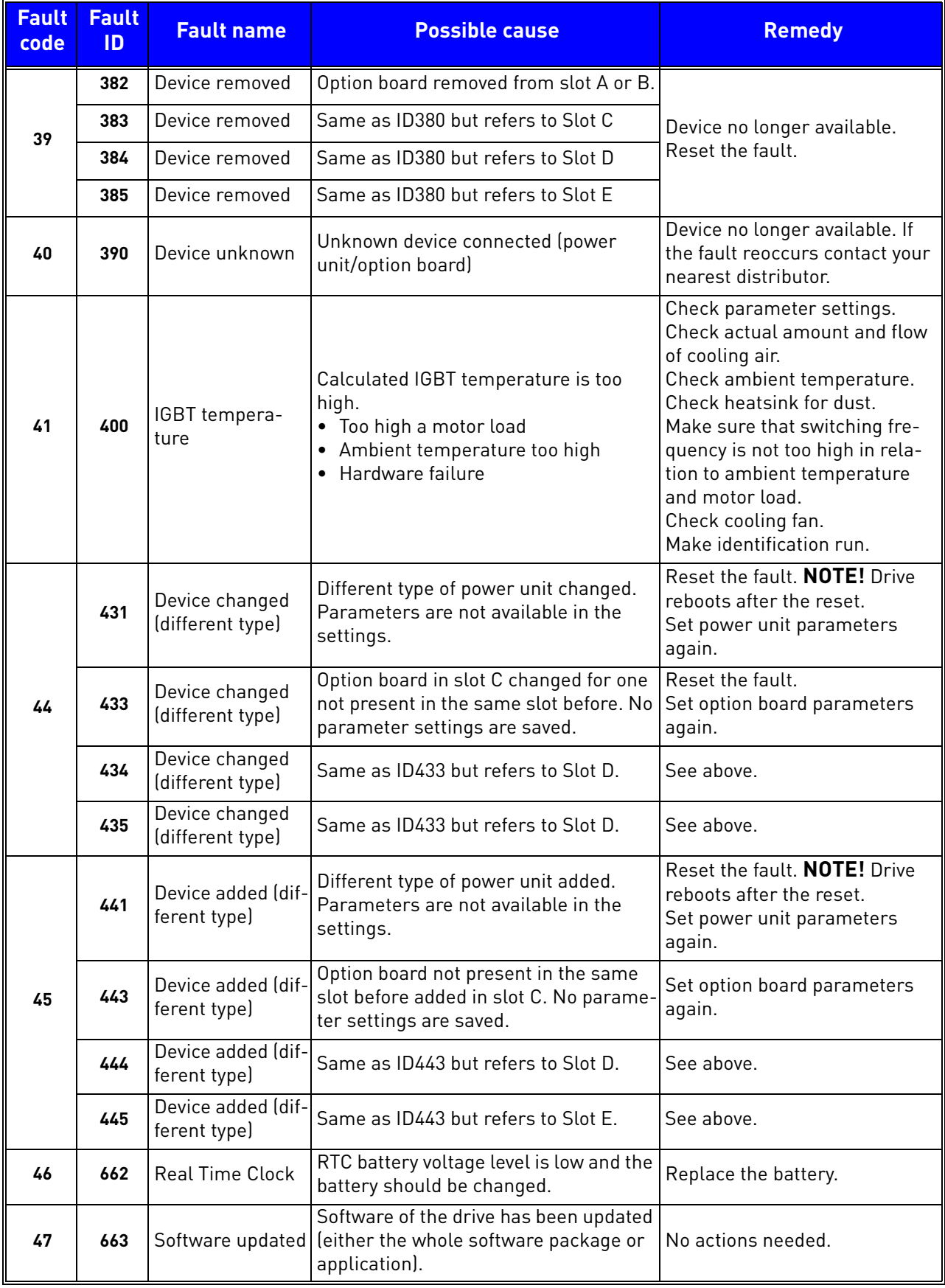

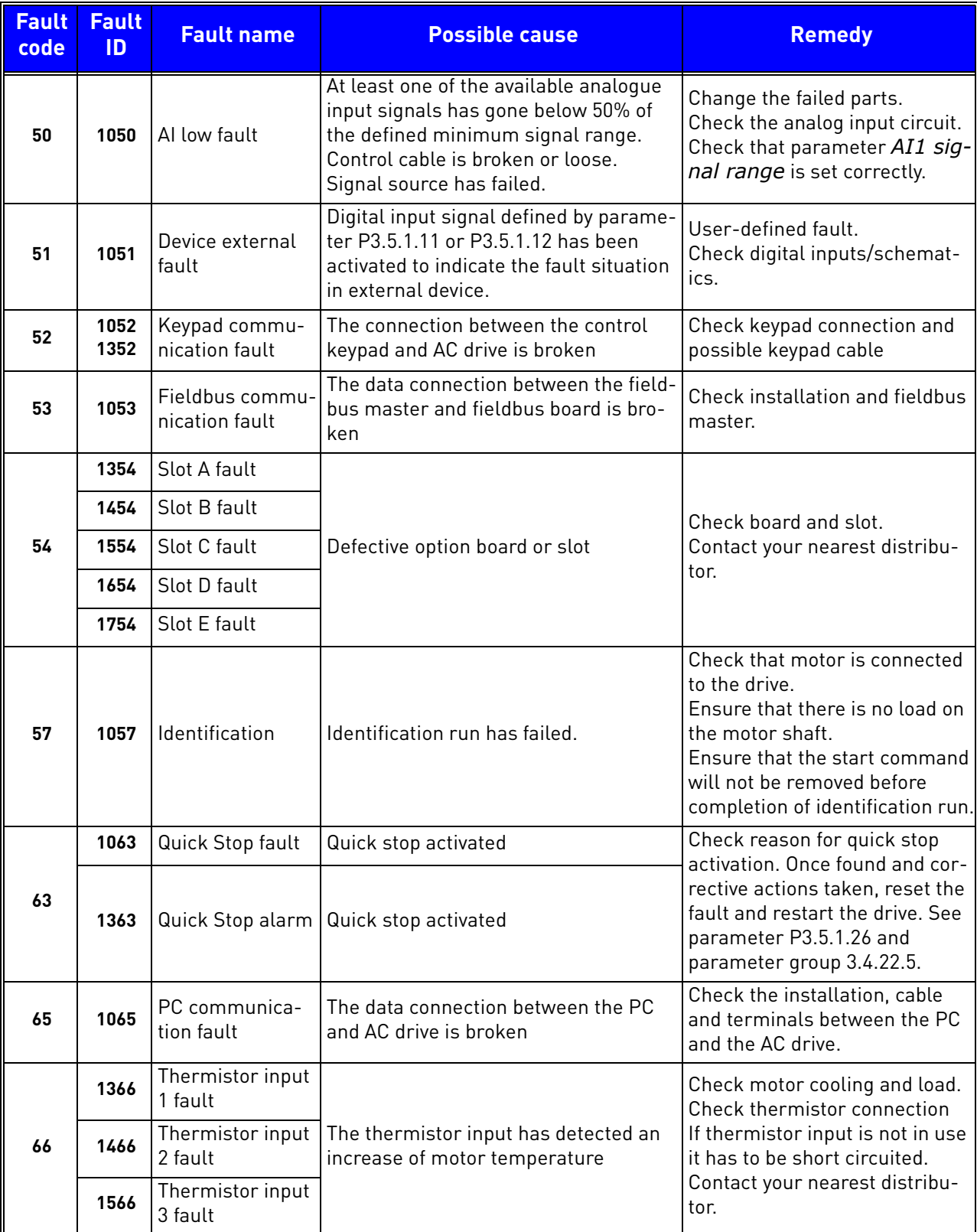

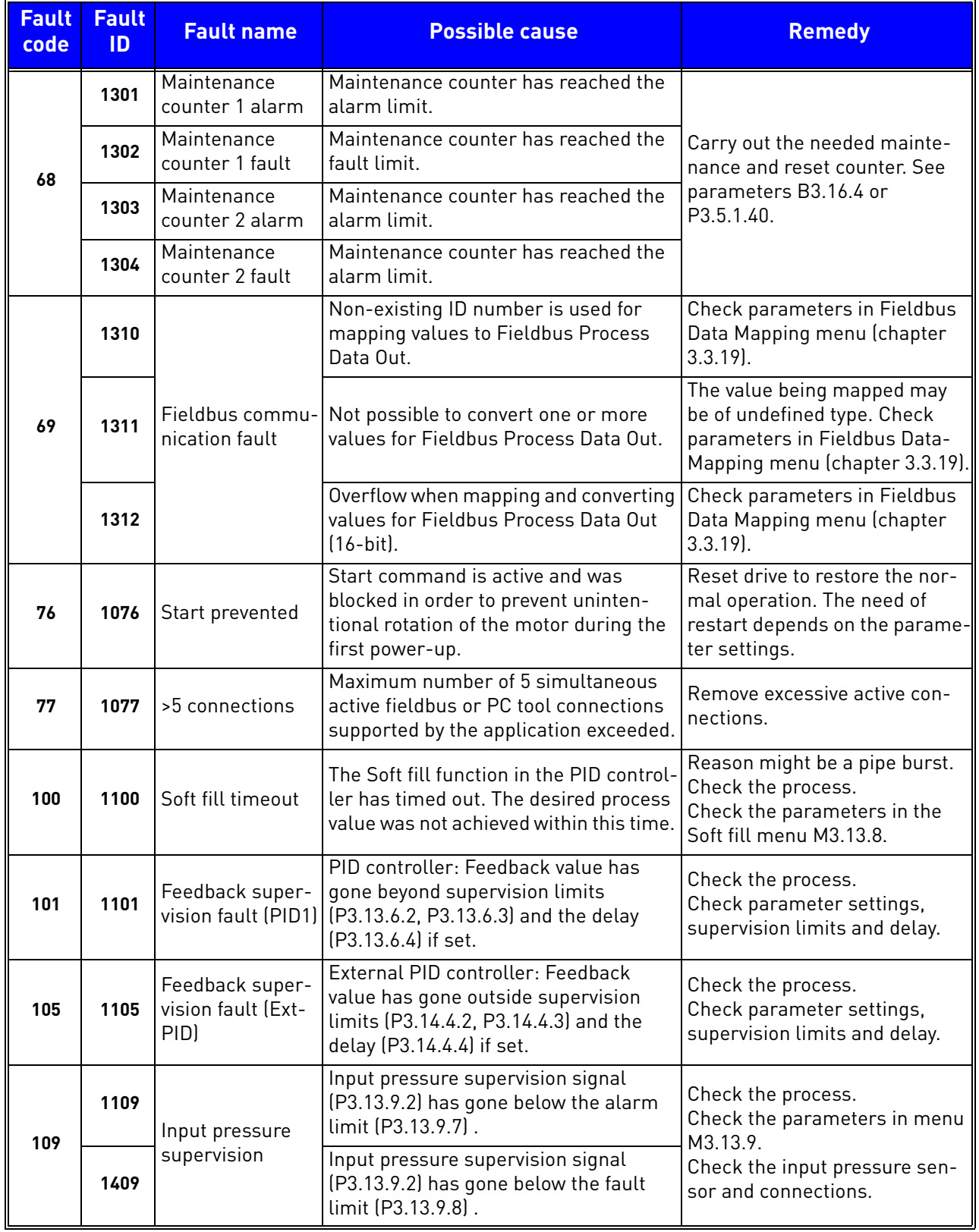

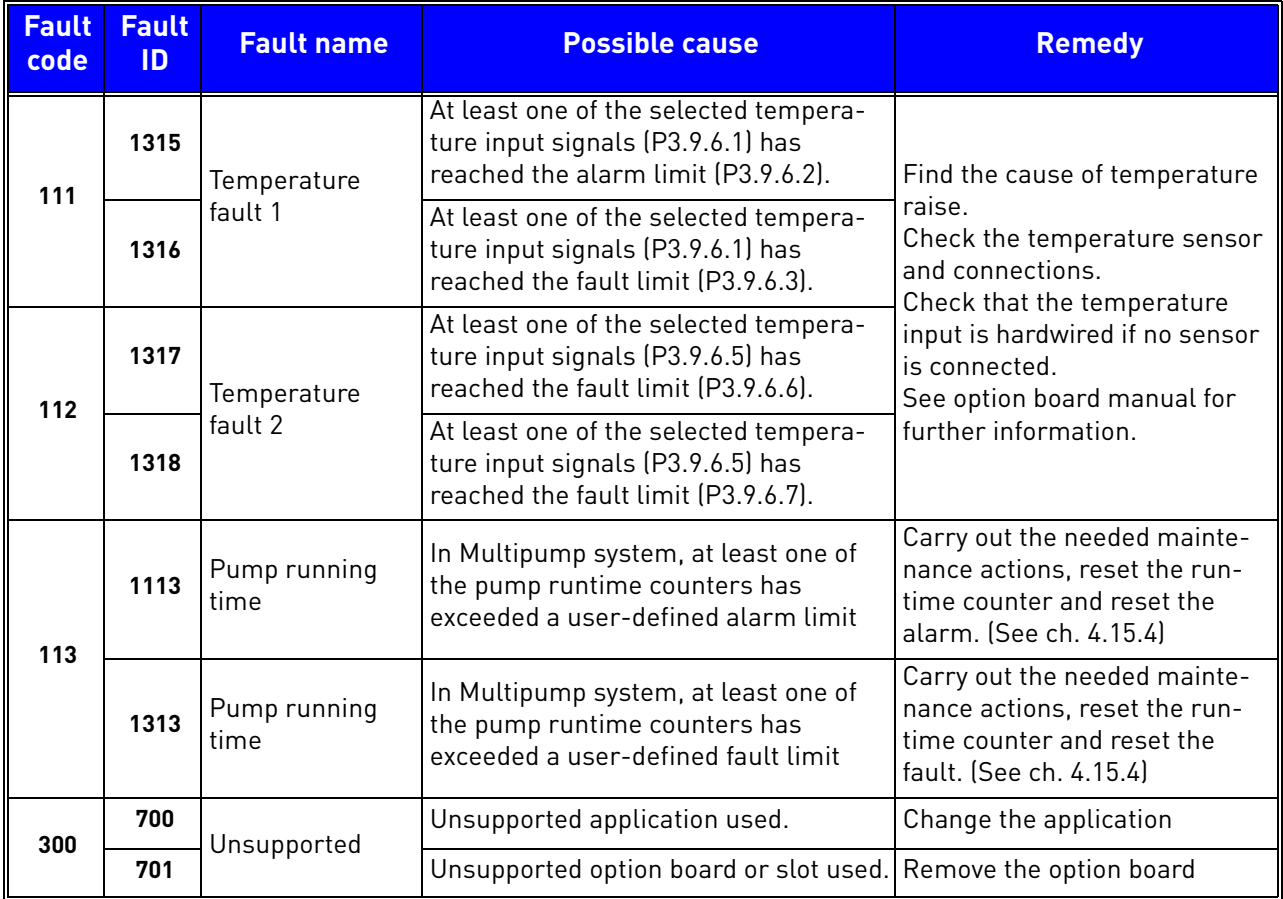

*Table 133. Fault codes and descriptions*

a dhe ann an 1970.

# 10. APPENDIX 1

## 10.1 Default parameter values in the different application configurations

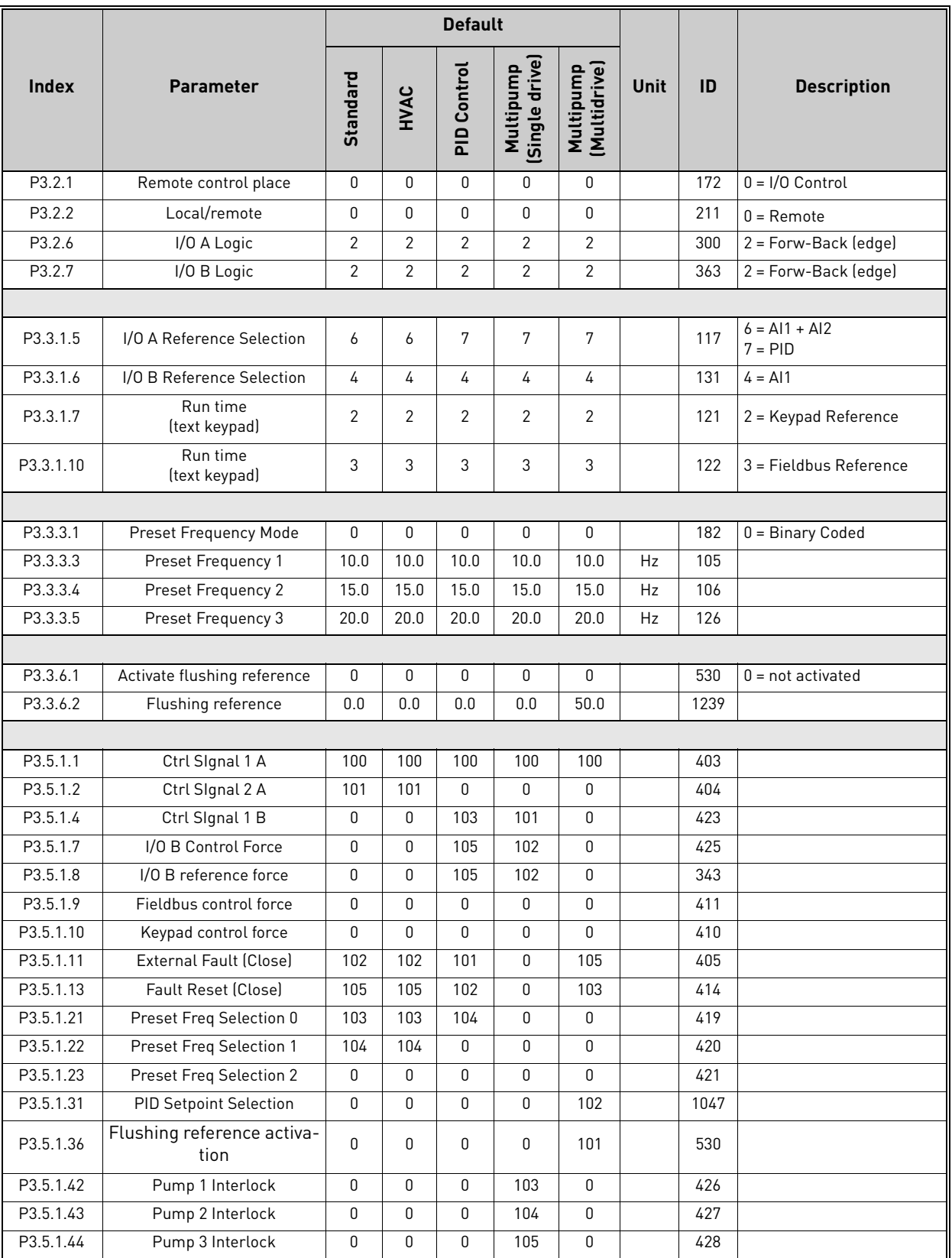

*Table 134. Default values of parameters in the applications*

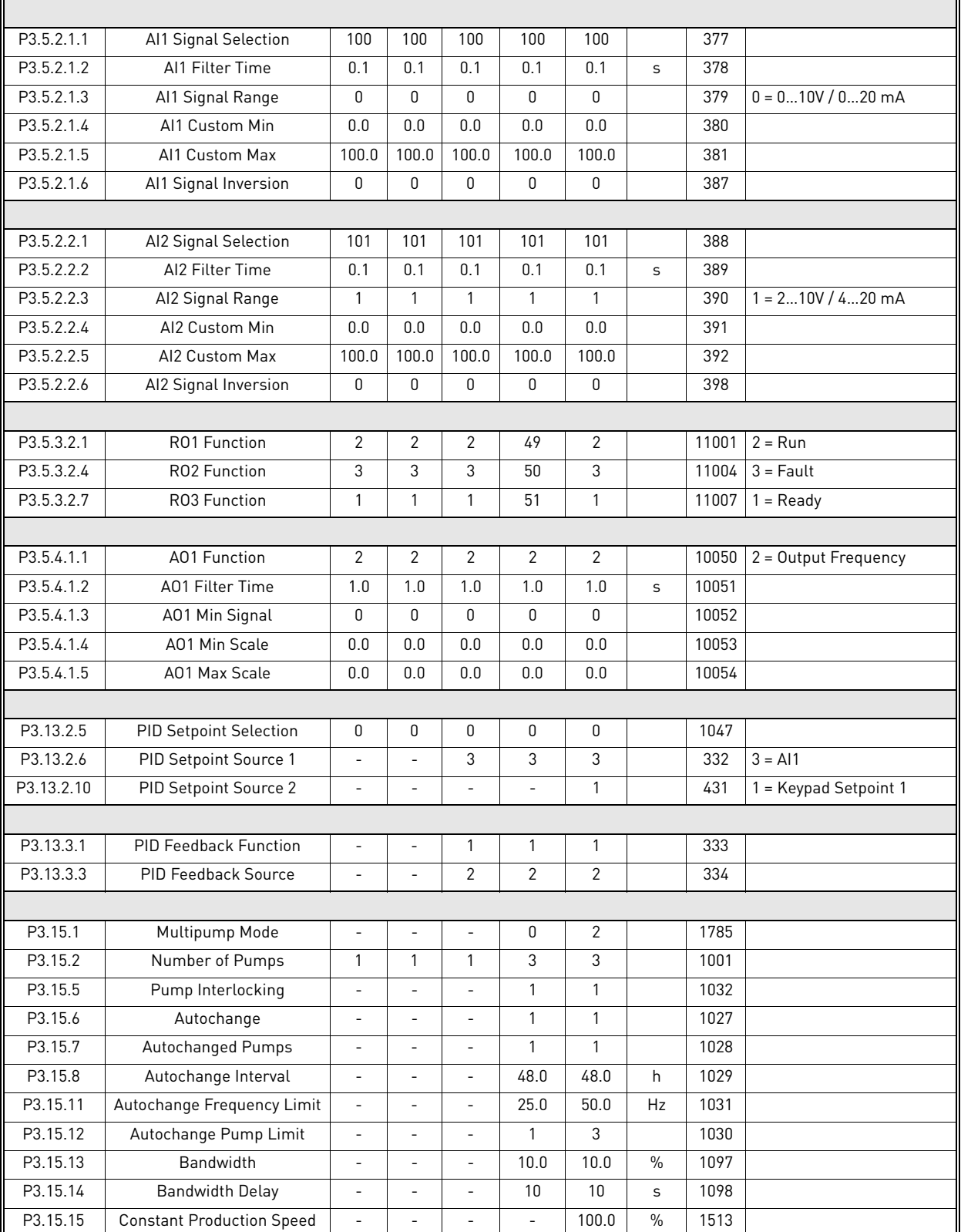

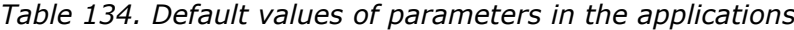

.
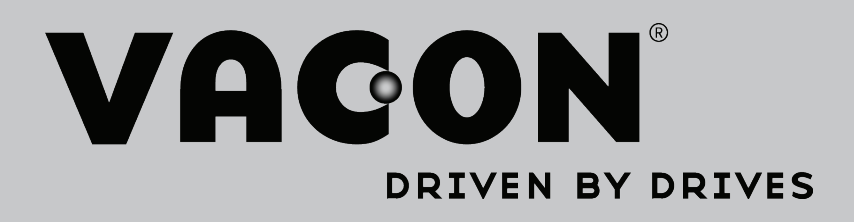

Find your nearest Vacon office on the Internet at:

www.vacon.com

Manual authoring: documentation@vacon.com

Vacon Plc. Runsorintie 7 65380 Vaasa Finland

Subject to change without prior notice © 2012 Vacon Plc.

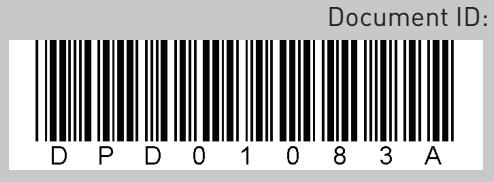

Rev. A